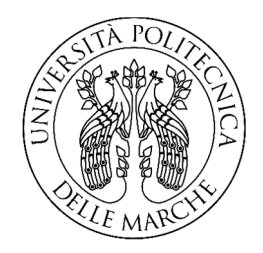

# UNIVERSITÀ POLITECNICA DELLE MARCHE FACOLTÀ DI INGEGNERIA

*Corso di Laurea Triennale in Ingegneria Edile* 

# AUSILI MULTIMEDIALI E SOFTWARE DI SIMULAZIONE DI ESPERIMENTI PER L'APPRENDIMENTO DELLA FISICA TECNICA AMBIENTALE

# MULTIMEDIAL AID AND EXPERIMENT SOFTWARE SIMULATORS FOR ENVIROMENTAL APPLIED PHYSICS LEARNING

Relatore: Laureanda: Laureanda: *Prof. Dott. Giovanni Di Nicola Emma Di Bartolomeo*

*Anno Accademico 2018 -2019*

# Sommario

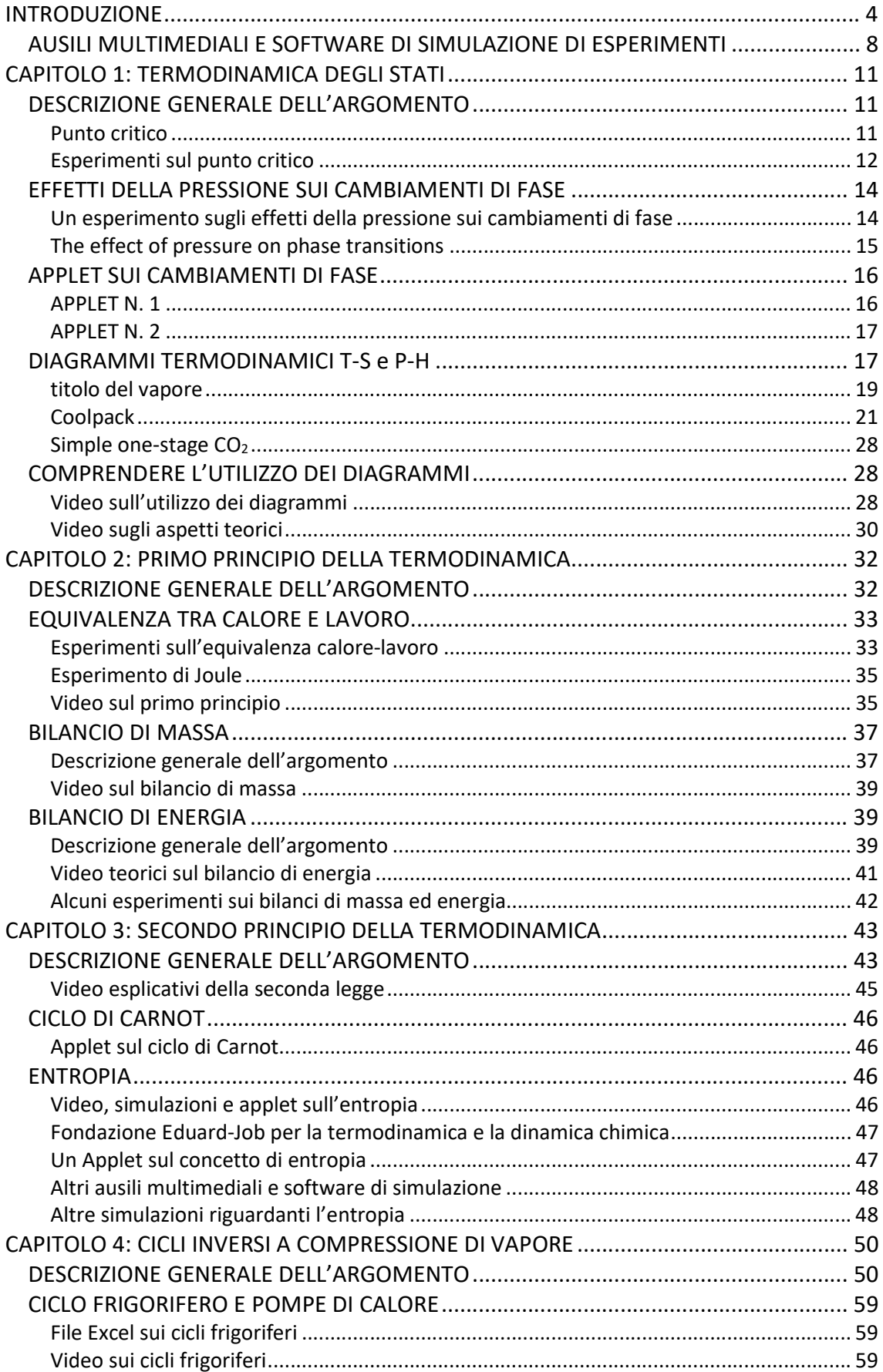

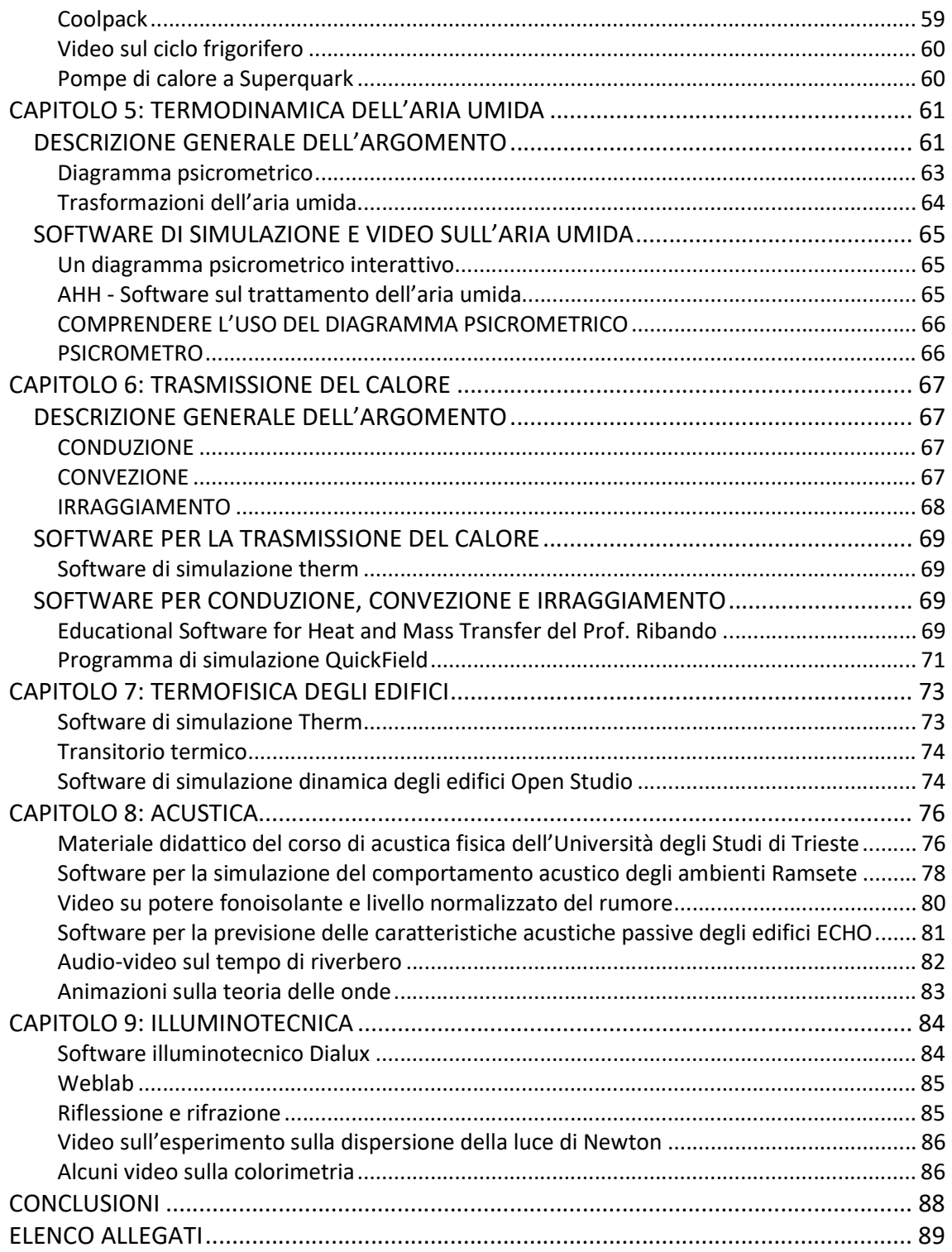

## INTRODUZIONE

Il presente lavoro fa seguito allo studio della situazione dell'insegnamenti universitari contenuti nella tesi di laurea "Metodi innovativi per la didattica applicati alla Fisica Tecnica Ambientale" dell'Ing. Veronica Iannotta. Nella tesi viene valutata l'efficacia dell'azione formativa accademica analizzando lo stato di occupazione e di soddisfazione negli anni immediatamente successivi alla laurea. Le criticità evidenziate da questa analisi pongono il problema di un ripensamento della azione didattica e pertanto si analizzano diversi metodi innovativi che sono in corso di sperimentazione, a volte anche avanzata, che possono coadiuvare, in alcuni casi sostituire i metodi classici. Osserva infatti la Iannotta: "La società odierna è in continua evoluzione sia a livello culturale che tecnologico. Questo si traduce in un bisogno crescente di dare agli studenti metodi, abilità e strumenti per interfacciarsi con una realtà sempre più complessa ed accelerata. La naturale conseguenza di tale cambiamento è la nascita di nuove necessità educative che permettano lo sviluppo di competenze trasversali sempre più ricercate in abito lavorativo, soprattutto, affinché la competenza sia apprezzata deve essere approfondita, e non più superficiale e si deve estendere non solo ai campi teorici, ma anche a quelli applicativi.

Negli ultimi anni si è riscontrato un calo degli immatricolati all'università rispetto al numero dei diplomati alla scuola secondaria. A tal proposito si è affrontata un'analisi di questo momento di passaggio, con l'intento di valutare, attraverso le scelte effettuate dai giovani, l'adeguatezza del tipo di percorso intrapreso rispetto alla pregressa formazione conseguita in ambito scolastico.

In Italia siamo di fronte ad una crisi a livello universitario (Figura 1).

4

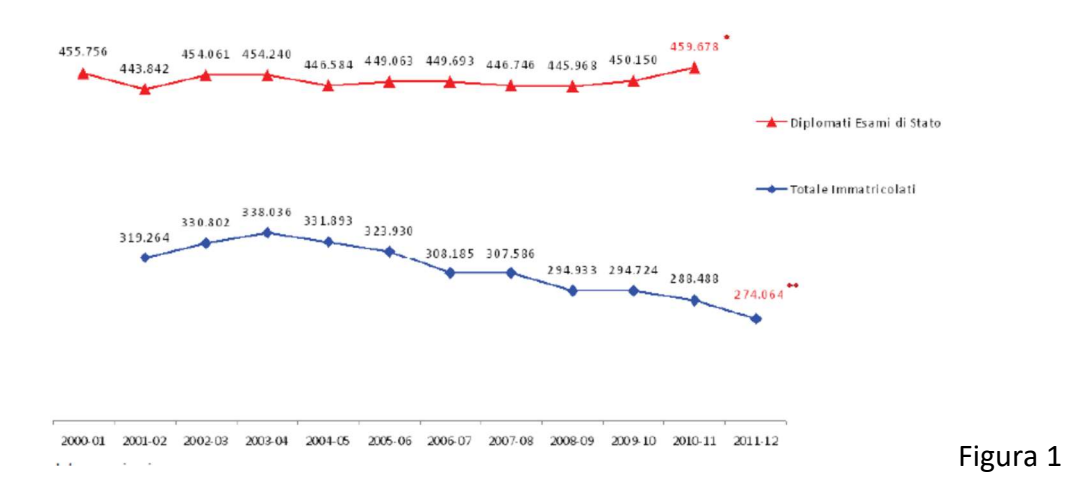

Gli immatricolati rispetto ai diplomati sono sempre meno, con una propensione a continuare gli studi più alta (55%) al Nord e più bassa (45%) nelle Isole (Figura 2); del totale degli iscritti circa il 12% abbandona gli studi.

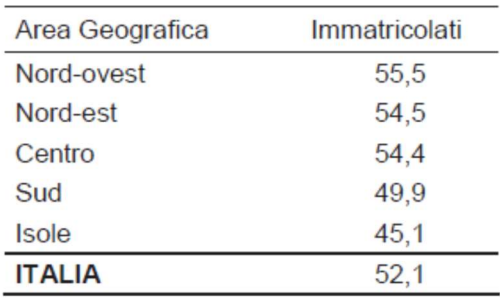

Anche il tasso di universitari fuori corso non è del tutto incoraggiante, circa il 17% dei laureati impiegano dai 2 fino ad otre i 10 anni per terminare gli studi e solo l'83% riesce a conseguire il diploma di laurea in tempo o con un anno di ritardo (Figura 3). "

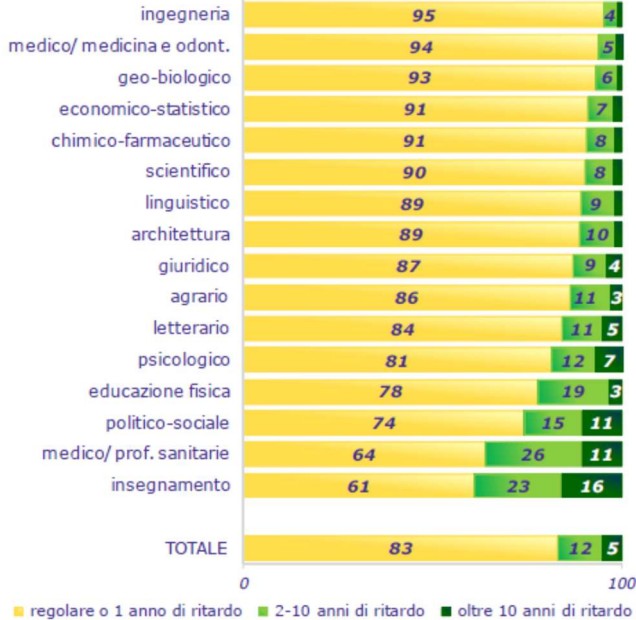

Esclusi i laureati magistrali. \* La barra relativa al gruppo difesa e sicurezza (29 soli laureati nel 2012) non è rappresentata nel grafico.

Approfondendo l'indagine, in questo lavoro, si vuole analizzare se chi si laurea in ingegneria riceve una formazione adeguata per i vari ambiti lavorativi prendendo come indicatore la percentuale di impiegati che fanno un lavoro che corrisponda al livello di istruzione. Secondo dati del 2018 disponibili sul sito di Almalaurea, riferiti alla Laurea Magistrale biennale in Ingegneria (di tutti gli indirizzi), ad un anno dalla laurea, indicano che il 55,4 % stanno partecipando o hanno partecipato ad una attività di formazione post-laurea, il 73,8 % lavorano e il 6,2 % sono disoccupati, il 12,6 % sono occupati che proseguono il lavoro precedente alla laurea, e il 61,4 % sono occupati che ritengono che la propria laurea sia efficace per il proprio lavoro.

Sebbene i dati relativi ad ingegneria non siano così negativi, considerato il contesto italiano, soprattutto l'ultimo dato lascia pensare che vi siano margini per un miglioramento dell'azione formativa.

A fronte di tale crisi a livello universitario, L'ing. Veronica Iannotta nella sua tesi ha individuato alcuni metodi innovativi di insegnamento i quali sono applicati in tutti i livelli di istruzione. Tali metodi sono:

 Flipped classroom: Flipped Classroom, lezione invertita, o più semplicemente FP, è un nuovo metodo pedagogico di insegnamento. Questo, come dice la parola

stessa, consiste nel capovolgimento del normale svolgimento della classe. Gli eventi che tradizionalmente hanno luogo all'interno dell'ambiente scolastico ora avvengono al di fuori e viceversa. Nello specifico la FP non è solo la mera inversione del processo di apprendimento bensì un fenomeno molto più complesso che può essere suddiviso in due fasi:

▪ una prima fase di istruzione diretta individuale tramite supporti tecnologici;

▪ una seconda fase di apprendimento collettivo attraverso delle attività in classe.

Il fondamento teorico su cui infatti si basa la FP è quello di non utilizzare il tempo in classe per impartire la lezione tradizionale, ma utilizzarlo per risolvere dubbi e consolidare le conoscenze attraverso problemi e casi studio.

 Bring your own device: Bring Your Own Device o più semplicemente BYOD, è un'idea nata principalmente nel mondo del lavoro ed in seguito esteso all'ambiente scolastico.

BYOD, porta il tuo dispositivo, è il concetto che permette agli impiegati o agli studenti di poter utilizzare i loro personali dispositivi tecnologici per stare connessi, accedere a dati o completare dei compiti.

Questo concetto ha permesso di raggiungere una maggiore produttività e contemporaneamente minimizzare il consumismo, evitando così di avere doppi dispositivi (per esempio un computer personale e uno di lavoro). Infatti, il costo per il mantenimento o la disposizione di un laboratorio informatico è così ridotto al minimo e, permettendo agli studenti di poter utilizzare dei dispositivi a loro familiari, la resa aumenta.

Learning by doing: Learning by doing (LD), imparare facendo, è un metodo utilizzato principalmente in quelle materie in cui l'obiettivo fondamentale non è memorizzare ma piuttosto comprendere.

Consiste infatti nell' "imparare a fare" attraverso dei casi studio pratici mettendo in gioco le proprie abilità.

Con LD non si pretende però di imparare solamente attraverso il fare. Il concetto fondamentale su cui si basa questo metodo innovativo è che per riuscire a fare una

qualsiasi cosa, deve essere precedentemente interiorizzata, eseguita quindi mentalmente.

Di conseguenza, al fare, Learnig by Doing, si affianca sempre un'attività di pensiero, Learning by thinking, e di riflessione, Learnig Through Reflection

• Problem solving: Problem Solving, PS, è l'atto e il risultato di risolvere un problema, quindi si traduce come l'insieme di processi per risolvere a affrontare una questione.

Spesso ci si riferisce al PS come un ciclo in cui per raggiungere l'obiettivo è necessario riconoscere il problema, definirlo, sviluppare una strategia, organizzare le conoscenze necessarie, comprendere le risorse disponibili, valutare la soluzione.

• Problem based learning: Problem Based Learning, PBL, è un metodo di insegnamento attraverso il quale gli studenti ottengono e sviluppano elevate capacità di problem solving e critical thinking, mentre selezionano informazioni dalle loro reali esperienze personali. È un metodo che utlizza un approccio costruttivo in cui gli studenti sono tenuti a risolvere questioni quotidiane in un ambiente collaborativo.PBL impone agli alunni di lavorare in gruppo e di affrontare un problema cosiddetto "indefinito". Agli studenti infatti è richiesto in primo luogo di identificare le nozioni necessarie per comprendere il quesito risolvendolo insieme (Figura 50). Tale processo è atto a simulare i problemi reali a cui potrebbero far fronte nel mondo lavorativo.

## AUSILI MULTIMEDIALI E SOFTWARE DI SIMULAZIONE DI ESPERIMENTI

Negli ultimi anni sono stati sviluppati molti ausili multimediali consistenti soprattutto in materiale video esplicativo per l'apprendimento degli aspetti teorici delle materie, ma anche, e questo ancora più utile, la visualizzazione di esperimenti o comportamenti di sistemi che consentono una comprensione assai più rapida ed efficace da parte degli studenti. Questi sistemi risultano un valido aiuto, forse indispensabile, per i metodi innovativi di insegnamento sopra descritti.

Sta diventando sempre più concretamente disponibile inoltre, la possibilità di disporre di simulatori del comportamento della materia o anche si sistemi complessi che possono essere efficacemente impiegati per l'apprendimento della fisica tecnica. Questi simulatori sono stati sviluppati proprio per le finalità didattiche che emergono come necessità e possono essere coadiuvati dalla presenza di materiale complementare quali esercizi, questionari, esempi, che integrano e favoriscono l'uso di tali strumenti.

Va inoltre esplorata la possibilità di utilizzare software si simulazione sviluppati non per fini didattici ma per le esigenze dei progettisti o dei ricercatori. Questa strada permette di avere una visione diversa e capace di interagire con aspetti più realistici e completi degli argomenti trattati favorendo lo sviluppo di competenze più vicine all'impiego pratico della materia trattata. Per rendere possibile ed efficace questa opportunità vanno sviluppati percorsi di apprendimento che guidino lo studente a toccare tutti gli aspetti fondamentali dello studio della materia. Tali strumenti possono essere esempi di progettazione posti in sequenza a difficoltà crescente, problemi da risolvere utilizzando il software quale strumento risolutivo, progettazione di sistemi termodinamici.

Nel seguito raccogliamo degli esempi di ausili multimediali e di software di simulazione che possono essere impiegati per la didattica, classificati per argomenti di studio tipici dell'insegnamento della Fisica Tecnica Ambientale. Possiamo suddividere questi ausili didattici nelle seguenti categorie:

#### Video

I video hanno il pregio di trasmettere con molta efficacia alcuni concetti che altrimenti richiederebbero più tempo per essere compresi.

Alcuni video presentati avranno lo scopo di introdurre concetti teorici, altri di mostrare esperimenti.

#### Programmi sviluppati per la didattica

Molto spesso in forma di applet Java, o fogli Excel. Si tratta di programmi di simulazione che permettono la comprensione degli argomenti tramite

9

l'interazione dello studente. Possono servire anche per eseguire esperimenti virtuali. È molto utile che siano corredati da materiale accessorio per guidare lo studente all'esplorazione degli aspetti importanti da approfondire o esperimenti da eseguire.

## Programmi di calcolo o di simulazione di uso generale

Sono programmi sviluppati per uso professionale o di ricerca. Hanno il difetto di avere una curva di apprendimento più ripida e difficilmente possono essere utilizzati a fini didattici senza l'ausilio di guide che possono comprendere esperimenti, calcoli, esercizi da svolgere con il programma stesso. Sebbene di uso più complesso, hanno il vantaggio di introdurre lo studente a strumenti che potranno essere utilizzati in futuro nella professione e di analizzare i problemi con modelli a volte più evoluti.

# CAPITOLO 1: TERMODINAMICA DEGLI STATI

#### DESCRIZIONE GENERALE DELL'ARGOMENTO

La Termodinamica degli stati si occupa dello studio delle metodologie per il calcolo delle proprietà dei sistemi in differenti stati termodinamici. Lo stato termodinamico di un sistema è costituito dall'insieme dei valori delle proprietà che lo caratterizzano. L'evidenza sperimentale mostra che non tutte le proprietà sono indipendenti dalle altre, e che lo stato termodinamico può essere determinato in modo univoco dalla sola conoscenza delle proprietà indipendenti. Tutte le altre proprietà possono essere ricavate da quelle indipendenti.

Una regola generale, nota come postulato di stato, permette di determinare il numero di proprietà indipendenti necessarie a specificare lo stato di un sistema.

Secondo il postulato di stato: Il numero di proprietà interne, intensive, indipendenti, necessario a definire lo stato di un sistema ad un componente è pari ad uno più il numero di modi in cui esso può significativamente scambiare lavoro reversibile Lo stato di un sistema semplice è determinato da sole 2 proprietà intensive indipendenti. Le restanti proprietà possono essere calcolate con le cosiddette EQUAZIONI DI STATO. Per un sistema semplice comprimibile (per esempio il sistema cilindro-pistone)

l'esperienza dice che temperatura e volume specifico possono essere assunte come variabili indipendenti e la pressione determinata come funzione delle altre due.

Di seguito facciamo una raccolta di materiali didattici non in senso esaustivo della materia, ma focalizzati su aspetti più difficili da trasferire oppure che beneficiano più degli altri di questi mezzi innovativi.

#### Punto critico

Una sostanza può esistere in 3 stati fisici: solido, liquido e gassoso. Il processo secondo cui una sostanza passa da uno stato fisico ad un altro è noto come transizione di fase o

11

cambiamento di stato, ve ne sono 6 tipi: fusione, sublimazione, solidificazione, evaporazione, liquefazione, brinamento).

Èpossibile costruire un Diagramma di fase, ovvero un diagramma pressionetemperatura in cui ogni punto del grafico rappresenta uno stato in cui può trovarsi una sostanza. Per la maggior parte delle sostanze esso è costituito da tre curve. Le tre curve dividono il diagramma in tre regioni (solido, liquido e gas) all'interno delle quali lo stato individuato è stabile. Ogni punto su ciascuna delle curve corrisponde a valori di pressione e temperatura ai quali i due stati confinanti sono in equilibrio fra loro.

Le tre curve si incrociano in un punto detto punto triplo che corrisponde ad un valore di temperatura e pressione in corrispondenza del quale le tre fasi esistono in equilibrio tra loro. Esso è caratteristico di ogni sostanza.

La curva di equilibrio liquido-gas termina in un punto detto punto critico, il quale è caratterizzato da una temperatura critica Tc e da una pressione critica Pc. La temperatura critica è quella temperatura al di sopra della quale non è possibile liquefare la sostanza comprimendola, mentre la pressione critica è la tensione di vapore della sostanza alla temperatura critica.

Si parla di fluido supercritico quando si trova in condizioni di temperatura superiore alla temperatura critica e pressione superiore alla pressione critica.

#### Esperimenti sul punto critico

Nei due video in inglese di seguito riportati, viene mostrato tramite un esperimento come l'anidride carbonica (CO2), in base a diverse condizioni di pressione e temperatura, sia presente inizialmente in due stati di aggregazione, nel momento in cui oltrepassa la sua temperatura e pressione critica diventa un fluido supercritico e le due fasi iniziali non sono più distinguibili. Nel video è inoltre mostrato come è possibile tornare alle condizioni iniziali.

Thermodynamics - Explaining the Critical Point

https://www.youtube.com/watch?v=RmaJVxafesU&list=PL6ykAgfP4U2QxNtPNnbvbEh FZJFNRRP6j&index=6&t=0s

A close look at supercritical carbon dioxide CO2

https://www.youtube.com/watch?v=-

gCTKteN5Y4&list=PL6ykAgfP4U2QxNtPNnbvbEhFZJFNRRP6j&index=7&t=0s

#### Materiali necessari per svolgere l'esperimento:

- Pressure tank (serbatoio di pressione) composto da una parte in alluminio acrilico ideato per essere riscaldato lentamente
- Termometro
- Misuratore di pressione (sfigmomanometro)
- Schermo per vedere come evolve la pressione
- Dry ice (ghiaccio secco), ovvero diossido di carbonio allo stato solido
- Heating plate (piastra riscaldante) o strisce riscaldanti di lana di vetro flessibile (strip heater of a flexible fiberglass covered heater)
- Heating base

## Procedimento:

Si inizia prendendo del ghiaccio secco e lo si inserisce all'interno del serbatoio, dopo di ché lo si sigilla. Dato che il serbatoio è completamente sigillato, la pressione aumenta, il ghiaccio secco che inizialmente si trovava ad una bassa temperatura, con la pressione crescente subito si trasforma in una miscela di liquido e vapore saturo ad una pressione di 40 bar e ad una temperatura di 5 Celsius. Applicando calore al serbatoio aumenta la pressione e la temperatura fino ad arrivare al punto critico a volume costante. L'anidride carbonica ha una temperatura critica di 31,25 gradi Celsius e la pressione critica di 73,9 bar. Adesso l'intento è quello di riscaldare l'anidride carbonica fino alla sua temperatura critica e dato che il volume del serbatoio è costante, è possibile aumentare la pressione fino alla sua pressione critica. Una volta fatto ciò, la distinzione tra il liquido e il gas di diossido di carbonio diventa meno visibile oppure sparire del tutto. L'interfaccia tra liquido e gas svanisce. L'anidride carbonica si trova adesso in uno stato supercritico, ovvero significa che la densità tra la fase liquida e quella del gas è diventata così simile che si mescolano l'uno nell'altro. Per ritornare ad uno stato al di sotto del punto critico,

è necessario raffreddare il diossido di carbonio rimovendo la piastra riscaldante e poggiando un cubetto di ghiaccio sulla superficie di alluminio che compone il serbatoio, la temperatura diminuisce. In questo modo, l'anidride carbonica ritorna nello stato di miscela liquido- vapore saturo. L'anidride carbonica supercritica è usata in molte applicazioni tra cui quello di rimuovere la caffeina dai chicchi di caffè.

### EFFETTI DELLA PRESSIONE SUI CAMBIAMENTI DI FASE

La pressione è una grandezza fisica intensiva ed è definita come il rapporto tra il modulo della forza agente ortogonalmente su una superficie e la sua area. I fluidi, ovvero i liquidi e i gas, subiscono soltanto l'effetto della pressione, in quanto comprimibili a differenza dei solidi, i quali risentono l'effetto della tensione. È noto dall'esperienza comune che salendo di quota, quando si va in montagna ad esempio, la quantità di aria che ci circonda diminuisce, infatti la pressione diminuisce all'aumentare dell'altitudine perché diminuisce sia la colonna d'aria sovrastante che la densità dell'aria. Se si analizza il comportamento della fase dell'acqua in funzione della pressione, ad una atmosfera avrà un punto di fusione (transizione da liquido a solido) pari a zero gradi e un punto di ebollizione (transizione da liquido a gas) pari a cento gradi. Se aumentiamo la pressione di 1,5 atmosfere, il punto di fusione rimane il medesimo ma cambia il punto di ebollizione da 100 gradi a 112 gradi. Se invece abbassiamo la pressione a 0.76 atmosfere (ovvero ci abbassiamo di tre quarti di una atmosfera) la temperatura di fusione rimane sempre la stessa ma diminuisce il punto di ebollizione di circa 92 gradi.

#### Un esperimento sugli effetti della pressione sui cambiamenti di fase

Nel video di seguito riportato, si vuole mostrare tramite un esperimento, come la fase del nitrogeno sia altamente influenzata dalla pressione. Se si osserva il diagramma di fase del nitrogeno, esso presenta una situazione dove il solido si trasforma direttamente in un gas senza passare per la fase liquida. Nonostante ciò, è presente una consistente fase liquida che è parte di una atmosfera che provoca la fase liquida del nitrogeno.

## The effect of pressure on phase transitions

https://www.youtube.com/watch?v=\_qhH1STSvuA&list=PL6ykAgfP4U2QxNtPNnbvbEh FZJFNRRP6j&index=10&t=0s

Materiali necessari per svolgere l'esperimento:

- Campana di vetro (bell jar)
- Sistema per formare il vuoto o pompa (vacuum system)
- Termometro e sfigmomanometro
- Attrezzatura per variare la pressione manualmente

#### Procedimento:

Nella prima parte dell'esperimento si mostra come il nitrogeno liquido, posto appositamente nella campana di vetro e soggetto ad un sistema di vuoto, veda cambiare la sua fase da liquida a solida. Se si cambia la pressione, si può cambiare la fase del nitrogeno liquido raffreddandolo. Si utilizza questo sistema di vuoto, quindi si accende la pompa, il nitrogeno comincia a bollire in quanto la pressione che agisce su di esso è più bassa della sua pressione di vapore. Evaporando, il calore va via con il gas e il liquido che rimane diventa sempre più freddo. Ad un certo punto, si raggiunge la temperatura di fusione del nitrogeno (pari a -210 gradi) ed è visibile nitrogeno allo stato solido.

Nella seconda parte dell'esperimento, si mostra come il ghiaccio secco allo stato solido, ad una data pressione è possibile mantenerlo allo stato liquido, incrementando poi la pressione passa allo stato solido. Si prende il ghiaccio secco, se si aumenta la pressione, si può mettere in un luogo dove esiste come liquido, a questo punto si sigilla il tutto in modo che il gas non possa uscire. Dato che non può uscire, la pressione all'interno del tubo raggiunge circa 5 atmosfere, il ghiaccio secco raggiunge quel punto dove invece di diventare direttamente gas, sublima e fonde. Passa da solido a liquido. Se a questo punto, dove si ha per la maggior parte CO2 in fase liquida, si rilascia un po' di pressione,

il diossido di carbonio liquido non può più esistere per lungo tempo in questa fase, e dato che è ancora freddo, condensa direttamente in un solido.

#### APPLET SUI CAMBIAMENTI DI FASE

La parola applet è un termine che si usa in informatica ed è composta dai vocaboli in lingua inglese application e let. In generale indica un'applicazione che è eseguita all'interno di un software "contenitore". Ad esempio un insieme di istruzioni in linguaggio Java inserite nelle pagine HTML, che è possibile sfogliare con un browser (Explorer, Firefox e così via). Gli applet sono utilizzati per aggiumgere caratteristiche di multimedialità e interattività alle pagine web: quando questi riguardano temi inerenti alla fisica, esse possono diventare veri e propri laboratori virtuali, in grado di favorire l'interesse dello studente. Talvolta è possibile usare un applet Java in modalità offline, vale a dire senza alcuna necessità di utilizzare un browser internet.

#### APPLET N. 1

Questo è proprio il caso dell'applet proposto qui di seguito della PhET sviluppata dall'università del Colorado:

https://phet.colorado.edu/sims/html/states-of-matter/latest/states-ofmatter\_en.html

#### introduzione all'applet e descrizione

L'applet è un metodo innovativo alla didattica, in quanto permette allo studente, che ha possibilmente già studiato gli argomenti trattati, di interagire con un modello semplificato degli stessi: in particolare, in questa applet lo studente può comprendere i passaggi di stato di diversi elementi chimici o molecole (tra i quali lo studente è portato a scegliere: come il neon, l'argon, l'ossigeno, l'acqua). Facendo variare a proprio piacimento la pressione (schematizzata da un dito che abbassa il pistone), la

temperatura (attraverso una fonte di calore o di freddo posta sotto al sistema) e la quantità di atomi o molecole, lo studente contemporaneamente avrà la possibilità di vedere dove si trova il punto che ha quelle caratteristiche su un diagramma di fase posto a lato. Vi è inoltre un altro grafico che indica il potenziale di interazione fra le molecole, dove sull'asse y vi è l'energia potenziale e sull'asse x la distanza tra le molecole. Questo potenziale dipende dalle forze di interazione tra le molecole che lo studente potrà modulare su una scala da deboli a forti.

## APPLET N. 2

Questa applet è stata sviluppata dal dipartimento di chimica dell'università dello Iowa. Per diversi tipi di metalli è possibile visualizzare con il grafico l'andamento della temperatura quando un metallo e l'acqua entrano in contatto. Utile la possibilità di modificare massa e temperatura.

http://www.claudiocancelli.it/web\_education/fisica/heat\_metal.swf

# DIAGRAMMI TERMODINAMICI T-S e P-H

## Diagramma T-S

Oltre che con le tabelle del vapore saturo le proprietà possono essere calcolate con i diagrammi di stato, i quali hanno anche l'utilità di rappresentare in maniera chiara e immediata i processi termodinamici.

Nel diagramma T-s la zona bifasica liquido-aeriforme è delimitata dall'isoterma del punto triplo (segmento ab) e dalle curve limite inferiore (segmento ac) e superiore (segmento bc).

In questo piano le isoterme sono orizzontali e le isoentropiche sono verticali. Le isobare si confondono con le isoterme al di sotto della curva a campana.

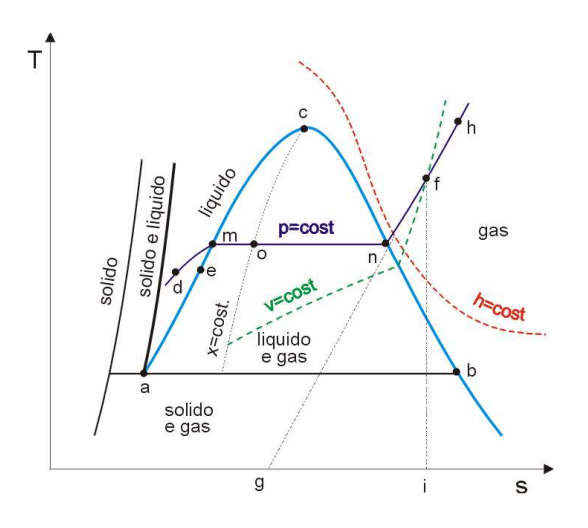

Nella regione del liquido le isobare si addensano alla curva limite inferiore in quanto le proprietà della sostanza in fase liquida sono poco sensibili alla pressione.

I punti d ed e (a T=cost e pressione diversa) hanno praticamente la stessa entropia e quindi di fatto coincidono nel diagramma.

Le isoentalpiche tendono a diventare orizzontali (come le isoterme) al crescere della temperatura.

Quando questo accade ciò indica che il comportamento della sostanza tende a quello del "gas ideale", per il quale h e T si corrispondono biunivocamente.

#### Diagramma p-h

È un diagramma di particolare utilità nello studio dei cicli inversi (frigoriferi e pompe di calore). La lunghezza del tratto di isobara nella regione bifasica rappresenta l'entalpia di vaporizzazione corrispondente a quella pressione di saturazione. Le isoterme hanno andamento verticale nella zona del liquido in quanto abbiamo visto che la dipendenza dell'entalpia di un liquido dalla pressione è trascurabile, mentre sono orizzontali nella zona del vapore saturo per la corrispondenza biunivoca tra pressione e temperatura durante il cambiamento di fase.

Infine nel vapore surriscaldato le isoterme tendono a diventare verticali nel campo delle basse pressioni (gas ideale).

18

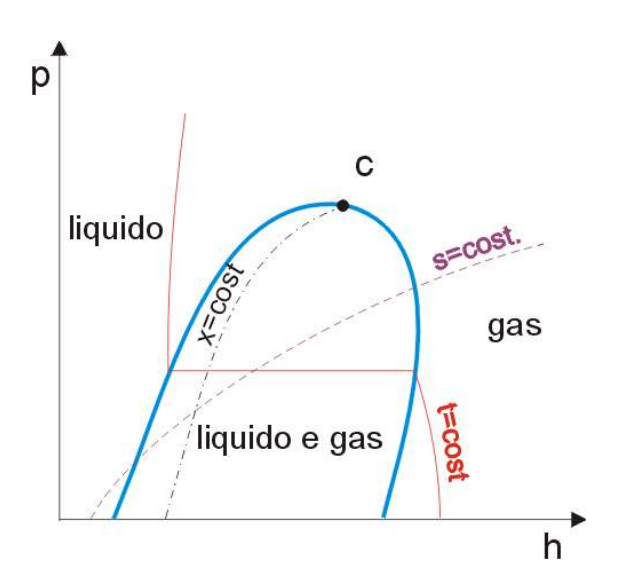

## titolo del vapore

Se dalla tabella è possibile ricavare le proprietà negli stati di liquido saturo e di vapore saturo secco, l'osservazione del piano pv permette di rintracciare un metodo per calcolare le proprietà di sistemi in equilibrio ad uno stato intermedio (es.: il punto p, interno alla curva a campana).

Nel cilindro c'è una miscela in cui sono contemporaneamente presenti entrambe le fasi, mutuamente in equilibrio:

$$
V = V_l + V_{vp} = m_l v_l + m_{vs} v_{vs}
$$

$$
v = \frac{V}{m} = \frac{m_l}{m}v_l + \frac{m_{vs}}{m}v_{vs}
$$

Si definisce TITOLO DEL VAPORE: rapporto tra massa del vapore saturo secco e la massa totale

$$
x = \frac{m_{\rm vs}}{m} = \frac{m_{\rm vs}}{m_{\rm l} + m_{\rm vs}}
$$

grandezza adimensionale, con valore che può variare tra 0 e 1.

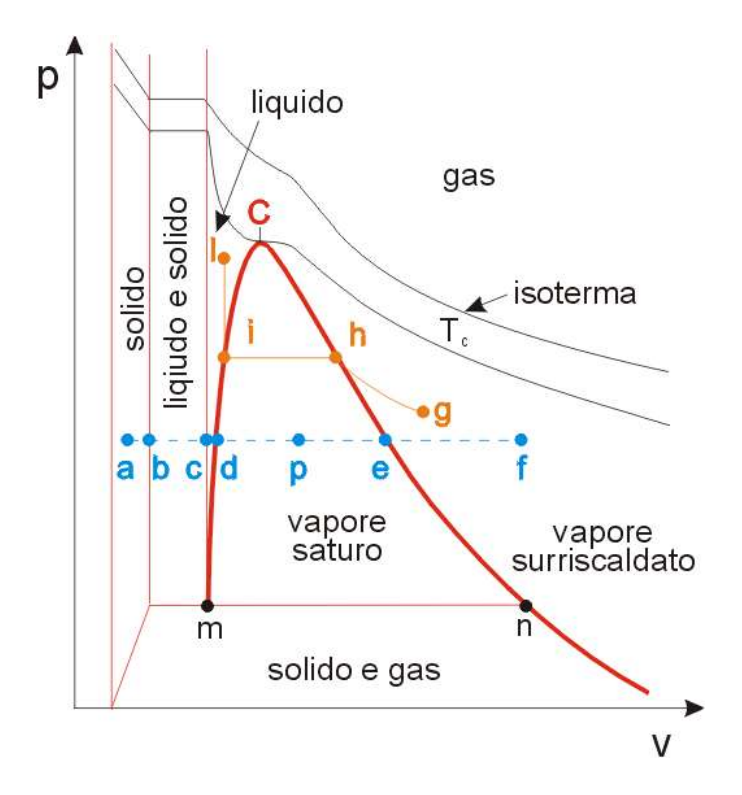

Sostituendo ottengo:

$$
v = (1 - x)v_1 + xv_{vs} = v_1 + x(v_{vs} - v_1)
$$

Per un vapore saturo esiste, a ciascuna pressione o temperatura, una corrispondenza biunivoca tra volume specifico e titolo; lo stato può essere quindi caratterizzato dalla coppia di proprietà p o T ed x. Il luogo dei punti aventi ugual titolo definisce le curve isotitolo.

Il titolo corrispondente al punto p è pari a:

$$
x=dp/de
$$
  
essendo:  

$$
dp = v - v_l
$$
  

$$
de = v_{vs} - v_l
$$

La relazione binomia ricavata per il volume specifico può essere estesa a qualsiasi altra proprietà specifica:

$$
u = u_l + x(u_{vs} - u_l)
$$
  

$$
h = h_l + x(h_{vs} - h_l)
$$
  

$$
s = s_l + x(s_{vs} - s_l)
$$

## Coolpack

"Coolpack" è una collezione di modelli di simulazione per sistemi di refrigerazione ed ognuno di essi ha un preciso scopo come per esempio l'analisi dei cicli, dimensionamento delle componenti principali, analisi energetica e ottimizzazione. Il programma è stato sviluppato dal "Department of Mechanical Engineering (MEK), Section of Thermal Energy (TES) at the Technical University of Denmark (DTU)". Lo sviluppo di Coolpack fino alla versione 1.33, è stata finanziata dal "Danish Energy Agency come parte del "SysSim project".

Lo sviluppo del programma parte nella primavera del 1998 come parte di un progetto di ricerca. L'obiettivo di questo progetto era di sviluppare modelli di simulazione da usare per l'ottimizzazione energetica dei sistemi di refrigerazione.

Gli utenti di questo modello possono essere sia tecnici che si occupano di refrigerazione, ingegneri, studenti, insomma tutte quelle persone che hanno a che fare con il consumo di energia nei sistemi di refrigerazione. L'idea di partenza era quella di fare un programma di simulazione generale che potesse dare agli utenti tutta la flessibilità che potessero desiderare per studiare molti tipi di sistemi per diverse finalità di studio. Solitamente programmi di questo tipo sono simulazioni molto generali e che comprendono molti argomenti, invece Coolpack ha deciso di creare una collezione di piccolI programmi di simulazione, facili da usare e numericamente robusti. Un tipico programma di simulazione di Coolpack tratta solo dei tipi di sistemi di refrigerazione e ha uno specifico scopo investigativo. Infatti richiede solo pochi input e le selezioni dell'utente necessari per descrivere le condizioni nelle quali si deve operare, e non alcuni

21

input per descrivere il design del sistema o per specificare la struttura di input/output associata con lo scopo della simulazione.

Nello sviluppare il simulatore, i programmatori si sono focalizzati sul renderlo il più semplice, pertinente,e numericamente robusto possibile. Èstata preservata la flessibilità, infatti l'utente può selezionare i refrigeranti e specificare gli input (come la pressione) in più di un modo (temperatura di saturazione o pressione). Tutte queste caratteristiche sono molto utili per gli scopi didattici sui quali stiamo discutendo.

Il programma copre i seguenti scopi di simulazione:

- Calcolo delle proprietà dei refrigeranti (spiegazione delle proprietà, dati termodinamici e termofisici, comparazione dei refrigeranti)
- Analisi dei cicli, per esempio la comparazione tra cicli di uno e due fasi
- Dimensionamento di sistemi calcolo delle taglie dei componenti sfruttando i criteri generali di dimensionamento
- Simulazione di sistemi- calcolo delle condizioni in cui si opera in un sistema con componenti note
- Valutazione del funzionamento- valutazione dell'efficienza del sistema e suggerimenti per ridurre il consumo di energia
- Calcolo dei componenti- calcolo dell'efficienza dei componenti
- Simulazione transitoria del raffreddamento di un oggetto per valutare le costanti di tempo di raffreddamento.

Per individuare facilmente di cosa si occupa Coolpack si può dividere il programma in tre grandi gruppi:

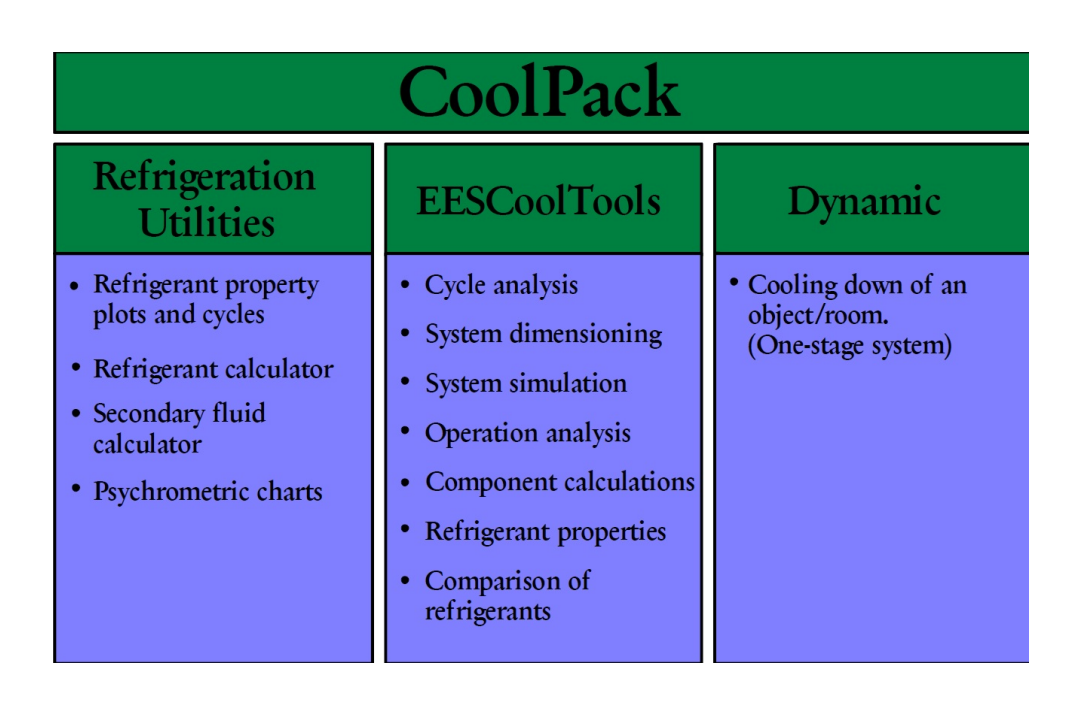

Il gruppo "Refrigeration Utilities" consiste di programmi orientati su tre refrigeranti, principalmente usati per calcolare le proprietà dei refrigeranti elementari e secondari, creando una spiegazione riguardo i refrigeranti elementari (come i diagrammi p-h, T-s, H-s) e per calcolare il calo di pressione per portata dei refrigeranti secondari nei tubi. Inoltre, è possibile creare una spiegazione delle proprietà per l'aria umida (diagramma psicrometrico)

Il gruppo "EESCoolTools" contiene una serie di tanti programmi sia per i sistemi di refrigerazione che per i componenti. Questo gruppo viene suddiviso ulteriormente in 4 sottogruppi (Cycle Analysis, Dimensioning, System Simulation, Evaluation). I gruppi inoltre rappresentano le quattro fasi di design di un sistema di refrigerazione.

Il gruppo chiamato "Dynamic" contiene i programmi dinamici di Coolpack. Finora solo uno è disponibile. Con questo programma è possibile simulare il raffreddamento di un oggetto o di una stanza sotto varie condizioni e con una capacità controllata attivata o meno del compressore.

Di seguito sono riportate delle schermate che mostrano come si presenta il programma:

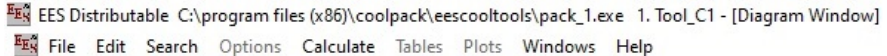

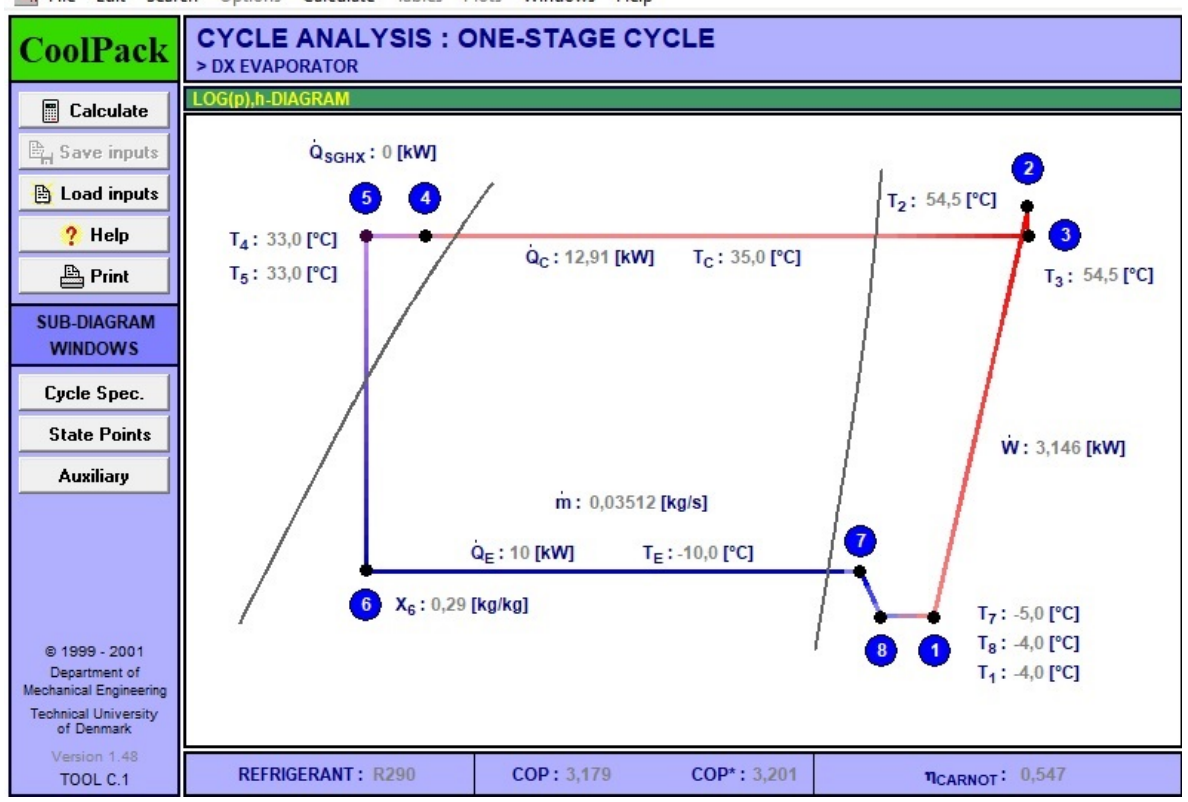

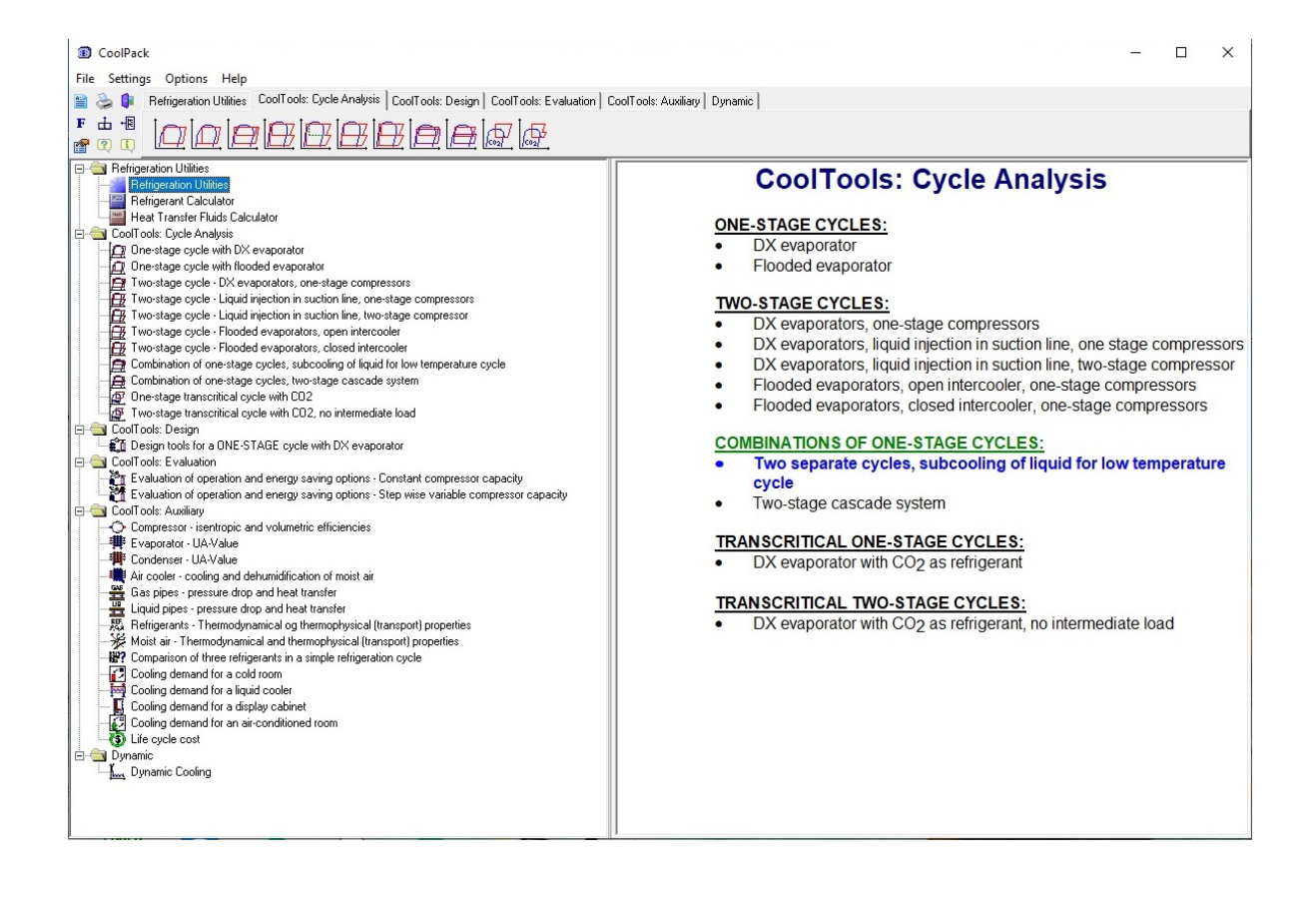

CoolPack tutorial

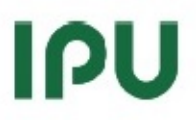

## Exercise 3: Fundamental concepts in Refrigeration Utilities

Click on the Refrigeration Utilities tab in the main CoolPack window. You will the see three icons. The first icon represents the main program in this group. The other two icons represent small and handy programs for calculation of specific properties for refrigerants and secondary fluids.

The main program in this group can be used to draw high quality property plots for a large number of refrigerants. Further, you can plot refrigeration cycles on these diagrams and have the program calculate enthalpy differences between state points, COP, etc. This program has so many features, especially when it comes to formatting of property plots, so that it is not practical to list them all in this introductory exercise. Please refer to the built in help in the program for more information about its features and for help in general.

Start the program by clicking on the icon

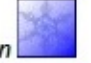

If you move the mouse pointer across the various buttons in the upper toolbar, then short descriptions will appear.

Click on the button  $\Box$  to draw a log(p), h-diagram

A list of refrigerants is then displayed

Select R290 (propane) and click on the OK button.

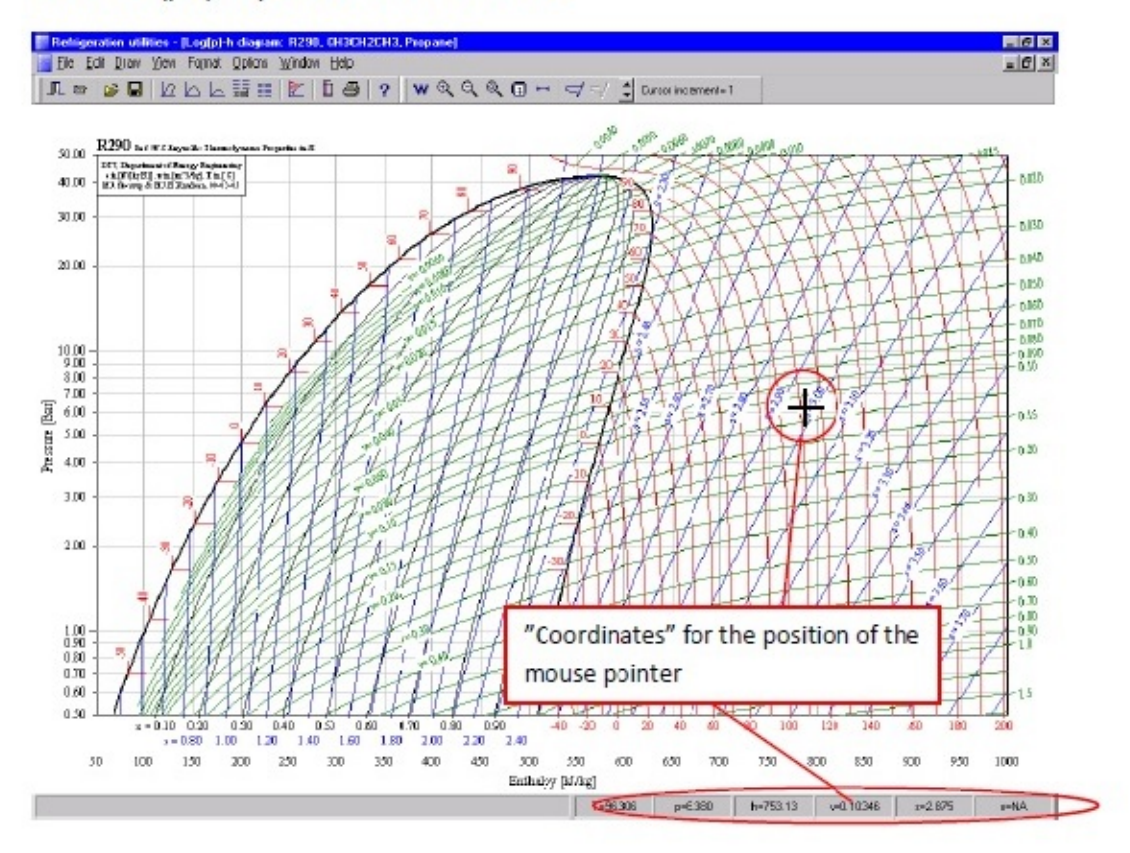

Figure 5.5: Log(p), h-diagram in Refrigeration Utilities

#### CoolPack tutorial

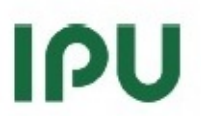

A log(p), h-diagram of R290 is now being draw using default values for formatting of the plot (number of curves for constant temperature, entropy, quality and specific volume and default values for line colors etc.) Notice, that as you move the mouse pointer around in the plot area the "thermodynamic" coordinates like pressure, temperature etc. of the mouse pointer position are displayed in the lover left corner. If you click the mouse button while the pointer is inside the plot area, the "thermodynamic" coordinates will be copied to a local clipboard. Use the "Options" menu, "Show log..." command to view the coordinates.

For refrigerant mixtures like the R400-series, calculating the refrigerant properties in the two-phase region takes more time than the calculations for a pure substance. Therefore, when you select a refrigerant mixture, like R404A, you will be prompted for selecting/deselecting lines of constant quality, entropy and temperature for the two-phase region. Deselecting the lines for constant entropy and quality speed up the calculation (and plotting) process significantly.

Having drawn a log(p), h-diagram, you can specify a refrigeration cycle and have the state points plotted on the diagram.

Choose the item "Input cycle" from the "Options" menu.

Currently, you can choose between four different refrigeration cycles.

Choose "One-stage cycle", and enter appropriate values for evaporation temperature and condensing temperature etc. Disregard the pressure drops etc. for now. Click on the "Update" button when done.

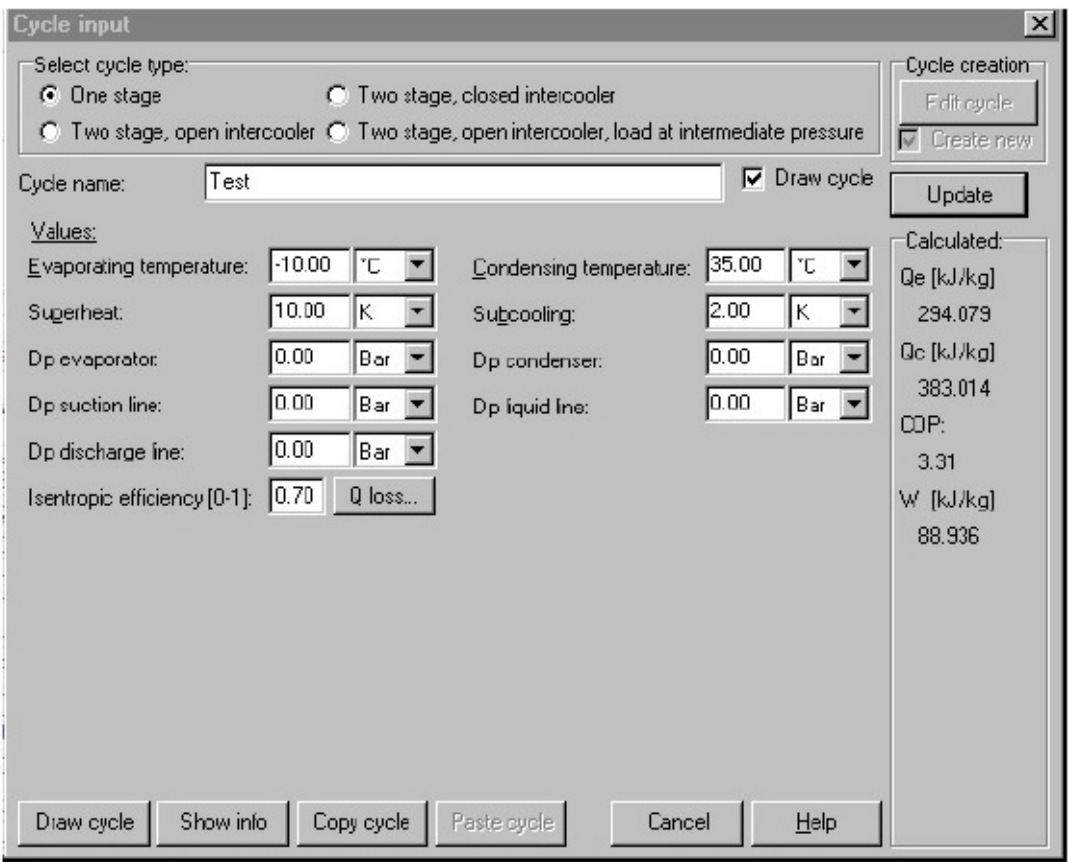

#### Figure 5.6: Cycle input window

In the right part of the screen the values for the specific performance are shown.

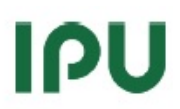

#### CoolPack tutorial

#### Click on the "Show info" button.

In this window more information about the cycle is given and it is a possible to specify the cycle capacity (either as cooling capacity, mass flow or power consumption, etc.) One and only one of these variables should be given. The values of the other variables are calculated automatically.

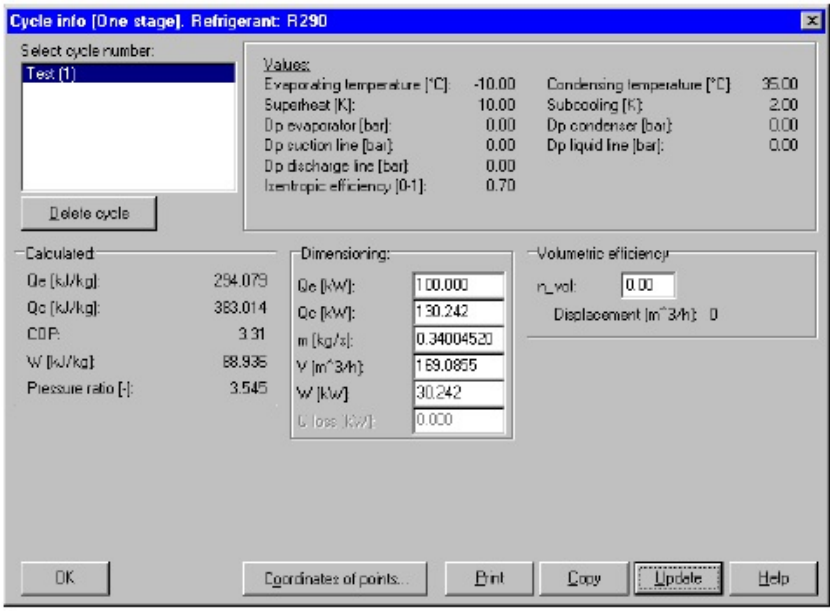

Figure 5.7: Dimensioning of a refrigeration cycle

Input a value for the cooling capacity (Qe) and click the "Update" button.

Click the "OK" button to draw the cycle (state points) on the diagram.

You can always inspect the specifications of the cycles you draw by choosing the "Show cycle info.." item from the "Options" menu. For comparison multiple cycles can be drawn in the same diagram. A list of useful shortcuts in Refrigeration Utilities is given below.

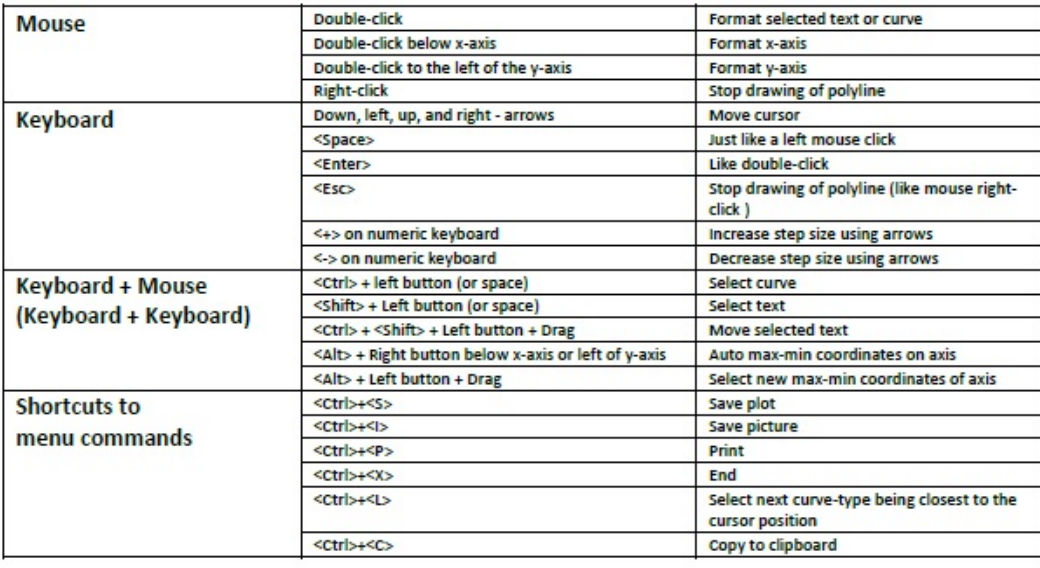

Page 18

Il programma è scaricabile al seguente url del sito dello sviluppatore:

https://www.ipu.dk/products/coolpack/

## Simple one-stage CO<sub>2</sub>

 $\dot{E}$  stata anche sviluppata una versione semplificata chiamata "Simple one-stage  $CO<sub>2</sub>$ " che è stata intesa per scopi prettamente didattici. L'applicazione permette agli utenti di "giocare" con i cicli transcritici del biossido di carbonio.

https://www.ipu.dk/products/simple-one-stage-co2/

# COMPRENDERE L'UTILIZZO DEI DIAGRAMMI

## Video sull'utilizzo dei diagrammi

Qui di seguito vengono riportati alcuni video youtube nel quale si illustrano, l'utilizzo dei diagrammi termodinamici pressione-entalpia e temperatura-entalpia.

Questo video descrive le caratteristiche principali di un diagramma temperaturaentalpia e come usarlo per rappresentare diversi tipi di processi termodinamici:

https://www.youtube.com/watch?v=EaMfykiEYNc

Questo video spiega come utilizzare una simulazione interattiva di un diagramma temperatura-entropia. Il programma permette di visualizzare singolarmente le curve costanti della pressione (rappresentate con delle linee blu), le curve costanti dell'entalpia (rappresentate da linee verdi) e della qualità, ovvero la percentuale in massa di vapore presente, la quale è rappresentata con una linea viola) semplicemente spuntando le caselline che si trovano sopra al diagramma. Inoltre cliccando su "phase

envelope" è possibile vedere la curva del liquido saturo (colore magenta) e la curva del vapore saturo (colore arancione) e la posizione del punto critico. Cliccando su "grid lines" sarà visibile la griglia con tutte le linee.

https://www.youtube.com/watch?v=qhA3qmTg-xo

La simulazione è stata sviluppata dalla "University of Colorado Boulder, Department of Chemical & Biological Engineering". È possibile scaricarla al seguente link:

http://www.learncheme.com/simulations/thermodynamics/thermo-1/ts-diagram-forwater

Questo video, tramite l'ausilio di un esercizio, spiega l'utilizzo del diagramma pressioneentalpia:

https://www.youtube.com/watch?v=oC9uEKocnzI

In questo video youtube si spiega l'utilizzo del diagramma pressione-entalpia (il video è suddiviso in 6 parti):

https://www.youtube.com/watch?v=NIew70ZZxtc

https://www.youtube.com/watch?v=dnUF4zyXbz8

https://www.youtube.com/watch?v=2P4uv7yI1sc

https://www.youtube.com/watch?v=2BwqhrwaHv0

https://www.youtube.com/watch?v=9njCgJtcwrg

https://www.youtube.com/watch?v=rW1Gpu4aYgE

Questo video in inglese spiega l'utilizzo del diagramma pressione-entalpia:

https://www.youtube.com/watch?v=QqEbN4dDp8M

Attraverso esempi numerici, questo video spiega l'utilizzo del diagramma pressioneentalpia per calcolare il cop, ovvero il rendimento della macchina termica, il calore rilasciato dal condensatore, l'effetto refrigerante e la potenza del compressore:

https://www.youtube.com/watch?v=0UIILvbr4uI

Questo è un video tutorial sui cicli refrigeranti tramite l'utilizzo del diagramma pressione-entalpia:

https://www.youtube.com/watch?v=b1F5EnMr8us

## Video sugli aspetti teorici

Altri link interessanti qui di seguito sono video Youtube i quali si focalizzano sul far comprendere ai ragazzi gli aspetti teorici fondamentali tramite spiegazioni accompagnate da immagini:

"Phase Diagrams", questo video descrive il diagramma di fase pressione-temperatura, come si presentano gli stati della materia nei diversi punti del grafico, soffermandosi in particolare sul diverso aspetto delle curve di fusione per la C02 e l'H2O.

https://www.youtube.com/watch?v=Xwm98B3gLPw&list=PL6ykAgfP4U2QxNtPNnbvb EhFZJFNRRP6j&index=4&t=0s

"Visualizing Atoms During Phase Transition", questo video dà un'idea di cosa avviene a livello molecolare durante i passaggi di stato (teoria cinetica dei gas)

https://www.youtube.com/watch?v=qVcZ\_\_F\_g2I&list=PL6ykAgfP4U2QxNtPNnbvbEhF ZJFNRRP6j&index=2&t=0s

"Heating Curve of Water -Time lapse with Graph", questo video mostra un esperimento nel quale si dispone di un beker nel quale c'è del ghiaccio posto sopra una piastra riscaldante. All'interno del beker è posto un termometro il quale permetterà di misurare la temperatura durante tutta la durata dell'esperimento. L'esperimento mostra quindi come varia la temperatura durante tutto il passaggio di stato da solido a liquido.

https://www.youtube.com/watch?v=oTmXy0Hc08&list=PL6ykAgfP4U2QxNtPNnbvbEhFZJFNRRP6j&index=11&t=0s

"Specific heat and latent heat of fusion and "vaporization", questo video definisce il calore specifico, il calore di fusione, calore di vaporizzazione, come calcolare la quantità di calore per cambiare la temperatura dell'acqua e l'energia richiesta per permettere il cambiamento di fase.

https://www.khanacademy.org/test-prep/mcat/chemical-processes/thermodynamicsmcat/v/specific-heat-and-latent-leat-of-fusion-and-vaporization-2

Si riporta inoltre, a titolo di esempio, un documento in cui sono disponibili numerosi esperimenti che si possono svolgere con le attrezzature di laboratorio fornite dal costruttore PHYWE Systeme GmbH und Co. KG:

Thermal equation of state and critical point

https://www.phywe.com/en/thermal-equation-of-state-and-critical-point.html#tabs3

# CAPITOLO 2: PRIMO PRINCIPIO DELLA TERMODINAMICA

## DESCRIZIONE GENERALE DELL'ARGOMENTO

È un principio che si basa su osservazioni sperimentali; è indicato anche come principio di conservazione dell'energia.

Durante un'interazione tra un sistema e l'ambiente, la quantità di energia guadagnata dal sistema deve essere esattamente uguale alla quantità di energia persa dall'ambiente, ovvero:

L'energia non può né essere creata né essere distrutta, ma può solo cambiare forma.

A tal fine va osservato che l'energia può attraversare il contorno di un sistema chiuso sotto due forme distinte:

- 1. Calore;
- 2. Lavoro.

Il CALORE (Q) è definito come la forma di energia che si trasferisce tra due sistemi (o tra un sistema e l'ambiente) in virtù di una differenza di temperatura.

Il LAVORO (L) è il trasferimento di energia associato all'effetto combinato di una forza e di uno spostamento.

"Se l'energia che attraversa il contorno di un sistema chiuso non è calore, allora deve essere per forza lavoro".

Questo principio non può essere dimostrato matematicamente, ma si può ritenere prova sufficiente della sua validità la constatazione che non si conosce alcun processo in natura che l'abbia violato.

Come già visto, il calore ed il lavoro sono grandezze di scambio, che sta ad indicare che le proprietà del sistema sono funzioni non solo degli stati iniziale e finale della trasformazione, ma anche dell'interazione con l'ambiente esterno durante tutta la trasformazione.

Calore e Lavoro sono grandezze di scambio

Energia totale, energia interna, energia potenziale, energia cinetica sono grandezze di stato, ovvero non dipendono dal percorso, dagli stati intermedi, ma solo dallo stato iniziale e finale.

Il primo principio per un SISTEMA CHIUSO si può esprimere come segue:

 $Q - L = \Delta E$ 

Q = calore netto scambiato attraverso il contorno del sistema

L = lavoro netto scambiato in tutte le sue forme

 $\Delta E$  = variazione dell'energia totale del sistema

#### $\Delta E = \Delta U + \Delta E p + \Delta E c$ ,

dove il primo termine rappresenta l'energia interna, il secondo l'energia potenziale ed il terzo l'energia cinetica. Dove E è rappresentata dalla seguente formula:

$$
\text{E} = \text{U} + \text{mgz} + \frac{1}{2} \text{mw}^2
$$

Trascurando i termini geodedici e cinetici (molti casi reali) il primo principio per sistemi chiusi vale:

 $Q - L = \Delta U$ 

## EQUIVALENZA TRA CALORE E LAVORO

## Esperimenti sull'equivalenza calore-lavoro

Il seguente esperimento è stato sviluppato da "Phiwe", un fornitore commerciale di sistemi didattici. L'esperimento proposto è un esperimento classico per dimostrare l'equivalenza tra calore e lavoro. Ad esso sono inoltre correlati i concetti di lavoro

meccanico, energia termica, capacità termica, prima legge della termodinamica e capacità termica specifica.

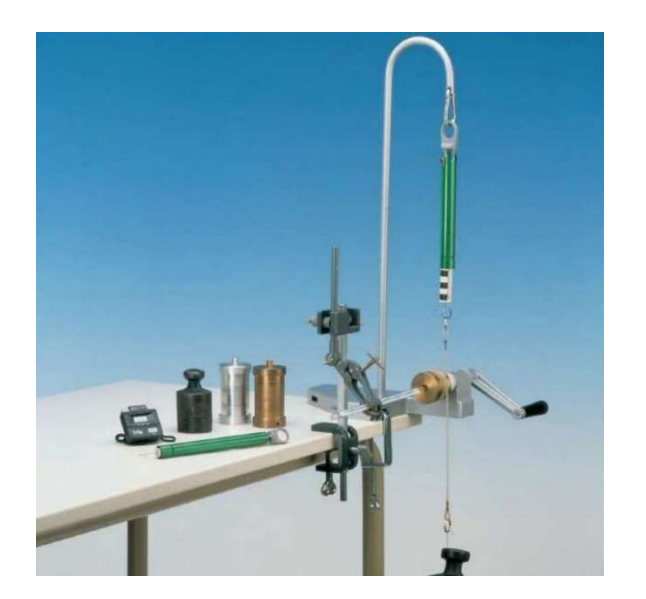

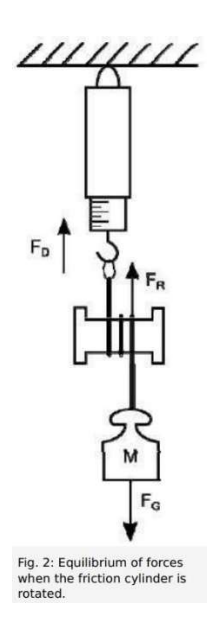

## Materiali necessari:

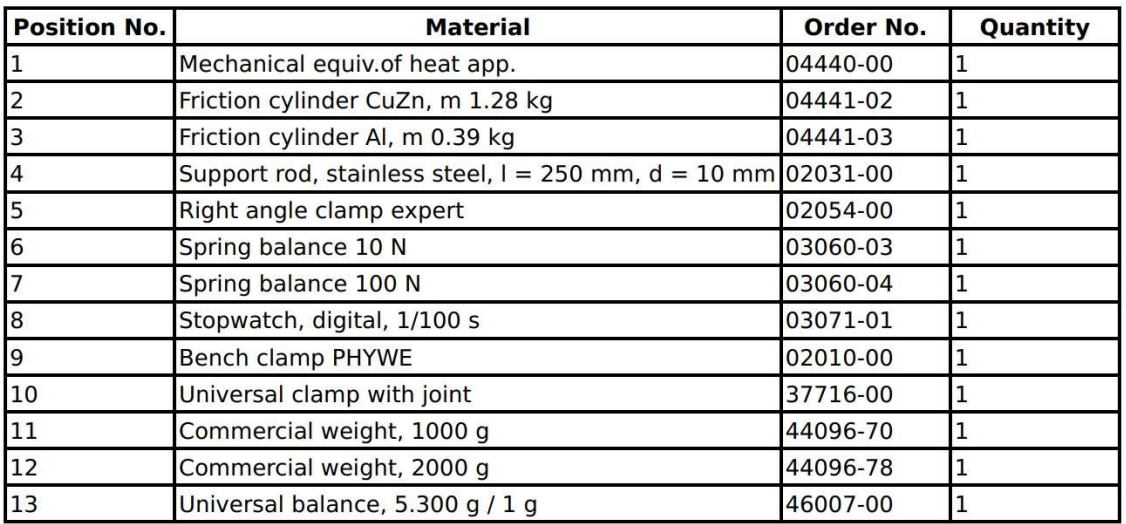

Obiettivi dell'esperimento:

- Determinazione dell'equivalenza tra calore e lavoro.
- Determinazione della capacità termica specifica dell'alluminio e dell'ottone.

## Svolgimento dell'esperimento:

La configurazione dell'esperimento è mostrata nella figura sopra riportata. In questo esperimento, un oggetto di metallo è fatto ruotare e riscaldato dall'attrito dovuta ad un nastro teso di materiale sintetico. L'equivalente meccanico del calore è determinato dal lavoro meccanico noto (variazione di energia potenziale) e dall'incremento dell'energia termica dedotto dall'aumento di temperatura. Assumendo invece l'equivalenza tra lavoro meccanico ed energia, si può calcolare la capacità termica dell'alluminio e dell'ottone.

Il seguente link porta alla pagina di chi ha sviluppato l'esperimento. In allegato è possibile trovarne la descrizione completa.

https://www.phywe.com/en/mechanical-equivalent-of-heat.html

# Esperimento di Joule

Questo video è una ricostruzione storica dell'esperimento di Joule per la determinazione dell'equivalenza tra calore e lavoro:

https://www.youtube.com/watch?v=MBrTDKc9YZ0&list=PL6ykAgfP4U2QSBxCB7Fvd-RJ92DoEoF3C&index=11

Esperimento di Joule (Gianlorenzo Bussetti)

https://www.youtube.com/watch?v=07-fLDJSYxE&list=PL6ykAgfP4U2QSBxCB7Fvd-RJ92DoEoF3C&index=10

# Video sul primo principio

First law of thermodynamics Khan Academy

https://www.khanacademy.org/test-prep/mcat/chemical-processes/thermodynamicsmcat/v/first-law-of-thermodynamics

The First & Zeroth Laws of Thermodynamics: Crash Course Engineering

https://www.youtube.com/watch?v=fSEFfWf2au0&list=PL6ykAgfP4U2QSBxCB7Fvd-RJ92DoEoF3C&index=5

First Law of Thermodynamics

https://www.youtube.com/watch?v=MLzhALryrVc&list=PL6ykAgfP4U2QSBxCB7Fvd-RJ92DoEoF3C&index=7

Primo principio della termodinamica (Gianlorenzo Bussetti)

https://www.youtube.com/watch?v=UC3BAgG2eC4&list=PL6ykAgfP4U2QSBxCB7Fvd-RJ92DoEoF3C&index=9

Turbomacchine 01 - Primo Principio

https://www.youtube.com/watch?v=gYrPWQDgJws

https://www.youtube.com/watch?v=rR0wId7qwHY&list=PL6ykAgfP4U2QSBxCB7Fvd-RJ92DoEoF3C&index=12

Questo video mostra esperimenti che dimostrano il primo principio:

https://www.youtube.com/watch?v=vG2J44axhJY&list=PL6ykAgfP4U2QSBxCB7Fvd-RJ92DoEoF3C&index=13
# BILANCIO DI MASSA

#### Descrizione generale dell'argomento

Nell'ambito dei fenomeni non relativistici si ritiene che la MASSA sia una grandezza CONSERVATIVA, cioè che non possa né generarsi né distruggersi.

Postulato:  $m_{gen} = m_{dis} = 0$ 

Equazione di Bilancio:  $m_e = m_u + Dm$ 

Bilancio di massa per un sistema chiuso

L'equazione di bilancio di massa per un sistema chiuso è banale: Δm = 0

Si tratta della definizione stessa di SISTEMA CHIUSO, ovvero di sistema confinato da una superficie impermeabile ai flussi di massa.

#### Bilancio di massa per un sistema aperto

Si consideri un sistema aperto, delimitato cioè da una superficie di controllo (S.C.) che consente, almeno in alcune zone (ingressi ed uscite), il passaggio di massa.

Equazione di bilancio:

$$
m_e = m_u + Dm
$$

L'estensione al caso di superficie di controllo con più ingressi e più uscite è immediato:

$$
\sum_{e} m_{e} = \sum_{u} m_{u} + \Delta m_{vc}
$$

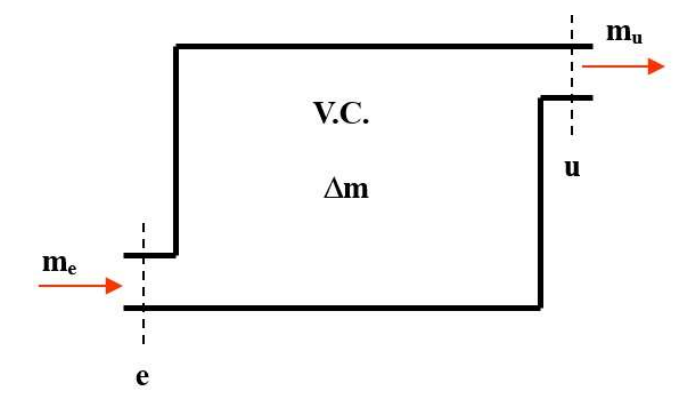

Nello studio dei sistemi aperti anziché parlare di "quantità di massa entrata nel tempo  $\Delta\theta''$  si parla di PORTATA MASSICA o di massa entrata in un certo istante.

 $\dot{m}$  è indice della rapidità con cui la massa fluisce attraverso la superficie.

Nella nuova equazione di bilancio compare ora, insieme alla somma delle portate massiche in entrata ed in uscita, la rapidità con cui varia nel tempo il contenuto di massa all'interno del volume di controllo (mVC):

$$
\sum_{e} \dot{m}_e = \sum_{u} \dot{m}_u + \frac{\partial}{\partial \theta} m_{VC}
$$

Si noti che poiché il volume di controllo è fisso nello spazio, la derivata che compare in questo bilancio è quella locale, ovvero fatta soltanto rispetto al tempo.

Una categoria di fenomeni molto importanti nella tecnica è quella dei fenomeni in REGIME STAZIONARIO: fenomeni caratterizzati da una trascurabile variazione col tempo della proprietà in ciascun punto della regione di spazio considerata.

In questo caso il contenuto di massa nel volume di controllo non potrà variare nel tempo:

 $= 0$ , regime stazionario  $\partial$  $\frac{\partial}{\partial \theta} m_{\rm \scriptscriptstyle VC}$ 

La somma delle portate massiche entranti uguaglia quella delle portate massiche uscenti. Se il sistema ha un solo ingresso e una sola uscita, la portata massica entrante è uguale a quella uscente e quindi l'equazione di bilancio diventa:

$$
\sum_{e}\dot{m}_e=\sum_{u}\dot{m}_u
$$

### Video sul bilancio di massa

Questo video espone dei concetti teorici riguardo al bilancio di massa:

https://www.youtube.com/watch?v=IQTJJFi1XnU

# BILANCIO DI ENERGIA

#### Descrizione generale dell'argomento

Un sistema aperto è delimitato da una S.C. fissa nello spazio che, attraverso alcuni suoi elementi, è attraversata, in ingresso e in uscita, da flussi di massa.

Ipotesi: flusso stazionario.

È opportuno notare che poiché la massa, Δm, contenuta nel volumetto (AiwiΔϴ) possa entrare nel volume di controllo, è necessario che il fluido retrostante, che fa parte dell'ambiente, la spinga, compiendo lavoro, per vincere la forza che si oppone al suo ingresso.

Affinché la massa Δm possa entrare con velocità w, l'ambiente dovrà compiere un lavoro pari a: p A w Δϴ (forza x spostamento)

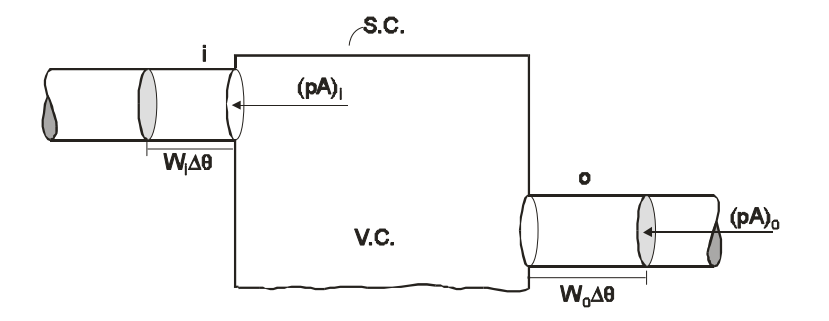

Molti dispositivi tecnici comportano flusso di massa tra ingresso e uscita del sistema: turbine, turbocompressori, scambiatori di calore…

Il lavoro che occorre compiere su un fluido affinché questo attraversi un volume di controllo è detto LAVORO DI PULSIONE e fa parte dell'energia trasportata dal fluido.

Questa interazione energetica è peculiare dei sistemi aperti ed è assente nei sistemi chiusi.

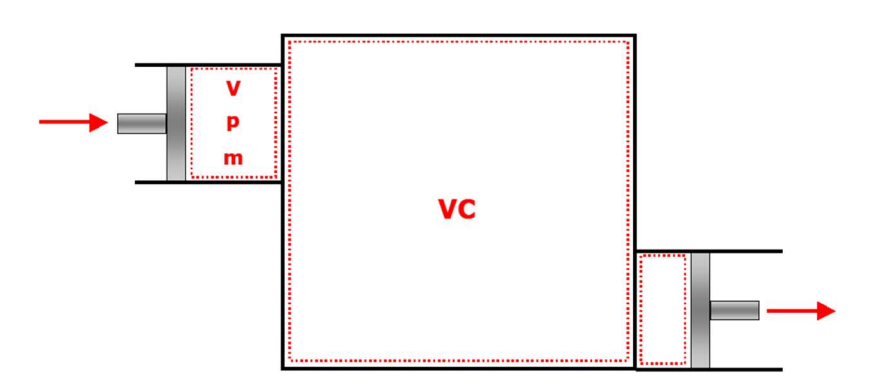

Il lavoro di pulsione ed è ovviamente presente anche nei varchi di uscita, dove, però, è il sistema a compiere lavoro sull'ambiente. II lavoro di pulsione ed è ovviamente presente anche nei varchi di uscita, dove, però, è<br>il sistema a compiere lavoro sull'ambiente.<br>II lavoro di pulsione è quindi il lavoro necessario a mantenere il flusso di massa<br>attra

Il lavoro di pulsione è quindi il lavoro necessario a mantenere il flusso di massa attraverso il volume di controllo. I lavoro di pulsione è quindi il lavoro necessario a mantenere il flusso<br>
attraverso il volume di controllo.<br>
n termini di potenza, dalla:<br>  $L = p A W \Delta \Theta$ <br>
segue:  $\hat{L}_p = p A w$ <br>
moltiplicando e dividendo per il volume specifi

in termini di potenza, dalla:

L = p A W Δϴ

segue:  $\dot{L}_p = p A w$ 

$$
\dot{L}_p = \left( p v \right) \left( \frac{A w}{v} \right)
$$

e ricordando che:  $\dot{m} = \rho A w = \frac{1}{v} A w$ 

$$
\dot{L}_p = \dot{m}(pv)
$$

Questo ultimo termine è simile nella sua struttura al termine del flusso convettivo.

Riepilogando, i flussi energetici che attraversano il confine di un sistema aperto sono classificabili come:

flusso energetico come calore;  $Q$  [W]

flusso energetico come lavoro;  $\vec{L}$  [W] Ĺ

$$
flusso energetico convettivo; \t\t\t\t m(e) [W]
$$

flusso di pulsione.  $\dot{m}(pv)$  [W]

Partendo dalla forma generale scritta in precedenza ed utilizzando le potenze (quindi i termini hanno come unità di misura il [W]): vettivo;  $\dot{m}(e)$  [W]<br>  $\dot{m}(pv)$  [W]<br>
generale scritta in precedenza ed utilizzando le potenze (quindi i<br>
inità di misura il [W]):<br>
endere più esplicita l'equazione di bilancio:<br>  $(e + pv)\dot{m} = \sum_{u} |\dot{Q}|_{u} + \sum_{u} |L|_{u} + \sum_{u}$ 

$$
\dot{E}_e\,=\dot{E}_u\,+\frac{\partial}{\partial\theta}\,E_{\text{MC}}
$$

si può ora provare a rendere più esplicita l'equazione di bilancio:

$$
\sum_{e} |\dot{Q}|_{e} + \sum_{e} |\dot{L}|_{e} + \sum_{e} (e + pv)\dot{m} = \sum_{u} |\dot{Q}|_{u} + \sum_{u} |\dot{L}|_{u} + \sum_{u} (e + pv)\dot{m} + \frac{\partial}{\partial \theta} E_{VC}
$$

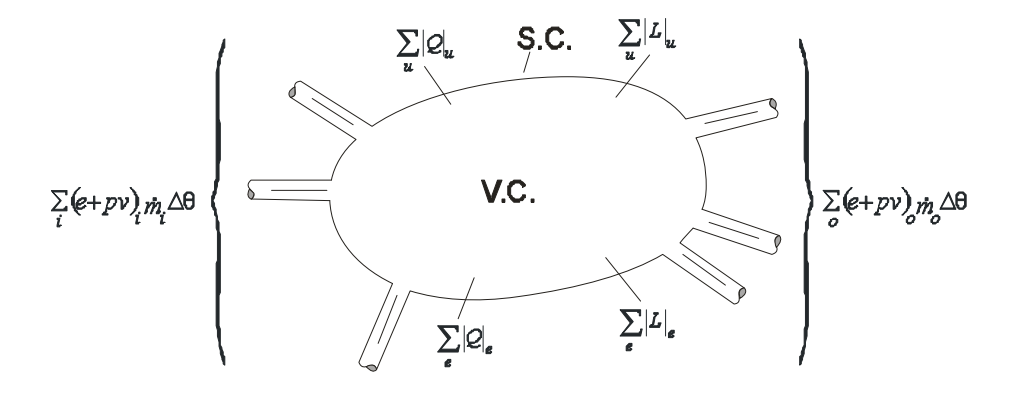

Questa è la forma esplicita del primo principio della termodinamica per sistemi aperti. La potenza complessiva entrante bilancia la potenza complessiva uscente più la variazione nel tempo del contenuto di energia del sistema. Questa è solo una delle forme, una delle più generali, in cui può essere scritta la prima legge della termodinamica. Il bilancio può essere però manipolato e scritto in forme diverse, per ragioni di comodo.

#### Video teorici sul bilancio di energia

https://www.youtube.com/watch?v=PCORubQb-Ho

# Alcuni esperimenti sui bilanci di massa ed energia

Sul bilancio di massa ed energia è disponibile tra gli allegati un documento, il quale spiega i concetti di bilancio di massa ed energia e propone degli esempi interessanti.

# CAPITOLO 3: SECONDO PRINCIPIO DELLA TERMODINAMICA

#### DESCRIZIONE GENERALE DELL'ARGOMENTO

Il primo principio non pone alcuna restrizione al verso di una trasformazione, si sopperisce a questa inadeguatezza con un nuovo principio generale: il secondo principio della termodinamica.

La prima legge è indifferente rispetto alla direzione dell'interazione. Può essere scritta sia che l'interazione avvenga in un verso sia che avvenga nel verso opposto. Ma è noto dall'esperienza che una delle due interazioni non avviene spontaneamente (attenzione: non è che non avviene, non avviene spontaneamente). La seconda legge si fonda invece sul principio di NON CONSERVAZIONE della proprietà ENTROPIA e fornisce il verso dell'interazione.

La prima legge, che si basa sul principio di conservazione, è incapace di prevedere il verso dell'interazione spontanea. È necessaria una seconda legge che dia informazione sul verso di questa interazione. Per poter dare questa informazione deve, per forza logica delle cose, fondarsi su un principio di non conservazione.

L'energia è caratterizzata da quantità e qualità. La qualità dipende dal livello di temperatura alla quale l'energia si trova.

Se il sistema si trova alla stessa temperatura dell'ambiente è raggiunto l'equilibrio e non si può ottenere alcun lavoro, allora questa energia ha una BASSA QUALITÀ.

Se l'energia si trova ad una temperatura elevata questo sottende la possibilità di ottenere energia meccanica, la qualità in questo caso è MAGGIORE.

L'informazione sulla qualità dipende dalla seconda legge della termodinamica. Un'analisi completa richiede però l'applicazione sia della prima legge (aspetto quantitativo) che della seconda legge (aspetto qualitativo). Si postula l'esistenza di una proprietà termodinamica estensiva detta ENTROPIA che non è conservativa, ma è caratterizzata da generazione: Si assume che la grandezza entropia possa fluire attraverso i confini del sistema secondo due modalità:

 come FLUSSO ENTROPICO CONVETTIVO legato all'ingresso e/o all'uscita di materia attraverso la superficie di controllo delimitante il sistema;

 come FLUSSO ENTROPICO TERMICO legato al flusso di energia nella sola forma calore, come FLUSSO ENTROPICO CONVETTIVO legato all'ingresso e/o all'uscita di materia<br>attraverso la superficie di controllo delimitante il sistema;<br>come FLUSSO ENTROPICO TERMICO legato al flusso di energia nella sola forma calor T  $\Phi(S)$ = $\frac{Q}{\pi}$  in cui  $\Phi$ (S) indica il flusso entropico termico, Q la quantità di calore trasferita attraverso un elemento della S.C. a temperatura assoluta T. Se l'energia attraversa la superficie di controllo come calore, l'entropia fluisce nella S.C. come FLUSSO ENTROPICO TERMICO. Se l'energia attraversa la superficie di controllo come lavoro, non c'è nessun flusso entropico. Si può quindi affermare che il lavoro è qualcosa di speciale, in quanto il suo fluire attraverso il sistema non comporta flussi entropici. Si parte dal bilancio di entropia nella sua forma più generale, in termini di potenze:

$$
\dot{S}_e + \dot{S}_{gen} = \dot{S}_u + \frac{\partial}{\partial \theta} S_{VC}
$$

Dei cinque blocchi che in generale sono presenti nelle equazioni di bilancio manca, qui, solo il termine di distruzione.

A sinistra dell'uguale compare ciò che entra e ciò che è generato, a destra compare ciò che esce ed il termine di accumulo, cioè la rapidità con cui varia il contenuto di entropia del sistema:

$$
\sum_{e} \left| \frac{\dot{Q}}{T} \right| + \sum_{e} \dot{m} s + \dot{S}_{gen} = \sum_{u} \left| \frac{\dot{Q}}{T} \right| + \sum_{u} \dot{m} s + \frac{\partial}{\partial \theta} S_{VC}
$$

Al flusso entropico entrante è stato sostituito il flusso entropico termico per tutte le entrate ed il flusso entropico convettivo calcolato come prodotto della portata massica per l'entropia specifica. A destra dell'uguale si è proceduto analogamente. Come già visto nell'ambito del bilancio di energia è possibile indicare, per sinteticità, con:  $\dot{\mathcal{Q}} = \sum_{e} \left| \dot{\mathcal{Q}} \right|_e - \sum_{u} \left| \dot{\mathcal{Q}} \right|_u$ :<br>  $\int_{k_{e}} \dot{m} s + \dot{S}_{gen} = \sum_{u} \left| \frac{\dot{Q}}{T} \right| + \sum_{u} \dot{m} s + \frac{\partial}{\partial \theta} S_{TC}$ <br>
antropico entrante è stato sostituito il flusso entropico termico per tutte le il flusso entropico convettivo calcolato come prodotto della port

La potenza termica netta. L'equazione di bilancio può essere così riscritta nella forma:

$$
\sum \frac{\dot{Q}}{T} + \sum_{e} (\dot{m}s) - \sum_{u} (\dot{m}s) + \dot{S}_{gen} = \frac{\partial}{\partial \theta} S_{VC}
$$

SECONDA LEGGE della termodinamica (per i sistemi aperti)

## Video esplicativi della seconda legge

### Understanding Second Law of Thermodynamics- Learn Engineering

Questo video spiega il fine per cui si introduce il secondo principio della termodinamica. Il secondo principio permette di capire se una trasformazione che avviene è spontanea o meno. Per alcuni fenomeni che avvengono nella quotidianità predire se avverranno in una direzione o in un'altra risulta più facile (il raffreddamento di una tazza di the), ma predire cosa avverrà in una reazione chimica è più difficile per esempio per questo si introduce il secondo principio. Il video introduce quindi anche i concetti di entropia e disuguaglianza di Clausius.

https://www.youtube.com/watch?v=WTtxlaeC9PY&list=PL6ykAgfP4U2ScoBB7CuAfSB1 qJWtHf\_7V

Questo video è un video teorico il quale parte dalla diseguaglianza di Clausius per spiegare il concetto di irreversibilità del secondo principio.

# https://www.youtube.com/watch?v=Xd\_gtXsJ6ZU

I video che seguono sono di natura teorica:

## Second law of thermodynamics Khan Academy

https://www.khanacademy.org/test-prep/mcat/chemical-processes/thermodynamicsmcat/v/second-law-of-thermodynamics

#### Secondo principio della termodinamica (Gianlorenzo Bussetti)

https://www.youtube.com/watch?v=QJMVKvT1YU&list=PL6ykAgfP4U2ScoBB7CuAfSB1qJWtHf\_7V&index=3

### FISICA il secondo principio della termodinamica

https://www.youtube.com/watch?v=CKQAIF63cwE&list=PL6ykAgfP4U2ScoBB7CuAfSB 1qJWtHf\_7V&index=4

# CICLO DI CARNOT

# Applet sul ciclo di Carnot

Queste applet mostrano come si muove il pistone durante un ciclo di Carnot e il relativo punto rappresentativo dello stato del gas sul diagramma pressione-volume: http://science.sbcc.edu/~physics/flash/heatengines/Carnot%20cycle.html http://www.claudiocancelli.it/web\_education/fisica.htm

# **FNTROPIA**

# Video, simulazioni e applet sull'entropia

Questo video spiega il concetto di entropia dal punto di vista probabilistico. Definendo come "macrostato" lo stato termodinamico e con il termine "microstato" lo stato molecolare, lo stato della materia che con più probabilità si presenterà sarà quello che presenta il maggior numero di microstati, ovvero il numero maggiori di modi in cui si può ottenere un determinato macrostato.

https://www.youtube.com/watch?v=YM-uykVfq\_E

#### Fondazione Eduard-Job per la termodinamica e la dinamica chimica

La termodinamica viene generalmente recepita come una scienza difficile. In conseguenza del suo sviluppo storico, essa è organizzata in un modo particolare che ne rende difficile l'integrazione nella struttura concettuale presente negli altri ambiti della Fisica e della Chimica. Ciò ha contribuito a far nascere la sua fama di disciplina difficile e complicata al punto da poter essere utilizzata con profitto solo da pochi eletti. Nel nuovo approccio sviluppato da Georg Job vengono pertanto impiegate unicamente quelle grandezze che descrivono le proprietà fisiche o chimiche concrete e visualizzabili. L'obiettivo è di introdurre il più rapidamente possibile e senza inutili fronzoli le grandezze e le relazioni necessarie per la comprensione concettuale e la trattazione quantitativa di processi che descrivono la trasformazione delle sostanze, prendendo spunto da situazioni tratte dalla vita quotidiana e da esperimenti dimostrativi. Così, sia l'entropia che il potenziale chimico vengono introdotti quali grandezze primarie e i loro valori sono assegnati attraverso la procedura di metrizzazione diretta. Da notare inoltre che il potenziale chimico occupa un ruolo centrale nella cosiddetta "termodinamica chimica" e agevola l'accesso a numerosissimi altri campi di studio. Grazie al carattere intuitivo del quadro concettuale proposto, è possibile introdurre l'approccio anche nella scuola secondaria. La Fondazione Eduard-Job per la termodinamica e la dinamica chimica, con sede ad Amburgo e fondata nel 2001, si prefigge di promuovere programmi di riforma, di semplificazione e di ammodernamento dell'insegnamento delle scienze nelle scuole e nelle università. Inoltre il metodo si avvale di applet di simulazione e ausili multimediali.

#### https://www.job-stiftung.de/index.php?start\_it

#### Un Applet sul concetto di entropia

Un esempio di uso degli **applet** fatto in questo metodo si trova al seguente indirizzo ed è relativo al concetto di entropia. Attraverso questo applet viene sviluppato un esperimento, la cui descrizione completa si trova in allegato:

https://www.job-stiftung.de/index.php?entropy-generation-in-a-entropy-flow

#### Altri ausili multimediali e software di simulazione

Sono disponibili a questo indirizzo:

#### https://www.job-stiftung.de/index.php?demonstration-experiments

#### Altre simulazioni riguardanti l'entropia

Ai seguenti url è possibile visualizzare un'applicazione a scopo didattico basata su un browser che simula un gas ideale costituito da sfere identiche che si muovono all'interno di una scatola a due dimensioni. Tutte le collisioni sono perfettamente elastiche. Ognuno degli url sotto elencati, mostrerà la simulazione con un certo setup.

La prima simulazione è una demo che riguarda l'espansione libera ed il secondo principio. Le particelle all'inizio si trovano tutte da una parte della scatola, e dopo si espandono liberamente. Dato che il gas è ideale, la temperatura rimane la stessa durante l'espansione mentre l'entropia aumenta. Il grafico mostra il numero di particelle su ognuna delle pareti della scatola, la quale fornisce una visione quantitativa del sistema che raggiunge l'equilibrio e di quelle che fluttuano via. Incrementando il numero di particelle si può notare che le fluttuazioni diminuiscono in termini relativi. Se si seleziona il tasto "Reverse velocities" si può vedere che il sistema ritorna al suo stato iniziale, violando il secondo principio. Nella seconda simulazione, le particelle sono inizialmente concentrate in una regione dello spazio e si muovo tutte nella stessa direzione. Dato che questa versione del sistema è ergodica, l'equilibrio termico non si raggiungerà mai. Sebbene le particelle si espandano nello spazio a causa delle collisioni, rimangono confinate in una piccola porzione dello spazio di fase in termini di momento. Questo non viola il secondo principio, dato che la seconda legge non richiede che l'entropia aumenti per ogni velocità diversa da zero. Per la terza, aggiungendo gravità nella direzione y si viene a rompere l'irrealistica situazione di simmetria del sistema e causa un momento y da equilibrare. Nella quarta simulazione, aggiungendo una componente x alla gravità, rende tutti i gradi di libertà equilibrati. Nella quinta, un altro modo per liberarsi del comportamento non ergodico del sistema, è aggiungere un'isola circolare al centro della scatola. Questo è conosciuto come "Sinai's billiards". L'isola funge da lente divergente. Nell'ultima simulazione, l'intera

48

scatola è uniformemente riempita di particelle, ma con una differente temperatura nelle due parti.

https://github.com/bcrowell/entropy

Simulazioni:

http://www.lightandmatter.com/entropy/?wait

http://www.lightandmatter.com/entropy/?flock,wait

http://www.lightandmatter.com/entropy/?gy=2,flock,wait

http://www.lightandmatter.com/entropy/?gx=3,gy=2,flock,wait

http://www.lightandmatter.com/entropy/?island,flock,wait

http://www.lightandmatter.com/entropy/?temps,n=300,wait

http://www.lightandmatter.com/entropy/?temps,n=300,wait,mark

# CAPITOLO 4: CICLI INVERSI A COMPRESSIONE DI VAPORE

# DESCRIZIONE GENERALE DELL'ARGOMENTO

Vi sono molte applicazioni pratiche in cui si può essere interessati o al sottrarre o a fornire con continuità energia termica a un sistema a temperatura costante. Due sono i casi che si presentano frequentemente:

Caso a)

Si vuole mantenere un sistema in condizioni di regime stazionario ad una temperatura più bassa di quella dell'ambiente circostante,

che è visto come un SET. Nel sistema, a causa della differenza di temperatura con l'ambiente, entrerà energia termica. Affinché la temperatura non si innalzi, la stessa energia deve essere con continuità asportata. Poiché non esistono SET a temperatura più bassa di quella del sistema, è necessario cedere questa energia all'unico SET disponibile, ovvero all'ambiente circostante. Quest'ultimo però è a temperatura più elevata di quella del sistema.

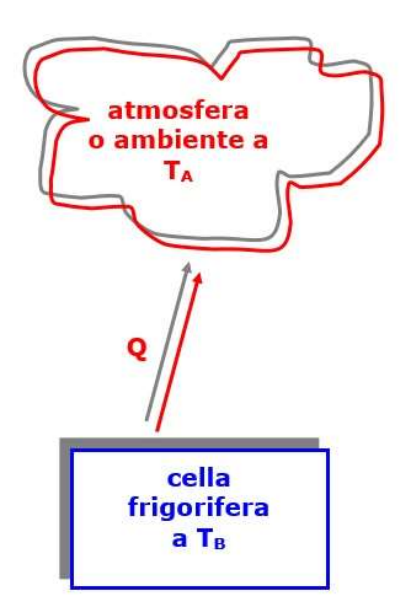

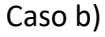

Si vuole mantenere un sistema in condizioni di regime stazionario ad una temperatura

più elevata di quella dell'ambiente circostante, che è visto come un SET.

Dal sistema, a causa della differenza di temperatura con l'ambiente, uscirà energia

termica. Perché la temperatura non diminuisca, la stessa energia deve essere, con continuità,

fornita al sistema. Poiché non esistono SET a temperatura più elevata di quella del sistema, è

necessario prelevare questa energia all'unico SET disponibile, ovvero all'ambiente circostante.

Quest'ultimo però è a temperatura più bassa di quella del sistema.

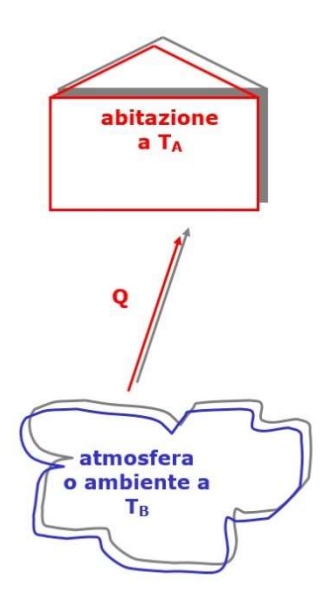

In entrambi i casi si manifesta l'esigenza di trasferire energia da una temperatura più bassa, TB, verso una più alta, TA.

Tale processo non può avvenire spontaneamente. Come si è visto, se per assurdo si ipotizza il passaggio spontaneo di energia termica da un livello inferiore verso uno superiore, la variazione di entropia del sistema complessivo isolato sarebbe minore di zero, violando così il secondo principio della termodinamica.

Il risultato a cui si è pervenuti rappresenta l'enunciato di partenza di molte trattazioni termodinamiche. Si perviene al postulato di Clausius: È impossibile costruire una macchina operante secondo un processo ciclico il cui unico effetto sia il trasferimento di calore da un corpo a temperatura più bassa ad un corpo a temperatura più alta.

Per realizzare tale trasformazione, occorre rendere, in valore assoluto, il flusso entropico in ingresso al SET TA maggiore di quello in uscita al SET TB.

$$
\Delta S_{\text{gen}}^{SI}=\frac{Q}{T_{\text{A}}}-\frac{Q}{T_{\text{B}}} = Q\!\!\left(\frac{1}{T_{\text{A}}}-\frac{1}{T_{\text{B}}}\right)<0
$$

Avendo fissato le due temperature, tale condizione si verifica SOLO SE I FLUSSI DI ENERGIA TERMICA SONO DIVERSI.

Più precisamente dovrà risultare:

$$
Q_{_A} \geq Q_{_B} \, \frac{T_{_A}}{T_{_B}}
$$

Perché questo accada SI DOVRÀ FORNIRE ENERGIA MECCANICA e, conseguentemente, l'energia por-tata al livello più alto, TA, sarà diversa da quella prelevata al livello più basso, TB, così da far chiudere il bilancio di entropia in maniera corretta.

Nel caso a) il sistema che si vuole mantenere a temperatura bassa è il SET TB, mentre l'ambiente è il SET TA; la macchina che realizza questa finalità è la: MACCHINA FRIGORIFERA

Nel caso b) il sistema che si vuole mantenere a temperatura alta è il SET TA, mentre l'ambiente è il SET TB; la macchina che realizza questa finalità è la: POMPA DI CALORE.

Lo stesso sistema termodinamico assume nomi differenti a seconda di quale delle due interazioni termiche è considerata come finalità per la macchina; quella della macchina frigorifera è "sottrarre energia termica" (fare freddo…), quella della pompa di calore è "fornire energia termica" (fare caldo…).

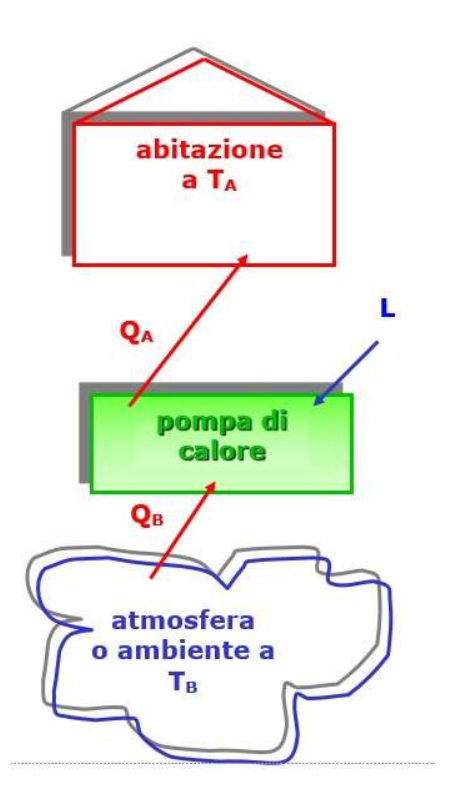

Il parametro adimensionale che consente di quantificare le prestazioni della macchina è il Coefficiente di prestazione (COP).

$$
COP_f = \frac{Q_B}{L}
$$
 per la macchina frigorifera

$$
COP_p = \frac{Q_A}{L}
$$
Per la pompa di calore

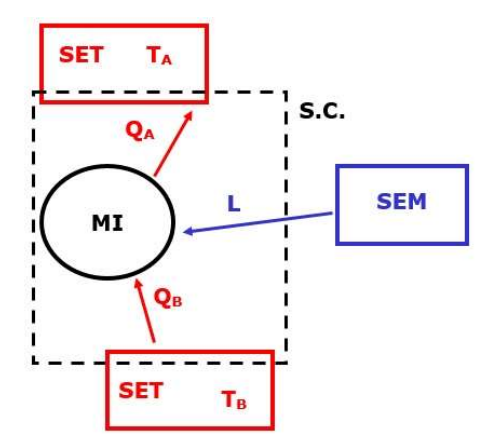

In termini energetici si può affermare che al denominatore si ha la spesa, mentre al numeratore le finalità. Le prestazioni migliorano al crescere del COP; ciò implica che:

a parità di spesa aumenti l'effetto oppure, a parità di effetto diminuisca la spesa.

Analogamente a quanto fatto per il rendimento isoentropico, combinando la scrittura della prima legge con la definizione di COP si ha:

$$
COP_p = \frac{1}{1 - \frac{Q_B}{Q_A}}
$$

$$
COP_f = \frac{1}{\frac{Q_A}{Q_B} - 1}
$$

Per la macchina reversibile, essendo nulla l'entropia generata, si avrà:

$$
COP_{f,rev} = \frac{T_B}{T_A - T_B}
$$
 
$$
COP_{p,rev} = \frac{T_A}{T_A - T_B}
$$

Dal confronto si deduce, ovviamente, che il COP di una macchina reale è sempre inferiore a quello di una macchina reale che opera reversibilmente.

Anche per il ciclo inverso un ottimo esempio di macchina reversibile è quella che evolve secondo il CICLO DI CARNOT inverso.

Analogamente al caso di ciclo diretto, il ciclo bitermico è costituito da quattro trasformazioni reversibili: due lungo le quali avvengono i trasferimenti di energia termica e due adiabatiche. Il ciclo è ancora costituito da 2 isoterme e 2 isoentropiche (adiabatiche reversibili).

Si noti che le due isoterme giacciono, rispettivamente, al di sopra e al di sotto delle rette che raffigurano i livelli termici dei due SET.

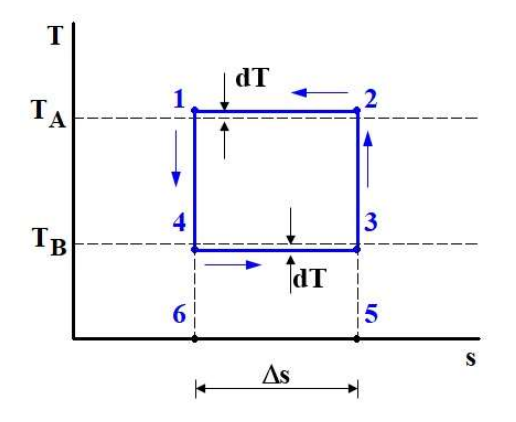

23 è una adiab. isoentr., 34 è una isoterma, 41 è una adiab. isoentr., 12 è una isoterma

La trasformazione 34 indica una cessione di energia termica dal fluido all'ambiente. L'area sottesa è la qA, calore che viene ceduto al SET a TA.

 $qA < 0$ 

La trasformazione 12 indica l'energia termica entrante nel sistema. L'area sottesa è la qB, calore che viene sottratto al SET a TB.

qB>0

La differenza tra le due quantità di calore, ovvero l'area del ciclo,

l=qA-qB<0

rappresenta la spesa, cioè l, che deve essere fornito dall'ambiente perché il sistema possa funzionare.

Il ciclo deve essere percorso in senso antiorario (da cui il termine CICLO INVERSO) affinché l'energia termica passi dal SET TB al fluido di lavoro e dal fluido di lavoro al SET TA.

Un impianto che si basa su questo ciclo è anche chiamato IMPIANTO A COMPRESSIONE DI VAPORE, poiché il ciclo è ubicato a cavallo della regione bifasica. Tale impianto impiega energia meccanica.

Ciclo inverso standard (reale)

È Caratterizzato da due irreversibilità:

- trasferimenti termici con una variazione di temperatura finita
- processo di laminazione

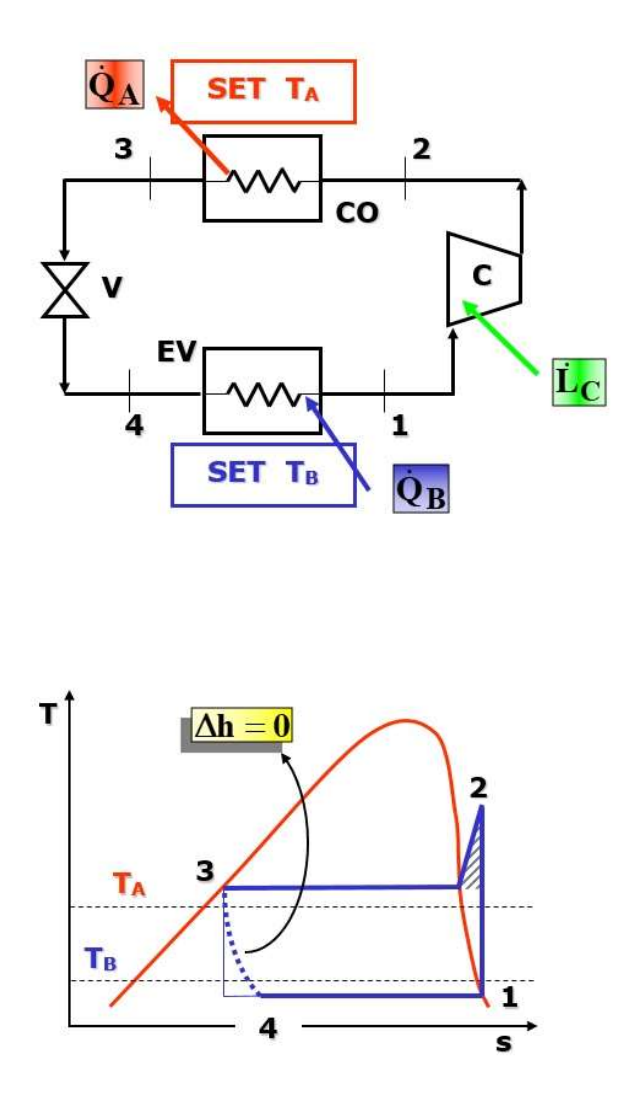

In questo ciclo le isoterme che identificano i livelli termici dei due SET debbono essere contenute all'interno delle due isoterme-isobare lungo le quali il fluido bolle e condensa:  $T_{\rm g} > T$ .

$$
I_B > I_4
$$

$$
T_{\rm\scriptscriptstyle A} < T_{\rm\scriptscriptstyle 3}
$$

In genere, si usa il piano pressione-entalpia in cui è possibile leggere i valori dei salti entalpici.

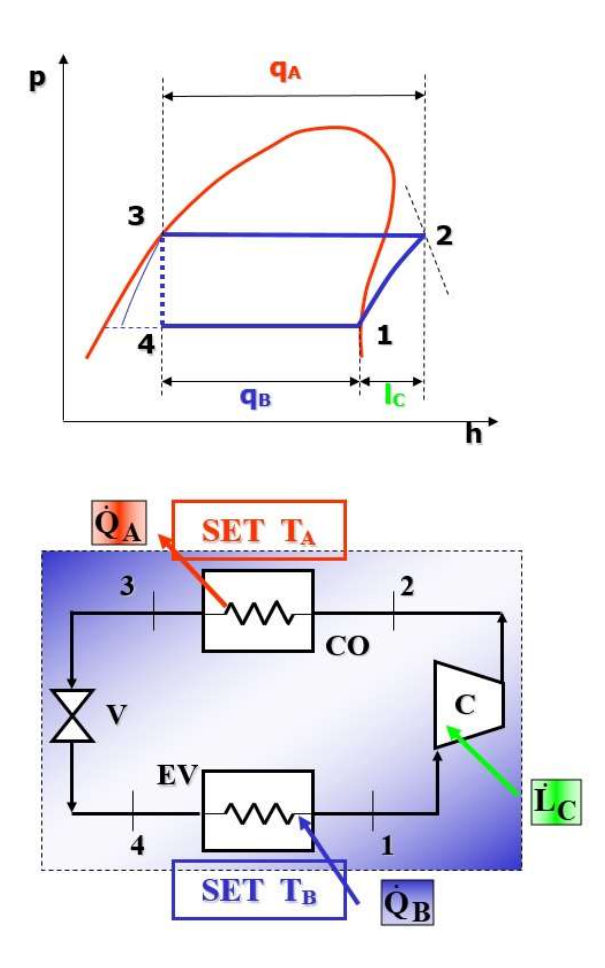

Le equazioni di bilancio per l'impianto nella sua interezza (volume di controllo unico) sono: **4 SET T<sub>B</sub> Q<sub>B</sub>**<br> **SET T<sub>B</sub> Q<sub>B</sub>**<br> **EC**<br> **EC**<br> zioni di bilancio per l'impianto nella sua interezza (volume di controllo unico)<br>
=  $\dot{Q}_A$ <br>
=  $\dot{L}_C$ <br>
amo il primo principio per sistemi aperti ai quattro volumi di controllo indicati:<br>  $+\dot{L}_C = \dot{m}h_2$ ;  $\frac{\dot{L}_C}{\dot$ 

$$
\dot{Q}_B + \dot{L}_C = \dot{Q}_A
$$

$$
\dot{Q}_A - \dot{Q}_B = \dot{L}_C
$$

Applichiamo il primo principio per sistemi aperti ai quattro volumi di controllo indicati:

$$
\dot{Q}_B + \dot{L}_C = \dot{Q}_A
$$
\n
$$
\dot{Q}_A - \dot{Q}_B = \dot{L}_C
$$
\nApplichiamo il primo principio per sistemi aperti ai quattro volumi di controllo indicati:\n\nVC1:  $\dot{m}h_1 + \dot{L}_C = \dot{m}h_2$ ;  $\frac{\dot{L}_C}{\dot{m}} = l_C = (h_2 - h_1)$ \n\nVC2:  $\dot{m}h_2 = \dot{m}h_3 + \dot{Q}_A$ ;  $\frac{\dot{Q}_A}{\dot{m}} = q_A = (h_2 - h_3)$ \n\nVC3:  $\dot{m}h_3 = \dot{m}h_4$ ;  $h_3 = h_4$ \n\nVC4:  $\dot{m}h_4 + \dot{Q}_B = \dot{m}h_1$ ;  $\frac{\dot{Q}_B}{\dot{m}} = q_B = (h_1 - h_4)$ 

VC2: 
$$
\dot{m}h_2 = \dot{m}h_3 + \dot{Q}_A
$$
;  $\frac{\dot{Q}_A}{\dot{m}} = q_A = (h_2 - h_3)$ 

VC3:  $\dot{m}h_3 = \dot{m}h_4$ ;  $h_3 = h_4$ 

VCA: 
$$
\dot{m}h_4 + \dot{Q}_B = \dot{m}h_1
$$
;  $\frac{\dot{Q}_B}{\dot{m}} = q_B = (h_1 - h_4)$ 

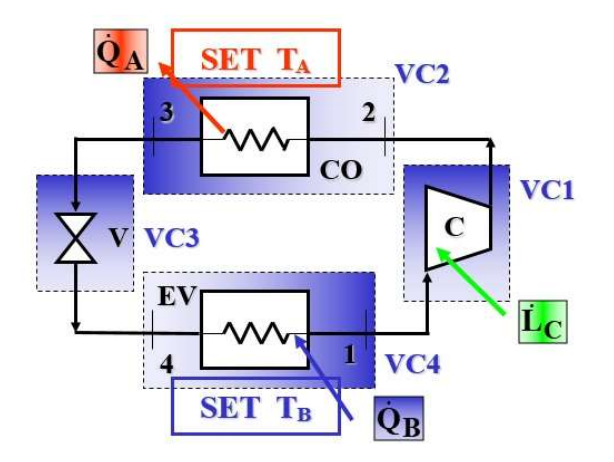

Il COPf per l'impianto a compressione di vapore è esprimibile in funzione dell'entalpia nei punti chiave:

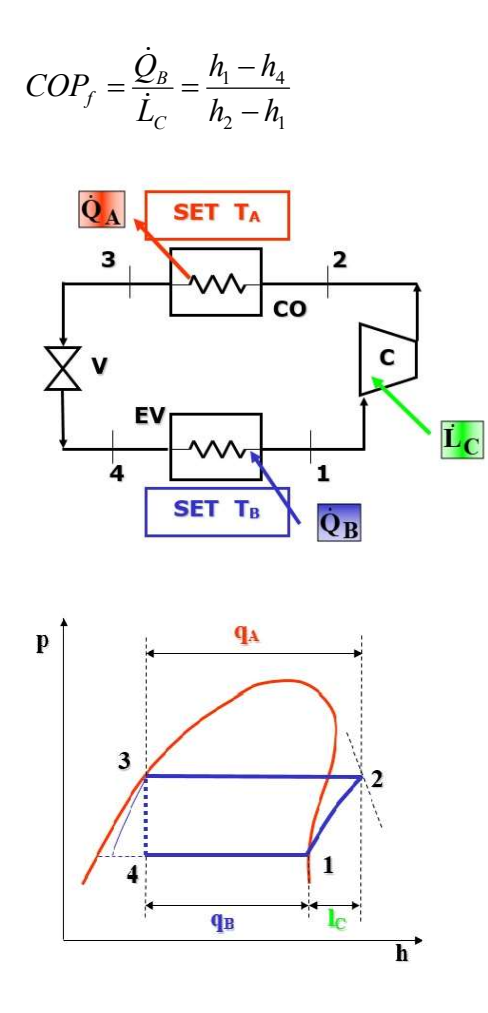

Il COPf è inversamente proporzionale al costo di esercizio dell'impianto.

# CICLO FRIGORIFERO E POMPE DI CALORE

# File Excel sui cicli frigoriferi

Qui di seguito viene riportato un file Excel con il quale è possibile eseguire il calcolo di cicli frigoriferi di diversi tipi di refrigeranti e rappresentarne i relativi diagrammi pressione-entalpia, entropia-entalpia, temperatura-entalpia. In particolare sono presenti 3 schemi diversi di ciclo frigorifero, si prendono in considerazione i refrigeranti R12, R22, R134a, e sono presenti quattro esercizi a titolo di esempio:

http://www.energiazero.org/cartelle.asp?dir=excel

## Video sui cicli frigoriferi

Video che precedentemente erano stati messi in evidenza per spiegare i diagrammi p-h e T-s, risultano ugualmente utili per la comprensione dei cicli inversi termodinamici. In particolare il primo video contiene aspetti teorici sui cicli, non esaustivi, ma strettamente necessari per rendere i ragazzi capaci di comprendere gli esercizi che vengono proposti successivamente. Il secondo video spiega un ciclo frigorifero disegnato su un diagramma pressione-entalpia.

https://www.youtube.com/watch?v=oC9uEKocnzI

https://www.youtube.com/watch?v=b1F5EnMr8us

## **Coolpack**

"Coolpack", già mensionato nel capitolo 1, è uno strumento molto interessante anche per studiare i cicli a compressione di vapore.

# Video sul ciclo frigorifero

In questo video viene mostrato in termini semplici ma senza perdere troppo rigore il principio di funzionamento di un ciclo frigorifero.

#### "How Air Conditioning Works Animation--Part 1 of 3"

## https://youtu.be/2wZb6HgIDE0

La seconda parte del video mostra come il ciclo a compressione di vapore può essere utilizzato in un impianto di climatizzazione per raffreddare, riscaldare e come può essere effettuato un recupero di calore. Inoltre sono introdotti diverse sorgenti di calore.

# "How Air Conditioning Works Animation--Part 2 of 3 (heating, chillers, and the economizer cycle)"

#### https://youtu.be/j1nYipLAv0U

Nella terza parte viene descritto come sfruttare una sorgente di calore più conveniente, quale può essere il terreno.

#### "How Air Conditioning Works Animation--Part 3 of 3 (Heat pump and geothermal)"

#### https://youtu.be/NyNeh7wPQQk

## Pompe di calore a Superquark

Questo video di tipo divulgativo mostra come il calore del sottosuolo possa essere utilizzato per la produzione di energia elettrica. Per farlo, occorre trovare un sito nel quale il calore della terra sia abbastanza vicino alla superficie e occorre stare attenti alla corrosione delle tubazioni. Si mostra il caso di Larderello, in Toscana, dove è stata installata una pompa di calore.

https://www.youtube.com/watch?v=CP3zyVy1lG0&list=PL6ykAgfP4U2ScoBB7CuAfSB1 qJWtHf\_7V&index=5

# CAPITOLO 5: TERMODINAMICA DELL'ARIA UMIDA

# DESCRIZIONE GENERALE DELL'ARGOMENTO

A temperature inferiori alla temperatura critica, la fase gassosa di una sostanza viene definita come vapore.

Nelle miscele gas-vapore, la possibilità che il vapore condensi rende la trattazione termodinamica molto complicata, per cui queste miscele vengono trattate con un metodo differente dalle sole miscele di gas.

Delle diverse miscele di gas-vapore che si incontrano nella pratica, quella di maggiore interesse è la miscela di ARIA e VAPOR D'ACQUA.

L'aria secca è una miscela di azoto, ossigeno e piccoli quantitativi di altri gas, mentre l'aria atmosferica è costituita da Aria secca e vapor d'acqua (o umidità). Lo studio della miscela ARIA ATMOSFERICA (aria umida) riguarda i settori di: climatizzazione, processi di essiccazione, compressione dell'aria e meteorologia.

Si considera l'ARIA UMIDA come una miscela di vapor d'acqua e aria secca, dal momento che la composizione dell'aria secca rimane pressoché costante, mentre la quantità di vapore d'acqua contenuta cambia a seguito della condensazione e dell'evaporazione dell'acqua dei laghi, degli oceani, dei fiumi, delle piogge e addirittura della "sudorazione del corpo umano".

La temperatura dell'aria secca nelle applicazioni di condizionamento dell'aria varia tra circa – 10°C e circa 50°C, in queste condizioni l'ara secca può essere considerata un gas ideale con calore specifico costante. Allo stesso modo, anche il vapor d'acqua può essere considerato un gas ideale data la sua bassa pressione parziale, perciò l'aria umida, data dalla somma dell'aria secca e del vapor d'acqua, sarà anch'essa considerata come un gas ideale. Se i gas che compongono la miscela possono essere considerati come gas perfetti, il loro comportamento P-v-T si basa sulle leggi di Amagat e di Dalton.

Secondo la legge di Amagat, il volume di una miscela di gas perfetti è uguale alla somma dei volumi che ognuno dei gas costituenti occuperebbe da solo nelle stesse condizioni di pressione e temperatura della miscela. Secondo la Legge di Dalton invece, la pressione

61

di una miscela di gas perfetti è uguale alla somma delle pressioni che ognuno dei gas costituenti avrebbe se da solo fosse nelle stesse condizioni di volume e temperatura della miscela.

Tra le proprietà dell'aria umida abbiamo la pressione, l'umidità specifica e relativa, entalpia, temperatura di rugiada, la temperatura di saturazione adiabatica, e la temperatura di bulbo umido.

- $\bullet$  La pressione dell'aria umida è la somma della pressione parziale dell'aria secca p<sub>a</sub> e della pressione parziale del vapor d'acqua  $p_v$  (LEGGE DI DALTON).
- L'umidità specifica è il rapporto tra la massa di vapore d'acqua e la massa d'aria secca contento nello stesso volume di aria umida. Più precisamente, essa misura quanti grammi di vapore acqueo sono presenti in 1 metro cubo d'aria umida, a una data temperatura e una data pressione.
- L'umidità relativa è una grandezza percentuale, la quale indica il rapporto tra la quantità di vapore presente in una massa d'aria rispetto alla quantità di vapore massima che la massa d'aria può contenere quando è a saturazione ad una data temperatura, se si supera il valore massimo contenibile ad una certa temperatura, l'acqua condensa.
- L'entalpia è una proprietà estensiva, quindi l'entalpia dell'aria atmosferica è la somma dell'entalpia dell'aria secca e dell'entalpia del vapore. L'entalpia è una proprietà estensiva, quindi l'entalpia dell'aria atmosferica è la somma dell'entalpia dell'aria secca e dell'entalpia del vapore.
- In estate la considerevole quantità d'acqua evaporata durante il giorno, con il diminuire della temperatura dell'aria al calare della notte, tende a eguagliare la massima quantità di vapore d'acqua che può essere contenuta nell'aria, cioè quella quantità di vapore che rende l'aria satura e porta l'umidità relativa al 100%. A questo punto una ulteriore diminuzione della temperatura della miscela provoca la condensazione di parte del vapore d'acqua contenuto e la formazione di rugiada. La temperatura di rugiada è la temperatura alla quale inizia la condensazione quando si impone all'aria un raffreddamento isobaro.
- In un lungo canale isolato termicamente (adiabatico) contenente una certa quantità di acqua, fluisce una corrente stazionaria di aria e di titolo x1 e temperatura T1.

Mentre l'aria scorre in prossimità della superficie dell'acqua, l'acqua evapora e si miscela con la corrente d'aria. Durante il processo il contenuto di vapore d'acqua nell'aria aumenta e la temperatura diminuisce dal momento che parte del calore latente di evaporazione dell'acqua che evapora viene fornito dall'aria. Se il canale è abbastanza lungo, l'aria ne esce satura (UR2=100%) alla temperatura T2 detta temperatura di saturazione adiabatica. La temperatura di SATURAZIONE ADIABATICA è quindi la temperatura alla quale l'acqua, evaporando nell'aria in modo adiabatico, porta l'aria stessa a saturazione (UR=100%) allo stesso valore di temperatura.

 Si misura usando un termometro il cui bulbo è ricoperto da una garza imbevuta d'acqua. Se lambita da aria non satura l'acqua vaporizza sottraendo calore all'acqua che bagna il bulbo, la cui temperatura è inferiore a quella dell'aria. In generale, la temperatura di bulbo umido è diversa dalla temperatura di saturazione adiabatica, ma per miscele di aria e vapore sono molto vicine.

#### Diagramma psicrometrico

I diagrammi psicrometrici vengono molto utilizzati nel dimensionamento degli impianti di condizionamento dell'aria, in quanto consentono di determinare in modo facile e rapido le grandezze di stato dell'aria umida e le loro variazioni per effetto dei processi termodinamici denominati trattamenti dell'aria umida. Dalla regola di Gibbs delle fasi, si può definire la varianza, la quale indica il numero di variabili indipendenti o gradi di libertà (che possono essere la pressione, la temperatura o la composizione) i quali sono capaci di definire le proprietà intensive dello stato termodinamico. La varianza è data dal numero dei componenti, meno il numero delle fasi all'equilibrio, più due (che si riferisce alla pressione e alla temperatura). Se il numero dei componenti è due perché si è in presenza di aria e acqua, e la fase è una perché ci si riferisce alla fase aeriforme, si ricava che per determinare lo stato termodinamico dell'aria umida sono necessarie tre variabili di stato indipendenti. I valori di due grandezze di stato sono riportati sui due assi coordinati del diagramma psicrometrico, mentre la terza è la pressione totale, che è considerata nota. Il diagramma utilizzato di seguito si riferisce alla pressione di 101.3 kPa, ma sono disponibili diagrammi per altre pressioni, utilizzate per località ad una

altezza notevole rispetto al livello del mare. Esistono due tipi di diagrammi psicrometrici, che sono comunque del tutto equivalenti:

il diagramma di Mollier (usato esclusivamente in Europa);

 il diagramma di Carrier o diagramma ASHRAE\* (in passato usato esclusivamente negli USA ma oggi di uso generalizzato in tutto il mondo).

Sull'asse delle ascisse è presente la temperatura assoluta, sull'asse delle ordinate è presente l'umidità specifica, le curve invece rappresentano l'umidità relativa e le linee oblique l'entalpia. Conoscendo due variabili di queste appena elencate, è possibile conoscere tutte le altre variabili dello stato termodinamico.

Trasformazioni dell'aria umida

Il mantenimento delle condizioni di comfort per la temperatura e l'umidità all'interno di un ambiente richiede che si compiano determinate trasformazioni di condizionamento dell'aria.

Tali trattamenti consistono: nel riscaldamento e raffreddamento sensibile, che danno luogo ad aumento o diminuzione della temperatura dell'aria; nella umidificazione e deumidificazione, che danno luogo ad aumento o diminuzione della umidità specifica, nella combinazione di tali trattamenti al fine di variare contemporaneamente temperatura e umidità dell'aria. Lo studio termodinamico di tali trattamenti è fortemente semplificato dall'uso del diagramma psicrometrico.

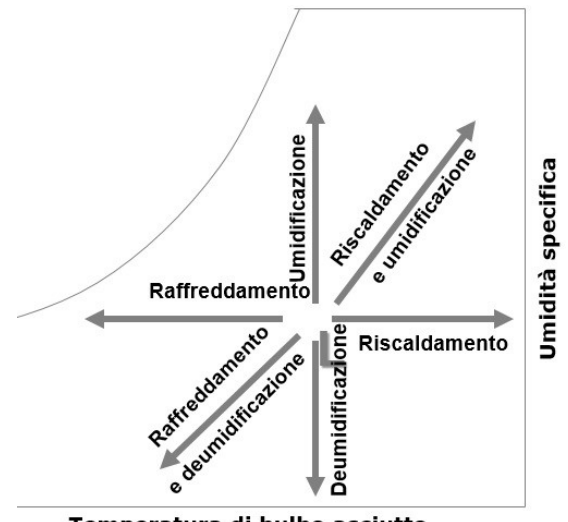

Temperatura di bulbo asciutto

# SOFTWARE DI SIMULAZIONE E VIDEO SULL'ARIA UMIDA

### Un diagramma psicrometrico interattivo

Un esempio di software sviluppato espressamente a fini didattici si può trovare al seguente indirizzo:

#### http://www.carmnap.it/Diagramma\_Psicrometrico.htm

Il programma, sviluppato dal professor Carmine Napoli, consente, oltre alla determinazione delle caratteristiche della miscela dell'aria umida, anche di tracciare sul diagramma alcune trasformazioni preimpostate, quali ad esempio:

- Mescolamento adiabatico tra due portate
- Riscaldamento (Raffreddamento) a titolo costante
- Raffreddamento con deumidificazione
- Umidifica con saturazione adiabatica
- Umidifica con acqua liquida

È interessante che il programma è corredato di esempi di uso per lo svolgimento di esercizi tipici. In allegato sono riportati, oltre ad una descrizione del funzionamento del programma, anche gli esercizi a corredo.

#### AHH - Software sul trattamento dell'aria umida

AHH, Air Humid Handling software, è un software commerciale sviluppato per calcolare le trasformazioni dell'aria umida nei sistemi HVAC (Heating, Ventilation, Air Conditioning). Del software è possibile utilizzare delle versioni dimostrative. Il programma inoltre aiuta a definire quali sono le condizioni ambientali dell'aria in varie località e periodi dell'anno, su base statistica, in maniera da poter introdurre le corrette condizioni dell'aria in ingesso nei trattamenti.

#### http://zcs-hvacsoftware.com/en/ahh.html-

Il video che si trova al seguente link illustra le funzionalità del programma e rappresenta anche un utile approccio agli aspetti più concreti della progettazione del sistema:

https://www.youtube.com/watch?v=HEx3XW0cEyM

# COMPRENDERE L'USO DEL DIAGRAMMA PSICROMETRICO

Per comprendere l'uso del diagramma sono disponibili in rete dei video nei quali si descrive innanzitutto il diagramma e poi tramite degli esempi si riesce a capire come ricavare le variabili termodinamiche utilizzandolo:

https://www.youtube.com/watch?v=OV58J7hoJoc

https://www.youtube.com/watch?v=wLk\_HHCQOzQ

# PSICROMETRO

Questo video mostra come è fatto e come si usa uno psicrometro classico: Lo psicrometro è uno strumento per misurare l'umidità dell'aria, che si avvale della differenza di temperatura tra un termometro asciutto e uno bagnato. È costituito da due termometri affiancati, di cui uno è chiamato bulbo secco e misura la temperatura dell'aria, mentre l'altro, avvolto in una garza di cotone imbevuta d'acqua distillata, è chiamato bulbo umido e misura la temperatura dell'acqua a contatto con l'aria (ovvero la temperatura di bulbo umido): l'evaporazione dell'acqua sottrae calore abbassandone la temperatura in misura inversamente proporzionale all'umidità dell'aria. La lettura dei due termometri permette di conoscere con tabelle o diagrammi l'umidità relativa e assoluta dell'aria.

https://youtu.be/z4AMCOFzWaY

# CAPITOLO 6: TRASMISSIONE DEL CALORE

#### DESCRIZIONE GENERALE DELL'ARGOMENTO

#### **CONDUZIONE**

Ricordiamo qui l'equazione differenziale che governa la conduzione del calore in un mezzo omogeneo:

$$
\nabla^2 T + \frac{\dot{H}}{K} = \frac{1}{a} \frac{\partial T}{\partial \theta}
$$

Dove  $a = \frac{k}{c}$  $\frac{\pi}{\rho c}$ è la diffusività del mezzo

Casi particolari dell'equazione generale della conduzione:

Equazione di Poisson ( regime stazionario,  $\frac{\partial T}{\partial \theta} = 0$ ):

$$
\nabla^2 + \frac{\dot{H}}{k} = 0
$$

Equazione di Fourier (senza generazione interna di calore,  $\dot{H} = 0$ ):

$$
\nabla^2 T = \frac{1}{a} \frac{\partial T}{\partial \theta}
$$

Equazione di Laplace (regime stazionario, senza generazione interna di calore,  $\frac{\partial T}{\partial \theta} =$ 0 ,  $\dot{H} = 0$ :  $\nabla^2 T = 0$ 

Per geometrie semplici esistono soluzioni tabellate delle equazioni differenziali della conduzione.

#### **CONVEZIONE**

Nel caso dei fluidi, oltre al moto microscopico delle molecole c'è di solito un moto macroscopico di tutta la massa del fluido. Lo scambio termico complessivo è dovuto quindi alla sovrapposizione di: trasporto di energia interna a livello molecolare e trasporto di energia dovuto al moto della massa del fluido;

Si fa riferimento a due tipi di convezione: la convezione forzata e la convezione naturale o libera.

Nella convezione forzata il moto del fluido è causato da agenti esterni (ventilatori, pompe, agenti atmosferici). Nella convezione naturale, in assenza di agenti esterni si generano nel fluido moti convettivi dovuti a differenze di densità causate da differenze di temperatura.

Si consideri un fluido che scorre lungo una superficie solida avente temperatura differente. La differenza di temperatura causa un flusso termico, il quale è valutabile tramite la legge di Newton. Questa legge indica la quantità di calore scambiata per convezione su una lastra piana:

$$
\dot{Q}=h_cA(T_s-T_\infty)
$$

Dove A indica l'area della superficie solida a contatto con il fluido;  $h_c$  indica la conduttanza unitaria per convezione, o coefficiente unitario di scambio termico convettivo. Esso è così definito:  $h_c = \frac{\dot{Q}}{4(T - r)}$  $\frac{Q}{A(T_s-T_\infty)}$ ;

#### IRRAGGIAMENTO

Ogni corpo che si trova a temperatura finita emette energia sotto forma di radiazione elettromagnetica in conseguenza dell'agitazione atomica alla superficie del corpo: questa emissione, che non richiede la presenza di un mezzo materiale, tende di per sé a diminuire l'energia interna del corpo convertendola di continuo in radiazione elettromagnetica.

L'energia associata a tali onde elettromagnetiche, incidendo su di un altro corpo è parzialmente assorbita e convertita in energia interna (e quindi temperatura) che, a seguito di tale effetto, tende ad aumentare. La mutua interazione, conseguenza del duplice meccanismo emissione-assorbimento, ha come effetto netto il trasferimento di energia interna dal corpo a temperatura maggiore verso quello a temperatura minore.

L'irraggiamento non richiede la presenza di un mezzo interposto diversamente dalla conduzione e dalla convezione; inoltre, avviene alla velocità della luce e non subisce attenuazioni nel vuoto.

# SOFTWARE PER LA TRASMISSIONE DEL CALORE

#### Software di simulazione therm

L'Energy Technologies Area at Berkeley Lab U.S. Department of Energy (https://windows.lbl.gov/public-good) ha sviluppato una serie di programmi di calcolo per la valutazione delle prestazioni degli elementi architettonici opachi e trasparenti.

Il programma THERM, in particolare, risulta assai interessante per i nostri scopi. Si tratta di un software che consente l'analisi della trasmissione del calore basata sugli elementi finiti che riesce a modellare il comportamento termico di geometrie bidimensionali anche molto complesse in regime stazionario.

Una descrizione più dettagliata del programma è stata affrontata nel capitolo successivo.

Sebbene sia stato sviluppato per determinare le caratteristiche di elementi che costituiscono l'involucro edilizio, è possibile impiegarlo proficuamente per altri scopi. A fini didattici può ad esempio essere impiegato per confrontare le soluzioni che si ottengono con i metodi approssimati e fornire una rappresentazione immediata delle isoterme di geometri complesse.

## SOFTWARE PER CONDUZIONE, CONVEZIONE E IRRAGGIAMENTO

#### Educational Software for Heat and Mass Transfer del Prof. Ribando

Il prof. Robert J. Ribando ha sviluppato, presso la University of Virginia, espressamente per uso didattico, una serie di programmi per lo studio della trasmissione del calore in tutte le sue forme. La pagina web dello sviluppatore è accessibile al seguente URL:

http://www.faculty.virginia.edu/ribando/modules/#Introduction

I software usano metodi numerici per risolvere le equazioni differenziali che governano la fisica del problema e offrono una visualizzazione con colori falsati che consentono agli studenti di "vedere" e in tal modo aiutarli a capire le leggi fisiche che sono alla base.

Il software comprende 11 moduli relativi ad argomenti fondamentali della trasmissione del calore basati su Excel e VBA che possono essere scaricati dal sito dello sviluppatore.

Gli algoritmi utilizzati e le interfacce grafiche dei vari moduli sono mirati a alla particolare applicazione evitando in tal modo la curva di apprendimento ripida dei potenti e spesso costosi programmi CFD (Computational Fluid Dynamics) per uso generale.

Nel corso della sperimentazione applicativa di questi sw nei corsi accademici è stata sviluppata una interfaccia grafica appropriata sia per un uso individuale in auto apprendimento che all'interno di un corso di studio strutturato.

I moduli sw sono corredati di file di help, documentazione di supporto esercizi da svolgere con i moduli, esempi di quiz.

2-D Steady-State Conduction **Transient Conduction in Cylinder** External Flows Internal Flows Porous Media Convection Extended Surfaces (Fins) **Heat Exchangers** Radiation View Factors

1-D Transient Conduction

Thermal Systems

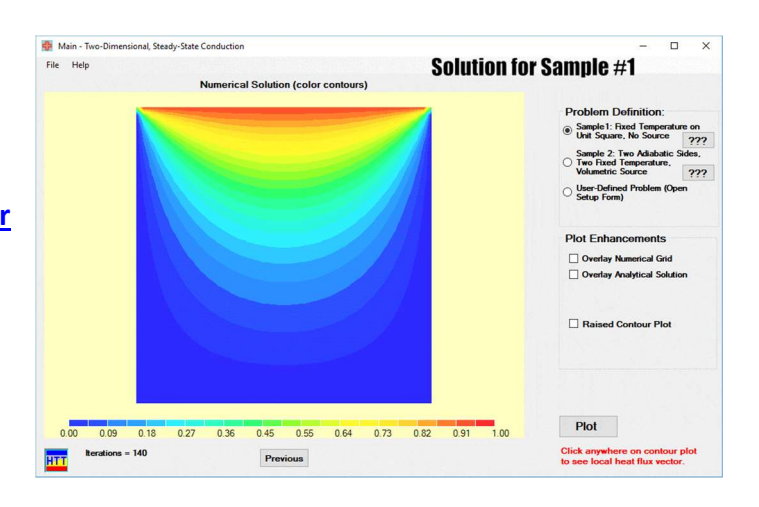

#### Programma di simulazione QuickField

QuickField è un pacchetto di Analisi ad Elementi Finiti per la simulazione di progetti elettromagnetici, termici e meccanici. Riunisce in se una famiglia di moduli di analisi facenti uso della piu recente tecnologia risolutiva, un preprocessor semplice ed intuitivo ed un potente postprocessor.

Il programma può essere scaricato gratuitamente nella versione per studenti all'indirizzo https://quickfield.com/it/index.htm

Il preprocessor di QuickField consente di definire i modelli velocemente, facilmente ed integralmente. È inoltre possibile importare parti di modelli da AutoCAD, o da altri sistemi CAD. Una volta costruita la geometria del modello, la generazione della mesh non richiede alcuno sforzo.

Non è nemmeno necessario scegliere il grado di finezza della mesh, dal momento che la tecnologia incorporata nell'editor del modello può generare automaticamente un reticolo uniforme e adatto alla geometria del modello. È possibile assegnare carichi e condizioni al contorno come funzioni della geometria, completamente indipendenti dalla mesh del modello e facilmente modificabili in qualsiasi momento.

Il postprocesor interattivo di QuickField assiste nell'analisi dei risultati in molteplici forme grafiche: rappresentazioni dei tensori, rappresentazioni vettoriali, linee di campo, mappature a colori e grafici a linee lungo contorni arbitrari. È anche dotato di un potentissimo tool di calcolo che rende veramente semplice ottenere i vari parametri di progetto, e calcolare diverse quantità integrali, di volume e di superficie, in regioni arbitrarie.

Il modulo di trasmissione di calore trova impiego nella progettazione ed analisi di molteplici sistemi elettrici e meccanici.

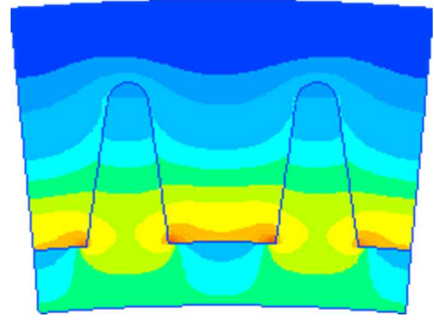

#### Caratteristiche:

- Formulazione per stato stazionario o transitorio, con distribuzione iniziale del campo arbitraria, calore specifico non lineare e parametri tempo-dipendenti
- Proprietà non lineari o anisotrope
- Sorgenti di calore distribuite e concentrate
- Sorgenti di calore come funzioni della temperatura
- Sorgenti di calore generate da perdite di potenza elettrica
- Temperatura al contorno e flussi di calore
- Condizioni al contorno con termini di convezione/irraggiamento
- Risultati: temperatura, flusso di calore, gradienti termici, calore disperso totale in ogni parte assegnata, ed altre quantità integrali
- Accoppiamenti: le temperature risultanti possono essere utilizzate per un'analisi degli sforzi termici

A scopo didattico il programma può essere utilizzato per confrontare i risultati che si possono ottenere dalle nella conduzione in regime transitorio per geometrie semplici quali lastra piana e cilindro mediante diagrammi che rappresentano soluzioni approssimate delle equazioni differenziali che governano il problema con le soluzioni di calcolo agli elementi finiti.

Sebbene l'approccio classico mediante le soluzioni approssimate di geometrie semplici della conduzione termica in regime transitorio abbia il vantaggio di parametrizzare la dinamica del problema e quindi di legare le caratteristiche dinamiche ad esempio alla geometria, l'uso del programma agli elementi finiti per la risoluzione delle equazioni differenziali con le condizioni al contorno, offre un secondo approccio che può essere più vicino allo studio di soluzioni applicative reali complesse.
## CAPITOLO 7: TERMOFISICA DEGLI EDIFICI

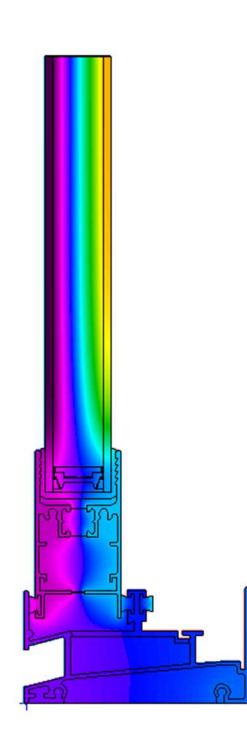

La termofisica degli edifici si occupa di calcolare gli scambi termici tra l'ambiente esterno e l'edificio e le conseguenti variazioni della temperatura e degli altri parametri termofisici, al fine di determinare le condizioni di benessere per gli occupanti, tenuto conto anche degli impianti di riscaldamento, raffreddamento e ventilazione. Il problema è di natura dinamica, ma per semplificarne l'applicazione, finora sono stati ampliamente impiegati metodi approssimati basati ad esempio sulla temperatura media giornaliera. Considerato che assume sempre maggiore importanza l'aspetto della efficienza energetica, sia per la situazione invernale che per quella estiva, la simulazione dinamica dell'edificio sia come involucro edilizio che come impianto, diventerà pratica comune.

#### Software di simulazione Therm

L'Energy Technologies Area at Berkeley Lab U.S. Department of Energy (https://windows.lbl.gov/public-good) ha sviluppato una serie di programmi di calcolo per la valutazione delle prestazioni degli elementi architettonici opachi e trasparenti.

Il programma THERM, in particolare, risulta assai interessante per i nostri scopi. Si tratta di un software che consente l'analisi della trasmissione del calore basata sugli elementi finiti che riesce a modellare il comportamento termico di geometrie bidimensionali anche molto complesse in regime stazionario.

Sebbene sia stato sviluppato per determinare le caratteristiche di elementi che costituiscono l'involucro edilizio, è possibile impiegarlo proficuamente per altri scopi. A fini didattici può ad esempio essere impiegato per confrontare le soluzioni che si ottengono con i metodi approssimati e fornire una rappresentazione immediata delle isoterme di geometri complesse.

Therm consente di simulare il comportamento termico dei componenti edilizi come finestre, pareti, fondazioni, tetti e porte. Un altro uso utile è quello del calcolo dei ponti termici che si possono ottenere per differenza con il componente calcolato con lunghezza infinita. Inoltre il programma, consentendo di calcolare le temperature superficiali e interne dei componenti quando sono assegnate le condizioni ambientali, consente di valutare problemi di condensa superficiale ed interstiziale.

#### Transitorio termico

Possono essere interessanti i risultati grafici ottenuti dalla simulazione del transitorio termico di una porzione di involucro edilizio e mostrati nel seguente video

#### https://youtu.be/akKD2Qjmvhw

Qui è possibile vedere il flusso termico nella struttura dovuto alla variazione giornaliera delle temperature con evidenza dei ponti termici

#### https://youtu.be/FrFD5Gft0Mo

#### Software di simulazione dinamica degli edifici Open Studio

Open Studio è una collezione di strumenti software per supportare la modellazione energetica dell'intero edificio che utilizza il motore di calcolo **EnergyPlus** e la simulazione della luce naturale attraverso il software Radiance.

Open studio simula il comportamento termico dinamico dell'edificio come involucro e impianto.

OpenStudio è progetto open source (LGPL) che include una interfaccia grafica come Plug-in di SketchUp, L'applicazione OpenStudio, un visualizzatore dei risultati dei calcoli e un tool per analisi parametriche. Inoltre è supportata l'importazione di geometrie attraverso gli standard gbXML (Green Building XML schema) and IFC per essere utilizzato nei Building Information Models (BIM). La pagina web del programma si trova al seguente url dove è anche possibile scaricare i file di installazione del software. https://www.openstudio.net/

L'applicazione openStudio è una interfaccia completamente grafica per i modelli OpenStudio che comprende involucro, carichi termici, e impianti di riscaldamento ventilazione e condizionamento dell'aria. Il ResultViewer consente di esplorare, stampare e confrontare i dati delle simulazioni, in particolare le serie temporali. Il parametric Analysis Tools consente di studiare l'impatto della applicazione di diversi scenari di progetto.

A fini didatti il software potrebbe essere utilizzato, applicandolo ad esempi di edifici con struttura tipicamente correlata con il comportamento dinamico per mettere verificare con esempi numerici quanto intuitivamente ci si aspetta; ad esempio:

- una costruzione leggera
- una costruzione massiva
- una costruzione con ampie superfici vetrate

Considerato che la simulazione dinamica del comportamento termico degli edifici sarà presto obbligatoria e sin d'ora rappresenta un fattore di merito nelle costruzioni che adottano il protocollo di sostenibilità ambientale LEED.

# CAPITOLO 8: ACUSTICA

Il fenomeno acustico consiste nella propagazione all'interno di un fluido comprimibile di un'onda di tipo longitudinale, causata dalla vibrazione di un corpo elastico che ha provocato la generazione del suono. Si possono evidenziare tre fasi distinte: l'emissione, che è un meccanismo con cui una sorgente sonora provoca un movimento oscillatorio in un mezzo elastico; la propagazione, ovvero il meccanismo con cui il movimento è trasmesso e si propaga attraverso il mezzo; la ricezione, ovvero il meccanismo con cui il suono è rivelato e trasformato in sensazione fisiologica (orecchio umano) o in segnale misurabile (strumento di misura).

Di seguito si riporta il materiale didattico che verterà sugli argomenti chiave dell'acustica.

# Materiale didattico del corso di acustica fisica dell'Università degli Studi di Trieste

Il materiale è disponibile all'url sotto riportato:

#### https://moodle2.units.it/course/view.php?id=2374

Il materiale comprende applet, materiale video, documenti ed esercizi relativi ai seguenti argomenti Vibrazioni ed oscillazioni, onde e suono, modi di vibrazione, percezione sonora.

#### Vibrazioni e oscillatori

- Auditory Transduction (movie)URL
- 0 Syllabus 18File documento PDF
- **DescribationiFile documento PDF**
- Homework: oscillationsURL
- Physics applets (Fendt)URL
- Physics applets (Falstad)URL
- Onde e suono
- **CondeFile documento PDF**
- Homework: wavesURL
- SuonoFile documento PDF
- Homework: soundURL
- Homework: DecibelURL
- Fourier appletURL
- Modi di vibrazione
- ModiFile documento PDF
- Homework: interferenceURL
- Homework: standing wavesURL
- VoceFile documento PDF
- Percezione sonora
- PercezioneFile documento PDF
- Homework: human soundURL
- Hearing appletURL
- Beats and consonanceURL
- EserciziFile documento PDF
- FormuleFile documento PDF

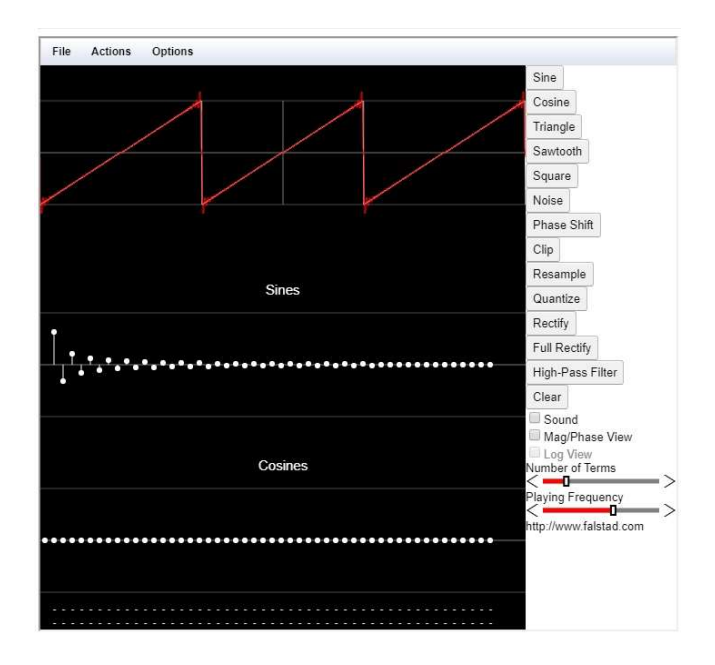

La figura rappresenta lo screenshoot di uno degli applet interattivi. È possibile cambiare frequenza, intensità, modificare con il mouse la forma della trasformata di Fourier e vedere la forma d'onda del segnale ed ascoltarne il suono

# Software per la simulazione del comportamento acustico degli ambienti Ramsete

Ramsete è un pacchetto software avanzato per la simulazione dei fenomeni acustici basato sull'algoritmo di tracciamento delle piramidi sviluppato dal Prof. Angelo Farina dell'Università di Parma. Le sue caratteristiche ne fanno uno strumento adatto sia allo studio di sale da concerto, auditorium e teatri, sia a quello dei trattamenti acustici in campo industriale. Permette inoltre valutazioni dell'impatto ambientale di sorgenti di rumore in esterno su aree con raggio di 100 m ('Validation of the pyramid tracing algorithm for sound propagation outdoors: comparison with experimental measurements and with the ISO/DIS 9613 standards', A. Farina).

È stato realizzato modularmente per essere aperto ad aggiornamenti futuri ed essere facilmente utilizzabile anche da non esperti; in tal modo inoltre è possibile rispondere ad esigenze particolari degli utenti qualora ne facciano richiesta. Ramsete, progettato in ambiente Windows, per l'utilizzo di un'interfaccia utente di alto livello, è composto dai seguenti moduli complementari tra loro.

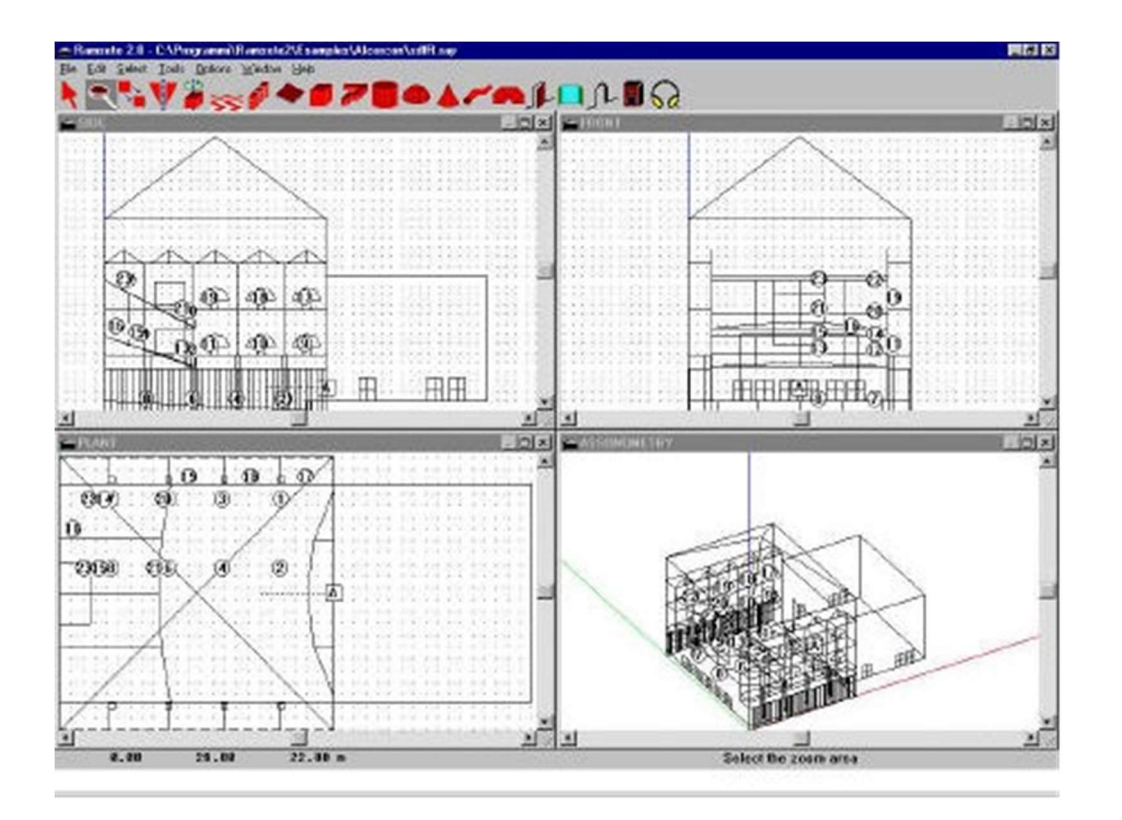

Source Manager (SM): permette di creare alcune tipologie di sor- genti sonore o di utilizzare quelle già presenti nella banca dati Material Manager (MM): permette di creare alcune tipologie di materiali o di utilizzare quelli già presenti nella banca dati (caratteristiche di assorbimento ed isolamento acustico)

Ramsete Cad (RC): permette di creare geometrie tridimensionali dell'ambiente che si vuole studiare, o di caricare file già predispo- sti in formato .dxf

Ramsete Trace (RT): algoritmo vero e proprio di tracciamento delle piramidi

Ramsete View (RV): utilizzando come input i file creati da RT permette la visualizzazione numerica dei risultati ottenuti.

Ramsete Audio Converter: converte file di diversa origine in file di altra estensione.

Ramsete Convolver: sistema di convoluzione per l'auralizzazione

Il software è disponibile in modalità dimostrativa e può essere uno strumento utile per uno studio avanzato della acustica tecnica.

Un esempio di quello che è possibile fare con Ramsete è disponibile sul sito dello sviluppatore ed è la ricostruzione delle caratteristiche acustiche del teatro degli Intrepidi di Ferrara. Il teatro fu costruito da Giovan Battista Aleotti all'inizio del 1600, ed è andato distrutto in un incendio verso la fine del XVII secolo senza lasciare traccia. Oggi ne è stata realizzata una ricostruzione "virtuale", basata sui documenti dell'epoca, che comprende sia la realizzazione di un "rendering" fotorealistico, sia la realizzazione di un "Mondo Virtuale" VRML esplorabile sul WWW, sia infine una ricostruzione di acustica virtuale (Auralizzazione) impiegando il modello di calcolo RAMSETE ed il software di convoluzione AURORA. In tal modo è possibile trasformare un segnale originale anecoico nel corrispondente segnale riverberato ed AURALIZZATO con le caratteristiche dell'ambiente. Qui si possono ascoltare tali ricostruzioni virtuali

http://www.angelofarina.it/Intrepidi/Intrepidi.htm

#### Video su potere fonoisolante e livello normalizzato del rumore

VIDEO SULLE MISURE IN CAMPO DEL POTERE FONOISOLANTE DI PARETE E DI FACCIATA E DEL LIVELLO NORMALIZZATO DEL RUMORE DI CALPESTIO.

Il livello di rumore da calpestio rappresenta il livello medio di pressione sonora che si rileva in un ambiente quando sul solaio sovrastante agisce un generatore di rumore da calpestio normalizzato (macchina da calpestio).

Il potere fonoisolante definisce la capacità di isolamento acustico di un divisorio, indica di quanti deciBel viene diminuito il livello sonoro quando passa attraverso un materiale o un insieme di essi come in una parete fra due stanze. Spesso le pareti che separano ambienti adiacenti sono costituite da elementi diversi. In particolare, possono essere presenti elementi a basso valore del potere fonoisolante, come porte e finestre. In questo caso il potere fonoisolante medio del divisorio si calcola come:

$$
R = 10 \log \left(\frac{1}{\tau}\right)
$$

Dove  $\tau$  indica il coefficiente di trasmissione medio del divisorio. Nel valutare la prestazione di fonoisolamento di una parete, è possibile fare riferimento a prove di laboratorio realizzate su precise stratigrafie murarie oppure a una valutazione basata sulla massa superficiale degli elementi che compongono la parete.

Sulla base di un'analisi su un consistente numero di prove di laboratorio effettuate dall'Università di Padova e dall'Istituto Giordano in collaborazione con il Consorzio Alveolater, si è scoperto che esiste una corrispondenza diretta tra la massa di una parete e il potere fonoisolante che la stessa può garantire: più la massa della parete è elevata, più essa isola dai rumori, secondo una proporzione logaritmica.

È quindi consigliabile, per ottenere elevati valori di potere fonoisolante, progettare e realizzare edifici con murature pesanti di grande spessore.

In alternativa è possibile scegliere stratigrafie murarie più complesse, che siano costituite cioè da più strati murari per realizzare il cosiddetto sistema "massa - molla massa", dove le "masse" sono rappresentate dalla muratura e la "molla" è costituita dagli strati all'interno del muro generalmente realizzati con pannelli isolanti fonoassorbenti.

A seconda della stratigrafia muraria, la legge della massa cambia proprio per tenere in considerazione le possibili diverse configurazioni delle murature. Tali formule permettono quindi la stima semplificata del potere fonoisolante a partire dal solo valore della massa superficiale di queste. In ambito nazionale si considera, per pareti in laterizio normale o alleggerito di massa superficiale tra 50 e 400 Kg/m2 la relazione:

 $Rw = 20$  Log M

https://www.youtube.com/watch?v=jXlQ7YI\_ySQ

https://www.youtube.com/watch?v=QOu6X5PROIE

https://www.youtube.com/watch?v=MeGQ5f5DGOY

# Software per la previsione delle caratteristiche acustiche passive degli edifici **ECHO**

L'ANIT (Associazione Nazionale per l'isolamento termico e acustico) ha sviluppato questo programma a scopo professionale. Il programma permette di valutare:

81

- $\bullet$  Il potere fonoisolante apparente  $(R'_w)$  di pareti e solai
- $\bullet$  L'isolamento acustico delle facciate ( $D_{2m,nT,w}$ )
- $\bullet$  Il livello di rumore di calpestio in un ambiente abitativo (L'<sub>n,w</sub>)
- · Il tempo di riverbero (T) degli ambienti abitativi,
- La classe acustica delle unità immobiliari

Inoltre consente di analizzare:

- $\bullet$  Il potere fonoisolante "di laboratorio" di una stratigrafia ( $R_w$ )
- L'incremento di potere fonoisolante di strati di rivestimento interni ed esterni  $( \Delta R_w )$
- La riduzione di livello di calpestio determinata da un massetto galleggiante o a secco (ΔLw)

https://www.anit.it/echo/

Il video qui di seguito mostra come calcolare il potere fonoisolante di una parete con il programma Echo:

#### https://www.youtube.com/watch?v=NmknQ5EkD-0

Altri video tutorial del programma si trovano a questo url:

https://www.youtube.com/playlist?list=PLlBumpttzZAaGy9xH1O6B7ET-6MPf7jy1

#### Audio-video sul tempo di riverbero

In questo video si può vedere e sentire un esempio pratico di tempo di riverbero di un ambiente:

Si definisce tempo di riverberazione il tempo necessario perché a partire dall'istante di inizio del transitorio di estinzione, il livello di pressione sonora nell'ambiente diminuisca di 60 dB (durata convenzionale della coda sonora)

La misura viene ripetuta per 3 volte in 3 punti diversi della stanza per verificare che il campo sonoro sia di tipo diffuso e fare una media dei risultati.

#### https://www.youtube.com/watch?v=UypD636N2b4

#### Animazioni sulla teoria delle onde

La pagina seguente del professore di acustica Daniel A. Russel del "Pennsylvania State University" mostra tramite delle semplici animazioni i principali concetti teorici che riguardano la teoria delle onde, in particolare gli argomenti trattati riguardano:

#### • Sound Waves and Sources

 Basic Wave Phenomena Sound Waves and Radiation from Sources More Complicated Wave Phenomena Room Acoustics Miscellaneous Animations

#### Vibration and Structural Waves

 Vibration of 1-DOF Simple Oscillators Vibration of Multi-DOF Systems Vibrational Modes of Continuous Systems Animations of Experimental Results

- **Interactive Plots Demonstrating Acoustic Phenomena**
- Videos of Acoustics Demonstrations on my YouTube Channel

#### https://www.acs.psu.edu/drussell/demos.html

In questa pagina viene mostrata un ambiente di piccole dimensioni e se ne studia il tempo di riverbero. Vengono proposti gli audio della risposta all'impulso della stanza con pareti, soffitto e pavimento nudi e della stanza con il pavimento ricoperto da un tappeto fonoassorbente. Nelle stesse condizioni vengono anche proposti gli audio di un oratore. È interessante avere una percezione sensoriale di come il tempo di riverbero incide nella intelligibilità del parlato e di sensazione uditiva, cosa che non sarebbe altrimenti possibile.

https://www.acs.psu.edu/drussell/Demos/RT60/RT60.html

## CAPITOLO 9: ILLUMINOTECNICA

L'illuminotecnica è la disciplina tecnico-scientifica che si occupa dell'illuminazione di spazi ed ambienti, sia interni che esterni, sia sfruttando la luce solare sia la luce artificiale. Per produrre un progetto di illuminazione artificiale la conoscenza dell'illuminotecnica è condizione necessaria ma non sufficiente, poiché un progetto di illuminazione si basa su conoscenze interdisciplinari, quali: Fisiologia e psicologia della visione: percezione luminosa dell'occhio umano, ergonomia dell'illuminazione, comfort visivo. Architettura e design: scelta della luce adatta per interni o esterni, edifici, monumenti, piazze, giardini, musei. Elettrotecnica: impiego dell'elettricità nell'illuminazione, tipologie di lampade, impiantistica. Regolamentazione: sicurezza (illuminazione di emergenza), risparmio energetico, inquinamento luminoso. (Wikipedia)

#### Software illuminotecnico Dialux

Software gratuito che permette di installare plug-in prodotti direttamente dalle case che producono lampade per l'importazione delle curve fotometriche dei corpi lluminanti. Utilizza pov-ray, programma di ray tracing, come motore di rendering. Permette di calcolare l'illuminamento delle superfici sia con luce naturale che artificiale. Permette di simulare l'illuminazione dentro e fuori gli ambienti, di calcolare e verificare tutti i parametri per impianti d'illuminazione da interni ed esterni, strade e gallerie, fornendo risultati chiari e precisi secondo le ultime normative di settore per l'architettura d'interni. Il programma Dialux, si rapporta alle diverse tipologie di ambienti, agli arredi e alla loro influenza, calcolando le componenti di illuminazione mirata, globale e dinamica. Inoltre consente di importare e esportare da tutti i programmi CAD e di visualizzare il rendering del progetto con qualità fotografica e Raytracer integrato (Fig. II.9).

#### https://www.dial.de/en/dialux/

84

Inoltre Dialux propone un percorso e-learning basato su tre moduli (principles of light, lamps and luminaries, lightning design) con una certificazione finale delle competenze acquisite.

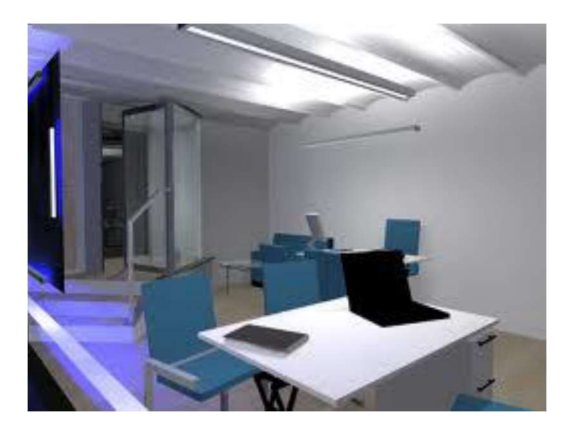

#### Weblab

L'Università di Messina ha un progetto di laboratorio virtuale chiamato Weblab, il cui url è di seguito riportato:

#### http://weblab.unime.it/

È un progetto che si propone come scopo quello di essere di sostegno all'attività didattica, infatti offre agli studenti: "approfondimenti su argomenti di lezione, simulazioni di esami di profitto, animazioni e spiegazioni". In particolare, in quest'ultima sezione del sito sono raccolti software di simulazione in forma di applet Java.

#### Riflessione e rifrazione

Un esempio di applet presente è il seguente, dove si mostra il comportamento di un raggio luminoso tra due mezzi con indice di rifrazione diverso per mostrare graficamente le leggi della riflessione e della rifrazione:

http://weblab.unime.it/html5phit/phit/refraction\_it.htm

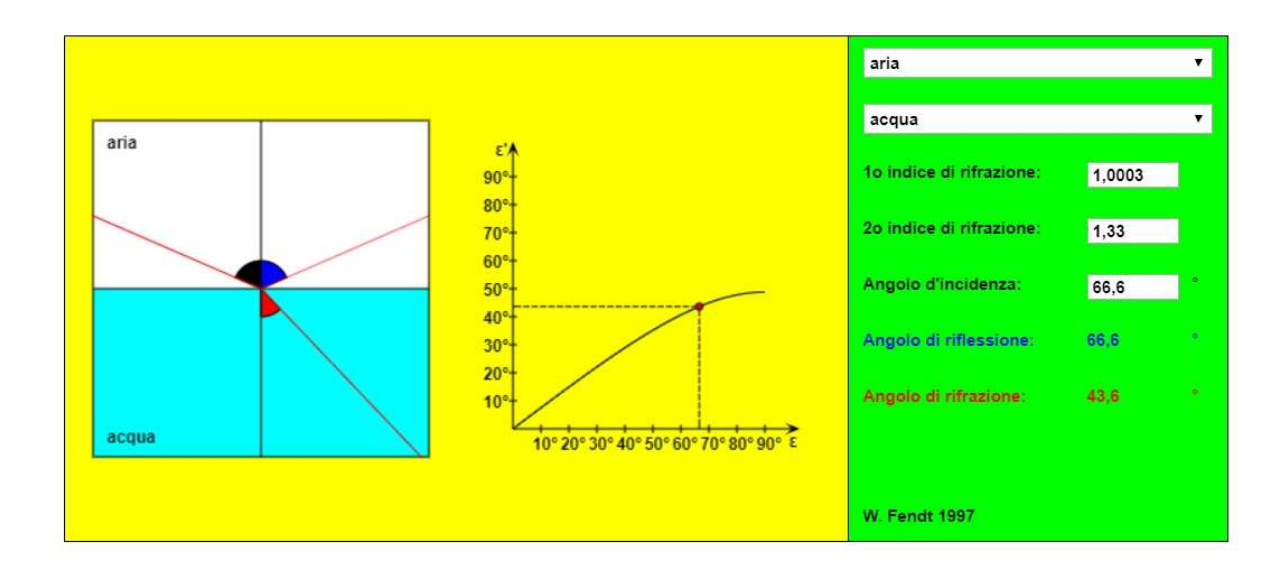

#### Video sull'esperimento sulla dispersione della luce di Newton

Questo video di KhanAcademy mostra la riproduzione dell'esperimento del prisma di Newton. Con questo esperimento si indaga sulla natura della luce e dei colori:

https://www.khanacademy.org/partner-content/mit-k12/mit-k12-physics/v/newtonsprism-experiment

#### Alcuni video sulla colorimetria

Sono disponibili su Youtube alcuni brevi video che introducono alla color science ovvero alla natura del colore, alla sua percezione sensoriale, al modo con cui descrivere un colore, al modo con cui sintetizzare un colore.

1. Colour and Wavelength

https://www.youtube.com/watch?v=HApbeLkHKRU

2. How We See Colour

https://www.youtube.com/watch?v=CiVwGmRlfL8

#### 3. How We Describe Colour

https://www.youtube.com/watch?v=tPwHVa5vU1Y

4. Additive Colour Mixing

https://www.youtube.com/watch?v=x1c\_gjU4\_Kg

5. The Circularity of Hue

https://www.youtube.com/watch?v=ddMaz96ln84

- 6. Dyes and Pigments
- https://www.youtube.com/watch?v=Jqffcc4jeFY
- 7. Subtractive Colour Mixing

https://www.youtube.com/watch?v=VpcnxPr-SF0

8. Colour Contrast

https://www.youtube.com/watch?v=R-AjNSXj11M

9. Optimal Additive Primaries

https://www.youtube.com/watch?v=5kC8\_2p8p50

10. Optimal Subtractive Primaries

https://www.youtube.com/watch?v=4YX2D-lI8Dc

11. Colour Wheels

https://www.youtube.com/watch?v=Q53JXYz9Gl8

## **CONCLUSIONI**

Alla fine di questo lavoro di ricerca di esperienze didattiche che hanno utilizzato questi strumenti non classici per lo studio della Fisica Tecnica Ambientale, si possono fare le seguenti considerazioni.

Vi sono diverse esperienze legate sia all'e-learning che a corsi accademici svolti con l'ausilio di programmi di simulazione o materiale multimediale in quanto risultano evidenti le potenzialità offerte da questi mezzi. Tuttavia si ha l'impressione che la strada da percorrere per esprimere queste potenzialità sia ancora lunga. Due appaiono in questo momento gli aspetti critici sui quali lavorare: la disponibilità di materiali di qualità, che appare limitata dal fatto che lo sviluppo di questi strumenti è costoso in termini di risorse umane e la necessità di inserire gli strumenti all'interno di un percorso di studio organico.

L'introduzione nei corsi classici universitari di questi ausili richiede uno sforzo di ripensamento della struttura del corso che non può essere il semplice innesto degli strumenti nella struttura esistente. Questo ripensamento va fatto anche tenendo conto dei metodi innovativi di insegnamento che sono stati ricordati nell'introduzione di questo elaborato.

Come detto in precedenza, secondo i dati Almalaurea, solo il 61,4 % degli intervistati ritiene che gli studi accademici siano stati efficaci per il lavoro. Va indagato quindi se l'uso di programmi sviluppati per uso professionale, nonostante gli aspetti negativi citati, non possa essere lo strumento adatto per rendere più efficace l'azione didattica per necessità del mondo lavorativo.

88

# ELENCO ALLEGATI

#### CAPITOLO 2: PRIMO PRINCIPIO DELLA TERMODINAMICA

- "A Simple Hairdryer Experiment to Demonstrate the First Law of Thermodynamics" di Robert Edwards,The Pennsylvania State University at Erie
- "Mechanical equivalent of heat" di Phywe
- "Appunti ed Esercizi di Fisica Tecnica e Macchine Termiche, Cap. 3. Le equazioni di bilancio di massa, energia ed entropia" di Paolo Di Marco

#### CAPITOLO 3: SECONDO PRINCIPIO DELLA TERMODINAMICA

"Thermodynamic computer simulations" dell'Università di Amburgo

#### CAPITOLO 5: TERMODINAMICA DELL' ARIA UMIDA

- Presentazione del diagramma psicrometrico del professore Carmine Napoli
- Esercizi sul diagramma psicrometrico del professore Carmine Napoli: Esercizi calcolo Aria Umida Esercizi calcolo Aria Umida Raffreddamento con Deumidificazione Esercizi calcolo Aria Umida Umidificazione Adiabatica

#### CAPITOLO 6: TRASMISSIONE DEL CALORE

 "A "hands-on" approach to teaching undergraduate heat transfer" dell'Università della Virginia.

## A Simple Hairdryer Experiment to Demonstrate the First Law of Thermodynamics

#### Robert Edwards The Pennsylvania State University at Erie

#### Abstract:

Equipment for thermodynamics experiments and lab demonstrations can be very expensive. A common inexpensive hairdryer makes an excellent example of an open thermodynamic system, and can be used as an effective piece of lab equipment to illustrate the principles of the first law of thermodynamics.

Heat, work and mass all cross the boundary. From the first law of thermodynamics, the energy into the system has to equal the energy out for steady state. From conservation of mass, the mass in has to equal the mass out for steady state. This experiment requires the student to consider all of the energy terms associated with the hairdryer. The energy going in includes the electric work, the total enthalpy of the incoming air, and the kinetic energy of the incoming air. Energy out includes the total enthalpy of the outgoing air, kinetic energy of the outgoing air, and any heat transfer from the case to the ambient. Potential energy differences between the inlet and outlet are also considered. By accounting for all of the energy terms the students begin to recognize what is most significant and what could be neglected.

One of the difficulties encountered in this test arises from the fact that the air velocity and the air temperature across the nozzle exit are not constant. Students are required to take data at multiple points and treat the area around each point as a separate outlet. After flow rate calculations are made for each area, the total rate is determined by summing the individual rates. The same process is used when calculating the total enthalpy leaving at the nozzle.

The energy terms usually balance within a range of about 1.5% to about 15%. The amount of error usually depends on the patience and diligence of the student group doing the experiment. The students are asked to report on any possible sources of error they recognize while doing the testing.

#### I. Introduction:

A common hairdryer makes an excellent example of an open thermodynamics system. Figure 1 shows the energy terms that are involved in a first law analysis. For a steady state condition the total energy in must equal the total energy out. In this lab the students attempt to measure all of these energy terms and then compare the energy in with the energy out to show that the hairdryer obeys the first law.

"Proceedings of the 2005 American Society for Engineering Education Annual Conference & Exposition Copyright  $\oslash$  2005, American Society for Engineering Education"

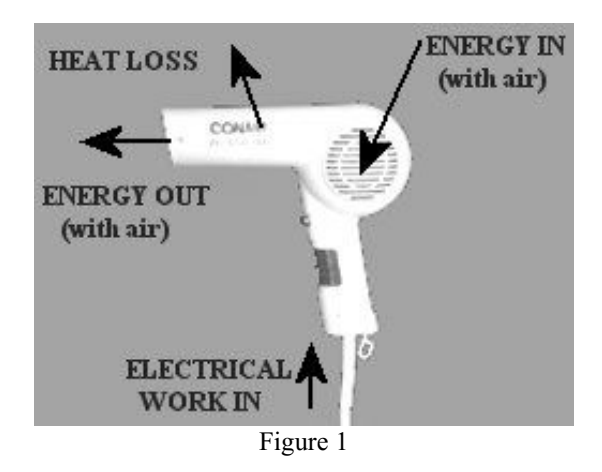

The energy into the hairdryer includes the electric work, the total enthalpy of the incoming air, and the kinetic energy of the incoming air. Energy out of the hairdryer includes the total enthalpy of the outgoing air, kinetic energy of the outgoing air, and any heat transfer from the case to the ambient. Potential energy differences between the inlet and outlet are also considered. The students learn through their calculations that some of the terms involved are very significant to the overall energy balance and some are almost negligible. The students also learn through the experiment that things going on inside the case, or system boundary, are not factors in the external energy balance.

#### II. Equipment:

Figures 2 and 3 show the equipment that is used to conduct this lab.

- $\blacksquare$  Hair dryer (figure 2)
- Stand for mounting hair dryer (figure 2)
- Custom made holder for five thermocouples with thermocouples attached (figure 2)
- Custom made pitot tube holder with pitot tube and differential pressure gauge (figure 2)
- $\blacksquare$  Two digital multimeters (figure 3)
- Any device for reading the thermocouples (figure 3)
- Infrared thermometer (figure 3)
- Dial calipers (figure 3)

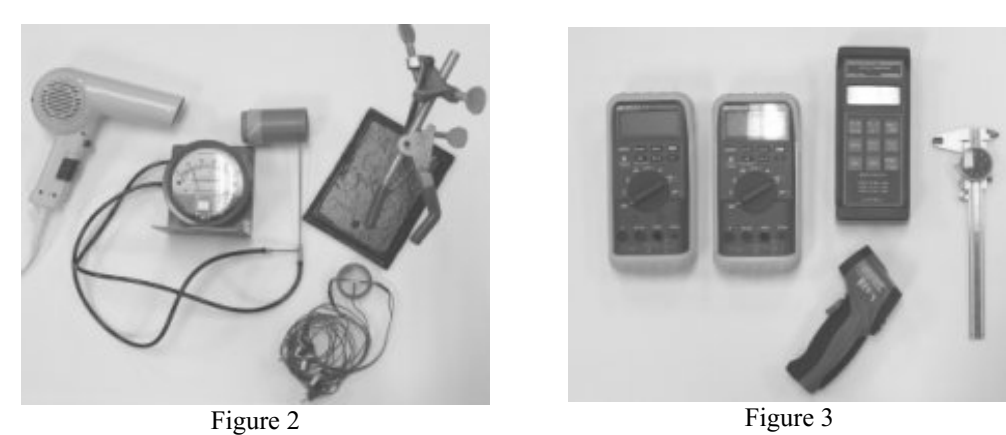

"Proceedings of the 2005 American Society for Engineering Education Annual Conference & Exposition Copyright  $\odot$  2005, American Society for Engineering Education"

The custom thermocouple holder and pitot tube holder are made out of high temperature pvc pipe. They are machined to fit inside the nozzle of the hair dryer. Both devices can be rotated to place the measuring devices at various locations in the outlet. On the thermocouple holder there are five thermocouples equally spaced across the diameter. The pitot tube holder has a loose fitting clamp to hold the pitot tube in any position across the diameter of the device.

#### III. Test Set-up:

Figure 4a shows the hairdryer mounted on the stand with the thermocouple holder in place. Figure 4b shows the same set-up except that the pitot tube holder is mounted. The hairdryer is mounted with the outlet nozzle in a horizontal position.

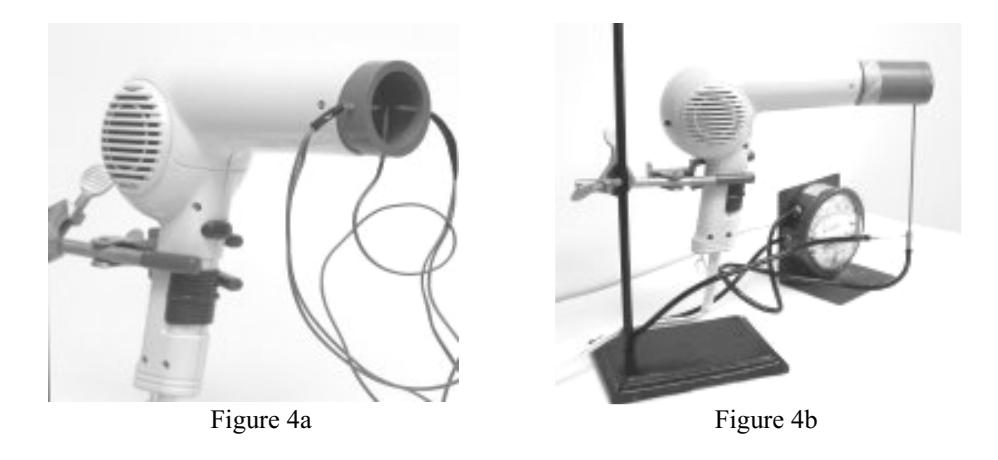

#### IV. Test Procedure:

Before coming to lab the students are to prepare a data sheet for recording all of the data. The data that is required includes:

- **Barometric pressure**
- **Ambient temperature**
- Inside diameter of the outlet
- Any measurements needed to determine the inlet area
- Electrical work in: Voltage and current
- Mass flow rate and enthalpy out: The outlet is divided into 17 equal area regions (figure 5). Within each of these regions the outlet temperature and the differential pressure across the pitot tube are measured. The reason for dividing the outlet into regions is because the temperatures and velocities have large variations across the outlet due to the locations of the internal components. This method gives much better results than using an average value across the cross-section.
- Heat out: Surface temperature of the nozzle and length and diameter of the heated area

Table 1 shows the test procedure given to the students.

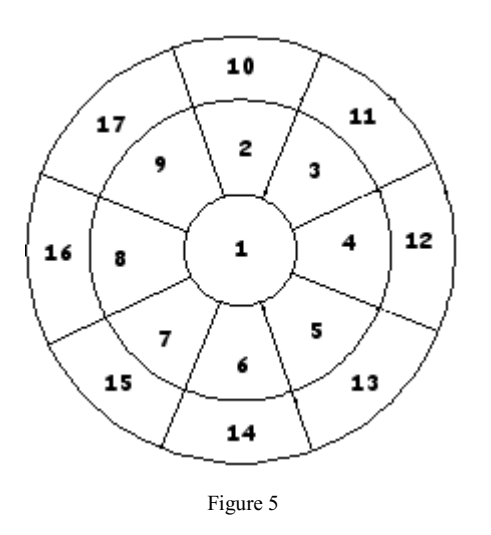

Test Procedure

- Set up hairdryer in the support
- Measure the ambient temperature and the barometric pressure
- **Turn on the hairdryer and allow it to** reach a steady state condition
- Record the voltage and current to the hairdryer
- Measure and record the temperature in each of the 17 regions using the thermocouple holding fixture
- Measure and record the differential pressure across the pitot tube using the pitot tube holding fixture
- Measure and record the temperature of the nozzle
- Turn off the hairdryer and measure and record all necessary physical dimensions

Table 1

#### V. Calculations

The basic first law of thermodynamics for the hairdryer can be written as:

$$
\overrightarrow{W}_{elec} - \dot{Q} + \dot{m}_{in}(\overrightarrow{h}_{in} + \frac{V_{in}^{2}}{2} + gz_{in}) - \dot{m}_{out}(\overrightarrow{h}_{out} + \frac{V_{out}^{2}}{2} + gz_{out}) = 0
$$
 (Equation 1)

Consider each term in the equation:

Electric Work In:

$$
\dot{W}_{elec} = Voltage * Current (Equation 2)
$$

Students measure both the inlet voltage and current for this equation. A hairdryer is designed to produce heat, so a high power factor is desired. Most hairdryers have a power factor very close to one. A power factor of one is assumed for this experiment. This assumption has been tested for the particular hairdryer used in this test by observing the voltage and current input on an oscilloscope and noting a negligible phase shift. Most typical hairdryers should exhibit the same characteristics.

#### Heat Transfer:

$$
\overline{\dot{Q}} = hA(T_s - T_{\infty})
$$
 (Equation 3)

 $\blacksquare$  h is the convection coefficient. This number is given to the students as 5 w/m<sup>2</sup>-<sup>0</sup>C. More advanced students calculate this number based on a correlation for a horizontal cylinder in natural convection. The area is estimated based on the students' judgment about how

much of the nozzle is actually warm. The surface temperature is measured using an infrared thermometer. The temperature varies across the surface, so the students must make a judgment about what to use as an average temperature. No effort is made to break the nozzle surface into regions of different temperatures, mainly because the heat loss through the nozzle is quite low and the extra effort would not be worth the extra time it would take.

Specific Enthalpy In:

 $\boxed{h_{in} = CpT}$  (Equation 4)

Cp is the specific heat of the incoming air, given to the students as  $1.004 \text{ KJ/kg}$ <sup>-0</sup>C. More advanced students are required to look this number up based on the ambient temperature. The temperature T is the absolute temperature of the incoming air (room temperature) in K.

Specific Enthalpy Out:  $h_{out}$  is calculated using equation 4, but the temperature used is the temperature for each data region in the outlet. More advanced students look up specific heat values at the measured temperatures instead of using the given standard value.

Velocity Out:

$$
V_{out} = 22.3 \sqrt{\frac{\Delta p}{\rho}}
$$
 (Equation 5)

The velocity is calculated for each data region. In this equation  $\Delta p$  is the differential pressure across the pitot tube in inches of water.  $\rho$  is the density of the air in kg/m<sup>3</sup> which is calculated from equation 6. The constant is a correction factor for the inconsistent units. More advanced students are required to perform their own unit conversions.

Air Density:

$$
\rho = \frac{21.33 P_b}{9/5(T) + 492}
$$
 (Equation 6)

In this equation  $P_b$  is the barometric pressure in inches of mercury and T is the temperature of the air in the data region measured in  ${}^{0}C$ . The other constants are conversion factors so the units of density are kg/m<sup>3</sup>. The constants are correction factors for inconsistent units. More advanced students are required to perform their own unit conversions.

Mass Flow Rate Out:

$$
\dot{m}_{out} = \int \rho V dA \, \text{(Equation 7)}
$$

"Proceedings of the 2005 American Society for Engineering Education Annual Conference & Exposition Copyright  $\odot$  2005, American Society for Engineering Education"

The students do not take enough data to perform this integration, so the integration is replaced with a summation across the data regions. (Equation 8)

$$
\dot{m}_{out} = \sum_{i=1}^{17} \rho_i V_i A_i \text{ (Equation 8)}
$$

In this equation  $\rho$  is the density of the exiting air as determined by equation 6, V is the exit velocity as determined by equation 5, and A is the area of the region of interest. The exit is divided into 17 equal regions, so A becomes the total exit area divided by 17. Since the air is forced through the custom thermocouple and pitot tube fixtures, the inside diameter of the fixtures is used to calculate the total exit area.

Velocity In: The students are told to use a velocity in of zero because the inlet area is much larger than the exit, so the velocity will be very low. More advanced students use the continuity equation which says that the mass flow rate in equals the mass flow rate out. From this information the inlet velocity can be calculated from equation 9.

$$
\dot{m}_{in} = \rho_{in} V_{in} A_{in}
$$
 (Equation 9)

Where  $\rho_{\text{in}}$  is the density of the room air,  $V_{\text{in}}$  is the inlet velocity, and  $A_{\text{in}}$  is the total inlet area. The velocity is assumed to be constant across the inlet area. The students are required to take any necessary measurements to determine the total inlet area.

Potential Energy: The vertical distance between the center of the inlet and the center of the outlet is measured. This elevation change is used to calculate the potential energy change.

Miscellaneous Information: Many of the equations above contain correction factors for unit conversion. As mentioned, these factors are not provided for more advanced classes. However, some of the measurements still contain inconsistent units, such as the measurements for the heated area of the nozzle, the nozzle diameter, and the measurements for the inlet area. The students must recognize inconsistent units throughout the calculations and make conversions as needed.

#### VI. Data and Results:

 Table 2 shows a typical set of data taken for this lab. Notice that there are four temperatures given for region 1. When the thermocouple fixture is rotated the center thermocouple remains in region 1, so data is taken in four different positions of the fixture. The data does not stay constant because the center thermocouple is not perfectly centered. The four readings are averaged for the region.

With this set of data the total mass flow rate through the hairdryer is .01417 kg/sec, the total energy of the air exiting the nozzle is 4830 watts, the heat loss is 0.7 watts, the total energy of the air entering the hairdryer is 4182 watts, and the electric work input is 832 watts. This gives a total of 4801 watts out and 5014 watts in for a 4.2 % error.

These values are typical for the lab. The errors can range from about 1.5% to about 15%. The amount of error usually depends on the patience and diligence of the student group doing the experiment.

The students are asked to report on any possible sources of error they recognize while they are taking the data. Factors that contribute to the error include difficulty in positioning the pitot tube accurately, no true steady state condition for the hairdryer (although it does reach a reasonably stable condition after about 2 minutes), and a slight leakage of air from separation in the plastic housing.

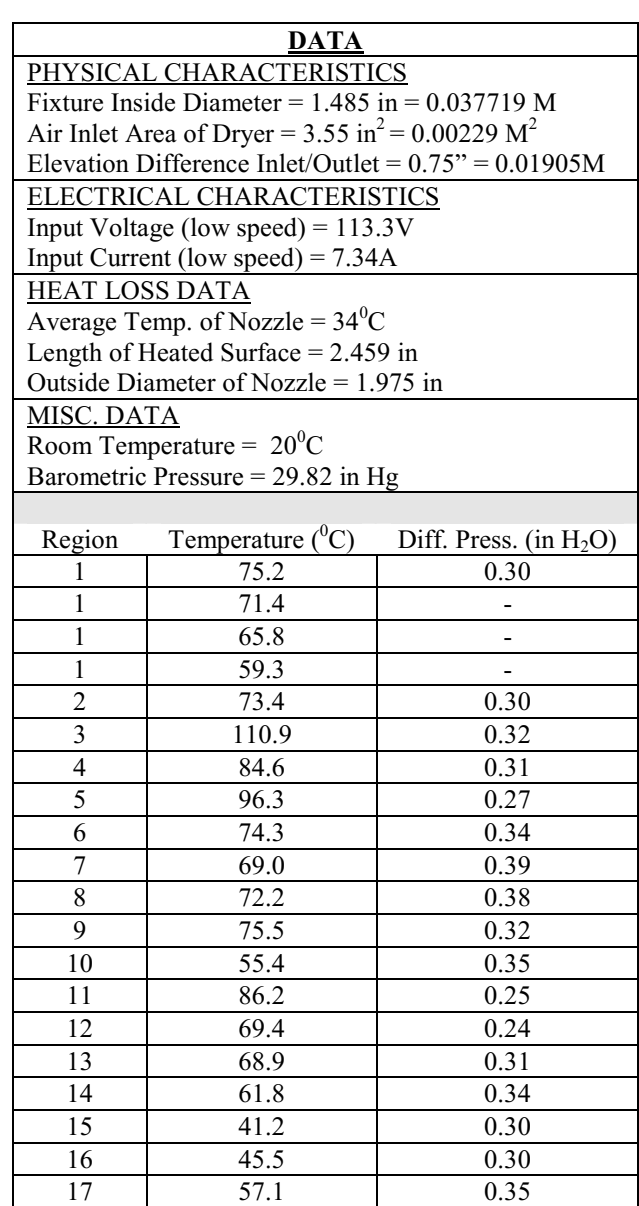

Table 2

VII. Tips for Implementation:

For those considering implementing this test, here are a few helpful tips

• The custom thermocouple and pitot tube fixtures are made from high temperature PVC pipe.

"Proceedings of the 2005 American Society for Engineering Education Annual Conference & Exposition Copyright  $\odot$  2005, American Society for Engineering Education"

 Figure 6 shows the thermocouple fixture. Five thermocouples are spaced across the opening (labeled 1-5). The arrow on the bottom left is pointing at a shoulder on the fixture. The PVC pipe is turned down to fit snuggly inside the hairdryer nozzle. The fixture can be rotated in  $45^{\circ}$  increments to collect data from each of the 17 regions of the exit.

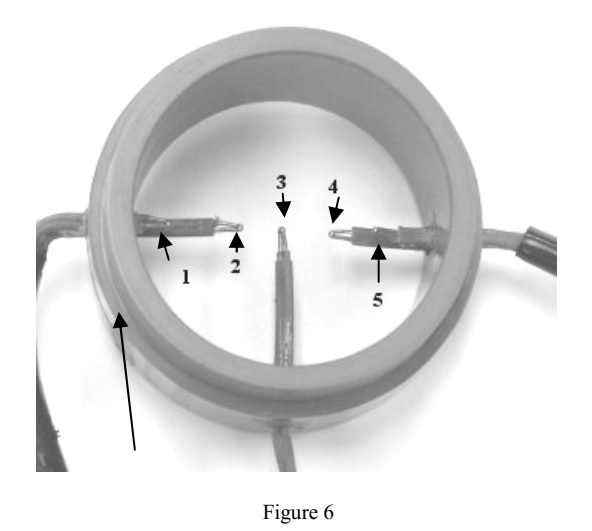

Figure 7 shows the pitot tube fixture. The fixture is made in two pieces. Again, a shoulder is turned on the PVC pipe so it fits snuggly into the hairdryer outlet. A small slot is machined into each piece to hold the pitot tube. Care must be taken when tightening the bolts holding the two pieces together so as not to crush the pitot tube. The center of the pitot tube is positioned on a radius to locate it in the center of one of the outlet regions. The fixture can then be can be rotated in  $45^\circ$  increments to collect data from 8 of the regions of the exit. Notice the tape placed near the end of the fixture. This is marked in  $45^{\circ}$  increments to facilitate correct placement.

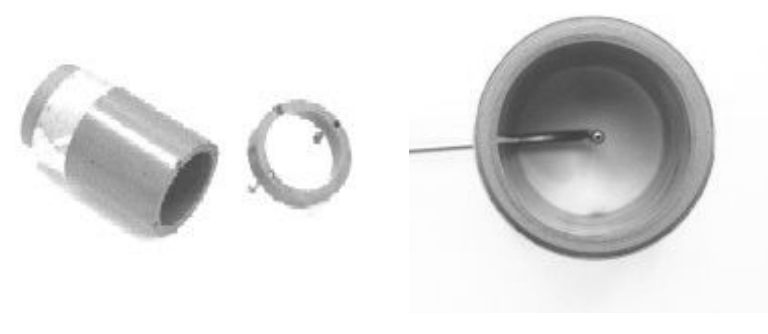

Figure 7

 An ammeter has to placed in the electrical line at some point. It is helpful to have an extension cord with one of the wires pre-cut to accommodate the ammeter.

- The thermocouple readings and the pitot tube readings for each region must be linked to each other. It seems like a simple task to keep this straight, but most student groups have a lot of trouble arranging their data sheets to keep these pairs connected. It is important to carefully observe how the students are recording their data so the proper pairs are used for the calculations later.
- Consistent units must be stressed throughout.
- It is important to keep the students focused on looking for possible sources of error. Many groups include this in their reports as an afterthought, and the reasons they present are often less than insightful.
- It is helpful to the students to make sure they recognize which energy terms are significant and which ones contribute very little to the overall energy balance.

#### VIII. Conclusions:

This lab offers the students an excellent demonstration of the first law of thermodynamics at a very low cost for equipment. Most of the instrumentation is available in any typical lab. The hairdryer cost is negligible, and the two custom holding fixtures are very simple to make.

The students learn several things from this lab. Primarily they get a hands-on experience with the first law. They get a sense of which terms in the energy equation are significant and which might be considered negligible. The potential energy change and the heat loss through the nozzle combine for less than .002% of the total energy exchange. When these terms are dropped from calculations in a lecture the students have a better understanding why that can be done. It also teaches them that the energy balance addresses the energy interactions between the system and the external environment. Only the energy crossing the boundary needs to be considered, not the things going on inside the boundary.

This lab can be used either after or before the first law of thermodynamics is introduced in the classroom. When it is used after the material is covered in a lecture the students understanding of the material is enhanced by the experience. Often it is more valuable to conduct the lab before the material is introduced in class. The students' curiosity about the topic is raised by doing the experiment. When the theory is covered in a lecture, particularly if it is soon after the lab, the students can relate to what is being taught, and tend to have more questions, helping to stimulate class discussion. This lab has been used for several years at Penn State Erie with very good success.

#### ROBERT EDWARDS

Robert Edwards is currently a Lecturer in Engineering at The Pennsylvania State University at Erie where he teaches Statics, Dynamics, and Fluid and Thermal Science courses. He earned a BS degree in Mechanical Engineering from Rochester Institute of Technology and an MS degree in Mechanical Engineering from Gannon University.

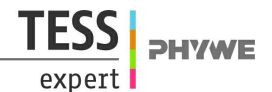

# **Mechanical equivalent of heat (Item No.: P2330200)**

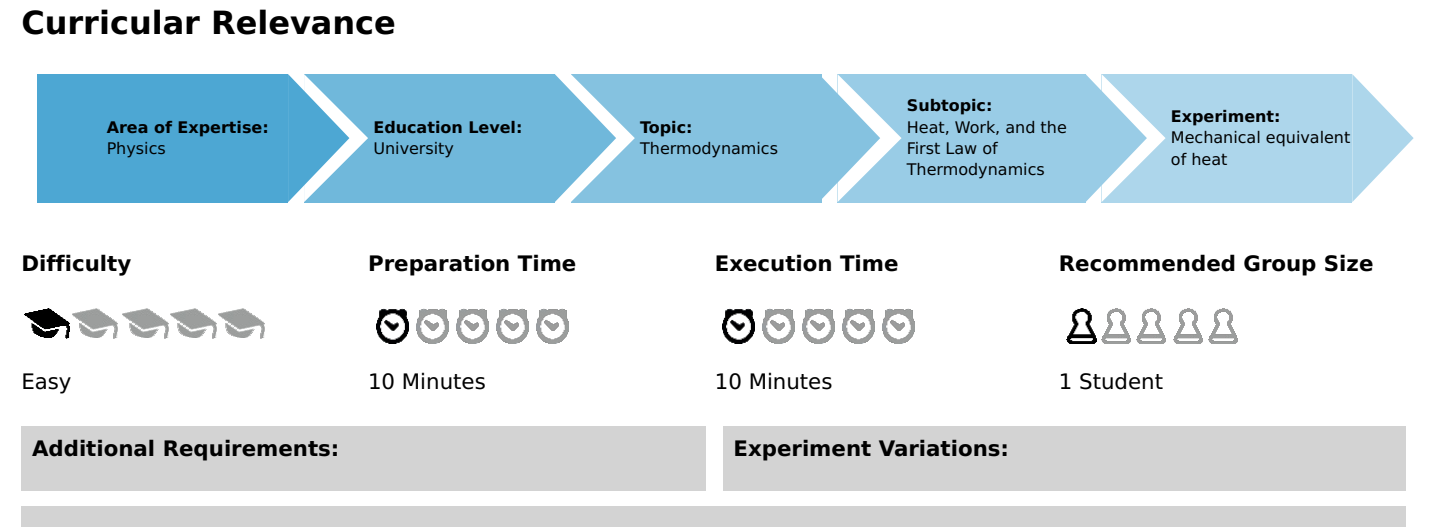

#### **Keywords:**

Mechanical equivalent of heat, Mechanical work, Thermal energy, Thermal capacity, First law of thermodynamics, Specific thermal capacity, Newton`s law of cooling

## **Overview**

## **Short description**

#### **Principle**

In this experiment, a metal test body is rotated and heated by the friction due to a tensed band of synthetic material. The mechanical equivalent of heat for problem 1 is determined from the defined mechanical work and from the thermal energy increase deduced from the increase of temperature. Assuming the equivalence of mechanical work and heat, the specific thermal capacity of aluminium and brass is determined.

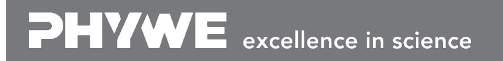

Robert-Bosch-Breite 10 Tel: +49 551 604 - 0 info@phywe.de D - 37079 Göttingen Fax: +49 551 604 - 107 www.phywe.com

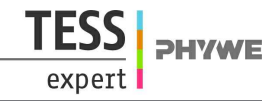

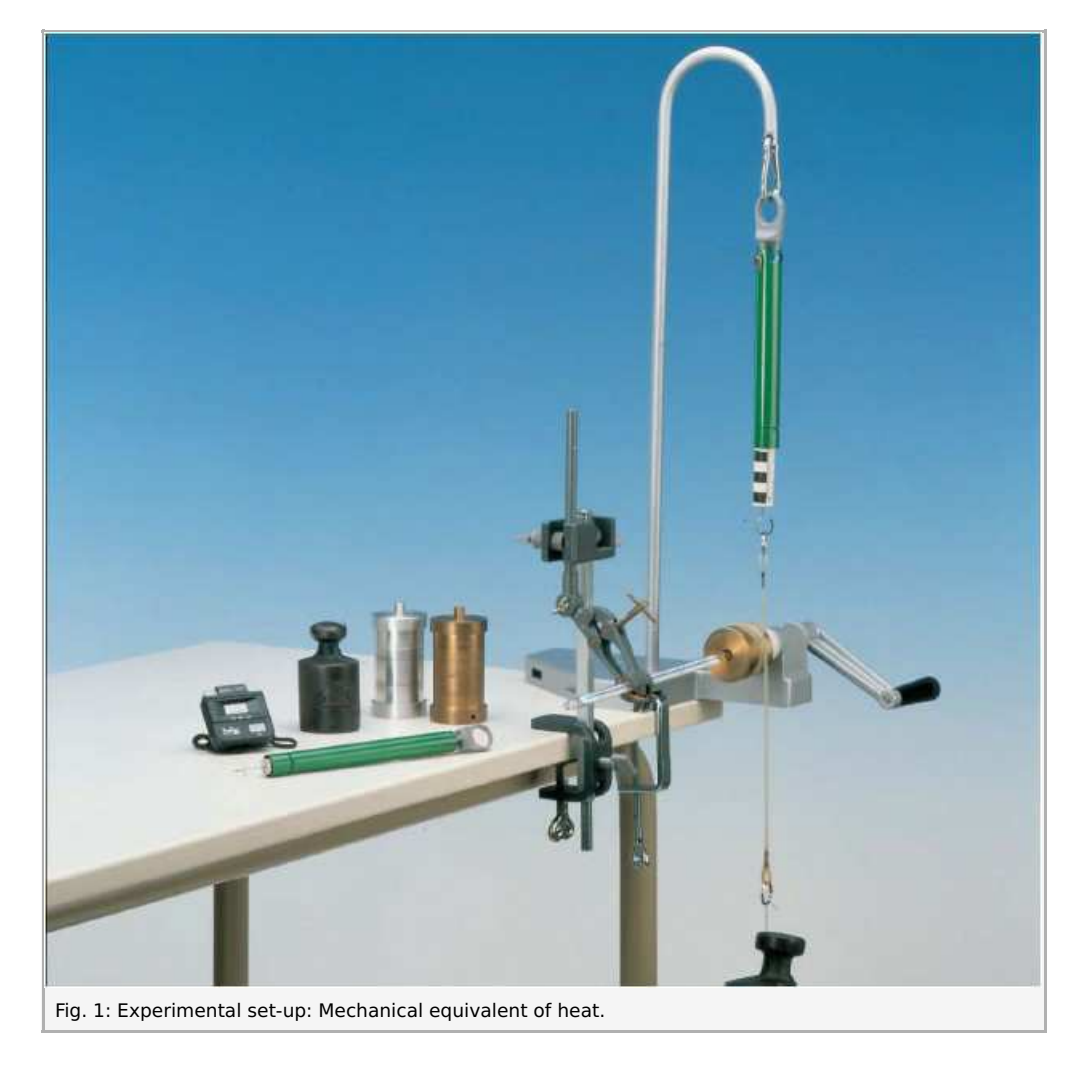

## **Equipment**

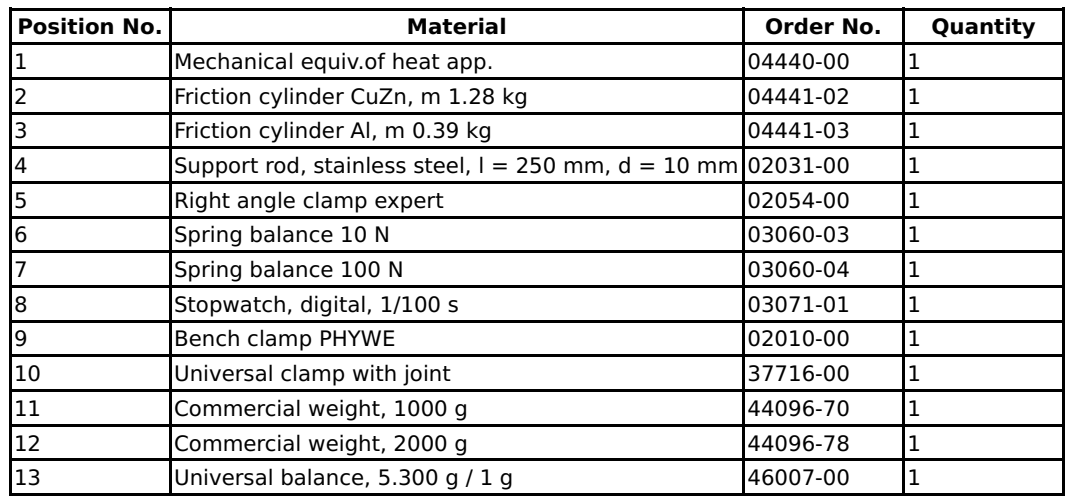

## **Tasks**

- 1. Determination of the mechanical equivalent of heat.
- 2. Determination of the specific thermal capacity of aluminium and brass.

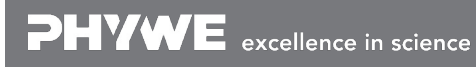

Robert-Bosch-Breite 10 Tel: +49 551 604 - 0 info@phywe.de D - 37079 Göttingen Fax: +49 551 604 - 107 www.phywe.com

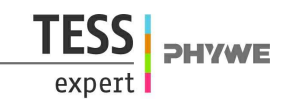

# **Set-up and procedure**

The experimental set-up is shown in Fig. 1. To start with, the friction cylinder and the crank handle are fixed to the rotating bearing and the base plate is clamped very firmly to the table with the screw clamps. Failure to do so may cause tilting of the base plate during cranking, which in turn may cause the thermometer introduced into the bore hole to break. The friction band fastened to the dynamometer is laid 2.5 times around the friction cylinder (so that the dynamometer is relieved when the crank is turned clockwise). The 2 kg weight is attached to the lower end of the friction band. To measure temperature, the thermometer is held with a universal clamp and carefully introduced into the bore hole of the friction cylinder. The thermometer and the bore hole of the cylinder must be carefully aligned, so the thermometer will not be damaged while the cylinder is rotating. To improve thermal contact, the bore hole is filled with heat conducting paste. Weigh the friction cylinders at the beginning of the experiment.

At the beginning of the measurement, temperature is recorded every thirty seconds during four minutes. After this, the crank handle is turned a certain number of times (e. g. 200 times) as fast and regularly as possible. Simultaneously, the force  $F_D$ acting on the suspension is determined with the dynamometer. Subsequently, the continuous temperature decrease is noted at intervals of thirty seconds.

The second part of the experiment is carried out similarly, in order to measure the thermal capacity of an aluminium cylinder and that of a brass cylinder whose mass is double the mass of the aluminium cylinder. Before starting the experiment, the friction cylinder and the friction band should be wiped with a dry cloth to rid them from metallic abrasion dust. When using the aluminium cylinder, friction should not exceed 10 N, (for this, the 1 kg weight is used), in order to avoid severe abrasion and soiling of the friction band. The specific thermal capacity of the cylinder is calculated from the number of crank rotations n, the mean force at the dynamometer  $F_{\text{D}}$  and the increase of temperature  $\Delta T$  .

# **Theory and evaluation**

For a long time it was debated as to whether the heat of a system, which used to be defined in terms of its temperature, was a form of energy or an independent magnitude which is conserved. During the first half of the nineteenth century, it was proven that mechanical energy due to friction is completely converted to heat, independently of the course of the transformation process and of the physical and chemical characteristics of the material used. Heat was accordingly defined as the energy of disorganized, macroscopically invisible molecular movements.

The quotient between realized mechanical work  $\Delta W$  and the quantity of heat  $\Delta Q$  generated through friction is called the mechanical equivalent of heat. In this experiment, mechanical work is performed by rotating the friction cylinder against the sliding frictional force  $F_R$  of the synthetic friction band. As weight M (cf. Fig. 2) is not accelerated when the crank is rotated, weight  $F_G = Mg = 49$  N (M: mass of the weight, g: terrestrial gravitational acceleration) on one side and the sliding frictional force  $F_R$  acting together with force  $F_D$  on the suspension of the dynamometer on the other side, must cancel each other:

 $F_{\rm R} = F_{\rm G} - F_{\rm D}$  (1)

## **Student's Sheet**

Printed: 03/12/2017 13:47:26 | P2330200

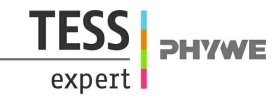

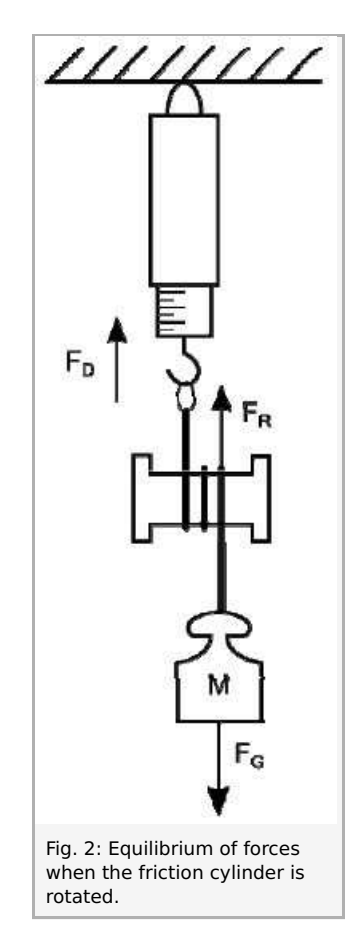

Friction work W is thus determined from the friction path of  $2\pi r n$  (r: radius of the cylinder, n: number of turns) and is found to be:

$$
W = 2\pi r \; n \; F_{\rm R} = 2\pi r \; n \; (F_{\rm G} - F_{\rm D}) \; (2)
$$

Whilst the synthetic band slides over the cylinder, a large portion of mechanical work is converted to thermal energy  $\Delta Q$ through inelastic deformations of the friction material. Accordingly, the temperature  $T$  of the friction cylinder increases by a temperature difference  $\Delta T$  :

 $\Delta Q = C_{\rm tot} \cdot \Delta T$  (3)

 $C_{\rm tot}$  is the total thermal capacity of the heated parts. It is the sum of the thermal capacity  $C_{\rm cyl}$  of the friction cylinder (m: mass, specific thermal capacity (CuZn:  $c = 0.385$  J / gK)):

 $C_{\text{cyl}} = c \cdot m$  (4)

Of the thermal capacity of the friction band (  $C_{\rm band} = 4 \rm~J/K$  ) and of the thermal capacity of the thermometer (  $C_{\rm th} = 4 \rm~J/K$ ). If the mass of the friction cylinder is  $m = 640$  g, total thermal capacity amounts to:

$$
C_{\rm tot} = C_{\rm cyl} + C_{\rm band} + C_{\rm th} = 254 \; \rm J/K \; (5)
$$

The thermal capacities of the insulated bearing and of the heat conducting paste were neglected. Fig. 3 displays a temperaturetime diagram for an example of measurement. The shape of the graph makes it clear, that thermal energy is continuously given off to the environment while the crank is being turned. Hence, temperature difference  $\Delta T$  is determined as is generally done for the determination of specific heat: momentary temperature compensation is extrapolated through prolongation of both straight graph branches. If a parallel line to the temperature axis is drawn in such a way that two equal surfaces  $A_1$  and  $A_2$  are formed, the difference of the ordinates of the points of intersection of the two straight lines is the temperature difference  $\Delta T$ sought after.

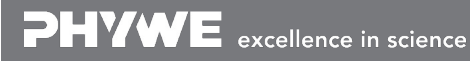

Robert-Bosch-Breite 10 Tel: +49 551 604 - 0 info@phywe.de D - 37079 Göttingen Fax: +49 551 604 - 107 www.phywe.com

#### **Student's Sheet**

Printed: 03/12/2017 13:47:26 | P2330200

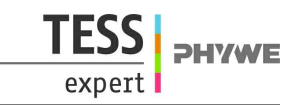

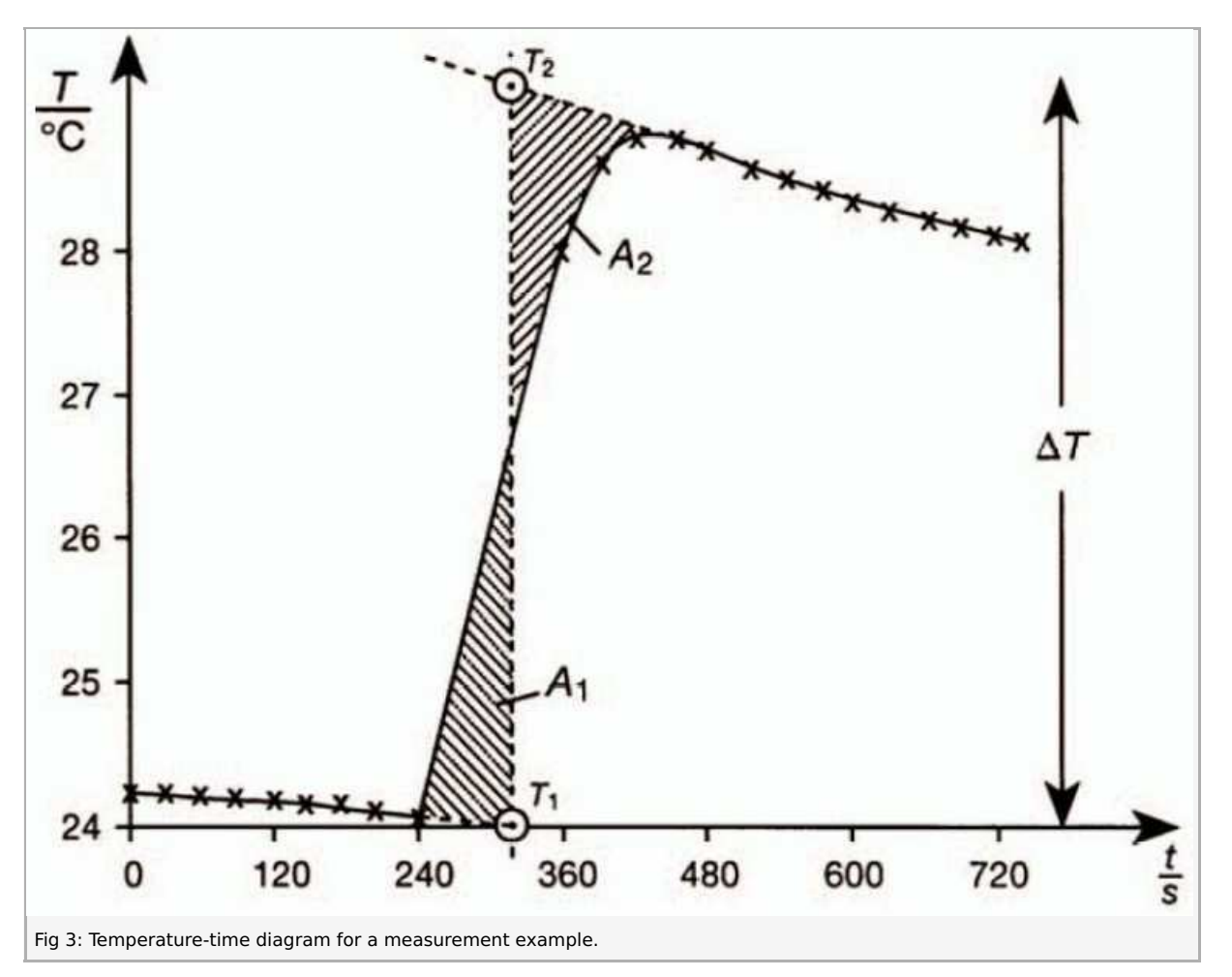

The cylinder is cooled mainly due to convection. In this case we can use the Newton`s law of cooling as a good approximation: "The rate of heat loss of a body is proportional to the difference in temperatures between the body and its surroundings".

In this approximation the temperature difference in Fig. 3 corresponds to the heat loss rate (first derivative of total heat amount). The integral of temperature difference thus equals to the total amount of lost heat, which graphically corresponds to the area confined under the temperature curve in Fig. 3.

There are two curves in Fig. 3. The first one (real experiment) corresponds to the mechanical work slowly transferred into heat. The second curve (imaginary experiment) shows instantaneous transfer. In both experiments the cylinder has the same amount of heat in the beginning of the experiment and after heating due to friction. Mechanical work is the same for both curves. Thus the amount of lost heat (area under curves) due to convection must be the same for both curves. This is possible only if  $A_1 = A_2$ , which uniquely defines the position of the vertical line (instantaneous process) in Fig. 3.

Exponential cooling process can be approximated with straight lines for short time intervals.

In the case of a measurement example where the residual load on the dynamometer is  $F_D = 3$  N , work after 200 rotations of the friction cylinder amounts to:

 $\Delta W$  = 1301 J

According to equation (3), the resulting temperature increase of the friction cylinder,  $\Delta T = 5.1\ \mathrm{K}$  , produces the following amount of thermal energy:

#### $\Delta Q = 1296$  J

If the mechanical heat equivalent is calculated, the quotient (1.003) amounts to 1 within the limits of measurement error. As heat is a form of energy, the total amount of mechanical energy must be transformed into an equal amount of heat energy according to the law of conservation of energy. In fact, the mechanical equivalent of heat must thus amount to:

$$
\frac{\Delta W}{\Delta Q}=1\,\, (6)
$$

Similar experiments, in which electric energy is converted to thermal energy, show that the corresponding electric equivalent of heat  $\Delta {\cal W}_{\rm el}/Q$  also amounts to 1. These results are comprehensively summarized in the first law of thermodynamics.

The change of internal energy  $\Delta U$  of a system is equal to the amount of heat energy  $\Delta Q$  and to the amount of work  $\Delta W$ supplied from outside, independently of the supply procedure:

$$
\Delta U = \Delta Q + \Delta W \; \text{(7)}
$$

Robert-Bosch-Breite 10 Tel: +49 551 604 - 0 info@phywe.de

D - 37079 Göttingen Fax: +49 551 604 - 107 www.phywe.com

### **Student's Sheet**

Printed: 03/12/2017 13:47:26 | P2330200

**DHVWF** 

If, inversely, equation 6 is assumed (  $\Delta W$   $=\Delta Q$  ), the specific thermal capacity can be determined with this equipment. If equations 3 and 5 are transformed according to the thermal capacity of the friction cylinder, the following result is obtained:

$$
C = \frac{\Delta W}{\Delta T} - 8\frac{J}{gK} \text{ (8)}
$$

The specific thermal capacity, defined as the quotient between the thermal capacity of a body  $C$  and its mass:

 $c = C/m$  (9)

Is a material constant, which at normal ambient room temperatures and atmospheric pressure depends very little on absolute temperature. It is to be noted from equation 9 that the thermal capacity of a homogeneous material is strictly proportional to its mass.

An example measurement with a rest load  $F = 4 N$  on the dynamometer, 200 turns of the crank, and a temperature increase of  $\Delta T$  = 2.5 K yielded a thermal capacity of

 $C = 501 \text{ J/gK}$ 

for a brass cylinder of 1280 g. (that is actually about twice the thermal capacity of a cylinder of half the weight (247 J / gK)). The specific thermal capacity calculated with equation 9 is:

$$
C_{\rm brass}=0.392~{\rm J/gK}
$$

The measurement of the aluminium cylinder yielded the following value:

 $c_{\rm al} = 0.870 \; {\rm J/gK}$  ,

as compared to the theoretical value  $c_{al} = 0.902 \mathrm{~J/gK}$  for the specific thermal capacity of aluminium at room temperature.

# Appunti ed Esercizi di *Fisica Tecnica e Macchine Termiche*

# Cap. 3. Le equazioni di bilancio di massa, energia ed entropia

## *Paolo Di Marco*

*Versione 2006.01 –13.11.06.* 

*La presente dispensa è redatta ad esclusivo uso didattico per gli allievi dei corsi di studi universitari dell'Università di Pisa. L'autore se ne riserva tutti i diritti. Essa può essere riprodotta solo totalmente ed al fine summenzionato, non può essere alterata in alcuna maniera o essere rivenduta ad un costo superiore a quello netto della riproduzione. Ogni altra forma di uso e riproduzione deve essere autorizzata per scritto dall'autore.* 

*L'autore sarà grato a chiunque gli segnali errori, inesattezze o possibili miglioramenti.* 

#### **Introduzione**

Nel presente capitolo vengono introdotte le equazioni di bilancio della massa, dell'energia e dell'entropia nella forma più generale in cui vengono affrontate nel presente corso. Queste equazioni costituiscono la parte centrale del corso: nei capitoli seguenti, esse verranno opportunamente semplificate ed applicate allo studio dei sistemi aperti e delle macchine termiche, che rappresenta il nostro principale obbiettivo. Risulta quindi evidente che è necessario comprenderle in maniera approfondita. La comprensione del concetto di "bilancio", unita naturalmente alla capacità di metterlo in pratica in varie situazioni, costituisce inoltre, a parere di chi scrive, una delle abilità fondamentali dell'ingegnere.

E' bene ricordare che le equazioni di bilancio della termodinamica sono valide indipendentemente dal fluido considerato e dal tipo di trasformazione che avviene (reversibile o meno). Le ipotesi sul fluido e sul tipo di trasformazione vengono introdotte in una fase successiva dello studio.

## **GENERALITA' SUL BILANCIO DI UNA GRANDEZZA ESTENSIVA**

Per una qualunque proprietà *estensiva*, *X*, è possibile scrivere un'*equazione di bilancio* che si esprime generalmente nella forma:

**Variazione** nel tempo  $\Delta t$  di  $X =$  Quantità di  $X$  **generata** nel sistema nel tempo  $\Delta t$ 

- Quantità di *X* **distrutta** nel sistema nel tempo Δ*t*
- + Quantità di *X* **entrata** (per flusso o convezione) nel sistema nel tempo Δ*t*
- Quantità di *X* **uscita** (per flusso o convezione) dal sistema nel tempo Δ*t*

Per quanto riguarda gli ultimi due termini (entrata ed uscita) è possibile operare una ulteriore distinzione al loro interno: infatti la proprietà *X* può uscire dal sistema *fluendo* attraverso le pareti del sistema stesso oppure esserne *trasportata fuori* insieme alla massa uscente: nel primo caso si parla di *termine di flusso*, nel secondo *di termine convettivo* (dal latino *conveho*, trasporto insieme) o, talvolta, *advettivo*. Ad esempio, l'energia può uscire dal sistema attraverso le pareti (sotto forma di calore o lavoro) od esserne trasportata fuori insieme alla massa uscente, che porta via con sé la propria energia cinetica, potenziale ed interna.

Non sempre tutti i termini suddetti sono presenti. In particolare, valgono le regole seguenti, che consentono spesso di semplificare notevolmente l'equazione di bilancio:

- Se un sistema è a *regime*, il termine di **variazione** è nullo.
- Se un sistema è *isolato*, tutti i termini di **entrata ed uscita** sono nulli.
- Se un sistema è *chiuso*, i termini **convettivi** sono nulli.
- Se una grandezza ammette un *principio di conservazione* (cioè non si crea né si distrugge) i termini di **generazione** o **distruzione** sono per definizione nulli.

Il concetto di bilancio è applicabile non solo alle grandezze che abbiamo incontrato in termodinamica, ma anche con modifiche non sostanziali a grandezze non proprie della fisica (ad es. al flusso di denaro, alla popolazione di un paese, alle specie animali in un ecosistema …). E' inoltre possibile fare un *bilancio di quantità di moto*, molto usato in fluidodinamica.

#### **Bilancio di massa**

*M*

Il *principio di conservazione della massa* è uno dei cardini della fisica classica, quindi assumeremo nulli i termini di produzione e distruzione di tale grandezza.

$$
\frac{dM}{dt} = \sum_{i} G_i - \sum_{u} G_u \tag{3.1}
$$

L'equazione suddetta rappresenta in forma matematica un concetto abbastanza evidente intuitivamente: la variazione di massa per unità di tempo in un sistema è data dalla differenza tra le somme delle portate entranti meno quelle uscenti.

#### *ESEMPIO 3.1 – Bilancio di massa*

In una vasca, che inizialmente contiene 100 kg di acqua, entrano attraverso un rubinetto 5 kg/s di acqua, mentre dallo scarico ne escono 2 kg/s. Determinare la massa di acqua contenuta nella vasca dopo 4 minuti.

Abbiamo a che fare con un sistema (la massa di acqua contenuta nella vasca) *non a regime*, *aperto*, con un solo ingresso ed una sola uscita.

L'equazione di bilancio della massa può allora essere scritta nella forma

$$
\frac{\mathrm{d}M}{\mathrm{d}t} = G_i - G_u \implies \mathrm{d}M = (G_i - G_u) \mathrm{d}t
$$

essendo le portate costanti, l'equazione può essere facilmente integrata tra gli stati iniziale e finale

$$
\int_{M_i}^{M_f} dM = \int_{t_i}^{t_f} (G_i - G_u) dt
$$

da cui infine:

$$
\int_{M_i}^{M_f} dM = (G_i - G_u) \int_{t_i}^{t_f} dt \implies M_f - M_i = (G_i - G_u) (t_f - t_i)
$$
  

$$
M_f = 100 + (5-2) (240 - 0) = 820 \text{ kg}
$$

Per i sistemi chiusi, si ha per definizione che tutte le portate sono nulle (essendo la superficie del sistema impermeabile alla massa) e quindi la equazione precedente si riduce a

$$
\begin{cases}\nG_u = G_i = 0 \\
M = cost\n\end{cases}
$$
\n(3.2)

questa è la ragione per cui i sistemi chiusi vengono detti anche masse di controllo (in quanto si studia la evoluzione di una quantità di massa fissata).

Nel caso di sistemi aperti *a regime* la massa contenuta è ugualmente costante (in quanto, essendo il sistema a regime, nessuna proprietà dipende dal tempo) ma in questo caso, dato che le portate non sono nulle, la equazione di bilancio di massa si riduce a

$$
\begin{cases}\sum_{i} G_i = \sum_{u} G_u = G \\
M = cost\n\end{cases}
$$
\n(3.3)

3-3

ed in particolare, per sistemi con un solo ingresso ed una sola uscita

$$
G_u = G_i = G \tag{3.4}
$$

#### **Bilancio di energia**

Analogamente alla massa, la fisica classica assume anche che *l'energia si conserva*.

Nel corso di questo secolo, la fisica relativistica ha sostituito i due principi di conservazione della massa e dell'energia con un unico *principio di conservazione della massa-energia* (o più propriamente, principio di conservazione dell'energia relativistica): ovvero la *somma* delle due grandezze (che naturalmente in questo caso vanno espresse nelle stesse unità) si conserva. Tuttavia nella maggior parte delle applicazioni ingegneristiche le trasformazioni di massa in energia e viceversa sono trascurabili, per cui si può continuare a ipotizzare che le due grandezze si conservino separatamente.

Anche nel caso dell'energia dunque i termini di generazione e distruzione dovrebbero essere nulli. Tuttavia, nella maggioranza dei casi si considera solo *un bilancio parziale* di energia. Ad esmpio, quando nel nostro sistema sono presenti reazioni chimiche, si può pensare che l'energia chimica di combustione, anziché essere introdotta con i reagenti, sia *"prodotta"* all'interno del sistema; diversamente, dovremmo aggiungere un termine di natura chimica all'entalpia dei prodotti entranti. Analogamente, nel caso di reazioni nucleari, bisognerebbe considerare il bilancio massa-energia ed è più semplice pensare che l'energia venga *"creata"* dentro il sistema stesso anziché essere dovuta alla distruzione di massa (di entità comunque trascurabile) derivante dalle trasmutazioni atomiche. In tutti questi casi, si aggiunge un termine *Wc*, ovviamente *fittizio*, di *creazione di energia* alla equazione di bilancio. Nella sua forma più generale, il bilancio di energia si scrive quindi come

$$
\frac{d(U+E_c+E_p)}{dt}=W_t-W_m+\sum_i G_i(u_i+e_{ci}+e_{pi})-\sum_u G_u(u_u+e_{cu}+e_{pu})+W_c(3.5)
$$

E' bene ribadire ancora una volta la natura *fittizia* del termine *Wc*: esso deriva dal fatto che alcune forme di energia sono state *escluse* dal bilancio.

Nella  $W_t$  e  $W_m$  indicano rispettivamente la potenza termica e la potenza meccanica scambiate. Dal punto di vista ingegneristico, risulta utile suddividere la potenza meccanica scambiata in due termini: la prima rappresenta la potenza scambiata attraverso la parte di superficie del sistema non attraversata dalla massa, la seconda quella scambiata in corrispondenza delle aperture del sistema

$$
W_m = W_m + W_p \tag{3.6}
$$

la differenza consiste nel fatto che, mentre la prima aliquota è *utilizzabile dal punto di vista tecnico* (ed è pertanto detta *potenza utile*) la seconda, pur dovendo essere computata tra i contributi di scambio meccanico, rappresenta la potenza scambiata nella introduzione od estrazione di fluido dal sistema: pertanto essa costituisce un *contributo intrinseco* al funzionamento di un sistema aperto e *non è utilizzabile tecnicamente*.

Ovviamente, tale distinzione non ha significato per un sistema chiuso.
La potenza di estrazione/introduzione è detta anche *potenza di pulsione* e per una apertura di superficie *A* su cui agisce la pressione *p*, attraversata dal fluido con velocità *w*, è esprimibile come

$$
|W_{pi}| = F_i w_i = p_i A_i w_i = p_i v_i p_i A_i w_i = p_i v_i G_i
$$
 (3.7)

dove si è sfruttata la identità ρ*v*=1. Il segno deve considerarsi *negativo* per le aperture di ingresso (lavoro fatto sul sistema) e *positivo* per le bocche di uscita. Si ha pertanto

$$
W_p = -\sum_i p_i v_i G_i + \sum_u p_u v_u G_u \tag{3.8}
$$

e sostituendo nella equazione di bilancio

$$
\frac{d(U+E_c+E_p)}{dt} = W_t - W_{m} + \sum_{i} p_i v_i G_i - \sum_{u} p_u v_u G_u + \sum_{i} G_i (u_i + e_{ci} + e_{pi}) - \sum_{u} G_u (u_u + e_{cu} + e_{pu}) + W_c
$$
\n(3.9)

le sommatorie al secondo membro possono essere raggruppate come segue

$$
\frac{d(U + E_c + E_p)}{dt} = W_t - W_m' + \sum_i G_i (u_i + p_i v_i + e_{ci} + e_{pi}) - \sum_u G_u (u_u + p_u v_u + e_{cu} + e_{pu}) + W_c
$$
\n(3.10)

ed infine si può introdurre l'entalpia (*h*=*u*+*pv*) al posto della energia interna

$$
\frac{d(U+E_c+E_p)}{dt}=W_t-W_m' + \sum_i G_i(h_i+e_{ci}+e_{pi}) - \sum_u G_u(h_u+e_{cu}+e_{pu}) + W_c
$$
 (3.11)

Questo vuol dire che la variazione nella unità di tempo della energia totale (cinetica più potenziale più interna) del sistema è pari alla potenza termica entrante, meno la potenza *utile* (ovvero quella utilizzabile dal punto di vista tecnico, che per convenzione si considera positiva se uscente), più l'energia introdotta nel sistema dal flusso di massa entrante, meno l'energia estratta dal sistema dal flusso di massa uscente. Questi ultimi due termini sono appunto termini *convettivi*, dato che rappresentano il flusso di energia trasportato dal flusso di massa, ed includono il lavoro necessario per la introduzione/estrazione del flusso stesso.

A questo punto dovrebbe essere chiaro perché nei termini convettivi compaia l'entalpia al posto della energia interna. La ragione è che alla introduzione (o alla estrazione) di una quantità di massa dal sistema è associato un lavoro per unità di tempo, pari a *Gi pi vi*. Tale termine, pur dovendo figurare tra i contributi meccanici al bilancio di energia, non è utilizzabile tecnicamente e viene pertanto conglobato tra i contributi all'energia del sistema dovuti allo scambio di massa.

Le tabelle seguenti riassumono le forme più comuni in cui il bilancio di energia viene espresso per i sistemi chiusi e per quelli aperti a regime. In tutte le espressioni si è assunto  $W_c$ =0. Altre forme verranno considerate nei casi esposti nel seguito.

| $\frac{\mathrm{d}(U+E_c+E_p)}{\mathrm{d}t}=W_t-W_m$               | [W]    | Bilanci di energia riferiti a<br>tutto il sistema, per unità di<br>tempo.             |
|-------------------------------------------------------------------|--------|---------------------------------------------------------------------------------------|
| $\frac{\mathrm{d}U}{\mathrm{d}t}=W_t-W_m$                         | [W]    | Come sopra, ma con<br>energia potenziale e<br>cinetica trascurabili.                  |
| $\frac{\mathrm{d}u}{\mathrm{d}t} = \frac{W_t}{M} - \frac{W_m}{M}$ |        | Ottenuta dalla precedente<br>[W/kg] dividendo per $M$ (riferita ad<br>1 kg di fluido) |
| $du = dq - dl$                                                    | [J/kg] | Ottenuta dalla precedente<br>moltiplicando per <i>dt</i> (trasf.<br>infinitesima)     |
| $(u_2 - u_1) = q_{12} - l_{12}$                                   | J/kg   | Ottenuta per integrazione<br>dalla precedente                                         |

**Tabella 1:** Forme del bilancio di energia (I principio) per sistemi chiusi.

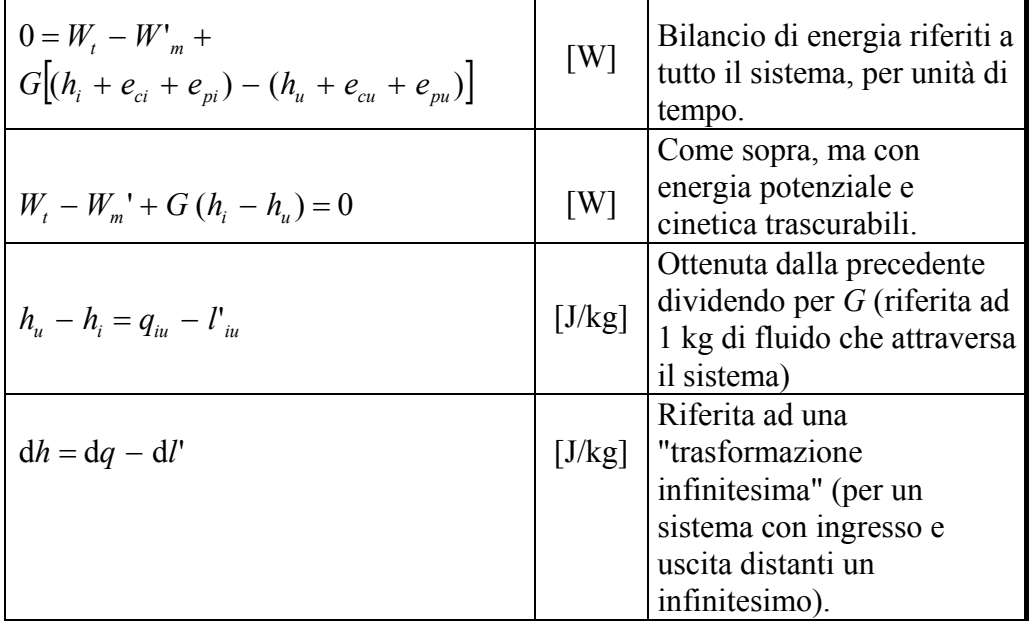

**Tabella 2:** Forme del bilancio di energia (I principio) per sistemi aperti a regime con un solo ingresso ed una sola uscita.

Nel successivo capitolo 5, l'equazione di bilancio dell'energia verrà estesamente applicata ai sistemi aperti a regime, che sono quelli di maggiore interesse tecnico. Per adesso vediamo due applicazioni a *sistemi aperti non a regime*.

### *ESEMPIO 3.2 – Riempimento di una bombola con gas perfetto.*

Si vuole riempire una bombola di volume  $V = 5$  L, che contiene inizialmente azoto alla pressione  $p_1$  = 2 bar ed alla temperatura  $T_1$  = 20 °C, prelevando azoto da una linea di alimentazione alla pressione  $p_a$  = 200 bar ed alla temperatura  $T_a$  = 15 °C. Determinare la massa di azoto contenuta della bombola e la sua temperatura al termine del riempimento, quando la pressione nella bombola raggiunge i 200 bar. L'azoto può essere considerato un gas perfetto con calori specifici costanti e il sistema può essere considerato adiabatico.

### *La soluzione è riportata nel file C4RIEMP-GP.XLS*

Abbiamo a che fare con un sistema (la quantità di azoto contenuta nella bombola) *non a regime*, *aperto*, con un solo ingresso. La superficie del sistema è *rigida* ed *adiabatica*, quindi gli scambi di lavoro utile e di calore con l'esterno sono nulli ed il volume *V* del sistema è costante. Definiamo *Ga* la portata entrante (incognita e variabile nel tempo).

Le equazioni di bilancio della massa e dell'energia possono allora essere scritte (trascurando i termini cinetico e potenziale) nella forma

$$
\begin{cases} \frac{\mathrm{d}M}{\mathrm{d}t} = G_a \\ \frac{\mathrm{d}U}{\mathrm{d}t} = G_a h_a \end{cases}
$$

combinando le quali si ottiene

 $\frac{M}{dt}h_a \Rightarrow dU = dMh_a$ *t*  $\frac{U}{I} = \frac{dM}{d} h_a \Rightarrow dU = d$ d d d  $\frac{dU}{dt} = \frac{dM}{dt} h_a \Rightarrow dU =$ 

e integrando tra la condizione iniziale e finale

$$
U_2 - U_1 = (M_2 - M_1)h_a
$$

Nel caso di un gas perfetto si possono usare le relative equazioni di stato, assumendo entalpia ed energia interna nulle a  $0 K<sup>T</sup>$ e calori specifici costanti:

 $u = c_v T$ ,  $U = M c_v T$ ,  $h_a = c_n T_a$ 

sostituendo nella equazione precedente si ha

$$
c_{v}M_{2}T_{2}-c_{v}M_{1}T_{1}=(M_{2}-M_{1})c_{p}T_{a}
$$

tenuto conto che dall'equazione di stato (v. Cap.3)

$$
MT = \frac{pV}{R}
$$

si ottiene

$$
\frac{c_y}{R} (p_2 V_2 - p_1 V_1) = (M_2 - M_1) c_p T_a
$$
  
ed essendo  $V_2 = V_1 = V$   

$$
\frac{c_y V}{R} (p_2 - p_1) = (M_2 - M_1) c_p T_a
$$

Dalla equazione precedente si ricava *M2*, ricordando che 1  $I_1 = \frac{P_1 r}{R T}$  $M_1 = \frac{p_1 V}{R T}$  e *v p c c*  $k =$ 

<sup>&</sup>lt;sup>1</sup> Si potrebbe verificare facilmente che si ottiene lo stesso risultato ponendo  $u_0 = 0$  e  $h_0 = p_0 v_0 = RT_0$  ad una qualunque temperatura arbitraria  $T = T_0$ 

$$
M_2 = \frac{p_1 V}{R T_1} + \frac{V}{R R T_a} (p_2 - p_1) =
$$
  
=  $\frac{2 \cdot 10^5 \cdot 0.005}{296.91 \cdot 293.15} + \frac{0.005}{1.4 \cdot 296.91 \cdot 288.15} (2 \cdot 10^7 - 2 \cdot 10^5) = 0.838 \text{ kg}$ 

e si ricava infine *T2* dall'equazione di stato

$$
T_2 = \frac{p_2 V}{R M_2} = \frac{2 \cdot 10^7 \cdot 0.005}{296.91 \cdot 0.838} = 401.9 \text{ K} = 128.7 \text{ °C}
$$

La bombola quindi si riscalda; infatti, è pericoloso toccare le bombole appena sono state riempite: talvolta il riempimento si esegue in un bagno d'acqua per smaltire il calore, ed in questo modo si aumenta anche la quantità di gas introdotta. Ma perché accade questo? Il gas che viene introdotto successivamente comprime il gas già presente nella bombola, riscaldandolo. Da un punto di vista energetico, il lavoro meccanico fatto per introdurre il gas si traduce in incremento di energia interna del sistema.

Nel caso che non sia accettabile considerare il fluido nella bombola un gas ideale, ci saremmo dovuti fermare alla equazione  $dU = dM h_a$  e fare uso delle tabelle termodinamiche. La equazione differenziale suddetta dovrebbe allora essere *integrata numericamente*, calcolando l'incremento di energia conseguente ad un piccolo incremento di massa e quindi determinando le rimanenti variabili di stato dal valore del volume specifico  $v = V/M$  e dell'energia interna, che determinano lo stato del sistema in ogni istante. Detto procedimento andrebbe ripetuto fino a determinare l'incremento di massa che provoca il raggiungimento della pressione finale desiderata.

### $\Box$

### *ESEMPIO 3.3 – Svuotamento di una bombola.*

Da una bombola di volume V = 15 L, che contiene inizialmente isobutano saturo alla temperatura  $T_1$  = 20 °C, viene prelevata una portata costante  $G_u$  = 0.02 kg/s di vapore (di isobutano) saturo secco. Determinare la potenza termica scambiata tra la bombola e l'ambiente nell'ipotesi che la temperatura del sistema si mantenga costante.

Abbiamo a che fare con un sistema (la quantità di isobutano contenuta nella bombola) *non a regime*, *aperto*, con una sola uscita. La superficie del sistema è *rigida* ma non *adiabatica*, quindi lo scambio di lavoro utile con l'esterno è nullo. Il volume totale *V* è costante. Dato che la temperatura è costante, anche la pressione e le varie grandezze di saturazione ( $v_f$  etc.), tra cui quindi anche *hg*, si mantengono costanti.

Le equazioni di bilancio della massa e dell'energia possono allora essere scritte (trascurando i termini cinetico e potenziale) nella forma

$$
\begin{cases} \frac{\mathrm{d}M}{\mathrm{d}t} = -G_u\\ \frac{\mathrm{d}U}{\mathrm{d}t} = W_T - G_u h_g \end{cases}
$$

Procedendo come nell'esempio precedente, otteniamo integrando le due equazioni

$$
\begin{cases}\nM_2 - M_1 = -G_u \Delta t \\
U_2 - U_1 = W_T \Delta t - G_u h_g \Delta t\n\end{cases}
$$

Dove Δ*t* è l'intervallo di tempo considerato (vedremo che il risultato non dipende da esso).

Bisogna notare che abbiamo anche implicitamente ammesso che  $W_T$  sia costante, come sarebbe dimostrabile e come sarà verificato a posteriori.

Per completare il calcolo sono necessari alcuni laboriosi passaggi matematici. La seconda equazione può essere rielaborata come segue

 $M_2 u_2 - M_1 u_1 = (W_T - G_h h_\sigma) \Delta t$ 

Dalla definizione di titolo risulta

$$
v = v_f + x \ (v_g - v_f) = v_f + x \ v_{fg}
$$

$$
u = u_f + x \ (u_g - u_f) = u_f + x \ u_{fg}
$$

ricavando *x* dalla prima equazione e sostituendo nella seconda si ha

$$
u_1 = u_f + \frac{v_1 - v_f}{v_{fg}} u_{fg}
$$
  

$$
u_2 = u_f + \frac{v_2 - v_f}{v_{fg}} u_{fg}
$$

Le ultime due relazioni possono essere sostituite nella equazione di bilancio dell'energia per ottenere

$$
M_2\left(u_f + \frac{v_2 - v_f}{v_{fg}}u_{fg}\right) - M_1\left(u_f + \frac{v_1 - v_f}{v_{fg}}u_{fg}\right) = (W_T - G_u h_g)\Delta t
$$

Con alcuni passaggi algebrici si ottiene

$$
(M_2 - M_1) \left( u_f - \frac{v_f}{v_{fg}} u_{fg} \right) + \frac{u_{fg}}{v_{fg}} (M_2 v_2 - M_1 v_1) = (W_T - G_u h_g) \Delta t
$$

Tenendo infine conto che dal fatto che il volume è costante si ha

 $M_2 v_2 = M_1 v_1 = V$ 

e che quindi il secondo termine del primo membro si annulla, e dal bilancio di massa risulta  $M_2 - M_1 = -G_u \Delta t$ 

il bilancio di energia si semplifica (finalmente!) in

$$
-G_u \Delta t \left( u_f - \frac{v_f}{v_{fg}} u_{fg} \right) = (W_T - G_u h_g) \Delta t
$$

$$
W_T = G_u \left( h_g - u_f + \frac{v_f}{v_{fg}} u_{fg} \right)
$$

Sfruttando infine le relazioni tra energia ed entalpia

$$
u_{fg} = h_{fg} - p v_{fg}
$$
  

$$
u_f = h_f - p v_f
$$

la relazione precedente si semplifica, con alcuni passaggi algebrici, in

$$
W_T = G_u \left( 1 + \frac{v_f}{v_{fg}} \right) h_{fg}
$$

Nelle ipotesi fatte la potenza è quindi proporzionale alla portata spillata ed indipendente dal tempo e dal volume del recipiente.

Dal programma CATT si ottengono i dati per l'isobutano saturo alla temperatura di 20 °C:

$$
p = 0.3018
$$
 MPa,  $v_f = 0.001796$  m<sup>3</sup>/kg,  $v_{fg} = 0.1248$  m<sup>3</sup>/kg,  $h_{fg} = 335$  kJ/kg,

e sostituendo si ottiene infine

$$
W_T = 0.002 \left( 1 + \frac{0.001796}{0.1248} \right) \cdot 335 = 680 \,\mathrm{W}
$$

Da notare che, dato che  $v_f / v_{fg}$  è generalmente molto minore di 1, la relazione ottenuta può essere approssimata come

$$
W_T \cong G_u h_{fg} = 0.002 \cdot 335 = 670 \text{ W}
$$

Quindi, come era logico aspettarsi, è necessario fornire calore dall'esterno principalmente per "produrre" il vapore che viene estratto dalla bombola.

Per quello che abbiamo appreso sulla trasmissione del calore, la bombola si deve trovare ad una temperatura inferiore a quella ambiente per potere ricevere calore da esso. Questo spiega la formazione di condensa o addirittura di ghiaccio su recipienti dai quali viene estratta una elevata quantità di vapore.

Con questo metodo è anche possibile mantenere refrigerati grossi recipienti contenenti gas liquefatti (es. azoto liquido) spillando continuamente una piccola portata di vapore da essi.  $\Box$ 

### *ESEMPIO 3.4 – Transitorio in un generatore di vapore.*

Un generatore di vapore di volume V = 18 m<sup>3</sup> fornisce una portata *G* = 6 kg/s di vapore saturo secco a  $p_1$  = 70 bar. L'acqua di alimento si trova a 20 $^{\circ}$ C. La massa di acqua e vapore contenuta nel generatore è pari a *M* = 10 t. Improvvisamente per un guasto si interrompe l'erogazione di calore, ma il generatore continua ad erogare la stessa portata di vapore saturo secco e ad essere rifornito di acqua di alimento. Valutare come diminuisce la pressione del vapore erogato.

*La soluzione è riportata nel file C4GVAP.XLS*

Applichiamo le nostre equazioni di bilancio al sistema aperto costituito dal fluido contenuto nel generatore. Dato che le portate di ingresso e di uscita si mantengono costanti dal bilancio di massa si ha

$$
\frac{dM}{dx} = G_i - G_u = 0 \quad \rightarrow \quad M = \text{cost}, \quad G_i - G_u = G \tag{a}
$$

ovvero, si dice che il sistema è a *regime di massa*.

Il bilancio di energia, tenuto conto che il sistema è adiabatico ed il lavoro scambiato è nullo, si trascurano i termini cinetico e potenziale e abbiamo un solo ingresso ed una sola uscita

$$
\frac{\mathrm{d}U}{\mathrm{d}t} = \mathcal{W}_{k} - \mathcal{W}_{m} + G \ (h_{i} - h_{u})
$$
 (b)

Dove *hi* ed *hu* rappresentano rispettivamente le entalpie dell'acqua in ingresso e del vapore saturo secco in uscita. Infine si deve aggiungere la condizione che il volume del sistema è costante, che unita alla condizione *M* = cost ci dice in definitiva che

$$
V, M = \text{cost} \rightarrow \frac{V}{M} = v = v_f + x(v_f - v_g) = \text{cost}
$$
 (c)

Sviluppando il bilancio di energia, tenuto conto che *M* = cost, si ottiene

$$
M\frac{du}{dt} + u\frac{dM}{dt} = G(h_i - h_u)
$$
 (d)

La integrazione su un intervallo di tempo finito del bilancio di energia (d) è complicato dal fatto che anche l'entalpia del vapor saturo secco in uscita, *hu* varia con la pressione. Possiamo però ottenere il valore istantaneo di d*p*/d*t*, sviluppando *u* in funzione di *p* e *v* nella forma

$$
du = \left(\frac{\partial u}{\partial p}\right)_v d p + \left(\frac{\partial u}{\partial v}\right)_p d v \rightarrow \frac{du}{dt} = \left(\frac{\partial u}{\partial p}\right)_v \frac{d p}{dt}
$$

Dove, in forza della (c), si ha d*v* = 0. Per cui

$$
\frac{\mathrm{d} p}{\mathrm{d} t} = \frac{G}{M} \frac{(h_i - h_u)}{\left(\frac{\partial u}{\partial p}\right)_v}
$$

da cui si vede (come era lecito aspettarsi) che la velocità di depressurizzazione diminuisce all'aumentare della massa di acqua contenuta nel generatore ed aumenta all'aumentare della portata.

> *u p*

Rimane ora da valutare la derivata di *u* rimasta,  $\left( \partial u \right)$ 

$$
\left(\frac{\partial u}{\partial p}\right)_v
$$
, relativamente difficile da calcolare

analiticamente; tuttavia essa può essere stimata in maniera approssimata come rapporto incrementale, con l'aiuto di un programma di calcolo, considerando ad esempio Δ*p* = 1 bar. Nelle condizioni iniziali del problema (a 70 bar, appena dopo l'interruzione della potenza termica) si ha

$$
\left(\frac{\partial u}{\partial p}\right)_v \cong \frac{u(p + \Delta p, v) - u(p, v)}{\Delta p} = 5.2 \times 10^{-2} \text{ J/kg Pa}
$$

Noti i valori delle rimanenti proprietà a *p* = 70 bar

$$
v_1 = v_2 = v = \frac{V}{M} = 0.0018 \text{ m}^3/\text{kg}, h_i = 90.5 \text{ kJ/kg}, h_u = h_g = 2772.3 \text{ kJ/kg}
$$

si ottiene infine

d d  $\frac{p}{t}$  = -3.1x10<sup>4</sup> Pa/s (ovvero, circa 1 bar ogni 3 s)

Se contemporaneamente alla erogazione di calore si interrompe anche l'erogazione di acqua di alimento, le cose si complicano perché il sistema non è più a regime di massa e non si può più annullare d*M*/d*t* nella equazione (b), né considerare il volume specifico costante.

Infine, nella realtà, bisogna anche tener conto che le strutture metalliche del generatore, raffreddandosi, forniscono energia al vapore, per cui il processo non è propriamente adiabatico: questa "inerzia termica" delle strutture metalliche mitiga il transitorio di pressione e potrebbe essere valutata introducendo un termine aggiuntivo di scambio termico, o considerando le strutture metalliche come parte del sistema.

 $\Box$ 

### **Bilancio di entropia**

Il secondo principio della termodinamica ammette in generale l'esistenza di un termine di produzione dell'entropia, quindi scriveremo l'equazione di bilancio nella forma:

$$
\frac{dS}{dt} = \sum_{k} \frac{W_{tk}}{T_k} + \sum_{i} G_i s_i - \sum_{u} G_u s_u + \dot{S}_{irr}
$$
(3.12)

Dove il termine  $W_{tk}/T_k$  rappresenta il flusso di entropia associato al flusso termico totale  $W_{tk}$ E' bene ricordare che la temperatura  $T_k$  rappresenta la temperatura della superficie del sistema nel punto in cui è attraversata dal flusso termico. La sommatoria è introdotta per tenere conto che parti diverse della superficie di contorno possono trovarsi a diverse temperature.

Il termine *Sirr* viene detto *termine di irreversibilità* e rappresenta l'incremento di entropia per unità di tempo dovuto alla irreversibilità delle trasformazioni che avvengono nel sistema. Come già esposto nelle note introduttive del corso, tale termine è *nullo* se le trasformazioni sono *reversibili*, *positivo* se le trasformazioni sono *irreversibili*, mentre è *impossibile* che tale termine assuma un valore *negativo*. L'equazione ci dice quindi che la variazione di entropia per unità di tempo è pari al flusso di entropia attraverso le pareti del sistema, più l'entropia introdotta dal flusso di massa entrante, meno l'entropia estratta dal sistema dal flusso di massa uscente, più l'eventuale contributo *Sirr* (da alcuni definito anche *sorgente entropica*) dovuto alle irreversibilità.

I fenomeni naturali che causano irreversibilità possono essere classificati in due gruppi. Il primo comprende i *fenomeni dissipativi*, ovvero le conversioni di energia nella forma di lavoro in energia interna (fenomeni di attrito, resistenza ohmica). Il secondo comprende fenomeni che hanno una *tendenza spontanea* ad evolvere verso l'equilibrio (reazioni chimiche, equalizzazione delle temperature in un corpo, fenomeni di mescolamento, espansione libera di un gas nel vuoto, passaggio di calore da corpi più caldi a corpi più freddi).

Per un sistema isolato (ovvero che non ha alcuna interazione con l'esterno) il bilancio entropico si riduce alla forma

$$
\frac{\mathrm{d}S}{\mathrm{d}t} = \dot{S}_{irr} \ge 0\tag{3.13}
$$

che esprime matematicamente il fatto che l'entropia di un sistema *isolato* è *costante* se le trasformazioni sono reversibili e *strettamente crescente* se le trasformazioni sono irreversibili. Per un *sistema chiuso* il bilancio entropico è dato da

$$
\frac{\mathrm{d}S}{\mathrm{d}t} = \sum_{k} \frac{W_{ik}}{T_k} + \dot{S}_{irr} \tag{3.14}
$$

moltiplicando entrambi i termini per d*t* si ottiene l'espressione già enunciata nel Cap.1 (generalizzata allo scambio con più sorgenti a temperatura diversa)

$$
dS = \sum_{k} \frac{dQ_k}{T_k} + dS_{irr}
$$
 (3.15)

Infine per un *sistema aperto a regime* con un solo ingresso ed una sola uscita si ha

$$
G\left(s_u - s_i\right) = \sum_{k} \frac{W_{tk}}{T_k} + \dot{S}_{irr} \tag{3.16}
$$

e in particolare, se il sistema, oltre ad essere a regime, è *adiabatico*

$$
G\left(s_u - s_i\right) = \dot{S}_{irr} \tag{3.17}
$$

il che vuol dire che per un sistema aperto a regime *adiabatico* l'entropia specifica del fluido all'uscita deve essere maggiore (per trasformazioni irreversibili) od uguale (per trasformazioni reversibili) a quella in ingresso.

Una importante conseguenza dell'analisi precedente è che una trasformazione *adiabatica reversibile* è comunque *isoentropica*, indipendentemente dal tipo di sistema e dal fluido considerato.

### *ESEMPIO 3.5 – Riempimento di una bombola con gas perfetto.*

Valutare se il processo di riempimento adiabatico di una bombola di azoto illustrato nell'ESEMPIO 3.2 è reversibile o meno.

### *La soluzione è riportata nel file C4RIEMP-GP.XLS*

Le equazioni di bilancio della massa e dell'entropia possono essere nella forma

$$
\begin{cases} \frac{\mathrm{d}M}{\mathrm{d}t} = G_a \\ \frac{\mathrm{d}S}{\mathrm{d}t} = G_a S_a + \dot{S}_{irr} \end{cases}
$$

combinando le quali si ottiene

$$
\frac{\mathrm{d}S}{\mathrm{d}t} = \frac{\mathrm{d}M}{\mathrm{d}t} s_a + \dot{S}_{irr} \implies \dot{S}_{irr} \, \mathrm{d}t = \mathrm{d}S - \mathrm{d}M \, s_a
$$

e integrando tra la condizione iniziale e finale

$$
S_{irr} = S_2 - S_1 - (M_2 - M_1)s_a = M_2 (s_2 - s_a) - M_1 (s_1 - s_a)
$$

Nel caso di un gas perfetto con calori specifici costanti (v Cap.3):

$$
S_{irr} = M_2 \left( c_p \ln \frac{T_2}{T_a} - R \ln \frac{p_2}{p_a} \right) - M_1 \left( c_p \ln \frac{T_1}{T_a} - R \ln \frac{p_1}{p_a} \right)
$$

dove è necessario esprimere le temperature in kelvin. Sostituendo i valori trovati nell'esempio 3.2 si ottiene

$$
S_{irr} = 0.838 \left( 1039 \ln \frac{401.9}{288.15} - 296.91 \ln \frac{200}{200} \right) - 0.0115 \left( 1039 \ln \frac{293.15}{288.15} - 296.91 \ln \frac{2}{200} \right) = 274 \text{ J/K}
$$

il che conferma (con alcune cautele aggiuntive che sono illustrate nel seguito) che il processo non è reversibile: infatti è impossibile "riestrarre" dalla bombola tutto l'azoto alla pressione costante di 200 bar in assenza di altre azioni esterne.

Ripetendo il calcolo con una pressione di alimentazione dell'azoto  $p_a = 50$  bar si troverebbe *Sirr* = - 66 J/K, ovvero un processo impossibile (la verifica è lasciata per esercizio all'allievo: non si dimentichi di ricalcolare anche *M2* e *T2*); infatti, abbastanza ovviamente, è impossibile riempire una bombola a 200 bar avendo a disposizione azoto alla pressione di 50 bar e senza nessun'altra azione esterna!

Si può anche verificare che per  $p_a$  = 100 bar si ottiene  $S_{irr}$  = 103.7 J/K: allora questo processo è possibile ed irreversibile? In realtà bisogna essere cauti: procedendo come abbiamo fatto otteniamo un valore "integrale" della produzione di entropia: se tale risultato è negativo vuol dire che sicuramente *almeno una parte* del processo è impossibile, ma se *Sirr* è positivo bisogna ulteriormente verificare che il termine di irreversibilità *rimanga positivo durante tutto il processo*, ovvero che  $S_{irr}(t) > 0 \ \forall t$ ; nel caso considerato si può verificare che per pressioni della bombola crescenti da 2 a 100 bar si ha *Sirr* = 130 J/K > 0 mentre da 100 a 200 bar si ha *Sirr* = -26.5 J/K < 0, quindi una parte del processo è (come ovvio) impossibile.

Più in generale, rielaborando la equazione di bilancio entropico per il sistema in questione si ha

$$
\dot{S}_{irr} dt = dS - dM s_a = d(Ms) - dM s_a = Mds + s dM - dM s_a =
$$
  
= Mds + dM (s - s\_a) = M \left(\frac{c\_p}{T} dT - \frac{R}{p} dp\right) - (s - s\_a) dM

questa quantità deve sempre mantenersi non negativa e la verifica è piuttosto complessa ma fattibile sostituendo ad *M* la sua espressione in funzione di *p* e *T*.

 $\Box$ 

## **ESERCIZI**

### *ESERCIZIO 4.1*

In un serbatoio cilindrico di area di base  $A = 0.0125$  m<sup>2</sup>, inizialmente vuoto, entra una portata di acqua *Gi* = 7 kg/s. Il serbatoio ha sul fondo un foro da cui l'acqua esce con una portata  $G_u(t) = K L(t)$ , dove *L* è il livello di acqua nel serbatoio, *t* è il tempo e  $K = 1.4$  kg/m s. Valutare l'andamento nel tempo del livello nel serbatoio e determinarne il valore quando si raggiungono condizioni di regime. Assumere la densità dell'acqua pari a 1000 kg/m<sup>3</sup>.

Stabilire un'analogia con il processo di carica di un condensatore elettrico e con l'esercizio 2.12.

[Valore a regime  $L_r = 5$  m;  $L(t) = L_r (1 - exp(-t/\tau), \tau = 8.93$  s]

### *ESERCIZIO 4.2*

La bombola di cui all'esempio 3.2, dopo avere ultimato il riempimento, viene lasciata raffreddare fino alla temperatura di 20 °C e successivamente riconnessa alla linea di alimentazione e riempita nuovamente (sempre in condizioni adiabatiche) fino a riportarla alla pressione di 200 bar. Determinare la massa di azoto che è possibile introdurre e la nuova temperatura finale della bombola.

 $[T_3 = 45 \text{ °C}, M_3 - M_2 = 0.226 \text{ kg}]$ 

### *ESERCIZIO 4.3*

Un serbatoio di azoto liquido contiene detto fluido in condizioni di saturazione alla pressione di 6 bar. Il serbatoio ha una superficie  $A = 4$  m<sup>2</sup> e la sua parete ha un coefficiente globale di scambio  $u = 0.03$  W/m<sup>2</sup> K. L'ambiente esterno si trova ad una temperatura  $T_a = 25$  °C. Determinare la portata di azoto che è necessario spillare per mantenere il serbatoio a detta pressione, assumendo che l'azoto spillato abbia l'entalpia del vapore saturo secco. Determinare il consumo di azoto in un giorno.

Per l'azoto alla pressione di 6 bar il programma CATT fornisce:  $T_{sat}$  = -176.8 °C,  $v_f$  = 0.001408 m<sup>3</sup>/kg,  $v_g = 0.04046$  m<sup>3</sup>/kg,  $h_f = -81.53$  kJ/kg,  $h_g = 86.85$  kJ/kg.  $[G = 0.14 \text{ g/s}, M = 12 \text{ kg}]]$ 

### *ESERCIZIO 4.4*

Ripetere il calcolo dell'esempio 3.2 considerando il riempimento di una bombola di volume *V*  $= 5$  L, inizialmente a  $p_1 = 2$  bar,  $T_1 = 20$  °C, fino alla pressione  $p_2 = 10$  bar con ammoniaca prelevata da una linea in condizioni di vapore saturo secco alla pressione  $p_a = 50$  bar. (in questo caso, il modello di gas ideale è inapplicabile).

 [*T2* = 406 °C, *M2* = 0.1515 kg; *la soluzione si trova per tentativi e mostra la necessità di raffreddare la bombola durante il riempimento*]

## **ALLEGATO 4**

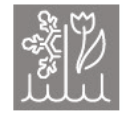

# **Thermodynamic Computer Simulations** An Educational Java-Script

O. Konrad, T. Lankau

Job-Stiftung, c/o Institut für Physikalische Chemie, Universität Hamburg, Martin-Luther-King Platz 6, D-20146 Hamburg, Germany

 $\Lambda h$ 

### Introduction

Entropy is often introduced to the student using abstract notions such as *disorder* or *information* density. Although these interpretations of the entity entropy proofed to be very powerful in scientific research, the standard chemistry student with little interest in maths or physics has difficulties to apply these ideas to everyday lab problems.

Entropy has this unique property to produce itself from its own flow. Of course, it is possible to demonstrate this effect in a standard lab experiment. As the entropy production caused by the entropy flow is small, it is necessary to use thermal insulators to prevent artefacts from external entropy sources. Those insulators are not necessary in a simulation. The simulation highlights the original simplicity of the thermodynamic experiment and this principal benefit of a simulation should be exploited more often in chemistry courses.

### The Experiment

It is possible to measure entropy directly with an ice-water calorimeter (on the right side of the figure 1). As entropy flows into the ice-water calorimeter, some ice melts. Ice has a lower density than water and the transformation from ice to water is therefore accompanied by a volume reduction of the ice-water mixture. Consequently, the water level in the calorimeter decreases ( $\Delta h < 0$ ).

$$
\Delta h = \frac{\Delta S}{\pi r^2 S_m} \cdot \frac{\rho_{\text{ice}} - \rho_{\text{water}}}{\rho_{\text{water}} \cdot \rho_{\text{ice}}} = \frac{-\Delta S}{r^2} \cdot 23.286 \frac{\text{K mm}^3}{\text{J}} \qquad (1
$$

 $\Delta S$  is the amount of entropy flown into the calorimeter,  $S_m$  the entropy change of melting,  $\rho$  the density of water or ice and r the capillary radius. Equation (1) shows very well that the resolution of any entropy measurement is solely determined by the capillary radius  $r$ .

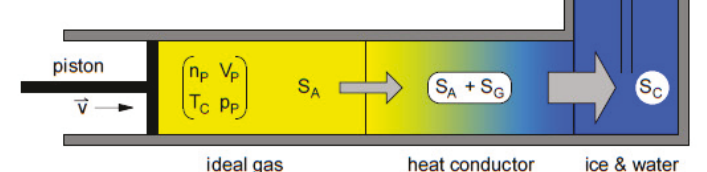

#### Figure 1 The simulated experiment.

The entropy source in the experiment is an ideal gas  $(np, V_p, pp)$  confined in a piston. The gas has the temperature of the calorimeter ( $T_C$  = 273.15 K) and as the plunger moves down the piston with the velocity  $\vec{v}$ , the gas heats up  $(T > T_C)$ . The entropy  $S_A$  leaking from the piston can be computed from the work dW done on the ideal gas

$$
dW = -p\mathbf{p} \cdot dV\mathbf{p} = -T \cdot dS_A + c_V \cdot dT \qquad \Rightarrow \qquad dS_A = \frac{p\mathbf{p} \cdot dV\mathbf{p} + c_V \cdot dT}{T} \tag{2}
$$

 $c_V$  is the heat capacity of the gas.  $-T \cdot dS_A$  is equal to the amount of energy leaving the piston with  $dS_A$  and  $c_V \cdot dT$  is equal to the energy used to heat up the gas. As indicated in Figure 1, the size of  $dS_A$  is controlled by the choice of the heat conductor. As  $dS_A$  flows along the temperature gradient, entropy  $dS_G$  is generated. The size of  $dS_G$  can be calculated from a simple energetic argument. The energy entering the heat conductor with  $dS_A$  is equal to  $T \cdot dS_A$  whereas the energy leaving the conductor at the calorimeter is equal to  $T_C \cdot dS_A$ . The energy difference  $(T - T_C) \cdot dS_A$  is used to generate  $dS_G$  and hence we obtain for  $dS_G$  entering the calorimeter

$$
dS_G = \frac{(T - T_C) \cdot dS_A}{T_C} \tag{3}
$$

The change in the capillary level  $\Delta h$  is therefore determined by the sum of both entropies  $dS_A$  and  $dS_7$  and it is impossible to distinguish them. Now, the plunger is brought back into its original position and the system is allowed to equilibrate again  $(T = T_C)$ . At the end of the experiment the gas in the piston is in the same state as at the beginning and the entropy  $S_A$ , which was forced out of the gas on compression, returned from the calorimeter into the gas on expansion. The only difference between the start and the end of the experiment is the level of the calorimeter capillary. The capillary level is lower at the end of the experiment than at the beginning. This decrease is solely caused by the newly generated entropy  $S_G$  as  $S_A$  was moved back and forth between the calorimeter and the piston.

### Computational Set Up

The user can select the ideal gas in the piston by its heat capacity  $c_V$ , its initial pressure  $p<sub>P</sub>$  and its amount  $n_P$ , whereas the remaining gas data are computed by the program from the gas law. The selection of the heat conductor is much simpler: 11 materials ranging from diamond to styrofoam are stored in an internal database. It is possible to chose the velocities of compression  $\vec{v_1}$  and expansion  $\vec{v_2}$ independently from each other and the extent of compression is described by a factor  $V_{\text{fac}} = V_{\text{P}}/V_{min}$ .

#### **Possible Computer Experiments**

The figure display the result of a typical computer experiment with our teaching applet. The ideal gas  $(\alpha r = 1.5 \text{ R}, n_0 = 1 \text{ mol}, T_0 = 273.15 \text{ K})$  is compressed and expanded with a velocity of  $|\vec{v}|$  = 1 l/s and each phase of the experiment was simulated for 300 seconds. Steel was chosen as heat conductor and thermal equilibrium was reached for the first time after 240 seconds (marked with

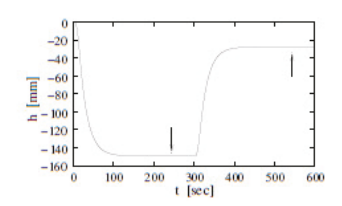

an arrow). As predicted by theory, the water level in the capillary does not reach its original value. The student may try to vary the experiment in order to minimize this effect. But, the gauge reading will never return to its initial value.

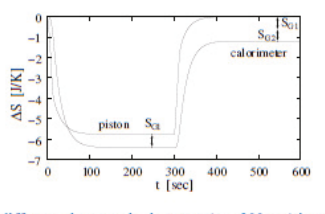

This figure provides an explanation for the residual entropy in the ice-water calorimeter by plotting the entropy change  $\Delta S = \int dS$  in the piston and in the calorimeter. The sign of  $\triangle S$  for the calorimeter has been inverted to to simplify the comparison of both graphs. Whereas the entropy change in the piston is caused by  $S_A$ , the change in the calorimeter is caused by  $S_A$  and  $S_C$ . The

difference between both curves ( $t < 300$  sec) is equal to  $S_C$ . The index "G1" indicates, that this part of S was produced during the compression. As the gas expands again, entropy flows from the calorimeter into the gas. And again, entropy is generated – this time called  $S<sub>G2</sub>$ . This extra-entropy flows also into the gas and it is therefore not necessary to remove  $S_A$  completely from the calorimeter.

The Figure on the right side shows the gas temperature as a function of the plunger velocity  $\vec{v_1}$  $(0.125 \text{ Vs } \leq v_1^2 \leq 4 \text{ Vs})$  and time t. The *adiabatic* temperature of 476.22 K was not reached in the simulation; even at very high velocities. This observation can be explained with the heat conducting steel bottom of the piston. As the gas heats up in the piston, the tendency of entropy to leave

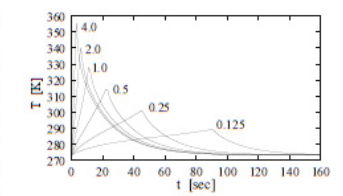

the piston via heat conduction also increases. Since a process is labelled as *adiabatic* for  $dS = 0$ , it is impossible to observe a purely *adiabatic* process in the simulation. On the other side, the label *is othermal* is used for a process with  $dT = 0$ . Because  $S_A$  needs some time to leave the piston by heat conduction, the gas will always heat up on compression, even if the gas is compressed very slowly. Further, such a temperature increase is absolutely unavoidable, since entropy needs the temperature gradient to move.

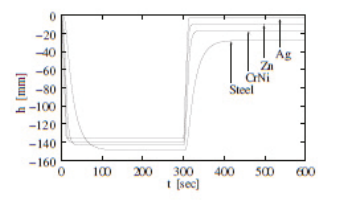

The influence of the chosen heat conductor on the capillary reading is shown in the figure on the left side. Steel, the worst heat conductor in the series. causes the strongest effect. This result can be explained easily using equation (3), as the entropy production  $S_C$  increases with the gas temperature  $\mathcal T$  in the piston, and the worst heat conductor with the smallest entropy leakage creates the highest

temperature rise on gas compression. It is therefore possible to observe a nearly reversible result ( $\Delta h$  $\approx$  0), if a good heat conductor (eg. silver) is used for the simulation. The simulation can therefore be used to demonstrate *isothermal* (good heat conductor, low plunger velocity) and *adiabatic* (high plunger velocities, bad heat conductor) behavior as the limiting cases of the same experiment.

### **Applet Distribution**

The simulation program has been transformed into a platform independent Java-Applet. The applet and additional material is freely available for teaching purposes at

http://www.job-stiftung.de/ECCC9

Questions concerning the program should be sent to

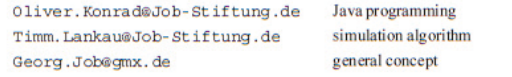

Although the program is offered to the public for free, we would be happy to get a short e-mail, if and how you use the Applet for teaching.

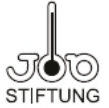

# **ALLEGATO 5**

# **Presentazione**

<http://www.carmnap.it/>

# **la mia mail è: [carmnap@tiscali.it](mailto:carmnap@tiscali.it)**

contatto telegram : [@carmnap](mailto:carmnap@tiscali.it)

Il programma ha lo scopo di disegnare dei diagrammi psicrometrici, dopo avere definito i valori massimi e minimi della temperatura e del titolo, e la quota di riferimento.

Sullo schermo viene visualizzato un quadro ove è disegnato il diagramma che viene scelto tra quelli presenti in una lista posta sulla sinistra.

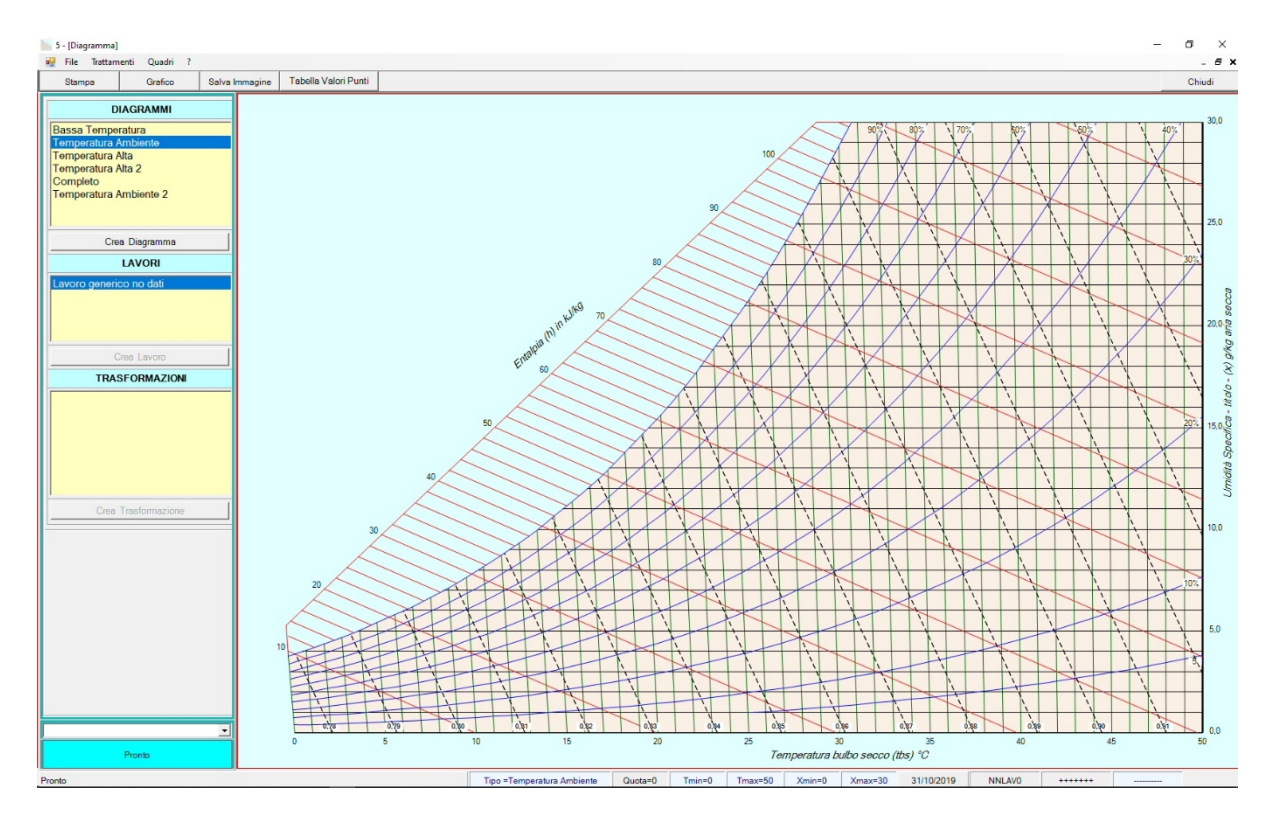

Alla lista presente in memoria è possibile aggiungere altri diagrammi utilizzando il quado crea che si apre premendo il pulsante "scelta diagrammi"

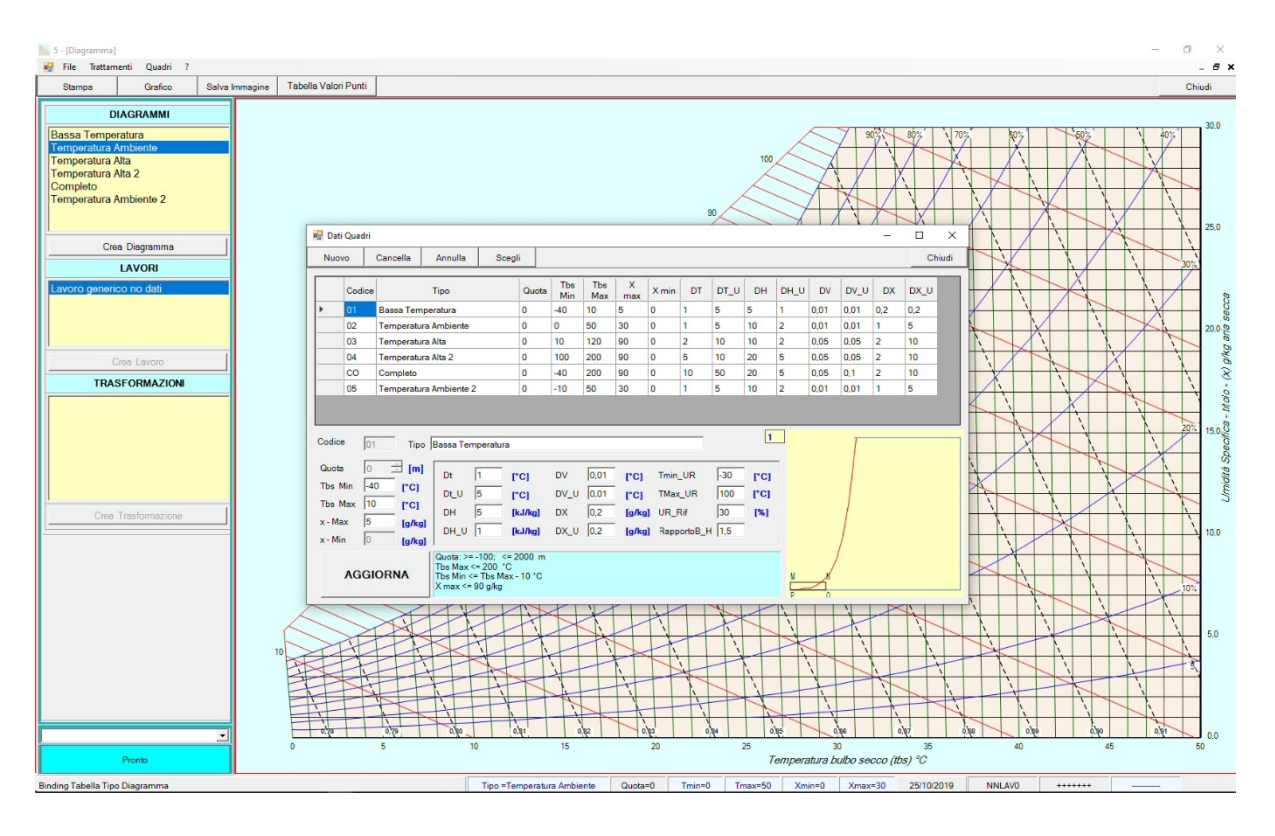

In questo quadro si possono sia variare i dati di riferimento dei singoli diagrammi che crearne di nuovi, fornendo: quota, tempertura massima e minima, titolo massimo e minimo.

In base agli intervali di t ed x definiti, il programma individua dei sottointervalli per disegnare le linee di riferimento e la posizione delle misure, è comunque possibile variare anche questi parametri, sia dei nuovi diagramma che di quelli memorizzati.

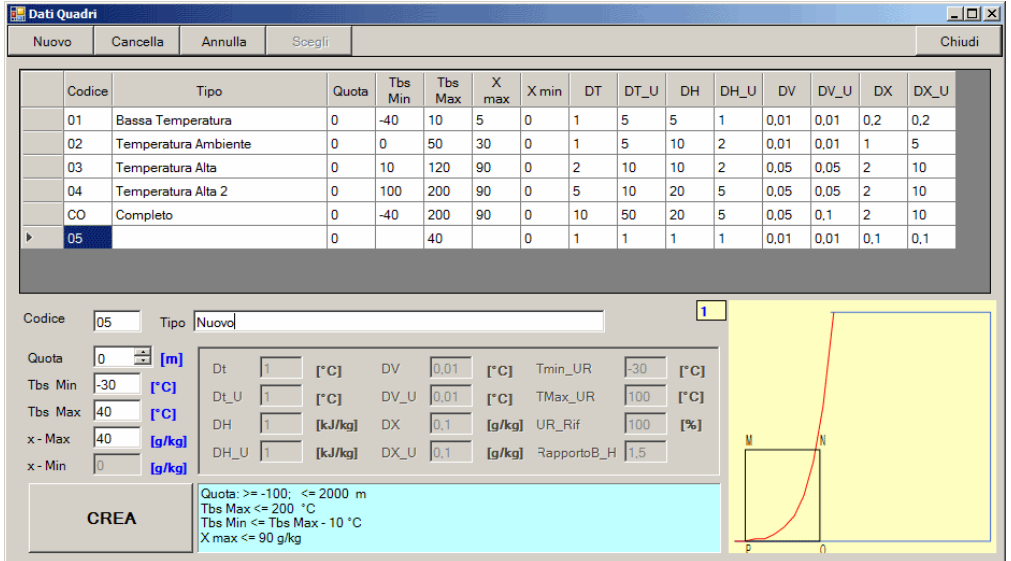

Scorrendo il mosue sul diagramma ed individuando un punto su di esso, premendo il tasto sinistro del mouse sono riportati temperatura, titolo, umidità reltiva temperatura di rugiada ecc. di quel punto.

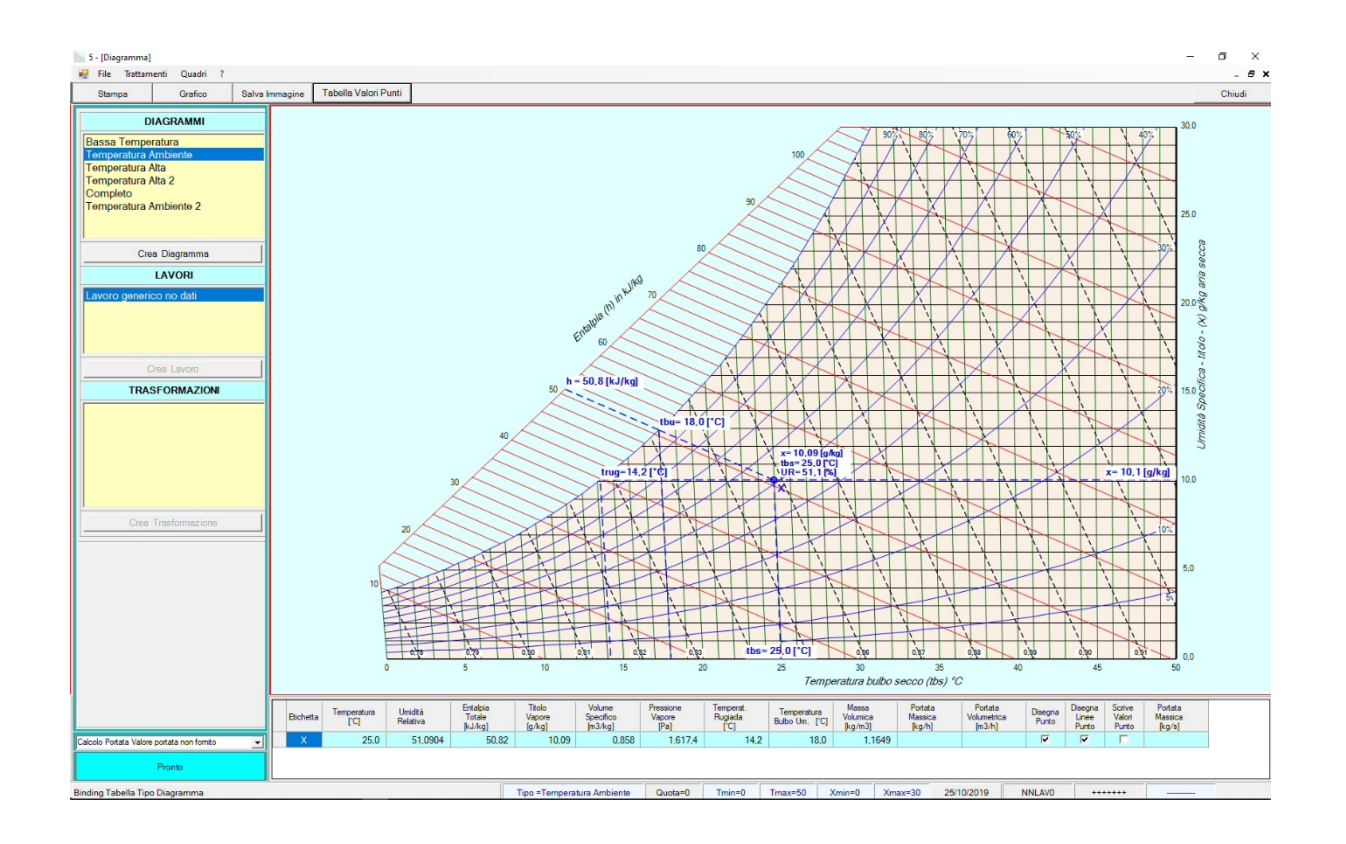

I diagrammi possono essere stampati, premendo stampa si apre l'anteprima di stampa come mostrato nela immagine che segue

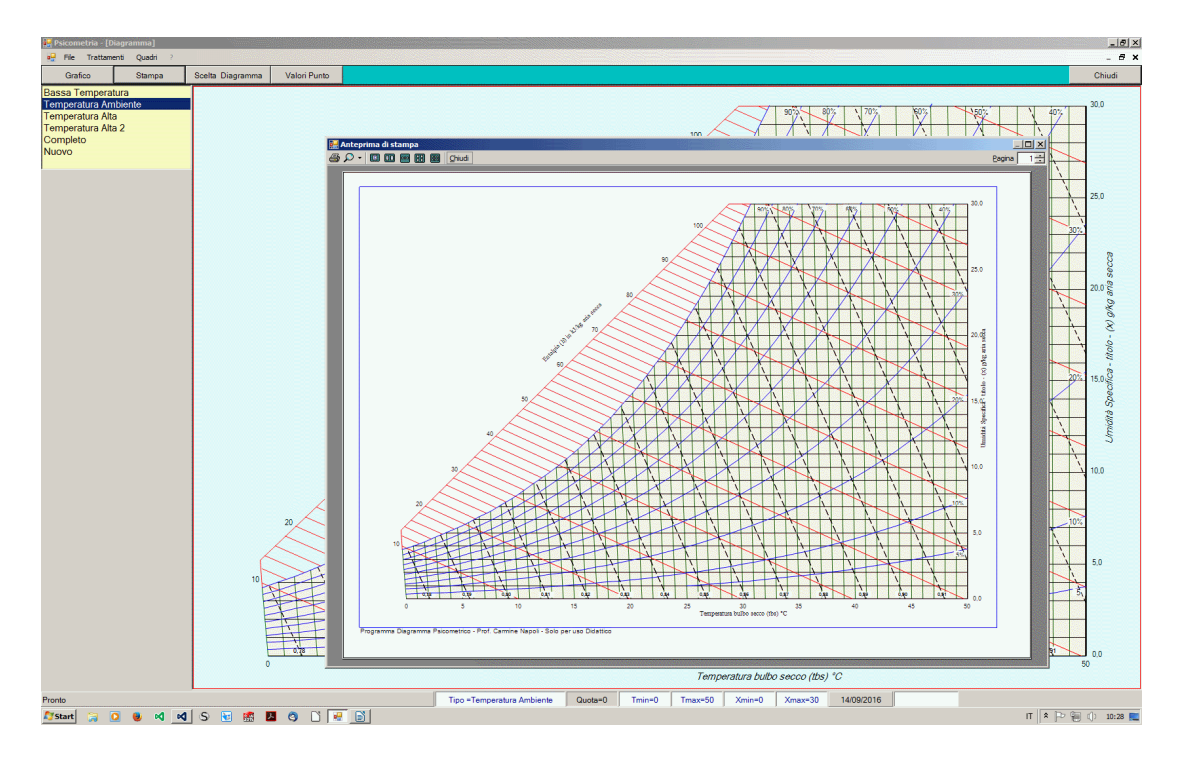

Infine prendo il pusanto valori punto si apre un quando dove, dopo avere scelta una copia di grandezze di riferimento ed inserito i dati il programma ricava i valori di tutte le altre grandezze psicrometriche.

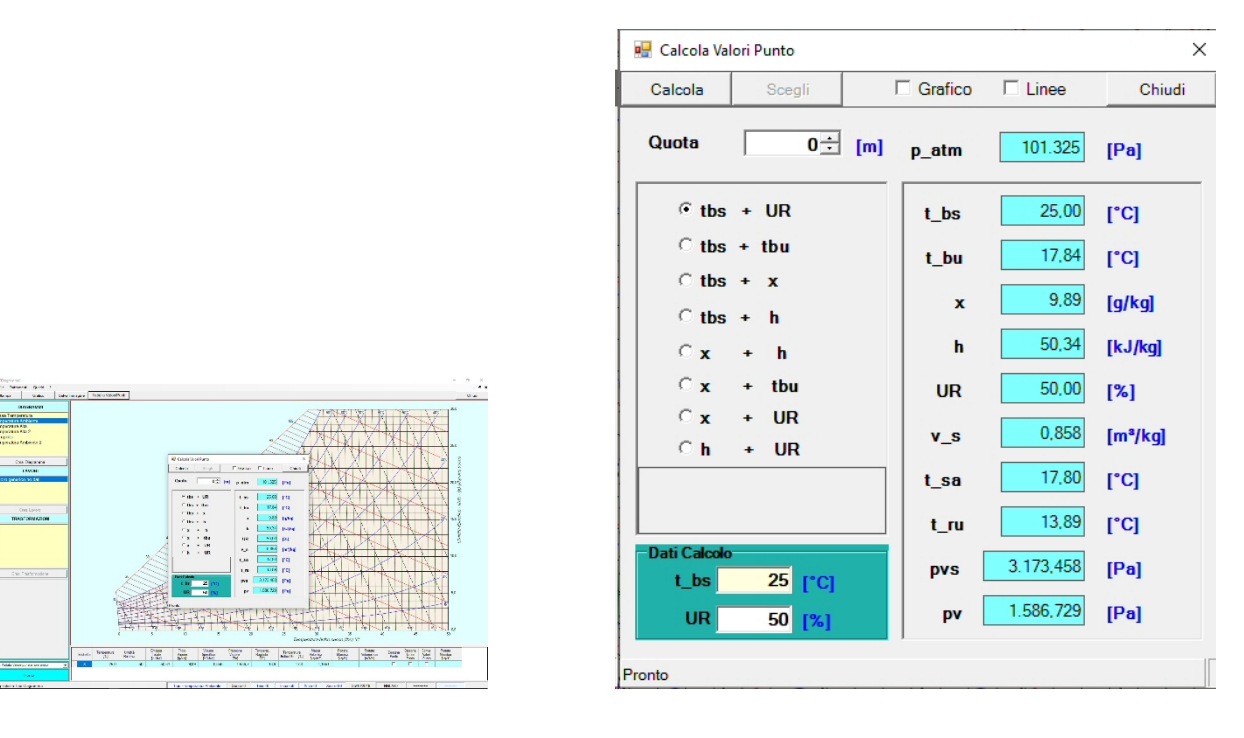

 $\_$  . The contribution of the contribution of  $\mathcal{L}_\mathcal{L}$ 

Nelle vervione 0.7 è stata aggiunta la possibilità di calcolare alcune trasformazioni

La voce "Trattamenti" permette di aprire i quadri per calcolo dei trattamenti di

- Mescolamento adiabatico tra due portate
- Riscaldamento (Raffreddamento) a titolo costante
- Raffreddamento con deumidificazione
- Umidifica con saturazione adiabatica
- Umidifica con acqua liquida

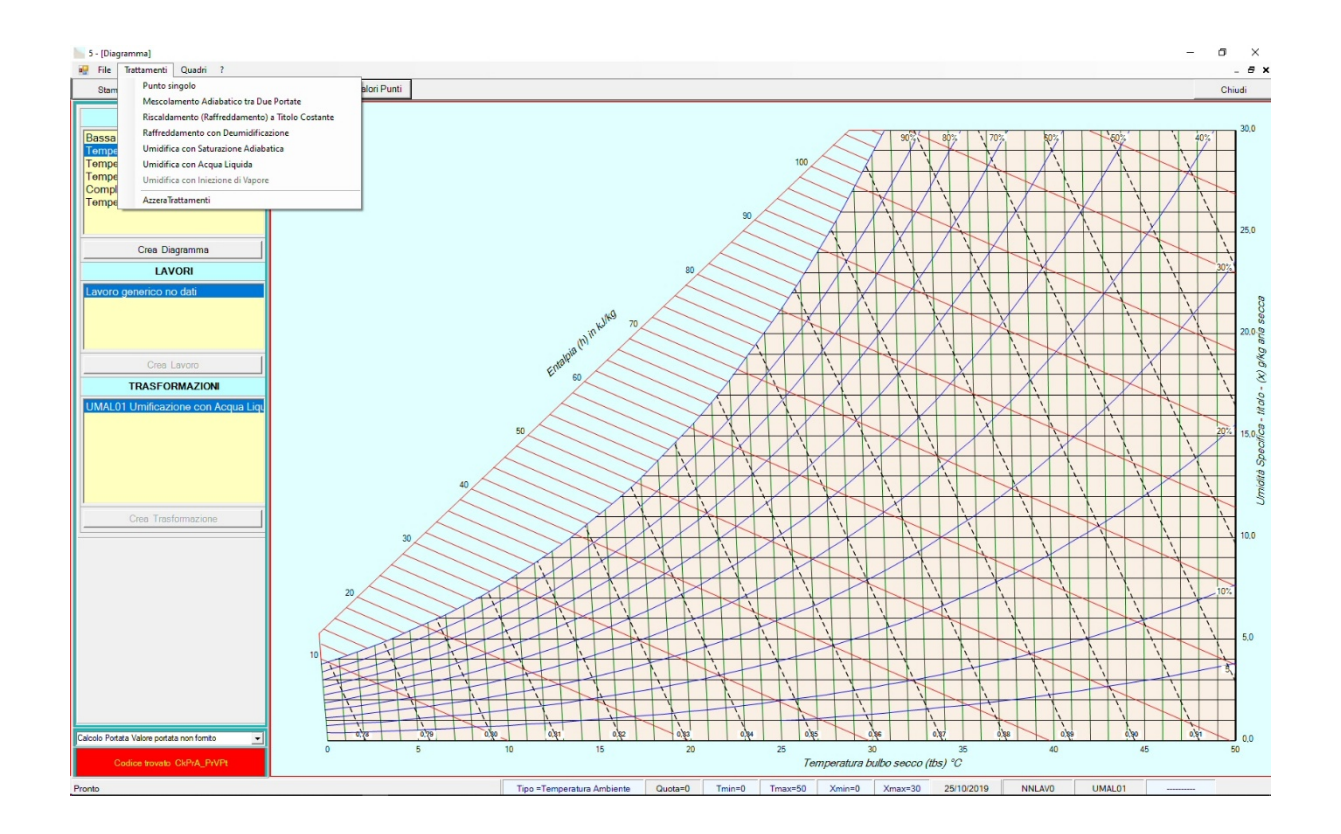

Selezionando una delle singole voci si apriranno i relativi quadri con i quali si potranno effettuare i calcoli della trasformazione scelta.

Per tutte le trasformazioni si dovrà fornire sempre il punto iniziale.

Sul lato destro dello schermo compare un quadro, diverso per ogni trasformazione, dove scegliere i dati da inserire e fornire i valori.

Il calcolo viene efettuato in automatico, e, se va buon fine, il programma disegna il grafico della trasformazione.

Il tasto ricalcola ha il solo scopo di effetturare un novo ricalcolo della trasformazione.

Il tasto nuovo permette di calcolare una nuova trsfromazione.

Le trasformazioni calcolate in predecenda sono visulizzate in nero, mentre quella correne è disegnata in blue

Sul fondo dello schermo si può evidenziare una tabella che riporta valori dei punti della trasformazione corrente.

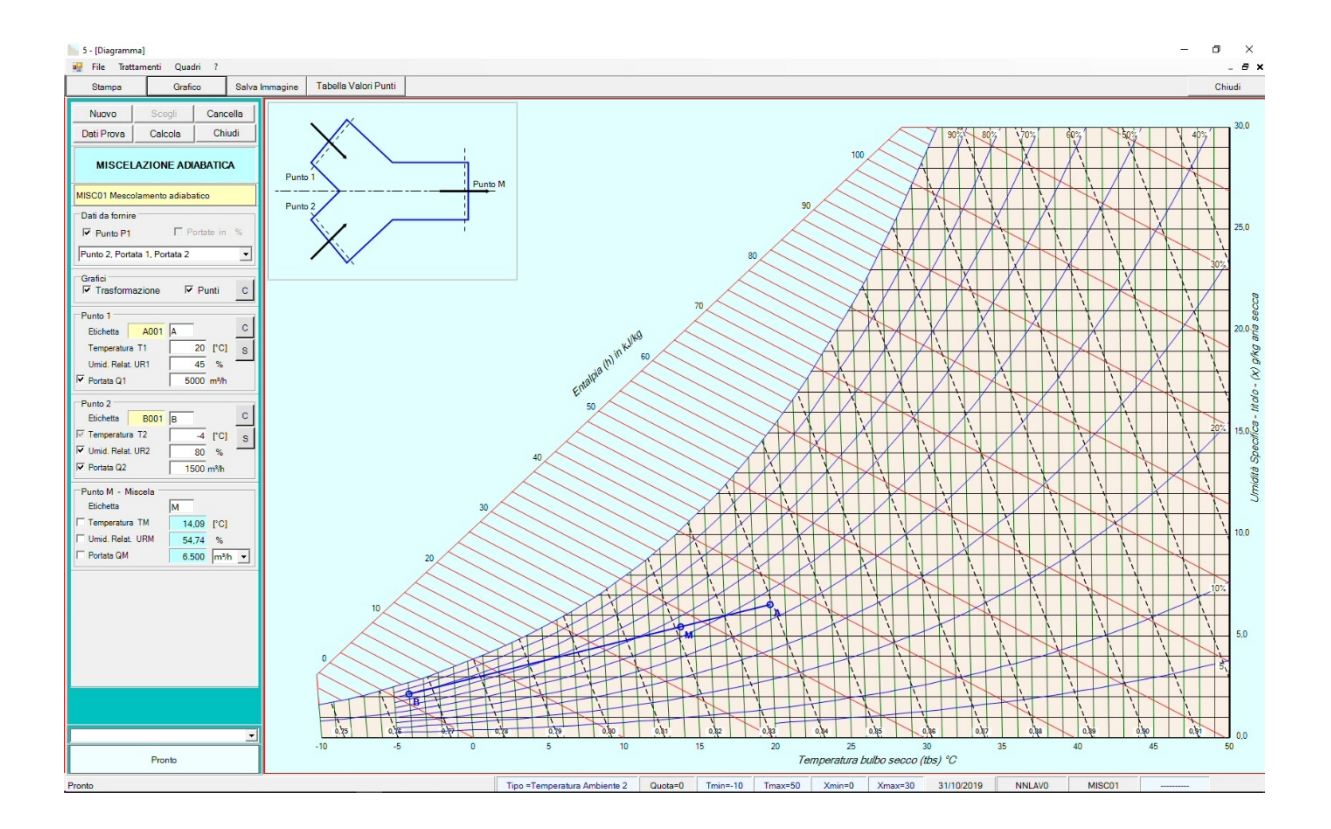

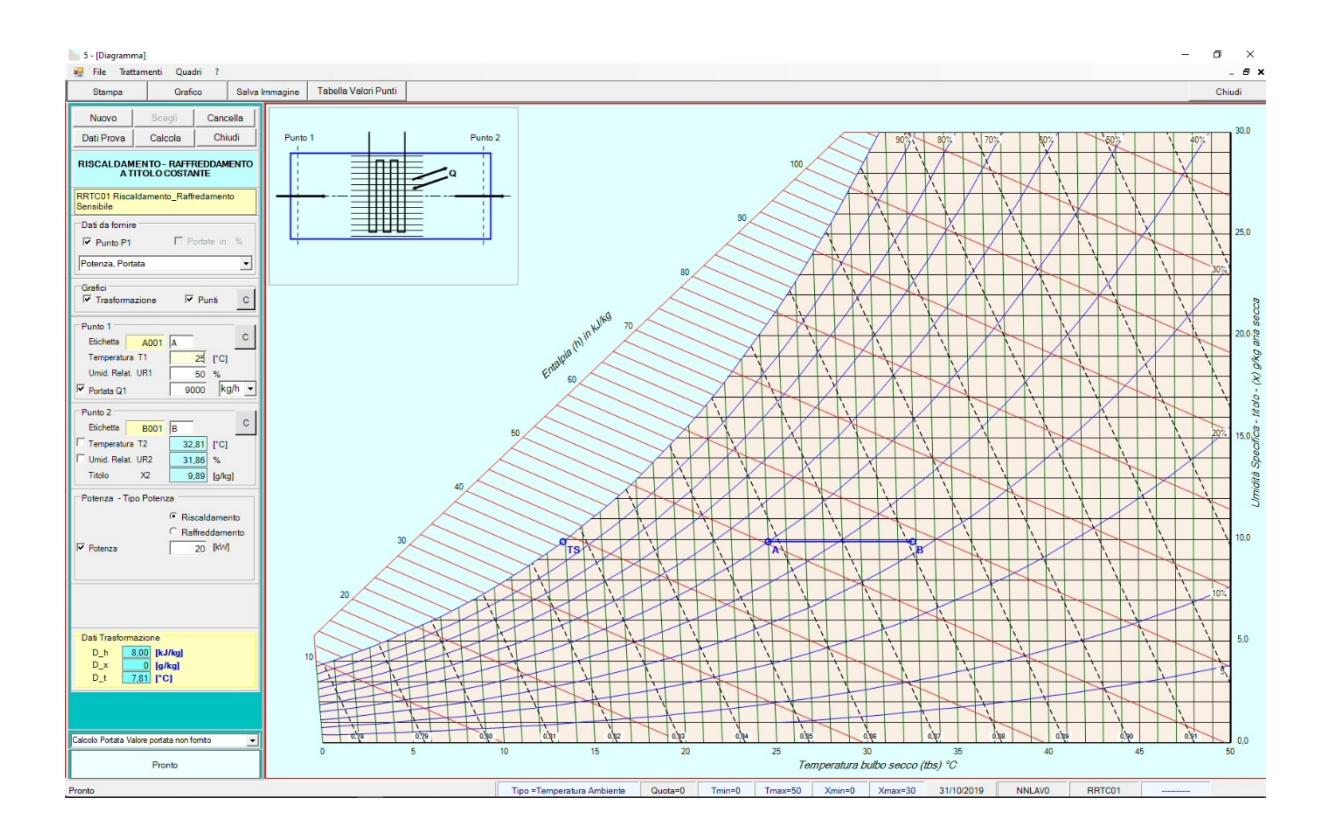

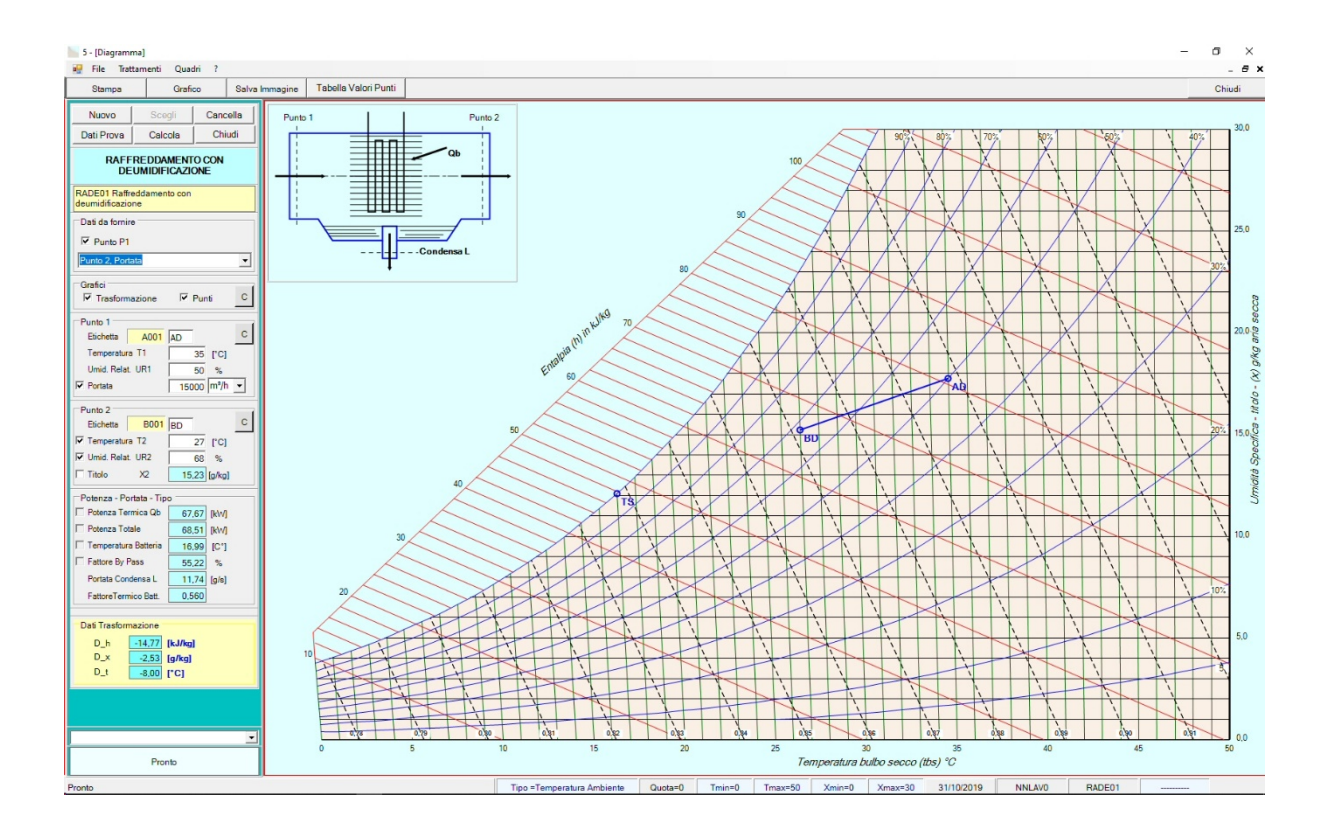

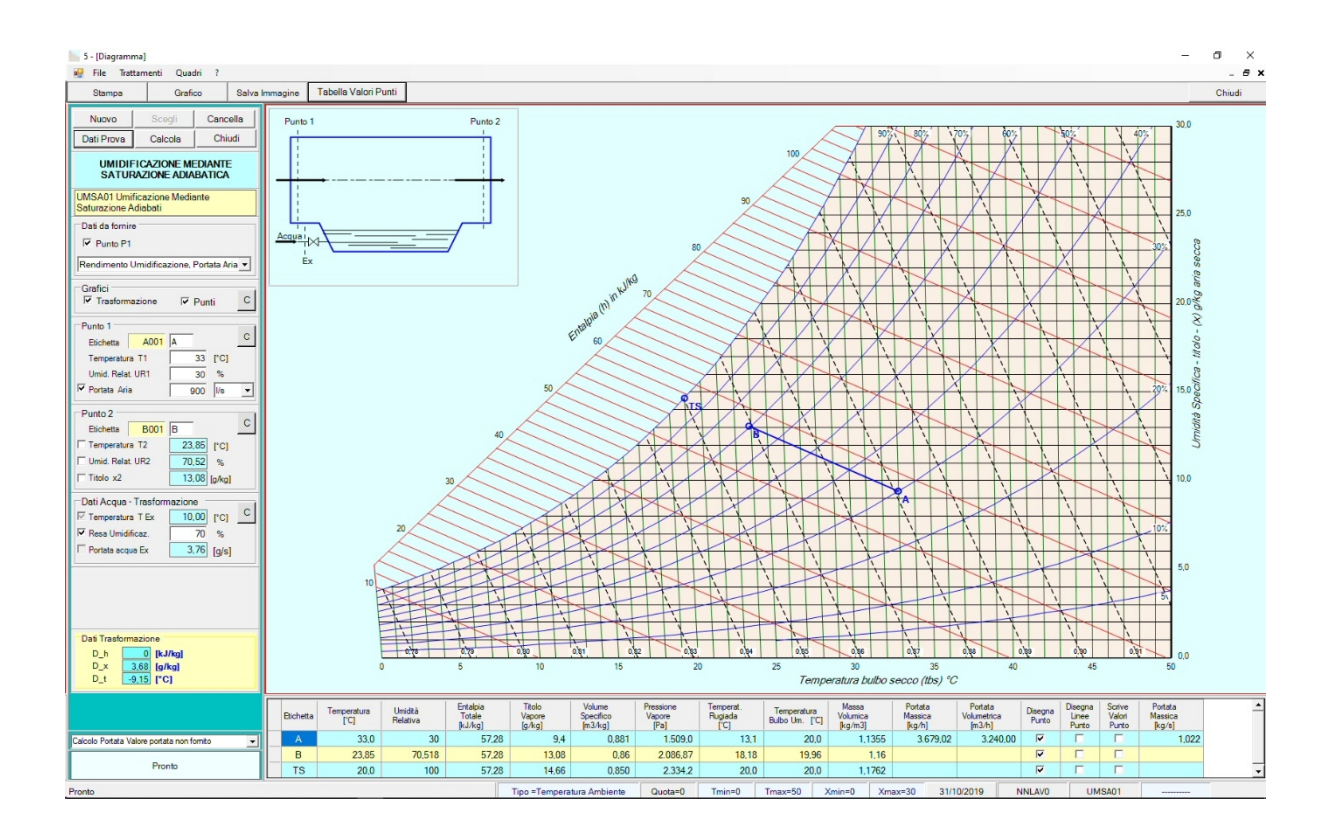

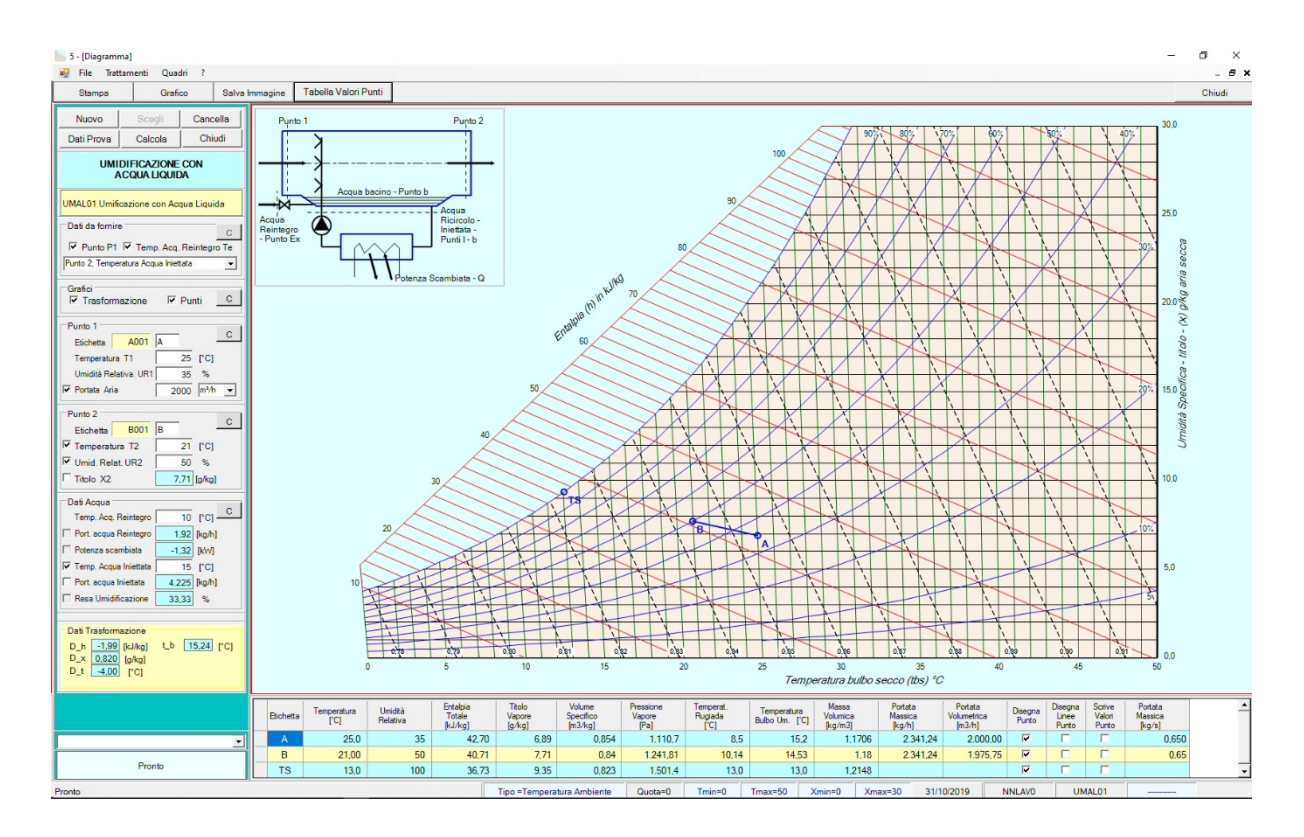

Posizionanfo la freccia del mouse all'interno del diagramma e premendo il tasto di sininstra si evidenziano I relativi alpunto scelto.

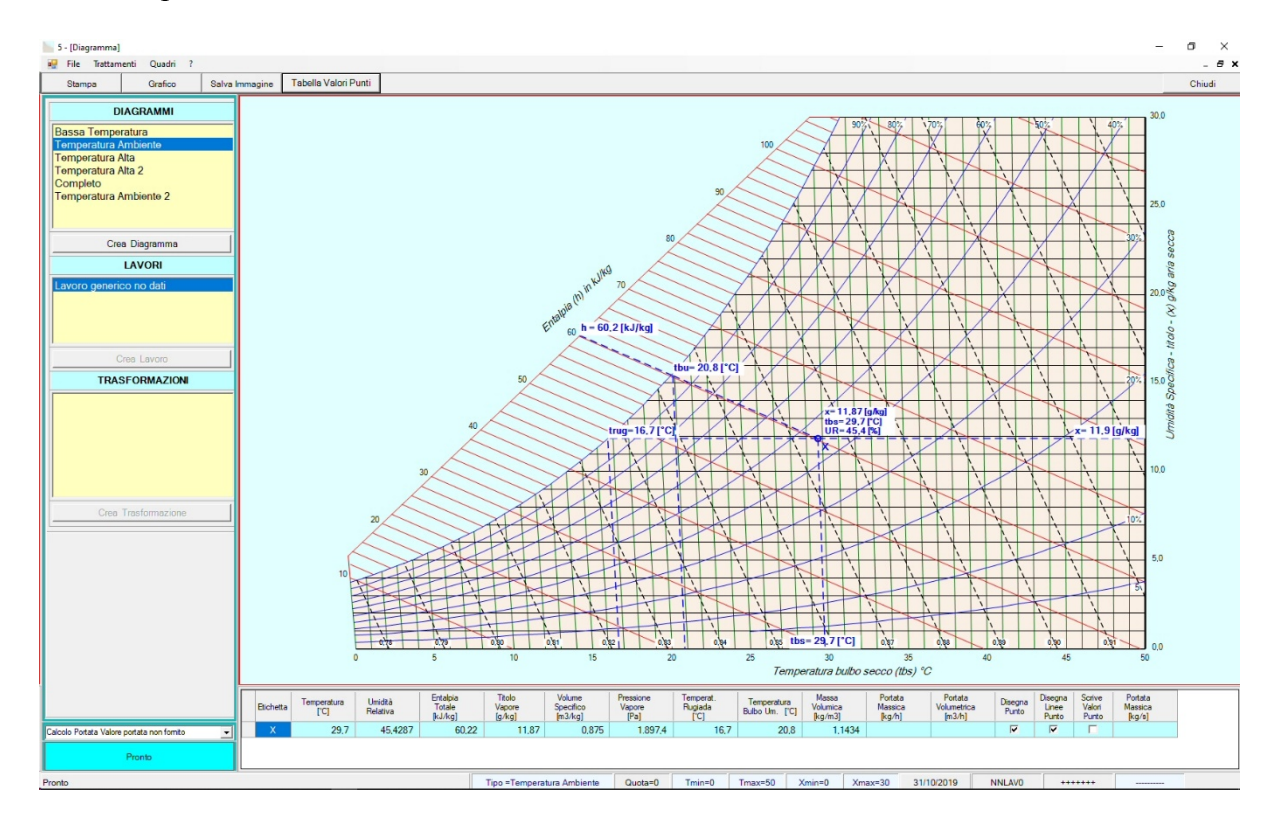

Con il quadro "Pressioni di saturazione" si visualizzano le pressioni di saturazione alle varie temperature ed è possibile effetture il calcolo di un apresione di saturazione relativa ad una particolare temperatura e la temperatura di una particolare pressione di saturazione

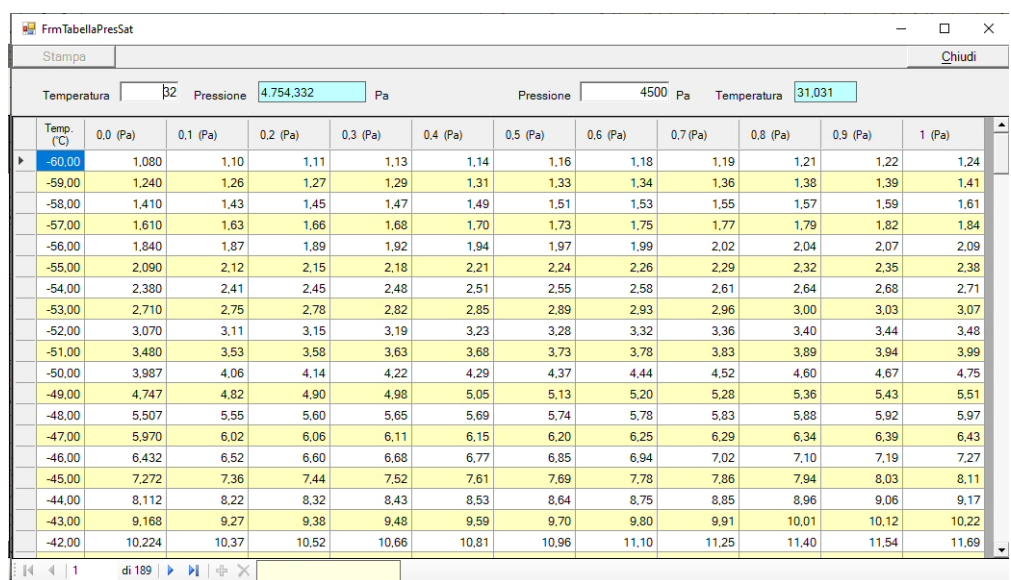

# **ALLEGATO 6**

Esercizi calcolo Aria Umida versione n. 0.1

Simboli

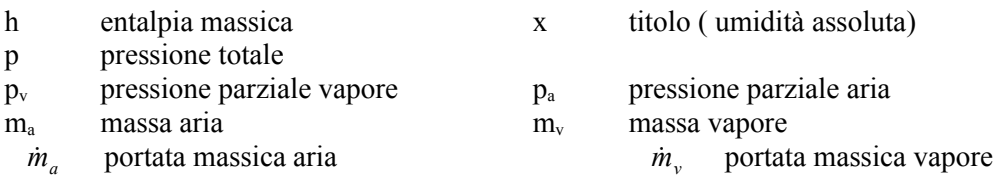

Formulario

$$
R_a = 287 \left[ \frac{J}{kg_a \cdot K} \right] \qquad R_v = 461,5 \left[ \frac{J}{kg_v \cdot K} \right] \qquad c_{pa} = 1,006 \left[ \frac{kJ}{kg_v \cdot K} \right] \qquad c_{pv} = 1,875 \left[ \frac{kJ}{kg_v \cdot K} \right]
$$
\n
$$
p = 1,013 \cdot 10^5 \left[ Pa \right] \qquad p_v = \varphi \cdot p_{vs} \qquad p = p_a + p_v
$$
\n
$$
v = \frac{R_a \cdot T}{p_a} \qquad x = \frac{m_v}{m_a} \qquad \varphi = \frac{m_v}{m_{vs}} = \frac{p_v}{p_{vs}} \qquad x = 0,622 \cdot \frac{\varphi p_{vs}}{p - \varphi p_{vs}}
$$
\n
$$
H_a = m_a \cdot c_{pa} \cdot T \qquad H_v = m_v \cdot c_{pv} \cdot T \qquad H = H_a + H_v
$$
\n
$$
h = 1,006 \cdot t + x \cdot (2500 + 1,875 \cdot t)
$$

## Esercizio svolti

- Mescolamento adiabatico di due correnti d'aria umida
- Riscaldamento ÷ Raffreddamento a titolo costante

## **Mescolamento adiabatico di due correnti d'aria umida**

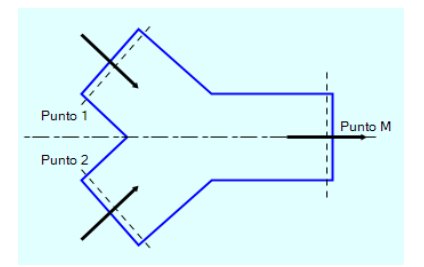

Relazioni relative al mescolamento adiabatico

$$
\dot{m}_{a1} + \dot{m}_{a2} = \dot{m}_{aM}
$$
\n
$$
\dot{m}_{v1} + \dot{m}_{v2} = \dot{m}_{vM}
$$
\n
$$
\dot{m}_{a1} \cdot x_1 + \dot{m}_{a2} \cdot x_2 = \dot{m}_{aM} \cdot x_M
$$
\n
$$
\dot{m}_{a1} \cdot h_1 + \dot{m}_{a2} \cdot h_2 = \dot{m}_{aM} \cdot h_M
$$
\n
$$
\frac{h_2 - h_M}{h_M - h_1} = \frac{x_2 - x_M}{x_M - x_1} = \frac{\dot{m}_{a1}}{\dot{m}_{a2}}
$$
\n
$$
\dot{m}_{a1p} = \frac{\dot{m}_{a1}}{\dot{m}_{aM}}
$$
\n
$$
\dot{m}_{a2p} = \frac{\dot{m}_{a2}}{\dot{m}_{aM}}
$$
\n
$$
\dot{m}_{a1p} + \dot{m}_{a2p} = 1
$$
\n
$$
h_M = \dot{m}_{a1p} \cdot h_1 + \dot{m}_{a2p} \cdot h_2
$$
\n
$$
x_M = \dot{m}_{a1p} \cdot x_1 + \dot{m}_{a2p} \cdot x_2
$$

### Esempio n. 01.01

Determinare le condizioni dell'aria nella sezione M sapendo che nel punto 1 entra una portata di 5000 m<sup>3</sup>/h alla temperatura di 20°C e con un grado di umidità pari al 45% mentre nel punto 2 entra una portata di 1500 m 3 /h alla temperatura di -4°C e con un grado di umidità pari all'80%. Quota 0 m slm

L'immagine riporta la soluzione grafica fornita dal programma

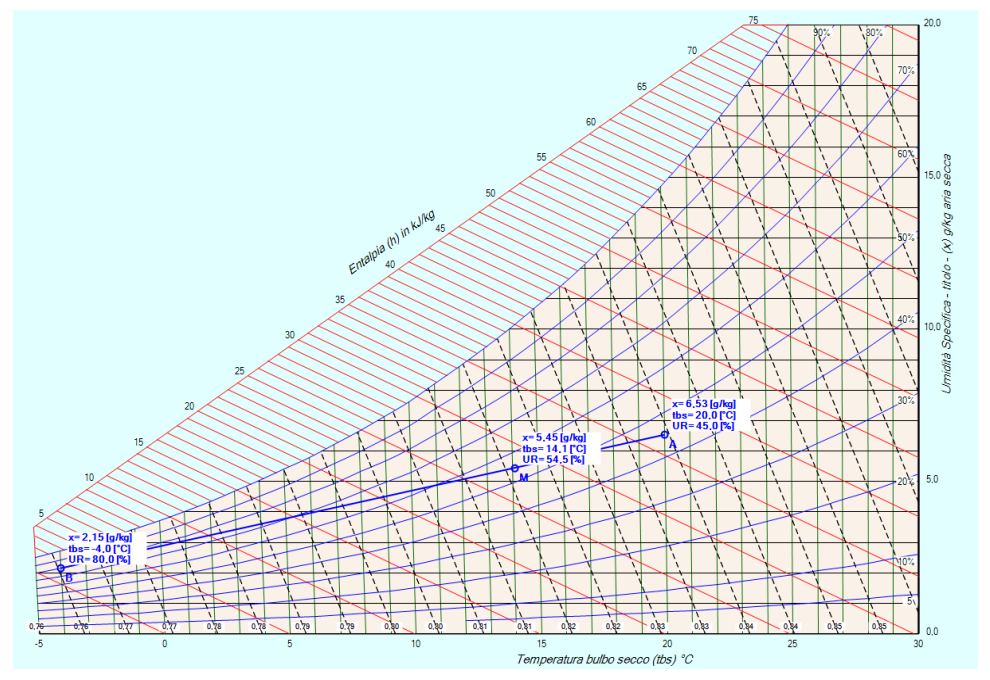

Risoluzione analitica.

Si pone che la pressione totale sia:  $p = 1,013 \cdot 10^5$ [P]

### Calcolo dati Punto 1

Dalle tabelle del vapor saturo si ricava la pressione di saturazione che a 20 $\degree$ C  $p_{vs}$  = 2339.83 [Pa] indicata con  $\varphi_1$  l'umidità relativa, si calcola il titolo

$$
x_1 = 0,622 \cdot \frac{\varphi_1 p_{\text{vs 1}}}{p - \varphi_1 p_{\text{vs 1}}} = 0,622 \cdot \frac{0,45 \cdot 2339,83}{1,013 \cdot 10^5 - 0,45 \cdot 2339,83} = 0,00653 \quad \left[\frac{kg}{kg}\right] = 6,53 \quad \left[\frac{g}{kg}\right]
$$

l'entalpia vale:

$$
h_1 = 1,006 \cdot t_1 + x_1 \cdot (2500 + 1,875 \cdot t_1) = 1,006 \cdot 20 + 0,0053 \cdot (2500 + 1,875 \cdot 20) = 36,69 \quad \left[\frac{kJ}{kg}\right]
$$

La pressione parziale dell'aria è:

$$
p_{a1} = p - p_{v1} = p - \varphi_1 \cdot p_{v1} = 1,013 \cdot 10^5 - 0,45 \cdot 2339,83 = 100247,08 \quad [Pa]
$$

dalla relazione sui gas ideali, applicata all'aria, si ricava il volume specifico

$$
v_1 = \frac{R_a \cdot T_1}{p_{a1}} = \frac{287 \cdot 293 \cdot 15}{100247 \cdot 08} = 0.84 \quad \left[\frac{m^3}{kg}\right] \quad \text{dove} \quad T_1 = 273 \cdot 15 + t_1 = 273 \cdot 15 + 20 = 293 \cdot 15 \quad \left[\frac{K}{\text{L}}\right]
$$

la portata volumetrica del punto 1 è data dalla traccia e vale

$$
\dot{V}_{a1} = 5000 \quad [\frac{m^3}{h}] = \frac{5000}{3600} \quad [\frac{m^3}{s}] = 1,389 \quad [\frac{m^3}{s}]
$$

 $\frac{1}{s}$ 

La portata massica sarà:  $\dot{m}_{a1}$  =  $\dot{V}_{a1}$  $\frac{V_{a1}}{v_{a1}} = \frac{1,389}{0,84}$  $\frac{1,389}{0,84} = 1,653$   $\left[\frac{kg}{s}\right]$ 

### Calcolo dati Punto 2

Dalle tabelle sul vapor saturo si ricava la pressione di saturazione che a -4 °C vale:  $p_{vs} = 437,075$  [Pa] indicata con *φ*2 l'umidità relativa, si calcola il titolo del punto 2

$$
x_2 = 0,622 \cdot \frac{\varphi_2 p_{vs2}}{p - \varphi_2 p_{vs2}} = 0,622 \cdot \frac{0,80 \cdot 437,075}{1,013 \cdot 10^5 - 0,80 \cdot 437,075} = 0,00215 \quad \left[\frac{kg}{kg}\right] = 2,15 \quad \left[\frac{g}{kg}\right]
$$

l'entalpia vale:

$$
h_2 = 1,006 \cdot t_2 + x_2 \cdot (2500 + 1,875 \cdot t_2) = 1,006 \cdot (-4) + 0,00215 \cdot (2500 + 1,875 \cdot (-4)) = 1,34 \quad \left[\frac{kJ}{kg}\right]
$$

La pressione dell'aria parziale è:

$$
p_{a2} = p - p_{v2} = p - \varphi_2 \cdot p_{v3} = 1,013 \cdot 10^5 - 0,80 \cdot 437,075 = 349,66 \quad [Pa]
$$

dalla relazione sui gasi ideali applicata all'aria si ricava il volume specifico

$$
v_2 = \frac{R_a \cdot T_2}{p_{a2}} = \frac{287 \cdot 269,15}{100950,34} = 0,765 \quad \left[\frac{m^3}{kg}\right]
$$

la portata volumetrica del punto 1 è data dalla traccia e vale:

$$
\dot{V}_{a1} = 1500 \quad [\frac{m^3}{h}] = \frac{1500}{3600} \quad [\frac{m^3}{s}] = 0,417 \quad [\frac{m^3}{s}]
$$

La portata massica sarà:  $\dot{m}_{a1}$  =  $\dot{V}_{a1}$  $\frac{V_{a1}}{V_{a1}} = \frac{0,4167}{0,765}$  $\frac{0,4167}{0,765} = 0,545$   $\left[\frac{kg}{s}\right]$  $\frac{8}{s}$ 

Per il punto M si avrà:

La portata  $\dot{m}_{aM} = \dot{m}_{a1} + \dot{m}_{a2} = 1,653 + 0,545 = 2,198$  [ $\frac{kg}{s}$  $\frac{5}{s}$ 

il titolo 
$$
x_M = \frac{x_1 \cdot m_{a1} + x_2 \cdot m_{a2}}{m_{aM}} = \frac{6{,}53 \cdot 1{,}653 + 2{,}15 \cdot 0{,}545}{2{,}198} = 5{,}44 \quad \left[\frac{g}{kg}\right]
$$

l'entalpia 
$$
h_M = \frac{h_1 \cdot m_{a1} + h_2 \cdot m_{a2}}{m_{aM}} = \frac{36,69 \cdot 1,653 + 1,34 \cdot 0,545}{2,198} = 17,78
$$
  $\left[\frac{kJ}{kg}\right]$ 

infine si ricava la temperatura  $t_M = \frac{h_M - x_M \cdot 2500}{1.006 \cdot 10^{-18}}$  $\frac{h_M - x_M \cdot 2500}{1,006 + x_M \cdot 1,875} = \frac{27,93 - 0,00545 \cdot 2500}{1,006 + 0,00545 \cdot 1,875}$  $\frac{21,39,90,009,19,2900}{1,006+0,00545\cdot1,875}$  = 14,08 [°C]

### Esempio n. 01.02

Nel punto 1 la temperatura è di 25°C ed il grado di umidità è del 50%, nel punto 2 la temperatura vale 32 °C ed il grado di umidità è pari al 50%. La portata del punto M sia 3500 l/s con una temperatura di 28,2 °C. Determinare le condizioni dell'aria nella sezione M e le portate nel punto 1 e 2.

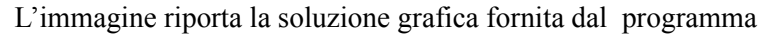

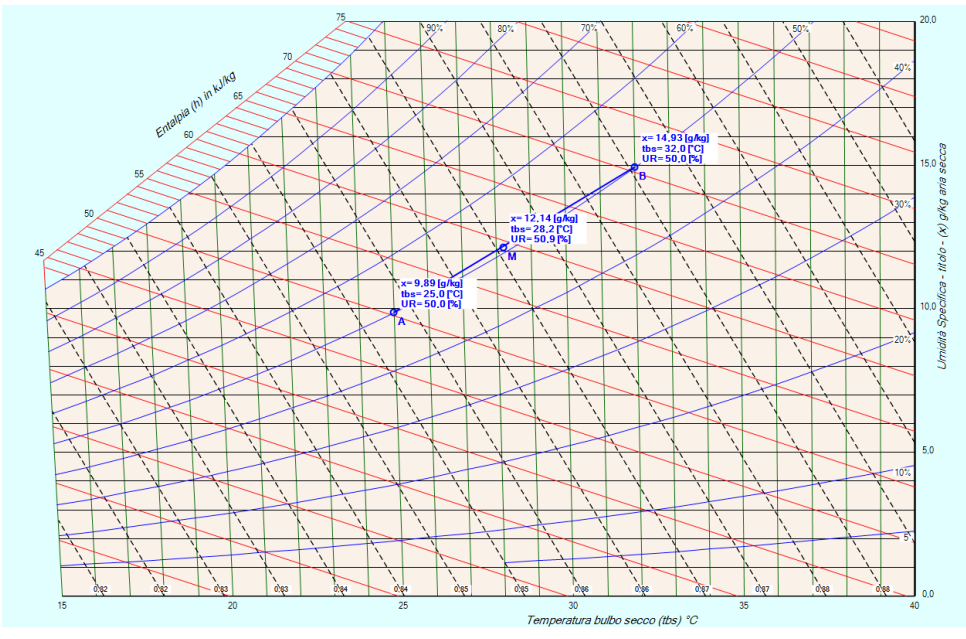

Risoluzione analitica.

Si pone la pressione totale sia:  $p = 1,013 \cdot 10^5$  [Pa]

Calcolo Punto 1

Dalla tabella del vapor saturo si ricava la pressione di saturazione che a 25 [°C]  $p_{vs}$  = 3173,458 [Pa] indicata con *φ*1 l'umidità relativa, si calcola il titolo

$$
x_1 = 0,622 \cdot \frac{\varphi_1 p_{\text{vs1}}}{p - \varphi_1 p_{\text{vs1}}} = 0,622 \cdot \frac{0.5 \cdot 3173,458}{1,013 \cdot 10^5 - 0.5 \cdot 3173,458} = 0,009898 \quad \left[\frac{kg}{kg}\right] = 9,898 \quad \left[\frac{g}{kg}\right]
$$

l'entalpia vale:

$$
h_1 = 1,006 \cdot t_1 + x_1 \cdot (2500 + 1,875 \cdot t_1) = 1,006 \cdot 25 + 0,009898 \cdot (2500 + 1,875 \cdot 25) = 50,36 \quad \left[\frac{kJ}{kg}\right]
$$

la pressione parziale dell'aria è:

$$
p_{a1} = p - p_{v1} = p - \varphi_1 \cdot p_{v1} = 1,013 \cdot 10^5 - 0,5 \cdot 3173,458 = 99713,27 \quad [Pa]
$$

dalla relazione sui gas ideali applicata all'aria si ricava il volume specifico

$$
v_1 = \frac{R_a \cdot T_1}{p_{a1}} = \frac{287 \cdot 298,15}{99713,27} = 0,86 \quad \left[\frac{m^3}{kg}\right]
$$

### Calcolo Punto 2

Dalla tabella sul vapor saturo si ricava la pressione di saturazione che a 32 °C vale:  $p_{vs2} = 4754,332$  [Pa] indicata con *φ*2 l'umidità relativa, si calcola il titolo del punto 2

$$
x_2 = 0,622 \cdot \frac{\varphi_2 p_{vs2}}{p - \varphi_2 p_{vs2}} = 0,622 \cdot \frac{0,50.4754,332}{1,013 \cdot 10^5 - 0,50.4754,332} = 0,014947 \quad \left[\frac{kg}{kg}\right] = 14,95 \quad \left[\frac{g}{kg}\right]
$$

l'entalpia vale:

$$
h_2 = 1,006 \cdot t_2 + x_2 \cdot (2500 + 1,875 \cdot t_2) = 1,006 \cdot 32 + 0,017947 \cdot (2500 + 1,875 \cdot 32) = 70,46 \quad \left[\frac{kJ}{kg}\right]
$$

La pressione dell'aria parziale è:

$$
p_{a2} = p - p_{v2} = p - \varphi_2 \cdot p_{vS2} = 1,013 \cdot 10^5 - 0,50 \cdot 4754,332 = 98922,83 \quad [Pa]
$$

dalla relazione sui gasi ideali applicata all'aria si ricava il volume specifico

$$
v_2 = \frac{R_a \cdot T_2}{p_{a2}} = \frac{287 \cdot 305 \cdot 15}{98822 \cdot 83} = 0.89 \quad \left[\frac{m^3}{kg}\right]
$$

### Calcolo punto M

Dalle tabelle sul vapor saturo si ricava la pressione di saturazione che a 28,2 °C vale: *pvsM* = 3824 [Pa]. Dalla relazioni tra le portate  $\dot{m}_{a1} + \dot{m}_{a2} = \dot{m}_{aM}$ 

si ha: 
$$
\frac{\dot{m}_{a1} + \dot{m}_{a2}}{\dot{m}_{aM}} = 1
$$
 da cui  $\frac{\dot{m}_{a1}}{\dot{m}_{aM}} + \frac{\dot{m}_{a2}}{\dot{m}_{aM}} = 1$ , posto  $\dot{m}_{a1p} = \frac{\dot{m}_{a1}}{\dot{m}_{aM}}$  e  $\dot{m}_{a2p} = \frac{\dot{m}_{a2}}{\dot{m}_{aM}}$  si ha  
 $\dot{m}_{a1p} + \dot{m}_{a2p} = 1$  ed infine  $\dot{m}_{a1p} = 1 - \dot{m}_{a2p}$ .

La relazione 
$$
h_M = \frac{\dot{m}_{a1} \cdot h_1 + \dot{m}_{a2} \cdot h_2}{\dot{m}_{aM}} \quad \text{diventa} \quad h_M = \dot{m}_{a1p} \cdot h_1 + \dot{m}_{a2p} \cdot h_2
$$

e con opportuni passaggi matematici

$$
h_M = (1 - \dot{m}_{a2p}) \cdot h_1 + \dot{m}_{a2p} \cdot h_2 \qquad h_M = h_1 - \dot{m}_{a2p} \cdot h_1 + \dot{m}_{a2p} \cdot h_2
$$

si ottiene:

$$
h_{M} = h_{1} + \dot{m}_{a2p} (h_{2} - h_{1})
$$

analogamente per il titolo:

$$
x_M = x_1 + \dot{m}_{a2p} (x_2 - x_1)
$$

Dalla relazione  $h_M = 1,006 \cdot t_M + x_M \cdot (2500 + 1,875 \cdot t_M)$ 

con le opportune sostituzioni si ottiene

$$
h_1 + m_{a2p} \cdot (h_2 - h_1) = 1,006 \cdot t_M + (x_1 + m_{a2p} \cdot (x_2 - x_1)) \cdot (2500 + 1,875 \cdot t_M)
$$

che con opportuni passaggi matematici

$$
h_1 + \dot{m}_{a2p} \cdot (h_2 - h_1) = 1,006 \cdot t_M + x_1 \cdot (2500 + 1,875 \cdot t_M) + \dot{m}_{a2p} \cdot (x_2 - x_1) \cdot (2500 + 1,875 \cdot t_M)
$$
  

$$
\dot{m}_{a2p} \cdot (h_2 - h_1) - \dot{m}_{a2p} \cdot (x_2 - x_1) \cdot (2500 + 1,875 \cdot t_M) = 1,006 \cdot t_M + x_1 \cdot (2500 + 1,875 \cdot t_M) - h_1
$$

permette di ricavare la portata del punto 2 (come percentuale rispetto alla totale)

$$
\dot{m}_{a2p} = \frac{1,006 \cdot t_M + x_1 \cdot (2500 + 1,875 \cdot t_M) - h_1}{(h_2 - h_1) - (x_2 - x_1) \cdot (2500 + 1,875 \cdot t_M)}
$$

sostituendo i valori si ha:

$$
\dot{m}_{a2p} = \frac{1,006 \cdot 28,2+0,009898 \cdot (2500+1,875 \cdot 28,2) - 50,36}{(70,46-50,36) - (0,014947 - 0,009898) \cdot (2500+1,875 \cdot 28,2)} = 0,46
$$

Per cui l'entalpia ed il titolo saranno

$$
h_M = h_1 + m_{a2p} \cdot (h_2 - h_1) = 50,36 + 0,46 \cdot (70,46 - 50,36) = 59,61 \quad \left[\frac{kJ}{kg}\right]
$$
  

$$
x_M = x_1 + m_{a2p} \cdot (x_2 - x_1) = 0,009898 + 0,46 \cdot (0,014947 - 0,009898) = 0,0122 \quad \left[\frac{kg}{kg}\right] = 12,22 \quad \left[\frac{g}{kg}\right]
$$

Dal titolo si ricava la pressione l'umidità relativa e la parziale dell'acqua

$$
x = 0,622 \cdot \frac{\varphi p_{\text{vs}}}{p - \varphi p_{\text{vs}}} \qquad \varphi = \frac{x_M \cdot p}{p_{\text{vsM}} \cdot (x_M + 0,622)} = \frac{0,0122 \cdot 1.013 \cdot 10^5}{3824 \cdot (0.0122 + 0,622)} = 0,51
$$

$$
p_{\text{vs}} = \varphi p_{\text{vs}} = 0,51 \cdot 3824 = 1948,7 \quad [Pa]
$$

e dell'aria 
$$
p_{aM} = p - p_{vM} = 1,013 \cdot 10^5 - 1948,7 = 99351.3
$$
 [*Pa*]

Il volume specifico dell'aria sarà:

$$
v_M = \frac{R_a \cdot T_M}{p_{aM}} = \frac{287 \cdot 301.35}{99351.3} = 0.87 \quad \left[\frac{m^3}{kg}\right]
$$

Dalla portata volumetrica  $_{aM}$  = 3500  $\left[\frac{l}{a}\right]$  $\frac{l}{s}$ ] = 3,5  $\left[\frac{m^3}{s}\right]$  $\frac{n}{s}$ ]

si ricava la portata massica totale 
$$
\dot{m}_{aM} = \frac{\dot{V}_{aM}}{v_{aM}} = \frac{3}{0.87} = 4.02 \quad [\frac{kg}{s}]
$$

e quelle dei punti 1 e 2

$$
\dot{m}_{a2} = \dot{m}_{a2p} \cdot \dot{m}_{aM} = 0,46 \cdot 4,02 = 1,85 \quad \left[\frac{kg}{s}\right]
$$
\n
$$
\dot{m}_{a1} = (1 - \dot{m}_{a2p}) \cdot \dot{m}_{aM} = (1 - 0,46) \cdot 4,02 = 2,17 \quad \left[\frac{kg}{s}\right]
$$

Esempio n. 01.03

Determinare le condizioni dell'aria nella sezione 2 e le portate dei punti 1 e 2, sapendo che nel punto 1 entra aria temperatura di 35°C e con un grado di umidità pari al 50%, la temperatura del punto 2 è pari a 10°C e la miscela esce ad una temperatura di 25 °C, con un grado di umidità pari al 60%. La portata del punto M sia di 400 l/s . Quota 0 m slm

L'immagine riporta la soluzione grafica fornita dal programma

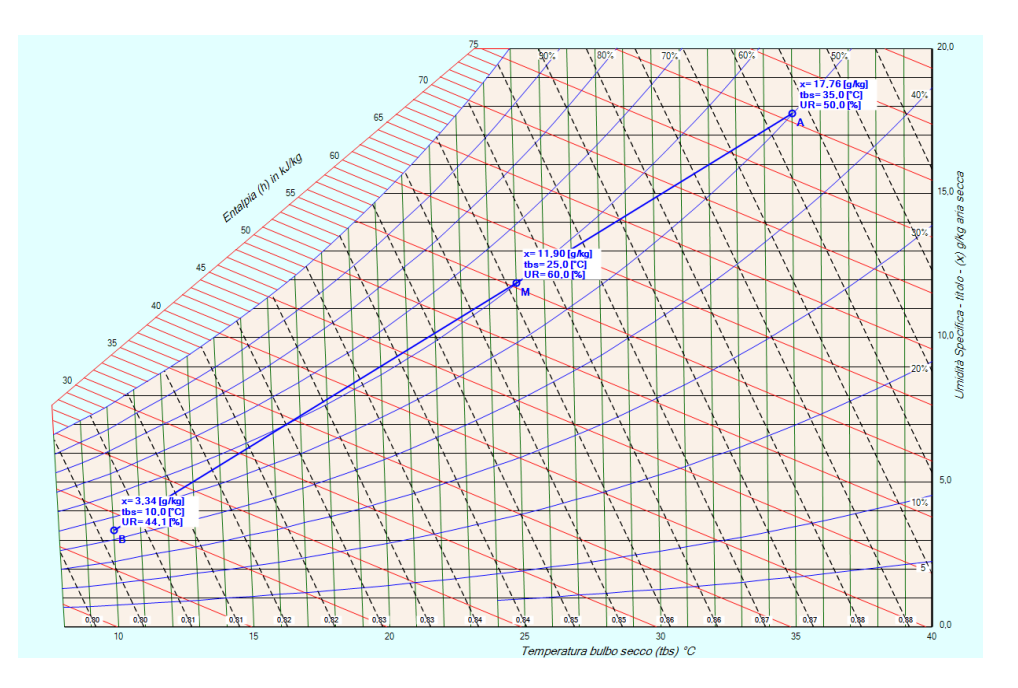

Risoluzione analitica.

Si pone la pressione totale sia:  $p = 1,013 \cdot 10^5$ [Pa]

### Calcolo Punto 1

Dalla tabella del vapor saturo si ricava la pressione di saturazione che a 35 [°C]  $p_{vs}$  = 5630,14 [Pa] indicata con *φ*1 l'umidità relativa, si calcola il titolo

$$
x_1 = 0,622 \cdot \frac{\varphi_1 p_{\text{vs1}}}{p - \varphi_1 p_{\text{vs1}}} = 0,622 \cdot \frac{0.5 \cdot 5630,14}{1,013 \cdot 10^5 - 0.5 \cdot 5630,14} = 0,01778 \quad \left[\frac{kg}{kg}\right] = 17,78 \quad \left[\frac{g}{kg}\right]
$$

l'entalpia vale:

$$
h_1 = 1,006 \cdot t_1 + x_1 \cdot (2500 + 1,875 \cdot t_1) = 1,006 \cdot 35 + 0,01778 \cdot (2500 + 1,875 \cdot 35) = 80,83 \quad \left[\frac{kJ}{kg}\right]
$$

la pressione parziale dell'aria è:

$$
p_{a1} = p - p_{v1} = p - \varphi_1 \cdot p_{v1} = 1,013 \cdot 10^5 - 0,5 \cdot 5630,14 = 98484,93 \quad [Pa]
$$

dalla relazione sui gas ideali applicata all'aria si ricava il volume specifico

$$
v_1 = \frac{R_a \cdot T_1}{p_{a1}} = \frac{287 \cdot 308 \cdot 15}{98484 \cdot 93} = 0.898 \quad \left[\frac{m^3}{kg}\right]
$$

Calcolo Punto M

Dalla tabella del vapor saturo si ricava la pressione di saturazione che a 25 [°C]  $p_{vSM}$  = 3173,46 [Pa] indicata con  $\varphi_M$  l'umidità relativa, si calcola il titolo

$$
x_M = 0,622 \cdot \frac{\varphi_M \, p_{\text{vsM}}}{p - \varphi_M \, p_{\text{vsM}}} = 0,622 \cdot \frac{0,6.3173,46}{1,013 \cdot 10^5 - 0,6.3173,46} = 0,01192 \quad \left[\frac{kg}{kg}\right] = 11,92 \quad \left[\frac{g}{kg}\right]
$$

l'entalpia vale:

$$
h_M = 1,006 \cdot t_M + x_M \cdot (2500 + 1,875 \cdot t_M) = 1,006 \cdot 25 + 0,01192 \cdot (2500 + 1,875 \cdot 25) = 55,50 \quad \left[\frac{kJ}{kg}\right]
$$

### Calcolo Punto 2

Si considera la relazione sull'entalpia definita in precedenza

$$
h_{M} = \dot{m}_{a1p} \cdot h_1 + \dot{m}_{a2p} \cdot h_2
$$

con opportuni passaggi si ottiene

$$
1 = \dot{m}_{a1p} + \dot{m}_{a2p} \qquad \dot{m}_{a1p} = 1 - \dot{m}_{a2p}
$$
  

$$
h_M = (1 - \dot{m}_{a2p}) \cdot h_1 + \dot{m}_{a2p} \cdot h_2 \qquad h_M = h_1 - \dot{m}_{a2p} \cdot h_1 + \dot{m}_{a2p} \cdot h_2
$$

$$
h_2 = h_1 + \frac{h_m - h_1}{\dot{m}_{a2p}}
$$

in modo analogo si ha:

$$
x_2 = x_1 + \frac{x_m - x_1}{\dot{m}_{a2p}}
$$

ponendo  $k_1 = 1{,}006 \cdot t_2$  e  $k_2 = (2500+1{,}875 \cdot t_2)$ 

si ha  $h_2 = k_1 + x_2 k_2$ 

imponendo l'uguaglianza delle due relazioni si scrive

$$
k_1 + (x_1 + \frac{x_m - x_1}{\dot{m}_{a2p}}) \cdot k_2 = h_1 + \frac{h_m - h_1}{\dot{m}_{a2p}}
$$

con opportuni passaggi si ottiene

$$
k_1 + x_1 \cdot k_2 + \frac{x_m - x_1}{\dot{m}_{a2p}} \cdot k_2 = h_1 + \frac{h_m - h_1}{\dot{m}_{a2p}} \qquad \frac{h_m - h_1}{\dot{m}_{a2p}} - \frac{x_m - x_1}{\dot{m}_{a2p}} \cdot k_2 = k_1 + x_1 \cdot k_2 - h_1
$$

$$
\dot{m}_{a2p} = \frac{(h_m - h_1) - (x_m - x_1) \cdot k \cdot 2}{k_1 + x_1 \cdot k_2 - h_1}
$$

sostituendo i valori trovati in precedenza si ricava la portata

$$
\dot{m}_{a2p} = \frac{(55,50 - 80,83) - (0,01192 - 0,01778) \cdot (2500 + 1,875 \cdot 10)}{1,006 \cdot 10 + 0,01778 \cdot (2500 + 1,875 \cdot 10) - 80,83} = 0,407
$$

per cui

$$
x_2 = x_1 + \frac{x_m - x_1}{\dot{m}_{a2p}} = 0,01778 + \frac{0,01192 - 0,01778}{0,407} = 0,00338 \quad \left[\frac{kg}{kg}\right] = 3,38 \quad \left[\frac{g}{kg}\right]
$$

$$
h_2 = h_1 + \frac{h_m - h_1}{\dot{m}_{a2p}} = 80,83 + \frac{55,50 - 80,83}{0,407} = 18,11 \quad \left[\frac{kJ}{kg}\right]
$$

Dalla portata volumetrica  $_{aM} = 400$   $\left[\frac{l}{a}\right]$  $\frac{l}{s}$ ] = 0,4 [ $\frac{m^3}{s}$  $\frac{1}{s}$ 

si ricava la portata massica totale  $\dot{m}_{aM} =$  $\dot{V}$ <sub>aM</sub>  $\frac{V_{aM}}{V_{aM}} = \frac{0.4}{0.90}$  $\frac{0.4}{0.90} = 0.44$   $\left[\frac{kg}{s}\right]$  $\frac{5}{s}$ 

e quelle dei punti 1 e 2

$$
m_{a2} = m_{a2p} \cdot m_{aM} = 0,44 \cdot 0,407 = 0,18 \quad \left[\frac{kg}{s}\right]
$$
  

$$
m_{a1} = \left(1 - m_{a2p}\right) \cdot m_{aM} = \left(1 - 0,407\right) \cdot 0,44 = 0,27 \quad \left[\frac{kg}{s}\right]
$$

## **Riscaldamento ÷ Raffreddamento a titolo costante**

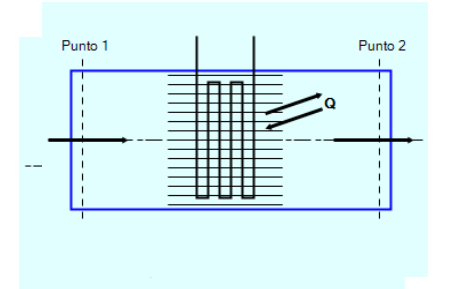

Relazioni relative Riscaldamento – Raffreddamento a titolo costante.

$$
\dot{Q} = \dot{m}_a \cdot (h_2 - h_1)
$$
\n
$$
\dot{m}_{a1} = \dot{m}_{a2} = \dot{m}_a
$$
\n
$$
\dot{m}_{v1} = \dot{m}_{v2} = \dot{m}_v
$$
\n
$$
\dot{m}_{a1} \cdot x_1 = \dot{m}_{a2} \cdot x_2 = \dot{m}_a \cdot x_1 = x_2 = x
$$

### Esempio n. 02.01

Determinare le potenza da fornire per riscaldare una portata di 4000 m<sup>3</sup>/h di aria alla temperatura di 5°C ed umidità relativa dell'80 % fino alla temperatura di 35 °C. Quota 0 m slm

L'immagine riporta la soluzione grafica fornita dal programma

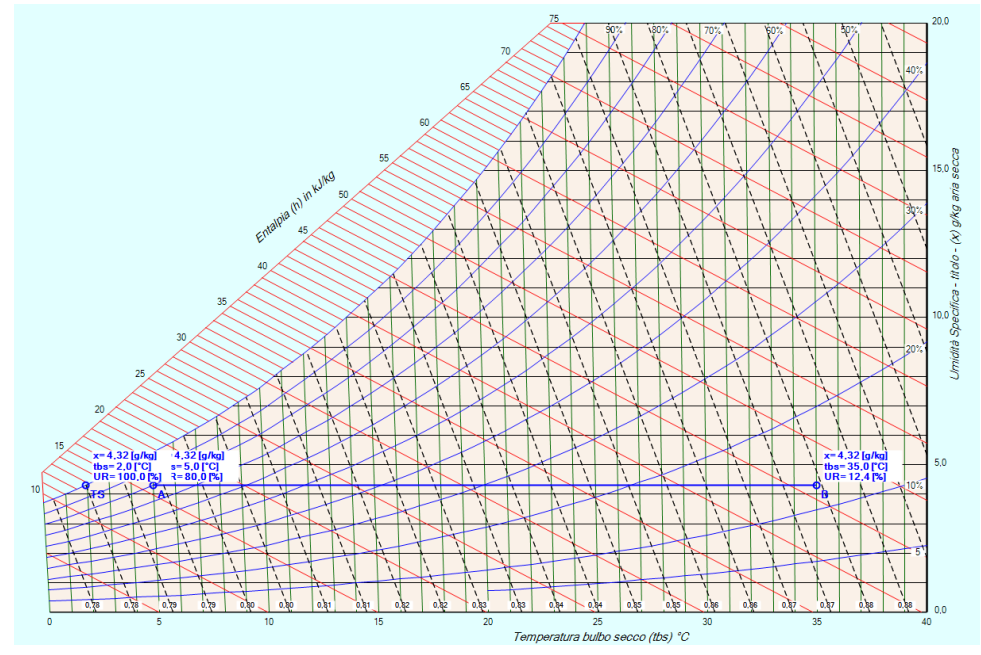

### Calcolo Punto 1

Dalla tabella del vapor saturo si ricava la pressione di saturazione che a 5 [°C]  $p_{vs}$  = 873,670 [Pa] indicata con *φ*1 l'umidità relativa, si calcola il titolo

$$
x_1 = 0,622 \cdot \frac{\varphi_1 p_{\text{vs 1}}}{p - \varphi_1 p_{\text{vs 1}}} = 0,622 \cdot \frac{0,8.873,670}{1,013 \cdot 10^5 - 0,8.873,670} = 0,00432 \quad \left[\frac{kg}{kg}\right] = 4,321 \quad \left[\frac{g}{kg}\right]
$$

l'entalpia vale:

$$
h_1 = 1,006 \cdot t_1 + x_1 \cdot (2500 + 1,875 \cdot t_1) = 1,006 \cdot 5 + 0,00432 \cdot (2500 + 1,875 \cdot 5) = 15,87 \quad \left[\frac{kJ}{kg}\right]
$$

dalla relazione sui gas ideali applicata all'aria si ricava il volume specifico

$$
v_1 = \frac{R_a \cdot T_1}{p_{a1}} = \frac{287 \cdot (273, 15 + 5)}{1,013 \cdot 10^5 - 0,8 \cdot 873,670} = 0,793 \quad \left[\frac{m^3}{kg}\right]
$$

Dalla portata volumetrica  $_{aM}$  = 4000  $\left[\frac{m^3}{h}\right]$  $\left[\frac{m^3}{h}\right] = \frac{4000}{3600} = 1,11$   $\left[\frac{m^3}{s}\right]$  $\frac{n}{s}$ ]

si ricava la portata massica totale  $\dot{V}$ <sub>aM</sub>  $\frac{V_{aM}}{V_{aM}} = \frac{1,11}{0,79}$  $\frac{1,11}{0,793} = 1,40$   $\left[\frac{kg}{s}\right]$  $\frac{3}{s}$ ] nel punto 2 si avrà lo stesso titolo del punto 1 e la medesima portata massica (del punto 1).

$$
x_2 = x_1 = 0,00432
$$
 [ $\frac{kg}{kg}$ ] = 4,321 [ $\frac{g}{kg}$ ]  
la pressure di saturazione vale : p<sub>vs2</sub> = 5630,141 [Pa]

Dal titolo si ricava la umidità relativa del punto 2.

$$
\varphi_2 = \frac{x_2 \cdot p}{p_{\text{vs2}} \cdot (x_2 + 0.622)} = \frac{0.00432 \cdot 1.013 \cdot 10^5}{5630.141 \cdot (0.00432 + 0.622)} = 12.41\%
$$

e

$$
h_2 = 1,006 \cdot t_2 + x_2 \cdot (2500 + 1,875 \cdot t_2) = 1,006 \cdot 35 + 0,00432 \cdot (2500 + 1,875 \cdot 35) = 46,29 \quad \left[\frac{kJ}{kg}\right]
$$

la potenza scambiata ( pre il riscaldamento dell'aria sarà:

$$
\dot{Q} = m_a \cdot (h_2 - h_1) = 1,40 \cdot (46,29 - 15,87) = 42,57 \quad \left[\frac{kJ}{s}\right]
$$

### Esempio n. 02.02

Nel punto 1 passa una portata d'aria di 9000 kg/h alla temperatura di 30 °C e con una umidità relativa del 50%. Nel passaggio al punto 2 viene raffreddata e perde una potenza pari a 20 kW. Si chiede di conoscere lo stato dell'aria nel punto 2. Quota 0 m slm

## L'immagine riporta la soluzione grafica fornita dal programma

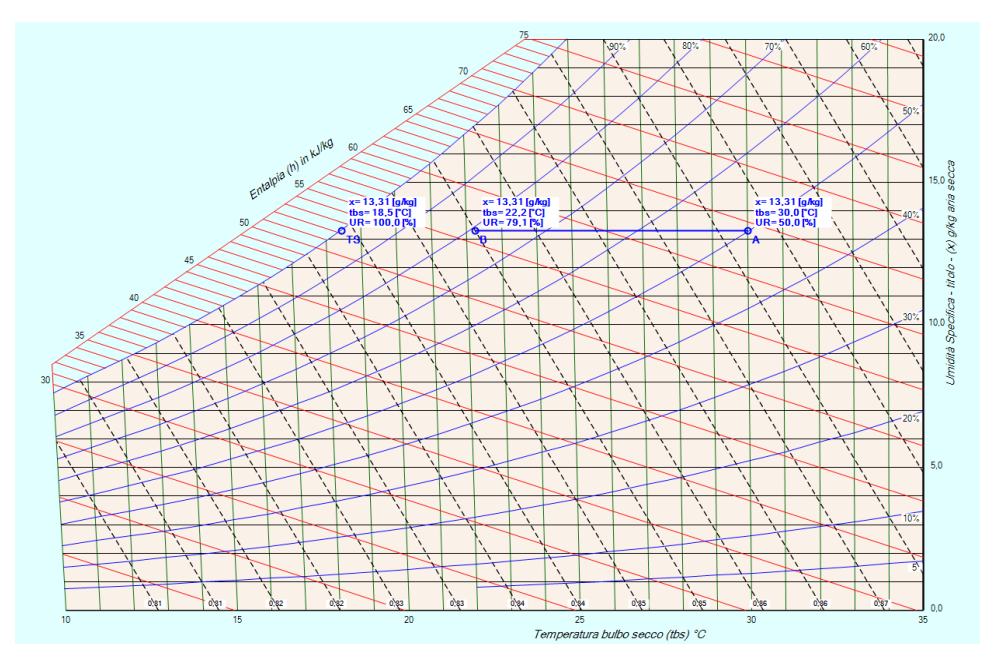

### Calcolo Punto 1

Dalla tabella del vapor saturo si ricava la pressione di saturazione che a 30 [°C] vale  $p_{vs}$  = 4248,293 [Pa]. Indicata con *φ*1 l'umidità relativa, si calcola il titolo

$$
x_1 = 0,622 \cdot \frac{\varphi_1 p_{\text{vs }1}}{p - \varphi_1 p_{\text{vs }1}} = 0,622 \cdot \frac{0,5.4248,293}{1,013 \cdot 10^5 - 0,5.4248,293} = 0,01332 \quad \left[\frac{kg_y}{kg_a}\right] = 13,32 \quad \left[\frac{g_y}{kg_a}\right]
$$

l'entalpia vale:

$$
h_1 = 1,006 \cdot t_1 + x_1 \cdot (2500 + 1,875 \cdot t_1) = 1,006 \cdot 30 + 0,013321 \cdot (2500 + 1,875 \cdot 30) = 64,23 \quad \left[\frac{kJ}{kg}\right]
$$

dalla relazione sui gas ideali applicata all'aria si ricava il volume specifico

$$
v_1 = \frac{R_a \cdot T_1}{p_{a1}} = \frac{287 \cdot (273, 15 + 30)}{1,013 \cdot 10^5 - 0,5 \cdot 4248,293} = 0,8772 \quad \left[\frac{m^3}{kg}\right]
$$

Dalla portata massica si ha  $m_{a1} = 9000$  [ *kg*<sup>3</sup>  $\left[\frac{g^3}{h}\right] = \frac{9000}{3600} = 2.5$   $\left[\frac{kg}{s}\right]$  $\frac{5}{s}$ 

dalla relazione

$$
\dot{Q} = \dot{m}_a \cdot (h_2 - h_1)
$$
 si ottiene  $h_2 - h_1 = \frac{\dot{Q}}{\dot{m}_a} = -\frac{20}{2.5} = -8$  [*kJ*]

$$
h_2 = h_1 + \Delta h = 64,23 - 8 = 56,23 \quad [kJ]
$$

dalla relazione della entalpia *h* = 1,006⋅*t* + *x*⋅(2500+1,875⋅*t*) si ottiene

$$
t_2 = \frac{h_2 - 2500 \cdot x_2}{1,006 + 1,875 \cdot x_2} = \frac{56,23 - 2500 \cdot 0,01332}{1,006 + 1,875 \cdot 0,01332} = 22,24 [^{\circ}C]
$$

a questa temperatura la pressione di saturazione vale 2682,43 [Pa]

è possibile calcolare l'umidità relativa

$$
\varphi_2 = \frac{x_2 \cdot p}{p_{\text{vs2}} \cdot (x_2 + 0.622)} = \frac{0.001332 \cdot 1.013 \cdot 10^5}{2682.43 \cdot (0.01332 + 0.622)} = 0.791 = 79.1\%.
$$
# Esempio n. 02.03

Nel punto 1 passa una portata d'aria di 10000 m<sup>3</sup>/h alla temperatura di 18 °C e con una umidità relativa del 20%. Nel passaggio al punto 2 la sua umidità passa al 50 % , con una potenza scambiata di 15 kW. Si chiede di conoscere lo stato dell'aria nel punto 2 e la portata. Quota 0 m slm

L'immagine riporta la soluzione grafica fornita dal programma

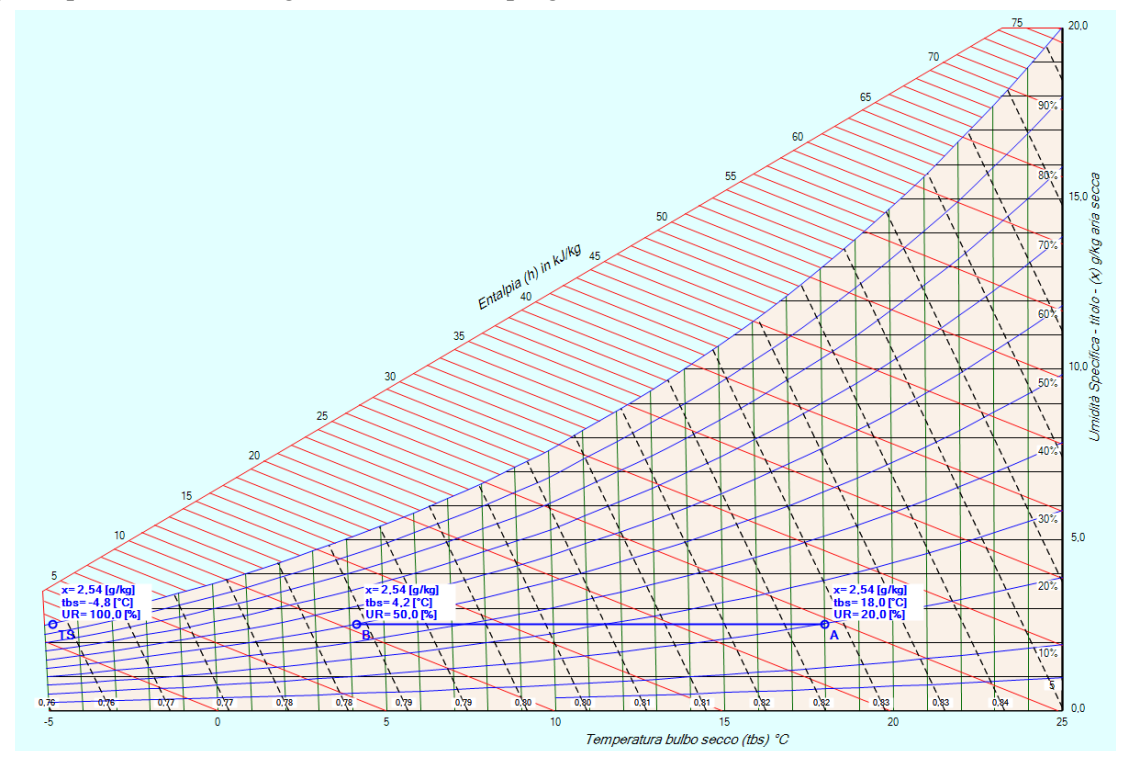

Dalla tabella del vapor saturo si ricava la pressione di saturazione che a 18 [°C] vale  $p_{\textit{vs1}} = 2062,729$  [Pa]. Indicata con *φ*1 l'umidità relativa, si calcola il titolo

$$
x_1 = 0,622 \cdot \frac{\varphi_1 p_{\text{vs1}}}{p - \varphi_1 p_{\text{vs1}}} = 0,622 \cdot \frac{0,2 \cdot 2062,729}{1,013 \cdot 10^5 - 0,2 \cdot 2062,729} = 0,002543 \quad \left[\frac{kg_y}{kg_a}\right] = 2,54 \quad \left[\frac{g_y}{kg_a}\right]
$$

l'entalpia vale:

$$
h_1 = 1,006 \cdot t_1 + x_1 \cdot (2500 + 1,875 \cdot t_1) = 1,006 \cdot 18 + 0,002543 \cdot (2500 + 1,875 \cdot 18) = 24,54 \quad \left[\frac{kJ}{kg}\right]
$$

dalla relazione sui gas ideali applicata all'aria si ricava il volume specifico

$$
v_1 = \frac{R_a \cdot T_1}{p_{a1}} = \frac{287 \cdot (273 \cdot 15 + 18)}{1,013 \cdot 10^5 - 0,2 \cdot 2062,729} = 0,83 \quad \left[\frac{m^3}{kg}\right]
$$

Conoscendo il titolo x<sub>2</sub> = 0,00254 [g/kg] e l'umidità relativa  $\varphi_2$  = 0,5 si calcola la pressione di saturazione pvs2

$$
p_{\text{vs2}} = \frac{x_2 \cdot p}{\varphi_2 \cdot (x_2 + 0.622)} = \frac{0.002543 \cdot 1.013 \cdot 10^5}{0.5 \cdot (0.002543 + 0.622)} = 824.94 \quad [Pa]
$$

per  $t_i = 4$  °C si ha  $p_i = 812,824$  [Pa[ per t<sub>s</sub> = 5 °C si ha  $p_s = 873,170$  [Pa]

La variazione di temperatura è relativamente piccola per cui, ipotizzando una relazione lineare tra temperatura e umidità relativa, si ha

$$
\frac{(t_s - t_i)}{(p_s - p_i)} = \frac{(t_2 - t_i)}{(p_{vs2} - p_i)}
$$

da cui

$$
t_2 = t_i + \frac{(t_s - t_i)}{(p_s - p_i)} \cdot (p_{vs2} - p_i) = 4 + \frac{(5 - 4)}{(873,170 - 812,824)} \cdot (824,94 - 812,824) = 4,21 [^{\circ}C]
$$

e

$$
h_2 = 1,006 \cdot t_2 + x_2 \cdot (2500 + 1,875 \cdot t_2) = 1,006 \cdot 4,2 + 0,002543 \cdot (2500 + 1,875 \cdot 4,21) = 10,61 \quad \left[\frac{kJ}{kg}\right]
$$

è possibile adesso calcolare la portata

$$
\dot{Q} = \dot{m}_a \cdot (h_2 - h_1) \quad \text{da cui} \qquad \dot{m}_a = \frac{\dot{Q}}{(h_2 - h_1)} = \frac{-15}{(10.61 - 24.54)} = 1.08 \quad \left[\frac{kg}{s}\right] \quad .
$$

# **Raffreddamento con deumidificazione**

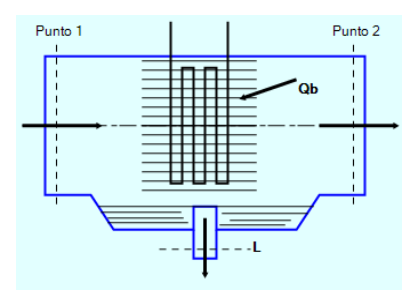

# Formulario relativo alla trasformazione

$$
\dot{Q} = \dot{m}_a \cdot (h_2 - h_1)
$$
\n
$$
\dot{m}_{a1} = \dot{m}_{a2} = \dot{m}_a
$$
\n
$$
\dot{m}_{v1} = \dot{m}_L + \dot{m}_{v2}
$$
\n
$$
\dot{m}_a \cdot (h_1 - h_2) = \dot{Q}_b + \dot{m}_L \cdot h_L
$$
\n
$$
h_L = 4,187 \cdot t_b
$$
\n
$$
f_{bp} = \frac{h_2 - h_{TS}}{h_1 - h_{TS}} = \frac{x_2 - x_{TS}}{x_1 - x_{TS}}
$$
\n
$$
\dot{m}_L = \dot{m}_a \cdot (x_1 - x_2)
$$

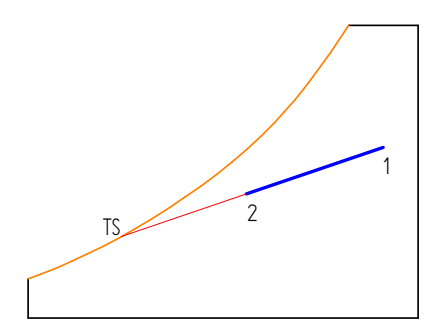

Esempio n. 01.03

Una portata d'aria di 15000 m<sup>3</sup>/h, alla temperatura di 35 °C e con una umidità relativa del 50%, passa attraverso una batteria di raffreddamento e ne esce alla temperatura di 27 °C e con una umidità del 68 % . Si chiede di conoscere la potenza scambiata, il fattore di bypass della batteria ed la portata di vapore condensato. Quota 0 m slm

L'immagine riporta la soluzione grafica fornita dal programma

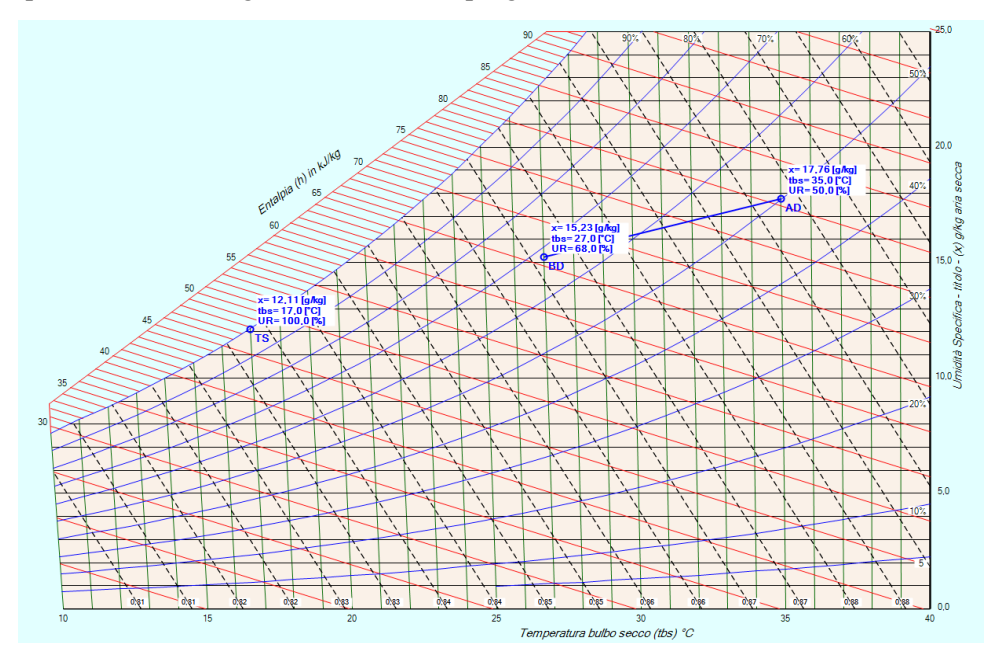

Dalla tabella del vapor saturo si ricavano le pressioni di saturazione per le due temperature fornite: a 35  $\lceil {^{\circ}C} \rceil$  *p*<sub>*vs1*</sub> = 5630,141  $\lceil {^{\circ}R} \rceil$ , a 37  $\lceil {^{\circ}C} \rceil$  *p*<sub>*vs2</sub>* = 3564,378  $\lceil {^{\circ}R} \rceil$ </sub>

Indicate con  $\varphi_1$  e  $\varphi_2$  le umidità relativa dei due punti si ha:

per il titolo:

$$
x_1 = 0,622 \cdot \frac{\varphi_1 p_{\text{vs1}}}{p - \varphi_1 p_{\text{vs1}}} = 0,622 \cdot \frac{0,5.5630,141}{1,013 \cdot 10^5 - 0,5.5630,141} = 0,01777 \quad \left[\frac{kg_y}{kg_a}\right] = 17,77 \quad \left[\frac{g_y}{kg_a}\right]
$$
\n
$$
x_2 = 0,622 \cdot \frac{\varphi_2 p_{\text{vs2}}}{p - \varphi_2 p_{\text{vs2}}} = 0,622 \cdot \frac{0,68.3564,378}{1,013 \cdot 10^5 - 0,68.3564,378} = 0,015247 \quad \left[\frac{kg_y}{kg_a}\right] = 15,25 \quad \left[\frac{g_y}{kg_a}\right]
$$

per l'entalpia :

$$
h_1 = 1,006 \cdot t_1 + x_1 \cdot (2500 + 1,875 \cdot t_1) = 1,006 \cdot 35 + 0,01777 \cdot (2500 + 1,875 \cdot 35) = 80,83 \quad \left[\frac{kJ}{kg}\right]
$$

$$
h_2 = 1,006 \cdot t_2 + x_2 \cdot (2500 + 1,875 \cdot t_2) = 1,006 \cdot 27 + 0,01525 \cdot (2500 + 1,875 \cdot 27) = 66,05 \quad \left[\frac{kJ}{kg}\right]
$$

dalla relazione dei gas ideali applicata all'aria si ricava il volume specifico nel punto 1

$$
v_1 = \frac{R_a \cdot T_1}{p_{a1}} = \frac{287 \cdot (273 \cdot 15 + 35)}{1,013 \cdot 10^5 - 0,5 \cdot 5630.141} = 0,90 \quad \left[\frac{m^3}{kg}\right]
$$

Dalla portata volumetrica: 
$$
\dot{V}_{a1} = 15000 \left[ \frac{m^3}{h} \right] = \frac{15000}{3600} = 4{,}17 \left[ \frac{m^3}{s} \right]
$$

si ricava la portata massica dell'aria  $\dot{m}_{a1} =$  $\dot{V}_{a1}$  $\frac{V_{a1}}{V_{a1}} = \frac{1,11}{0,90}$  $\frac{1,11}{0,90} = 4,63$   $\left[\frac{kg}{s}\right]$  $\frac{5}{s}$ 

La portata d'acqua condensata sarà:

$$
m_L = m_{a1} \cdot (x_1 - x_2) = 4{,}63 \cdot (0{,}017777 - 0{,}015247) = 0{,}012 \left[\frac{kg}{s}\right] = 43{,}2 \left[\frac{kg}{h}\right]
$$

Per proseguire nei calcoli è necessario effettuare alcune considerazioni.

La temperatura superficiale della batteria (che corrisponde a quella dell'acqua che l'attraversa) si considera uguale alla temperatura del punto TS, che è il punto di intersezione del prolungamento della trasformazione AB con la curva di umidità relativa pari a 100.

Per individuare questo punto si effettuerà un calcolo iterativo che con pochi passaggi permette di ottenerlo con una buona approssimazione.

La figura a lato rappresenta, graficamente, i vari passaggi. Considerano il punto B si individua C1 che ha lo stesso titolo del punto B, ma umidità relativa pari a 100, per cui si può scrivere

$$
x_{C1} = 0,622 \cdot \frac{p_{\text{vsC1}}}{p_t - p_{\text{vsC1}}}
$$

l'unica incognita è p<sub>vsC1</sub>, per cui è possibile trovare il suo valore.

$$
p_{\text{vsC1}} = \frac{x_{\text{C1}} \cdot p_t}{0.622 + x_{\text{C1}}} = \frac{0.01525 \cdot 1.013 \cdot 10^5}{0.622 + 0.01525} = 2423.77 \quad [Pa]
$$

questa valore, nella tabella delle pressioni di saturazione, si pone tra  $t_i = 20^{\circ}C$  cui corrisponde una pressione di saturazione  $p_{\text{vsi}} = 2339,826$  [Pa] e t<sub>s</sub> = 21°C corrisponde una pressione di saturazione  $p_{\text{vsi}} = 2483,614$  [Pa].

Ipotizzando nell'intervallo considerato un collegamento lineare tra temperatura e pressione di saturazione si potrà scrivere

$$
t_{C1} = t_i + (p_{\text{vsC1}} - p_{\text{vsi}}) \cdot \frac{t_s - t_i}{p_{\text{vs}} - p_{\text{vsi}}} = 20 + (2423, 77 - 2339, 826) \cdot \frac{21 - 20}{2483, 614 - 2339, 77} = 20,58 \quad [\text{°}C]
$$

si calcola adesso la entalpia del punto C<sup>1</sup>

$$
h_{C1} = 1,006 \cdot t_{C1} + x_{C1} \cdot (2500 + 1,875 \cdot t_{C1}) = 1,006 \cdot 20,58 + 0,01525 \cdot (2500 + 1,875 \cdot 20,58) = 59,42 \quad \left[\frac{kJ}{kg}\right]
$$

Il punto  $D_1$  ha la stessa entalpia del punto C1 per cui  $h_{D1} = 59,42$  [kJ/kg]

Il collegamento lineare tra i punti  $A, B, D_1$  permette di scrivere

$$
\frac{h_{D1} - h_1}{h_2 - h_1} = \frac{x_{D1} - x_1}{x_2 - x_1}
$$

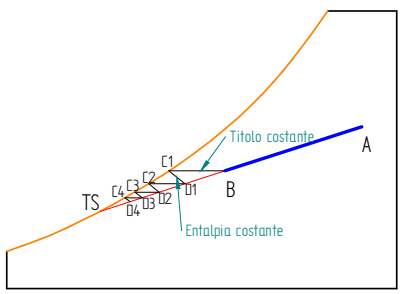

da questa relazione si ricava:

$$
x_{D1} = x_1 + (x_2 - x_1) \cdot \frac{h_{D1} - h_1}{h_2 - h_1} = 0.01777 + (0.015247 - 0.1777) \cdot \frac{59.42 - 80.83}{66.05 - 80.83} = 0.01411 \quad \left[\frac{g_y}{kg_a}\right]
$$

Assegnando questo titolo anche al punto  $C_2$  si inizia un nuovo calcolo per trovare  $D_{2a}$  e così via fino ad un punto C sufficientemente vicino a TS.

Alle fine si ottiene per TS una temperatura t<sub>TS</sub> = 17,01 [°C] ed un titolo  $x_{TS} = 0.012128$  [kg<sub>v</sub>/kg<sub>a</sub>].

La temperatura del punto TS è anche la temperatura della batteria dell'acqua che di raffreddamento ovvero

$$
t_{\rm L}=17{,}01~[{}^{\circ}C]
$$

dalla relazione  $m_a \cdot (h_1 - h_2) = \dot{Q}_b + m_L \cdot h_L$  si ricava la potenza scambiata.

$$
\dot{Q}_b = \dot{m}_a \cdot (h_1 - h_2) - \dot{m}_L \cdot h_L = 4{,}63 \cdot (80{,}83 - 66{,}05) - 0{,}012 \cdot 4{,}187 \cdot 17{,}01 = 67{,}588 \quad [kW]
$$

Si valuta infine il fattore di bypass

$$
f_{bp} = \frac{x_2 - x_{TS}}{x_1 - x_{TS}} = \frac{0.015247 - 0.012128}{0.01777 - 0.012128} = 0.55
$$

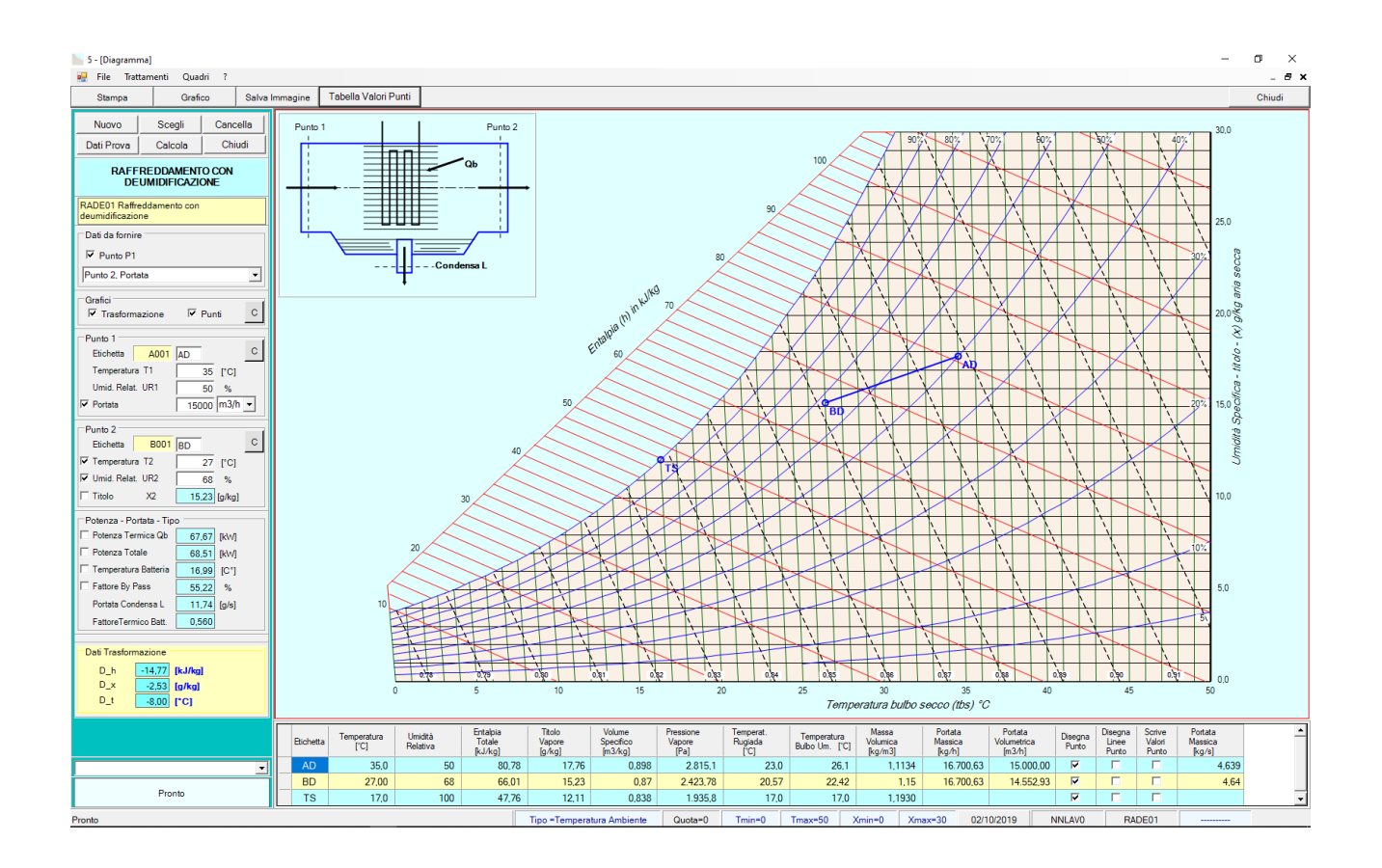

# La figura sottostante riporta la copia della schermata reltiva al calcolo fatto dalprogramma

Esempio n. 02.03

Una portata d'aria di 700 l/s alla temperatura di 32 °C e con una umidità relativa del 45% passa attraverso una batteria di raffreddamento avente un fattore di bypass del 15% ed una temperatura superficiale di 10 °C. Si chiede di conoscere le condizioni dell'aria all'uscita della batteria e la potenza scambiata dalla stessa. Quota 0 m slm

L'immagine riporta la soluzione grafica fornita dal programma

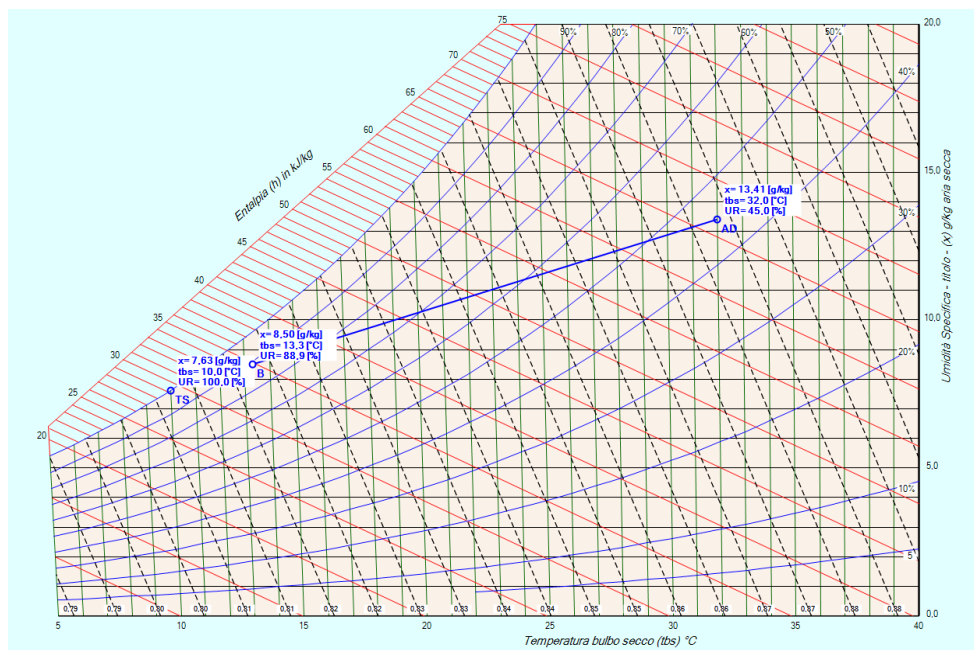

Dalla tabella del vapor saturo si ricavano le pressioni di saturazione per t<sub>1</sub>=32 [°C]  $p_{vs}$  = 4754,332 [Pa] e per  $t_2 = 10$  [<sup>o</sup>C]  $p_{vsTS} = 1229,471$  [Pa]

Indicata con  $\varphi_1$  le umidità relativa del punto 1, e ricordato che nel punto TS si ha  $\varphi_{TS}=1$  si ottiene:

$$
x_1 = 0,622 \cdot \frac{\varphi_1 p_{\text{vs }1}}{p - \varphi_1 p_{\text{vs }1}} = 0,622 \cdot \frac{0,45 \cdot 4754,332}{1,013 \cdot 10^5 - 0,45 \cdot 4754,141} = 0,013420 \cdot \frac{kg_v}{kg_a} = 13,42 \cdot \frac{g_v}{kg_a}
$$
  

$$
x_{TS} = 0,622 \cdot \frac{p_{\text{vs }TS}}{p - p_{\text{vs }TS}} = 0,622 \cdot \frac{1229,471}{1,013 \cdot 10^5 - 1229,471} = 0,0076419 \cdot \frac{kg_v}{kg_a} = 7,64 \cdot \frac{g_v}{kg_a}
$$

per l'entalpia si ha:

$$
h_1 = 1,006 \cdot t_1 + x_1 \cdot (2500 + 1,875 \cdot t_1) = 1,006 \cdot 32 + 0,03420 \cdot (2500 + 1,875 \cdot 32) = 66,52 \quad \left[\frac{kJ}{kg}\right]
$$
  

$$
h_{TS} = 1,006 \cdot t_{TS} + x_{TS} \cdot (2500 + 1,875 \cdot t_{TS}) = 1,006 \cdot 10 + 0,0076419 \cdot (2500 + 1,875 \cdot 10) = 29,31 \quad \left[\frac{kJ}{kg}\right]
$$

dalla relazione dei gas ideali applicata all'aria si ricava il volume specifico nel punto 1

$$
v_1 = \frac{R_a \cdot T_1}{p_{a1}} = \frac{287 \cdot (273, 15 + 32)}{1,013 \cdot 10^5 - 0,45 \cdot 4754,332} = 0,88 \quad \left[\frac{m^3}{kg}\right]
$$

Dalla portata volumetrica:

$$
\dot{V}_{a1} = 700 \ \left[\frac{l}{s}\right] = \frac{700}{1000} = 0.7 \ \left[\frac{m^3}{s}\right]
$$

si ricava la portata massica *n* 

$$
\dot{n}_{a1} = \frac{\dot{V}_{a1}}{v_{a1}} = \frac{0}{0.88} = 0.80 \quad \left[\frac{kg}{s}\right]
$$

Si calcola adesso il punto 2.

Considerata la definizione del fattore di bypass  $f_{bp} = \frac{h_2 - h_{TS}}{h_1 - h_{TS}}$  $\frac{h_2 - h_{TS}}{h_1 - h_{TS}} = \frac{x_2 - x_{TS}}{x_1 - x_{TS}}$  $x_1 - x_{TS}$ 

si ricavano entalpia e titolo

$$
x_2 = x_{TS} + f_{bp} \cdot (x_1 - x_{TS}) = 0,0076419 + 0,15 \cdot (0.013420 - 0,0076419) = 0,00851 \quad \left[\frac{kg_y}{kg_a}\right] = 8,51 \quad \left[\frac{g_y}{kg_a}\right]
$$

$$
h_2 = h_{TS} + f_{bp} \cdot (h_1 - h_{TS}) = 29,31 + 0,15 \cdot (66,52 - 29,31) = 34,89 \quad \left[\frac{kJ}{kg}\right]
$$

dalla entalpia e dal titolo si calcola la temperatura

$$
t_2 = \frac{h_2 - x_2 \cdot 2500}{1,006 - 1,875 \cdot x_2} = \frac{34,89 - 0,00851 \cdot 2500}{1,006 - 1,875 \cdot 0,00851} = 13,75 \quad \left[\frac{kJ}{kg}\right]
$$

La portata di condensa è:

$$
m_L = m_a \cdot (x_1 - x_2) = 0,80 \cdot (0,013420 - 0,00851) = 0,00393 \left[ \frac{kg}{s} \right] = 14,15 \left[ \frac{kg}{h} \right]
$$

Si calcola infine la potenza scambiata nella batteria

$$
Q_b = m_a \cdot (h_1 - h_2) - m_L \cdot h_L = 0,80 \cdot (66,52 - 34,89) - 4,187 \cdot 0,00393 \cdot 10,0 = 25,13 \quad [kW]
$$

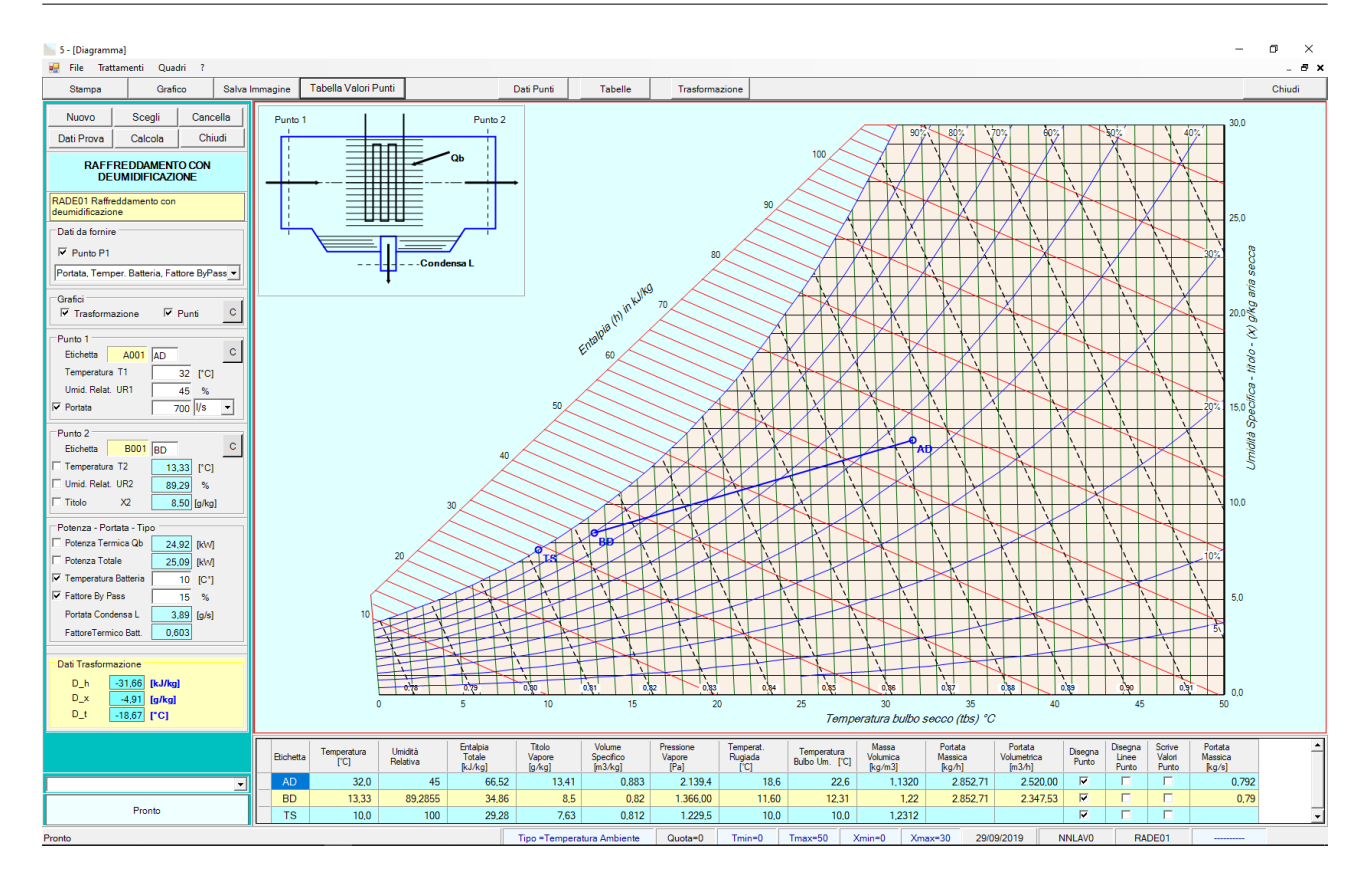

Esempio n. 03.03

Una portata d'aria di 6000 kg/h, alla temperatura di 35 °C e con una umidità relativa del 60%, passa attraverso una batteria di raffreddamento avente un fattore di bypass del 20%, uscendo alla temperatura di  $20 °C$ .

Si chiede di conoscere l'umidità sia assoluta che relativa dell'aria all'uscita della batteria e la potenza scambiata dalla stessa. Quota 0 m slm

L'immagine riporta la soluzione grafica fornita dal programma

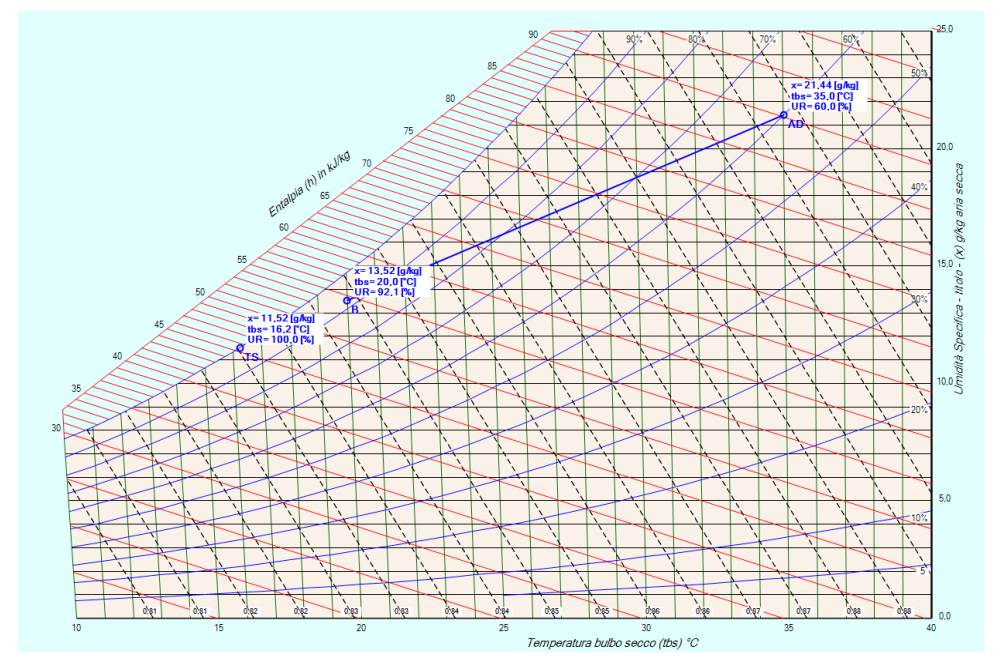

Dalla tabella del vapor saturo si ricavano le pressioni di saturazione per le due temperature: a 35 [°C]  $p_{vs1} = 5630,141$  [Pa], a 20 [°C]  $p_{vs2} = 2339,826$  [Pa]

Indicata con *φ*<sub>1</sub> l'umidità relativa del punto 1 si ha:

$$
x_1 = 0,622 \cdot \frac{\varphi_1 p_{\text{vs1}}}{p - \varphi_1 p_{\text{vs1}}} = 0,622 \cdot \frac{0,6.5630,141}{1,013 \cdot 10^5 - 0,6.5630,141} = 0,0214476 \quad \left[\frac{kg_v}{kg_a}\right] = 21,45 \quad \left[\frac{g_v}{kg_a}\right]
$$

per l'entalpia si ha:

$$
h_1 = 1,006 \cdot t_1 + x_1 \cdot (2500 + 1,875 \cdot t_1) = 1,006 \cdot 35 + 0,02145 \cdot (2500 + 1,875 \cdot 35) = 90,24 \quad \left[\frac{kJ}{kg}\right]
$$

La valutazione del punto 2 sarà fatta con un calcolo ricorsivo utilizzando la conoscenza del fattore di bypass e della temperatura t<sub>2</sub>

Si inizia definendo un punto 3 in modo casuale.

Per diminuire le iterazioni dalla relazione  $f_{bp} = \frac{t_2 - t_3}{t_1 - t_2}$  $\frac{t_2 - t_3}{t_1 - t_3}$  derivata dalla definizione di fattore di bypass si ottiene

$$
t_{30} = \frac{t_2 - f_{bp} \cdot t_1}{1 - f_{bp}} = \frac{20 - 0.2 \cdot 35}{1 - 0.2} = 16.25 \quad [\text{°}C]
$$

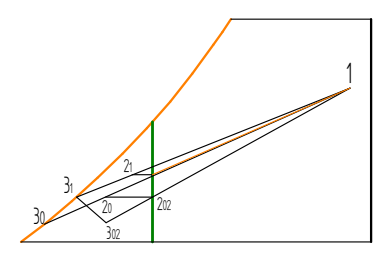

A questa temperatura corrisponde una pressione di saturazione di  $p_{vs30} = 1846,884$  Pa, ricavato per interpolazione lineare dalla tabella delle pressioni di saturazione.

La temperatura t<sub>30</sub> è compresa tra t<sub>i</sub> = 16 °C a cui corrisponde una pressione p<sub>i</sub> = 1817,013 Pa e la temperatura t $=17$  °C a cui corrisponde una pressione di saturazione p $= 1936.496$  Pa.

Effettuando l'interpolazione si ha:

$$
p_{\text{vs }30} = p_i + (t_{30} - t_i) \cdot \frac{p_s - p_i}{t_s - t_i} = 1817,013 + (16,25 - 16) \cdot \frac{1936,496 - 1817,013}{17 - 16} = 1846,884 \quad [Pa]
$$

Il titolo nel punto  $3<sub>0</sub>$  vale

$$
x_{30} = 0,622 \cdot \frac{p_{\nu s30}}{p - p_{\nu s30}} = \frac{0,622 \cdot 1846,884}{1,013 \cdot 10^5 - 1846,884} = 0,0115496 \quad \left[\frac{kg_{\nu}}{kg_a}\right] = 11,55 \quad \left[\frac{g_{\nu}}{kg_a}\right]
$$

sfruttando la relazione  $x_{20} - x_{30}$  $\frac{720 \times 30}{x_1 - x_{30}}$  del fattore di bypass è possibile calcola il titolo dl punto 2<sub>0</sub> ottenendo:

$$
x_{20} = x_{30} + f_{bp}(x_1 - x_{30}) = 0,01155 + 0,2 \cdot (0,02145 - 0,01155) = 0,01353 \left[\frac{kg_y}{kg_a}\right] = 13,53 \left[\frac{g_y}{kg_a}\right]
$$

Si individua adesso il punto  $2_{02}$  avente titolo uguale a x<sub>20</sub> e temperatura pari a 20 °C, calcolando la sua entalpia.

$$
h_{2o2} = 1,006 \cdot t_2 + x_{20} \cdot (2500 + 1,875 \cdot t_2) = 1,006 \cdot 20 + 0,01353 \cdot (2500 + 1,875 \cdot 20) = 54,45 \quad \left[\frac{kJ}{kg}\right]
$$

Sfruttando la relazione  $f_{bp} = \frac{h_{202} - h_{302}}{h_{10}}$  $\frac{h_{10}^{202} - h_{302}^{202}}{h_1 - h_{302}}$  del fattore di bypass è possibile trovare l'entalpia del punto 3<sub>02</sub>

da cui  $h_{302} = \frac{f_{bp} \cdot h_1 - h_{20}}{f_1}$  $f_{bp} - 1$ <sup>o</sup>  $f_{bp} - 1$  =  $\frac{0,20.90,24 - 54,45}{0,2 - 1}$  $\frac{100,24-54,45}{0,2-1}$  = 45,50  $\left[\frac{kJ}{kg}\right]$ 

Il punto  $3<sub>1</sub>$  ha la stessa entalpia del punto  $3<sub>02</sub>$ , la sua umidità relativa è pari a 100. Mediante una ulteriore interpolazione si calcola: la pressione p<sub>vs302</sub>= 1844,550 [Pa], la sua temperatura pari a 16,23 [°C] ed il titolo 11,53 [g/kg]

Si ripete l'interpolazione finché i parametri dei punti 2 o dei punti 3 assumono valori molto prossimi.

Nel caso studiato si ottiene, per il punto 3 che si indica con TS, una temperatura di 16,20 [°C] Questa è anche la temperatura della batteria di raffreddamento

Per il punto TS l'entalpia vale h<sub>TS</sub>=45,40 [kJ/kg] ed il titolo  $x_{TS}$  = 11,50 [g/kg]

I parametri del punto 2 si ricavano ancora una vola mediante il fattore di bypass

$$
x_2 = x_{TS} + f_{bp}(x_1 - x_{TS}) = 0.01150 + 0.2 \cdot (0.02145 - 0.01150) = 0.01349 \left[ \frac{kg_y}{kg_a} \right] = 13.49 \left[ \frac{g_y}{kg_a} \right]
$$

$$
h_2 = h_{TS} + f_{bp}(h_1 - h_{TS}) = 45,40 + 0,2 \cdot (90,24 - 45,40) = 54,36 \ \left[\frac{kg_J}{kg}\right]
$$

Per la portata si ha:  $m_a = \frac{6000}{3600} = 1,67$  [ $\frac{kg}{s}$  $\frac{5}{s}$ 

Si calcola adesso la portata della condensa

$$
m_L = m_a \cdot (x_1 - x_2) = 1,67 \cdot (0,021447 - 0,01349) = 0,01318 \quad \left[\frac{kg}{s}\right] = 0,01349 \cdot 1000 \quad \left[\frac{g}{s}\right] = 13,49 \quad \left[\frac{g}{s}\right]
$$

Infine si calcola la potenza scambiata dalla batteria

$$
\dot{Q}_b = \dot{m}_a \cdot (h_1 - h_2) - 4,187 \cdot \dot{m}_L \cdot h_L = 1,67 \cdot (90,24 - 54,36) - 4,187 \cdot 0,01318 \cdot 16,23 = 58,87 \quad [kW]
$$

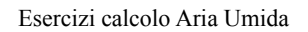

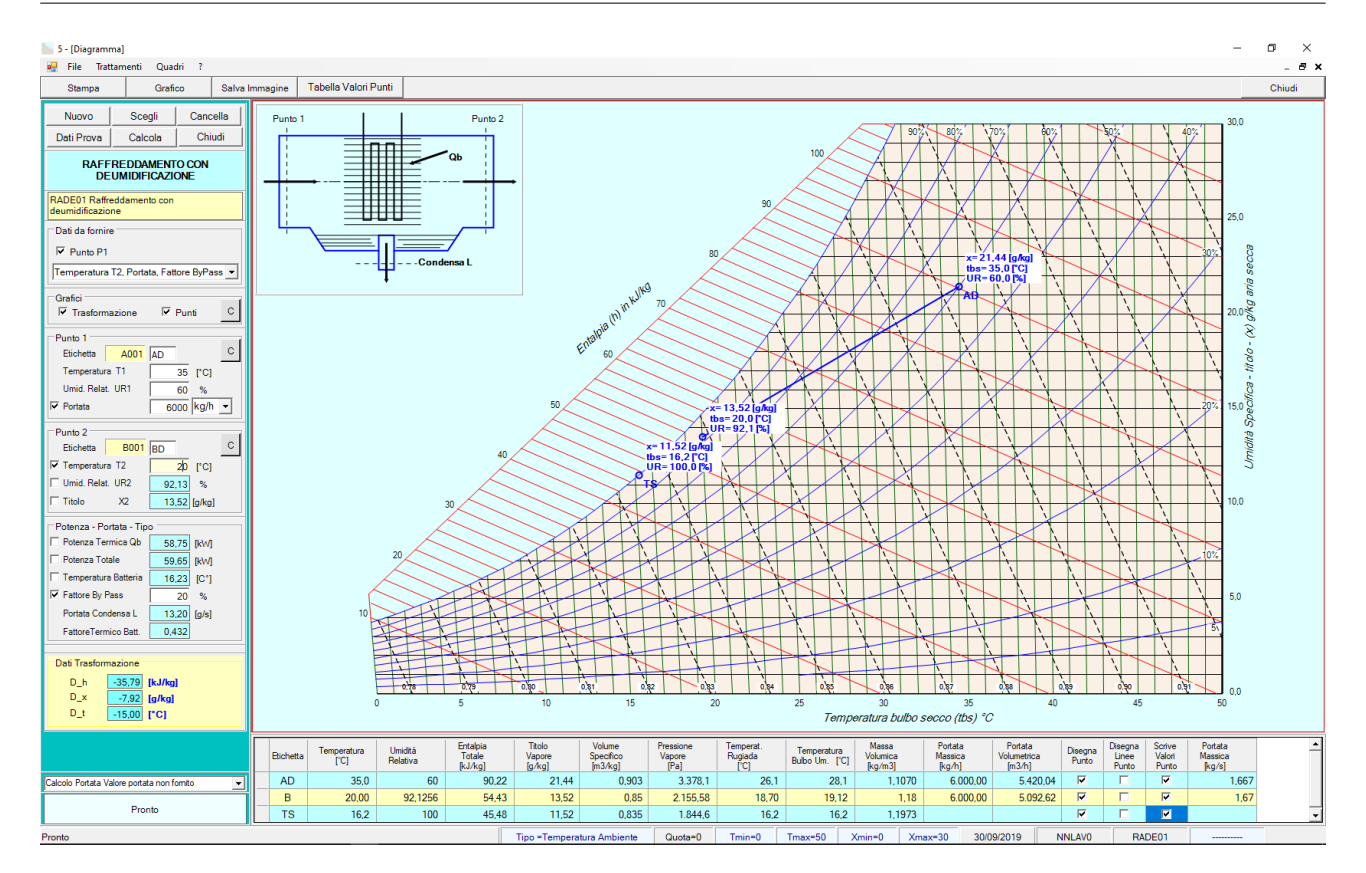

# **Raffreddamento con Umidificazione Adiabatica**

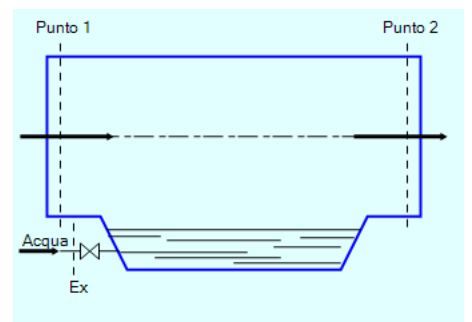

Formulario relativo alla trasformazione

$$
h_1 = h_2 = h_{TS}
$$
  
\n
$$
\dot{m}_{a1} = \dot{m}_{a2} = \dot{m}_a
$$
  
\n
$$
\dot{m}_{v1} = \dot{m}_{ex} + \dot{m}_{v2}
$$
  
\n
$$
h_{ex} = 4,187 \cdot t_{ex}
$$
  
\n
$$
\dot{m}_{ex} = \dot{m}_a \cdot (x_1 - x_2)
$$
  
\n
$$
\eta_s = \frac{x_1 - x_2}{x_1 - x_{TS}}
$$

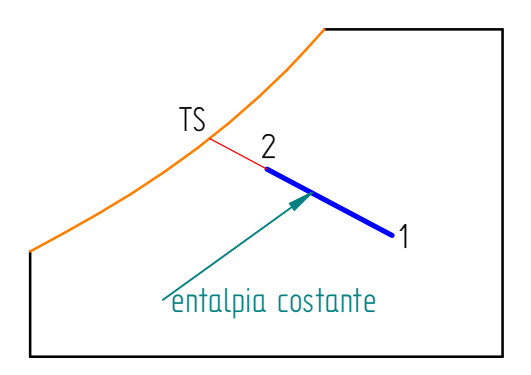

Esempio n. 01.04

Si desidera raffreddare, mediante umidificazione adiabatica, una portata d'aria di 1100 [kg/h] avente: temperatura t<sub>1</sub>=30 [°C] ed umidità relativa UR<sub>1</sub> = 20%, fino ad una temperatura di 23 [°C]. Calcolare le condizioni dell'aria dopo la trasformazione, e il rendimento della umidificazione.

L'immagine riporta la soluzione grafica fornita dal programma

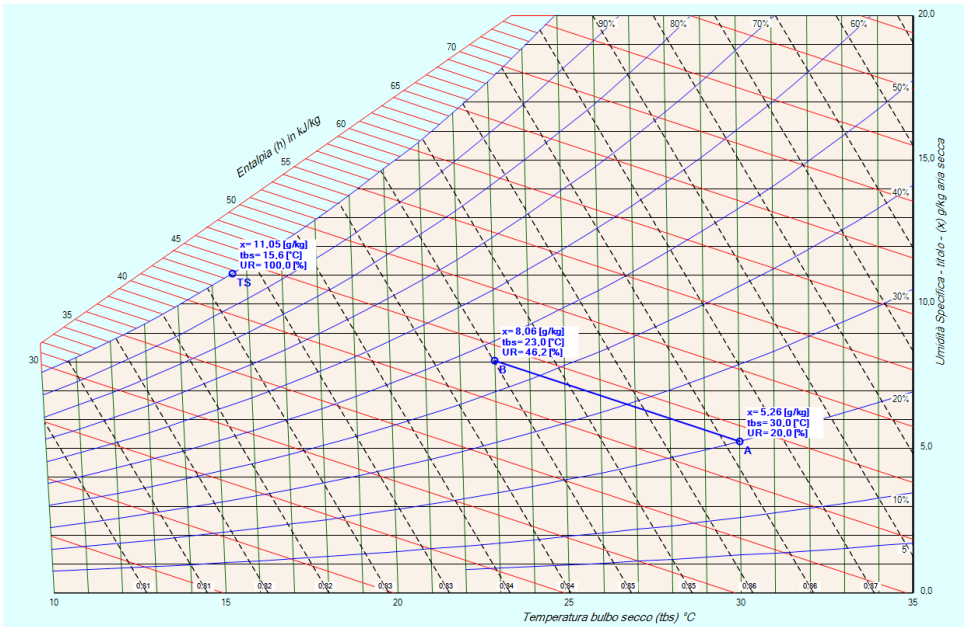

Dalla tabella del vapor saturo si ricavano le pressioni di saturazione per le due temperature: a 30  $[°C]$  *p<sub>vs1</sub>* = 4248,293 [Pa], a 25  $[°C]$  *p<sub>vs2</sub>* = 3173,458 [Pa]

Indicata con  $\varphi_1$  l'umidità relativa del punto 1 si ha:

$$
x_1 = 0,622 \cdot \frac{\varphi_1 p_{vs1}}{p - \varphi_1 p_{vs1}} = 0,622 \cdot \frac{0,2.4248,293}{1,013 \cdot 10^5 - 0,2.4248,293} = 0,005261 \quad \left[\frac{kg_v}{kg_a}\right] = 5,26 \quad \left[\frac{g_v}{kg_a}\right]
$$

per l'entalpia si ha:

$$
h_1 = 1,006 \cdot t_1 + x_1 \cdot (2500 + 1,875 \cdot t_1) = 1,006 \cdot 30 + 0,005261 \cdot (2500 + 1,875 \cdot 30) = 43,63 \quad \left[\frac{kJ}{kg}\right]
$$

La conoscenza di  $h_1$  ci permette di individuare il punto TS, in particolare la temperatura t<sub>rs</sub> vale: 15,6 [ $^{\circ}$ C], con una pressione di saturazione  $p_{\text{vsTS}} = 1773,10$  [Pa], ricordato che il punto si trova sulla curva di saturazione si ha:

$$
x_{TS} = 0.622 \cdot \frac{p_{vsTS}}{p - p_{vsTS}} = 0.622 \cdot \frac{1773.10}{1.013 \cdot 10^5 - 1173.10} = 0.01108 \left[ \frac{kg_v}{kg_a} \right] = 11.08 \left[ \frac{g_v}{kg_a} \right]
$$

Il punto 2 appartiene alla linea dell'entalpia costante per cui, conoscendo la temperatura si calcola il titolo

$$
x_2 = \frac{h_2 - 1,006 \cdot t_2}{2500 + 1,875 \cdot t_2} = \frac{43,63 - 1,006 \cdot 23}{2500 + 1,875 \cdot 23} = 0,008057 \left[\frac{kg_v}{kg_a}\right] = 8,06 \left[\frac{g_v}{kg_a}\right]
$$

Il rendimento di saturazione vale:

$$
\eta_s = \frac{x_1 - x_2}{x_1 - x_{TS}} = \frac{5,26 - 8,06}{5,26 - 11,08} = 0,4865 = 48,65\%
$$

# La figura sottostante riporta la copia della schermata relativa al calcolo fatto dal programma

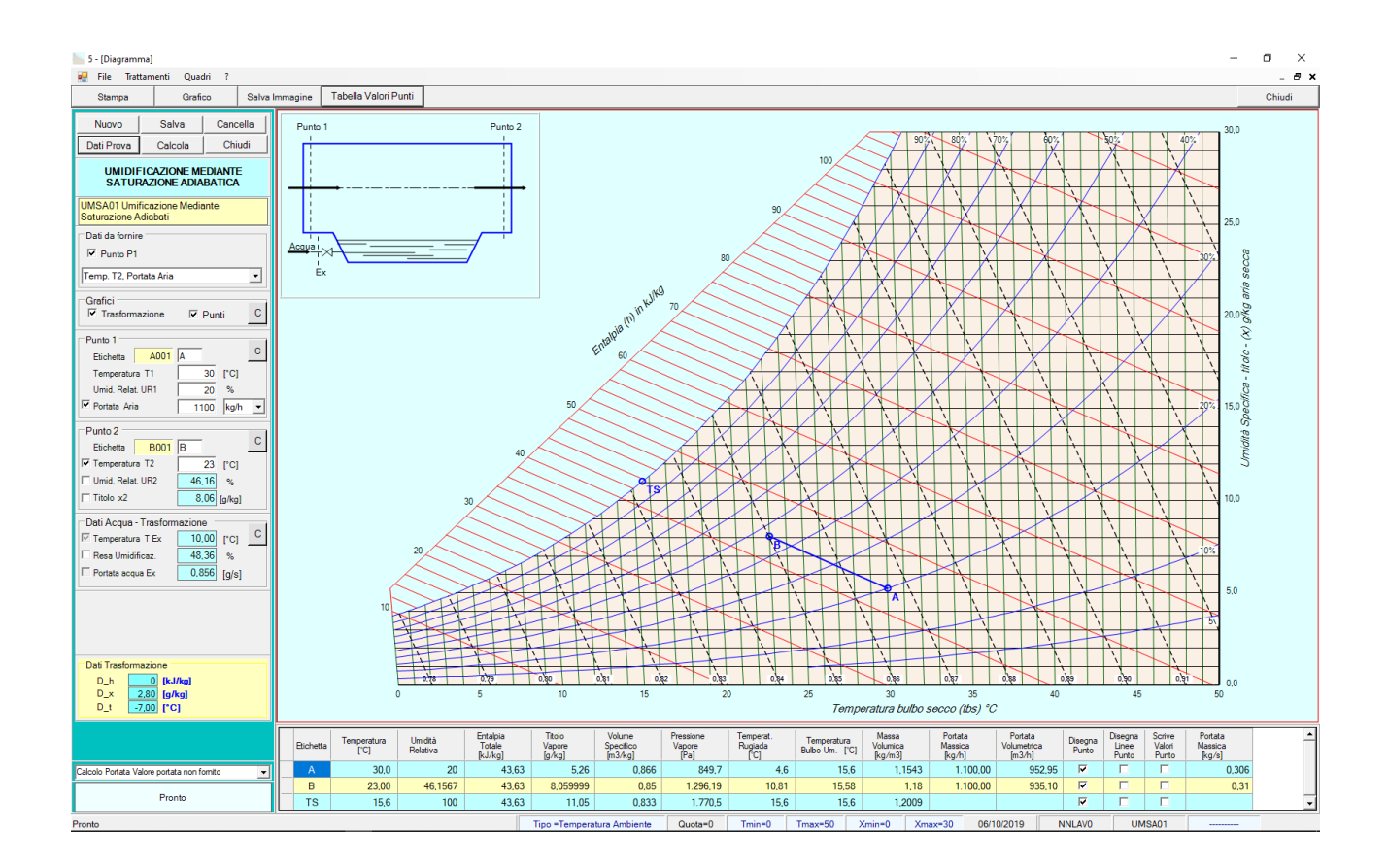

### Esempio n. 02.04

Una portata di 6000 m<sup>3</sup>/h, alla temperatura di 30 [°C] e titolo di 9 [g<sub>v</sub>/kg<sub>a</sub>], viene umidificata, fino ad un titolo pari a 12,5  $[g_v/kg_a]$ .

Calcolare le condizioni dell'aria dopo la trasformazione, e la portata dell'acqua di reintegro.

L'immagine riporta la soluzione grafica fornita dal programma

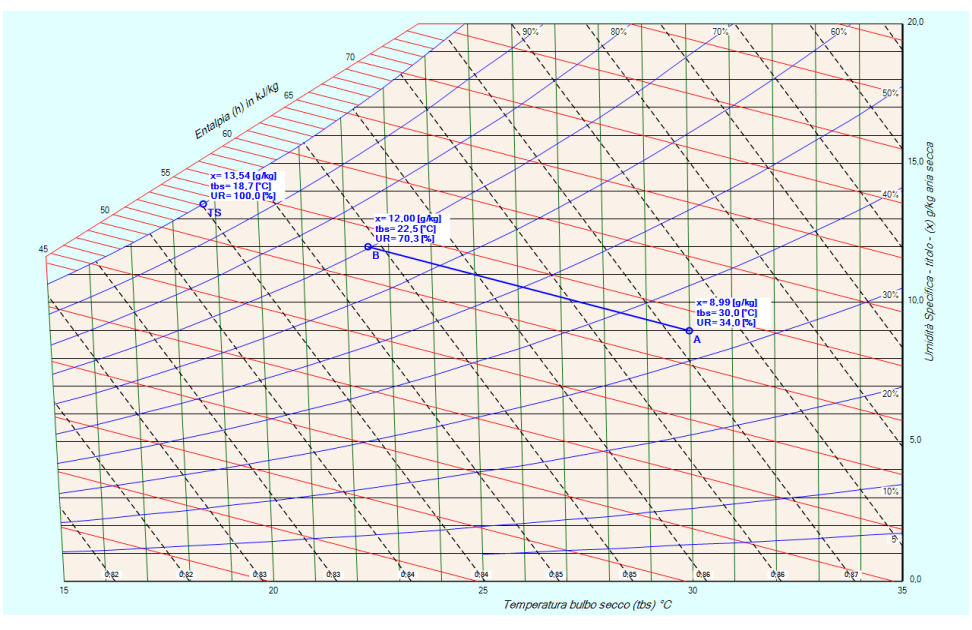

Dalla tabella del vapor saturo si ricava la pressione di saturazione per 30 [°C] si ha  $p_{vs1} = 4248,293$  [Pa]. Indicata con  $\varphi_1$  l'umidità relativa del punto 1 si ha:

$$
\varphi_1 = \frac{x_1 \cdot p}{p_{\text{vs1}} \cdot (x_1 + 0.622)} = \frac{0.009 \cdot 1.013 \times 10^5}{4248,293 \cdot (0.009 + 0.622)} = 0.3401 = 34.01\%
$$

per l'entalpia si ha:

$$
h_1 = 1,006 \cdot t_1 + x_1 \cdot (2500 + 1,875 \cdot t_1) = 1,006 \cdot 30 + 0,009 \cdot (2500 + 1,875 \cdot 30) = 53,18 \quad \left[\frac{kJ}{kg}\right]
$$

Il punto 2 appartiene alla linea dell'entalpia costante per cui, conoscendo il titolo si può calcolare la temperatura

$$
t_2 = \frac{h_2 - 2500 \cdot x_2}{1,006 + 1,875 \cdot x_2} = \frac{53,18 - 2500 \cdot 0,012}{1,006 + 1,875 \cdot 0,012} = 22,53 \, [°C]
$$

dalla relazione dei gas ideali applicata all'aria si ricava il volume specifico nel punto 1

$$
v_1 = \frac{R_a \cdot T_1}{p_{a1}} = \frac{287 \cdot (273, 15 + 30)}{1,013 \cdot 10^5 - 0,34 \cdot 4248,293} = 0,87 \quad \left[\frac{m^3}{kg}\right]
$$

Dalla portata volumetrica:  $a_1 = 6000$   $\left[\frac{m^3}{h}\right]$  $\left[\frac{n^3}{h}\right] = \frac{6000}{3600} = 1{,}67$   $\left[\frac{m^3}{s}\right]$  $\frac{n}{s}$  si ricava la portata massica dell'aria  $\dot{m}_{a1}$  =  $\dot{V}_{a1}$  $\frac{V_{a1}}{v_{a1}} = \frac{1{,}67}{0{,}871}$  $\frac{1,67}{0,8713} = 1,913$   $\left[\frac{kg}{s}\right]$  $\frac{8}{s}$ 

La portata d'acqua condensata sarà:

$$
m_{ex} = m_{a1} \cdot (x_2 - x_1) = 1,913 \cdot (0,0012 - 0,009) = 0,00575 \left[ \frac{kg}{s} \right] = 20,70 \left[ \frac{kg}{h} \right]
$$

# La figura sottostante riporta la copia della schermata relativa al calcolo fatto dal programma

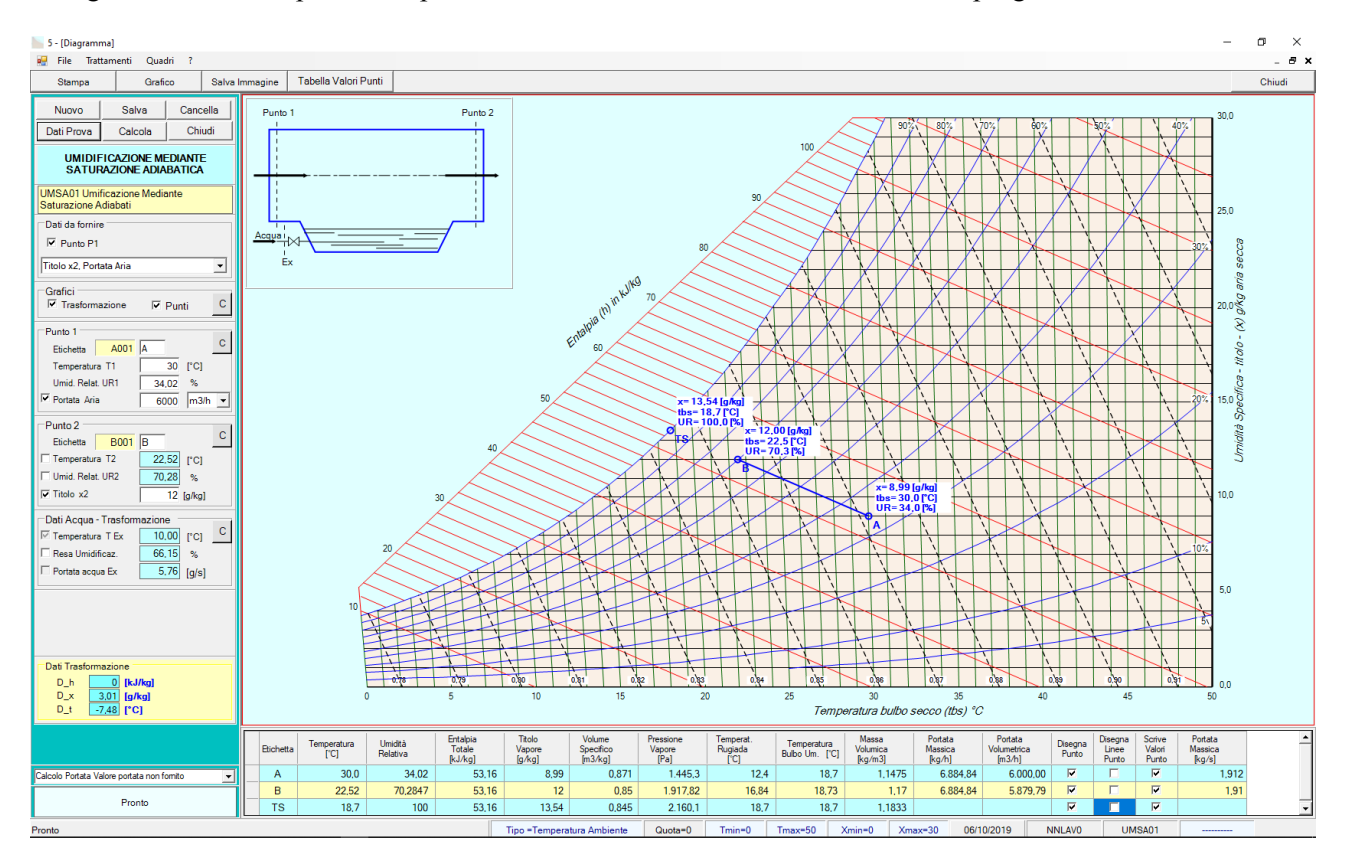

## Esempio n. 03.04

Una portata di 900 l/s, alla temperatura di 33 [°C] ed umidità relativa del 30%, viene umidificata, con una resa di umificazione del 70%.

Calcolare le condizioni dell'aria dopo la trasformazione.

L'immagine riporta la soluzione grafica fornita dal programma

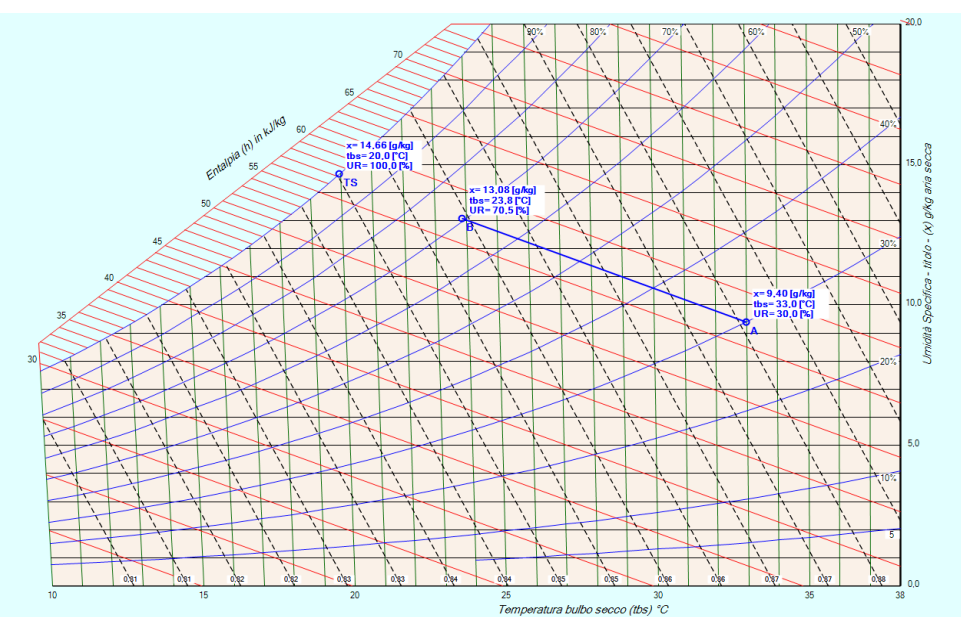

Dalla tabella del vapor saturo si ricavano le pressioni di saturazione per le due temperature: a 33 [°C]  $p_{vsI} = 5029,914$  [Pa]

Indicata con  $\varphi_1$  l'umidità relativa del punto 1 si ha:

$$
x_1 = 0,622 \cdot \frac{\varphi_1 p_{vs1}}{p - \varphi_1 p_{vs1}} = 0,622 \cdot \frac{0,3.5029,914}{1,013 \cdot 10^5 - 0,3.5029,914} = 0,009405 \left[\frac{kg_v}{kg_a}\right] = 9,40 \left[\frac{g_v}{kg_a}\right]
$$

per l'entalpia si ha:

$$
h_1 = 1,006 \cdot t_1 + x_1 \cdot (2500 + 1,875 \cdot t_1) = 1,006 \cdot 33 + 0,009405 \cdot (2500 + 1,875 \cdot 33) = 57,29 \left[\frac{kJ}{kg}\right]
$$

La conoscenza di  $h_1$  ci permette di individuare il punto TS, in particolare la temperatura t<sub>TS</sub> vale: 20,0  $\lceil {^{\circ}C} \rceil$ , con una pressione di saturazione  $p_{\text{vsTS}} = 2339,826$  [Pa], ricordato che il punto si trova sulla curva di saturazione si ha:

$$
x_{TS} = 0.622 \cdot \frac{p_{vsTS}}{p - p_{vsTS}} = 0.622 \cdot \frac{2339,826}{1,013 \cdot 10^5 - 2339,826} = 0.014705 \left[ \frac{kg_v}{kg_a} \right] = 14,71 \left[ \frac{g_v}{kg_a} \right]
$$

Dalla relazione

$$
\eta_s = \frac{x_1 - x_2}{x_1 - x_{TS}}
$$

definizione del rendimento di saturazione si ha

$$
x_2 = x_1 + \eta_s \cdot (x_1 - x_{TS}) = 0,009405 + 0,70 \cdot (0,014705 - 0,009405) = 0,01312 \left[ \frac{kg_y}{kg_a} \right] = 13,12 \left[ \frac{g_y}{kg_a} \right]
$$

Dal titolo e dall'entalpia si ricava la temperatura.

$$
t_2 = \frac{h_2 - 2500 \cdot x_2}{1,006 + 1,875 \cdot x_2} = \frac{57,29 - 2500 \cdot 0,01312}{1,006 + 1,875 \cdot 0,01312} = 23,76 \, [^{\circ}C]
$$

# La figura sottostante riporta la copia della schermata relativa al calcolo fatto dal programma

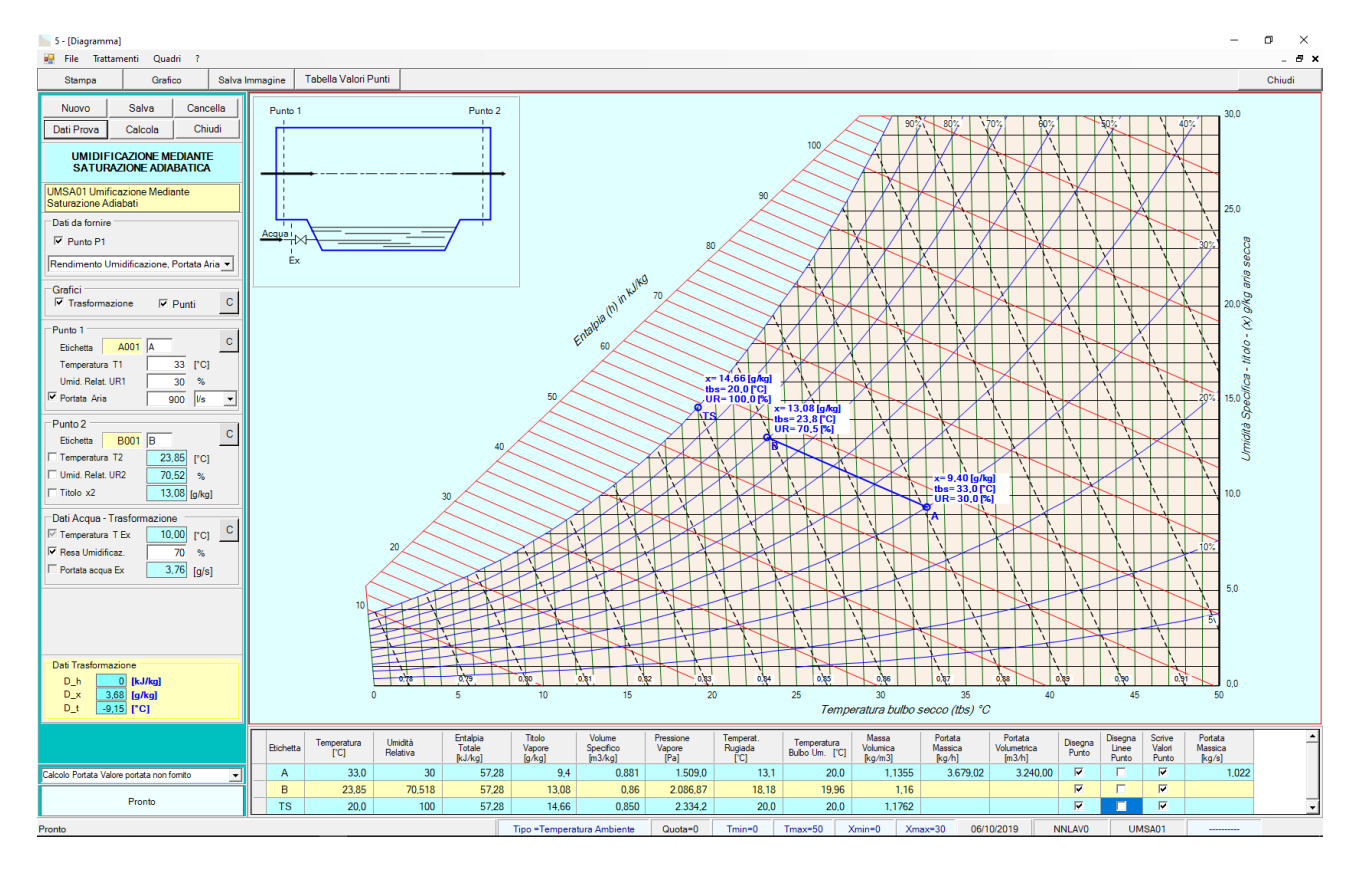

# **IMECE2004-61165**

# **A "HANDS-ON" APPROACH TO TEACHING UNDERGRADUATE HEAT TRANSFER**

#### **Robert J. Ribando, Larry G. Richards, Gerald W. O'Leary Mechanical and Aerospace Engineering University of Virginia Charlottesville, VA 22904-4746**

### **ABSTRACT**

Over the last eight years we have converted our undergraduate heat transfer course from a traditional lecture-based format to a "hands-on" environment taught in a room equipped with a computer for each pair of students. For nearly each major topic covered in this third-year survey course we have developed either a "canned" module or a student-implemented project illustrating that topic. The modules are written in Visual Basic and are graphically rich and highly interactive, while modern, research-based algorithms run behind the scenes. Many of these nine modules grew out of demonstrations and student projects developed for use in graduate level courses taught through our outreach program, which for many years has provided a highly supportive environment for instructional innovation. In addition, the student clientele, working engineers who already know and use computation and visualization extensively in their own careers, provides ample incentive for curriculum modernization.

#### **INTRODUCTION**

The seeds of this project were planted a number of years ago while the first author was working as a research engineer in the nuclear industry. During the innumerable trips hauling punched cards back and forth to the computer center, he had plenty of time to ponder the state of computer use in that industry. Even with a good computational fluid dynamics and heat transfer background from graduate school, he felt overwhelmed

by the volume and range of modeling activities going on. That was a quarter century ago. Since then, modeling, simulation and visualization have evolved from a curiosity practiced mostly by Ph.D.s in certain "hightech" pockets of research and industry to a routine activity involving just about any engineer involved with research, design and manufacturing. A typical issue of *Mechanical Engineering* includes dozens of *Mechanical Engineering* includes dozens of advertisements for various modeling and analysis packages. Although some engineering professors act as if computers haven't been invented yet, B.S.-trained engineers do use most of these software products.

As a result of that early industry experience, we have tried to integrate as much modeling, simulation and visualization as possible into all the courses we teach, both undergraduate and graduate. In addition to the implementations of the algorithms themselves, the visualization, verification and interpretation of computed results have always been major components of any assigned projects. Some of the instructional modules under discussion here assumed their current form as early as 1987 when they were first used in a televised, graduate course in Computational Fluid Dynamics (CFD). In a course oriented toward algorithms like CFD, a simple, but graphically-rich demonstration can often make a point much more vividly than the corresponding and often obtuse differential equation or worse, a table full of numbers. Unlike typical on-campus students, working adults have few qualms with respect to complaining about out-of-date instruction. Thus those instructors who teach distance learners are forced to constantly update materials and delivery paradigms, an experience that cannot help but change his or her approach to on-campus instruction as well [Young, 2002].

By 1991 we had built our first local classroom with a projection system, and with that capability, the pace of development of these materials quickened. Now it was possible, for instance, to actually demonstrate in our regular, on-campus classes the effect of parameters like the Reynolds and Prandtl numbers on forced convection. Students could witness the growth of boundary layers and not just take it on faith - as we did as students. And very importantly, when something seemed amiss or if it appeared that students seemed puzzled by the graphical presentation, the software problem was found and fixed quickly.

This project got a big boost during the 1995-96 academic year when, with intensive help from the University's faculty development program [T+TI, 2002], Visual Basic interfaces were developed. Finally after that year of intense development, the programs could be used not just by the instructor for in-class demonstrations as before, but also by the students themselves. As a result we switched our undergraduate heat transfer survey course to a twolecture-a-week format plus a two-hour-long "studio session." These hands-on sessions are held in a room equipped with a computer for each pair of students and are run very much as one would a real physical lab [Wilson, 1996; Lahey and Gabriele, 1996]. In the eight years of running the studio sessions, we have continued to enhance and improve this software greatly. This ongoing work includes not only correcting actual errors, but also changing the input and display of the results where the graphical presentation was not as illustrative as it could be.

Since many very powerful commercial CFD packages can be used on several of the problems these modules were developed to handle [Stern, et al., 2004] one might wonder why we do not just use one. Many educators who have tried that option, especially in a survey course already packed with a wide variety of topics, report having to divert too much class time to "learning the software." That drawback was exactly the reason we developed a custom interface for each unit. Learning this software is synonymous with learning the heat transfer. That is, there are no extraneous inputs or outputs. If the user doesn't know the significance of a Fourier number in transient conduction or can't do a simple energy balance on a control volume and isn't willing to learn (from the lecture, the textbook or the help files), then this software will not help him or her much. The best student comment at the end of the course, in fact, has been,

"After using the software, I go back and read the book – and now it all really makes sense!"

Nearly all the nine "canned" modules we have completed involve research-based numerical algorithms operating behind the scenes to solve the governing ordinary and partial-differential equations in real time. Then with the solution available for the entire domain, we use modern visualization methods to display the underlying physics on a desktop computer. Several of the modules may be considered "virtual laboratories," that is, they allow students to take data from a computer screen for postprocessing  $-$  much as if they were working in a real, extremely well equipped, laboratory. Indeed, since these programs will operate over an essentially infinite parameter space, designing illustrative "experiments" for these virtual laboratories can be more difficult than in a real world laboratory. Others, for instance the two modules for heat exchangers, give the option of performing dozens of "what if" calculations rapidly. While in the past a heat exchanger problem would involve one set of parameters and a single "correct" solution, with this new software one cannot help but ask the question, "What makes a good design?"

In the past, since we were so busy developing and debugging the software itself, we used many problems directly out of standard textbooks. Creating new exercises, especially design projects, which more thoroughly exploit the speed and visualization capabilities of this software, continues. Indeed, once one sees how several of these modules eliminate much of the tedium of conventional problem solving, one soon recognizes that much more of the available class time can and should be devoted to understanding concepts [Jacobi et al., 2003] and to engineering design.

In addition to the nine "canned" modules, close to a dozen other projects that are likely to be implemented on a spreadsheet have been developed. The earliest of these projects were created because we did not have enough of the canned VB/Fortran modules to fill all weekly studio sessions of the semester, but most have proven just as educationally useful, if not more so, than the canned modules. (In the language of instructional technologists, these projects intended for student implementation would be dubbed "Low Threshold Applications" or LTA's, that is, they do not involve much in the way of I.T. skills on the part of either the developer or the student user.) In some cases we use macros, e.g., for fluid properties, written in Visual Basic for Applications [Ribando, 1998; Chapra, 2002] and supplied to the students. A number of other spreadsheets were developed expressly to aid in verification of the numerical algorithms used in the "heavy-duty" modules and are included in our collection.

Currently our modules and the student projects cover nearly all the major, fundamental topics discussed in a heat transfer survey course, including steady-state and transient conduction, external and internal flows, radiation view factors, heat exchangers, etc. We had envisioned building accompanying, light-duty experiments from which a single set of data would be generated and shared by all students, but that idea proved difficult to support. A "screen shot" of the user interface for each of the units may be found at: http://www.people.virginia.edu/~rjr/modules. A sample interface, this one for our internal flow module, is seen in Figure 1.

can take local velocity and temperature measurements throughout the field. The scroll bar allows the user to take all the measurements needed to find the heat transfer coefficient at any location along the pipe. This same data may be saved directly to a spreadsheet for further processing, e.g., the determination of the convective heat transfer coefficient (including that in the thermal entry region and the fully-developed value) and display of the mean and wall temperature distributions. Documentation is available in the form of Windows "tooltips," a Windows "help file," a printed write-up in the manual, and for advanced users, a "pdf" file describing the algorithm on a CD.

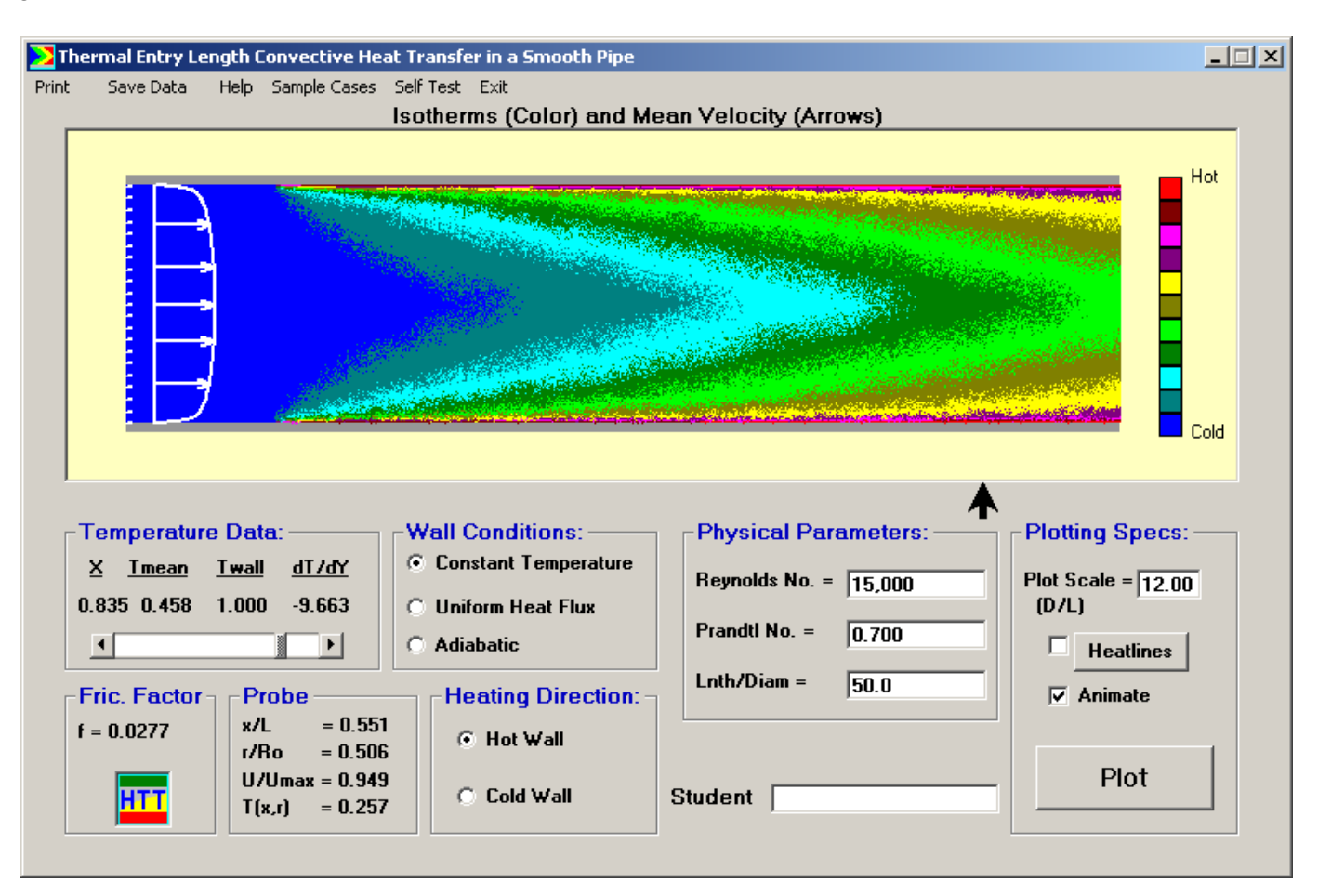

Figure 1. Interface for Pipe Flow Module

Using the white text boxes, the user can input the Reynolds and Prandtl numbers as well as the length/diameter ratio of the pipe. In a fraction of a length/diameter ratio of the pipe. second, a contour plot of the computed temperature field for this turbulent flow (a simple mixing-length turbulence model is embedded in the algorithm) is shown in the display window (with the animated "fuzz" giving the illusion of turbulence). In addition the velocity profile is depicted at the left. With the mouse as a probe, the user

Many, though not all [Benvenuto, 1999], of the students taking our course recognize and appreciate that while learning heat transfer in a much more interesting way than is conventional, they are being introduced to the kinds of computational, simulation and visualization procedures that they will routinely use in their working careers – even though many will never work directly in heat transfer again. Indeed, the concepts, techniques and skills to which they are introduced in this course are those very much in demand in our high tech, global economy.

With nearly all of the existing modules representing simulations of real, fundamental physical problems, it should in theory be possible to "discover" virtually everything discussed in the corresponding section of a typical textbook [Sonwalker, 2001a, 2001b]. While using this software mature students do in fact wind up in the discovery mode, we must say that getting the majority from the mindset of getting the single "right number" to hypothesizing, testing, observing, conceptualizing, synthesizing and developing insight on their own using the power sitting in front of them is challenging.

# **WHY THIS COURSE?**

In Mechanical Engineering we must continually strive to convince potential students and those we have managed to attract into our program that we are just as "high tech" and glamorous as "hotter" fields like computer engineering and computer science. In fact, most of us in the traditional areas (and some less traditional ones like biomedical engineering) would say that our computer applications are more exciting and challenging than what CS people do and as equally transferable later into applications we haven't even dreamed of yet.

In the traditional undergraduate mechanical engineering curriculum, a heat transfer course sits at the peak of the engineering sciences and bridges the gap to the application of those sciences in design. Students may have had an "introduction to design" course in their first year, but those courses must necessarily be quite generic and can barely assume knowledge of high school physics and math. In contrast, by the time students are taking heat transfer, they have already taken their math and physics courses, thermodynamics, fluid mechanics, differential equations and programming. They are anxious to use this knowledge in the design of real hardware, and through applications to such devices as heat sinks and heat exchangers, can see the value of the disciplines they have already studied. Thus, a heat transfer survey course provides an excellent transition between the engineering sciences and the design courses that will occupy more of their last year of studies.

A recent ASME panel discussion on the state of heat transfer education in the US [Khounsary, et al., 1998] focused extensively on the large amount of class time and textbook space spent teaching classical analytical techniques versus the application of heat transfer principles in design, the latter much preferred by most practitioners in industry. Our modules attempt to address that problem. In many cases a simple First Law heat balance is applied on a small, representative control volume, and then we let the computer solve the resulting set of algebraic equations. Extensive use of graphics for display of the solution means that students can see, and

hopefully understand the physics involved and then are ready to move on to design applications. We skip some of the classical solutions and traditional design methodologies, but actually gain valuable class time. One can easily argue that the former is not much of a loss at all, since many of these methods (which, without much thought, some people might automatically deem "fundamental") were developed specifically because there were no computers available at the time.

Because of its maturity as a discipline, heat transfer is an ideal candidate for the infusion of technology use [Kulacki, et al., 2002]. The fundamental principles of heat transfer do not change; virtually all textbooks cover exactly the same topics. Many of the topics we must cover in an undergraduate survey course were topics of research in the first half of the  $20<sup>th</sup>$  century, while only in the late 1940's were digital computers available to anyone. As such many of the useful results were recorded in tables, graphs, correlations, etc. (The ubiquitous Heisler charts for transient conduction have been used since 1947.) Though convenient and necessary at the time, these pre-computer analysis and design procedures often serve mainly to obfuscate the underlying physics. One may argue that there is little reason to be teaching methodologies developed because computers hadn't been invented yet. "Old" does not necessarily imply fundamental; indeed, in the minds of the good students we want to attract and retain, old may well be taken as evidence that the discipline (and the instructor, too) is moribund.

In contrast to the subject matter, the possibilities for teaching and learning heat transfer concepts have expanded dramatically since the advent of the personal computer. Virtually everything we study in heat transfer can be presented visually and dynamically. Even a simple analytical solution, for example for steady-state volumetric heating in a plane wall, can be plotted up readily so that it becomes a physical problem and no longer just a mathematical exercise. One can "see" what an adiabatic boundary means and can test, for instance, the effect of the volumetric heating rate. With commonly available packages, it is simple to plot not just the obvious, i.e., the temperature profile, but the heat flux as well. Then the reason the temperature profile takes the shape it does becomes apparent. Students can "discover" on their own that while temperature is a scalar, heat flux has both magnitude and direction.

Other topics we cover in heat transfer are much too complicated for the student him or herself to "build" a model, but using well designed, graphically-rich software such as we have created allows the student to explore the physics by complete immersion. This certainly beats only reading about the topic in the book and taking the author or instructor's word on faith. Dramatic differences between the behaviors of oils and liquid metals, for instance, are readily evident in contour plots on the screen. It should be noted again that with respect to our nine "canned" modules, we are definitely not nine "canned" modules, we are definitely not "computerizing" existing analytical solutions and experimental correlations, the approach taken by many instructional software packages in this discipline, but actually solving in real time, the appropriate conservation equations.

One of the issues always brought up by those who may be computer-leery is verification of the computed solution. Again, fortunately in heat transfer there are analytical solutions, correlations, etc. that can and should be used for validating and verifying numerical solutions. In fact, as a result of the computational development already completed, we have found numerous errors in the application of analytical solutions in textbook solution manuals, as we sought to verify our own solutions. In addition the problems that we work on are simple and fundamental enough that intuition (which, of course, is what we are trying to develop in the young engineer) is still useful. In other words, with some prompting perhaps, students should be able to explain any trends observed on their screen. In addition, if students are not introduced to modeling and simulation in engineering school, their only alternative is a two or three day training course provided by software vendors eager to promote their products to solve problems that are intractable analytically. Vendors are not all necessarily interested in teaching sound engineering fundamentals.

On the downside, our young and most research-oriented faculty members are often anxious to teach heat transfer (and a number of the other engineering science courses) because these have been taught in a "chalk-and-talk" mode traditionally, and thus, once developed, require less ongoing investment of faculty time.

# **MAJOR OBSERVATIONS**

# **Issues in Visualization**

Today's engineering students are able and anxious to use any of the powerful commercial packages to render objects in three dimensions on a computer screen; similarly they can put together a glitzy (and often silly [Tufte, 2003]) PowerPoint presentation in short order. In general, however, neither activity necessarily takes much heavy analytical thinking. (Indeed, getting all students to appreciate the difference between learning physics, mathematics, logic and heat transfer and "learning" Microsoft and other vendors' tools is not trivial.) What we try to do is expose and reinforce in engineering students the concept of using graphics as a tool

throughout their analytical and design work and not just something to be used for a final presentation [Card, et al. 1999; Tufte, 2001]. Among other things, this includes checking of input, testing hypotheses and verifying, validating, interpreting and reporting of final conclusions and recommendations. Included also are using the readily available tools to learn new concepts or to make sense out of the massive amounts of data a computer can easily collect or generate. In addition we stress using computer graphics to help debug and understand computer models, both the ones we have already canned and the simple ones we design for student implementation, and as well as to question and test their predictions.

Anyone from outside engineering education reading the previous paragraph would say incredulously, "Are saying that you aren't already doing all those things? Personal computers have been around since before your students were born! Packages that can be used to create graphs and charts become easier to use and still more powerful every month!" The sad fact is that many engineering students are hardly exposed to such uses of the computers sitting on their desks [Jones, 1998]. Our engineering students, for instance, are forbidden currently from using graphing calculators in math classes. One "applied" mathematician colleague, when asked why students who had just covered three sheets of paper separating variables weren't required to take the next logical step of plotting the solution, reacted as if the questioner were an extraterrestrial.

Given similar attitudes among many of the faculty, it is hardly surprising that students are also reluctant to use their computers for anything that requires much conceptual thinking. (Indeed the hardware and software vendors don't help as they peddle their wares largely as "entertainment centers", (Brown, 2002)). Many are quite comfortable with end-of-chapter problems similar to worked examples in the text and having a single correct answer (which is probably available somewhere on the Internet.). Getting all students to recognize the value of computer "experimentation" and visualization as a means of reinforcing and extending what they are exposed to in lecture and in the textbook presentation and not an additional burden (just something more this annoying professor, who would rather be doing research, expects us to learn that isn't in the textbook.) has been a major goal. In all our development so far, we have been careful to ensure that we use terminology identical to that used in every textbook in the field, thus making the transition to our software-oriented approach as easy as possible.

As another example we show in Figure 2 the interface from our one-dimensional, transient conduction module after the conclusion of a run. This calculation, which is based on the finite-volume numerical procedure, is intended to replicate the 1947 Heisler charts [Incropera and Dewitt, 2001]. In using those charts, one must first compute the Fourier and Biot numbers (as the user of this module must also do) and then find the centerline temperature from whichever of the plane wall, cylinder or sphere charts is appropriate. Then a second chart is used to find temperatures at off-centerline positions. Still a third chart must be consulted to find the total heat transferred, for a total of nine separate charts. In contrast, during our calculation the bars are continually refreshed to show the evolving temperature field, so that the user watches the entire transient at all positions. A simple radio button is used to select the appropriate geometry. The bar chart format reminds the user that this is in fact a numerical solution, with a grid spacing of 1/20 the total width. The speed "slider" was added recently because with typical desktop computers having become so fast, without such a "brake," one could barely see the transient. With an algorithm such as this one so easy to implement (maybe 50 lines of code) and equally easy to

display and use, one must ask why we persist with Bessel functions – which have been eliminated from our mathematics instruction.

#### **Learning Styles, Gender and Diversity Issues**

Our own anecdotal evidence appears to indicate that women students respond better to the use of visualization and computers in heat transfer instruction. That observation has also been made with the similar studio approach at RPI [Farrell, 2002a, 2000b]. Is this behavior related to their not being spoiled as girls by excessive computer gaming [Scott, 2002], and can this observation be quantified and exploited? The results of our informal survey (cited below) do reveal differences due to gender in rating various aspects of our course. Investigations of the study habits of University of Virginia engineering students find that women exhibit both surface and deep level study skills [Richards, et al., 1999].

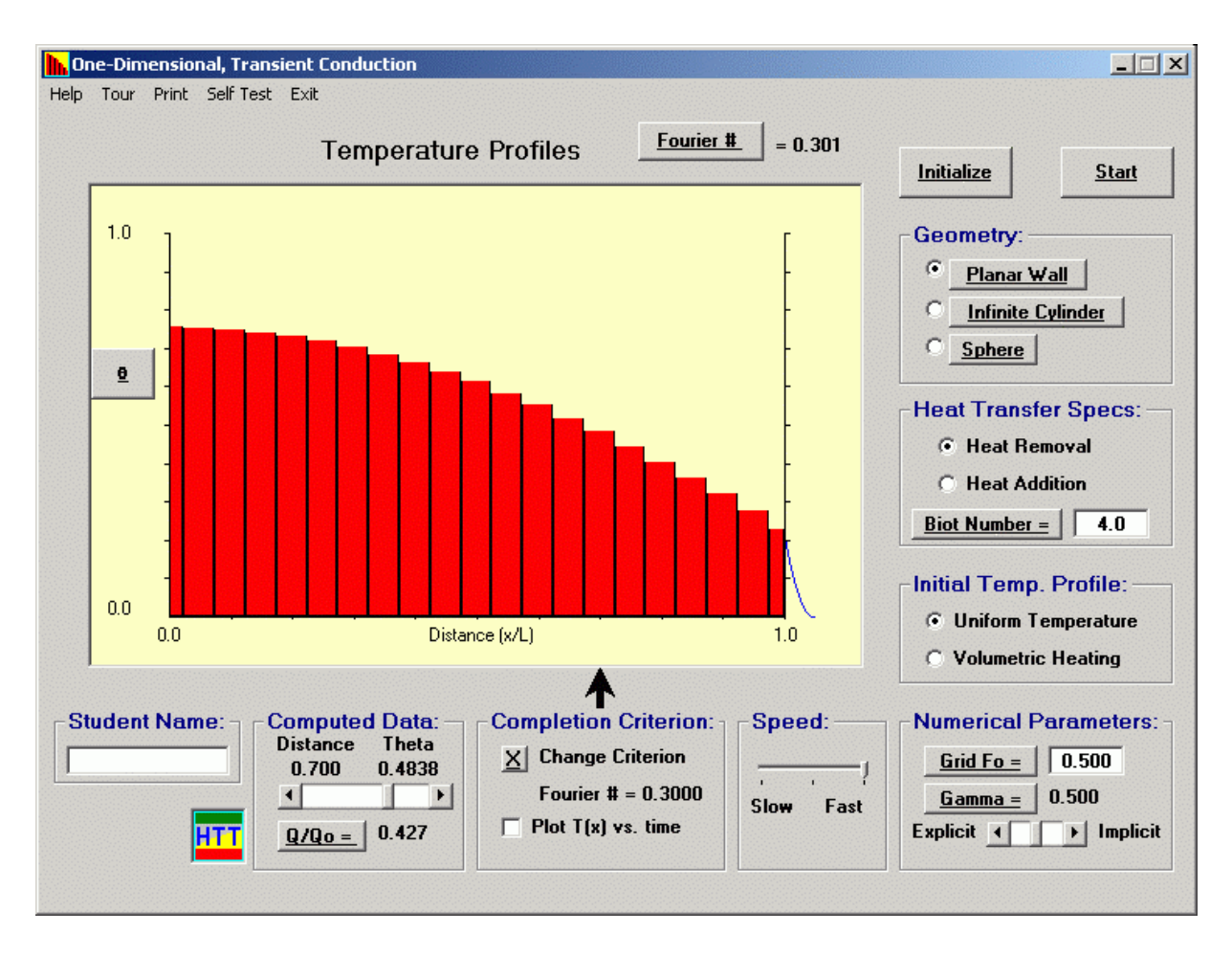

Figure 2. Interface for One-dimensional, Transient Conduction Module

In a recent article in the Washington Post [Fletcher, 2002], Christina Hoff Sommers observed: "Girls have been getting stronger and stronger and boys weaker, in almost all ways that count academically," "… men are more likely than women to spend large amounts of time watching television, partying and exercising during their senior year of high school. Women, meanwhile, report spending more time than men studying or doing homework, talking with teachers outside of class and doing volunteer work." Linda Sax, a UCLA education professor, said "I hesitate to say this, but it seems that women have an orientation, not only toward achievement, but also toward being good and pleasing others."

At ASEE 2002, Sue Rosser described how ABET's EC 2000 can help make engineering more female friendly. She proposed adjusting engineering education to appeal to different learning styles. Female-friendly pedagogy includes active, cooperative learning; providing relevance, meaning and context for the material; and inquiry-based learning including experimentation and discovery. The majority of students, including the traditional white, male engineering student, do not learn well from passive participation in a chalk-and-talk lecture class. The studio experience can "…enrich undergraduate education with expanded opportunities for student and faculty interaction, including an emphasis on *hands-on learning*,"- this being one of Cornell Dean John E. Hopcroft's four specific goals listed in his welcome to the Engineering Class of 2004 [Hopcroft, 2004].

#### **Assessment**

The authors conducted an informal short survey (13 questions and space for comments) to obtain student reactions to the studio sessions of MAE 314 (Heat and Mass Transfer) at the end of the Spring 2002 semester. The responses for each item consisted of rated level of agreement or disagreement with each item. Of 63 possible respondents, we received surveys from 51 (response rate  $= 81\%$ : 13 women and 33 men (5 respondents did not report their gender). There was no significant difference in reported overall GPA for men vs. women. These students expressed general agreement with the following items:

 " Most of the major topics of the course were covered adequately by the studio activities."

"I feel more confident in implementing something myself on a spreadsheet as a result of the several experiences I have had using Excel in 314 studio." This is the only item for which responses are meaningfully related to GPA: all students with high reported GPAs agreed with this item. Those with average

or low GPAs were distributed across all levels of rated agreement.

 " … I would feel more confident in using (canned programs) intelligently as a result of my experience in 314 studio."

 **"…** For the most part the studio sessions helped me understand and appreciate the physics underlying the heat transfer topic we were studying."

Only one item met with strong disagreement: both men and women objected the notion of randomly assigned (studio) partners; women expressed stronger opposition. As one student commented "I am very much against random assignment of partners in studio. I think that those who really want to learn the material benefit from being able to choose a partner of similar attitude and work ethic. By choosing an appropriate partner, I think that best helps the learning process. Getting stuck with an assigned partner who doesn't care and doesn't contribute only hurts the other student, and so I do not like the idea of random assignment."

Statistically significant gender differences were apparent on 3 items:

 "I learned more working in collaboration with my partner than I would have if I had to do the assignment alone." Mean rating for women = 4.54; mean rating for men = 3.47, difference significant at a p-value of .001. difference significant at a p-value of  $.001$ . The test for equality of variances rejected that assumption; the men's ratings were far more variable than the women's were. About  $\frac{3}{4}$  of the women voluntarily partnered with other women.

 "For the most part the studio sessions reinforced what we were talking about in lecture and reading about in the textbook." Mean rating for women  $= 3.85$ ; mean for men = 3.26, difference significant at p-value of .031.

"The on-line quizzes helped me recognize what I should be noticing while working with the software in studio." Mean rating for women  $= 3.62$ ; mean rating for men = 2.88; difference significant at p-value of .034.

Among the comments from these students:

 "Studio was extremely helpful in understanding the material."

"The on-line quizzes were extremely helpful, especially in helping prepare us for the conceptual multiple choice sections of the exams."

"Some modules were more helpful than others."

As far as assessment of student understanding of the material is concerned, self-tests are already in place for the upgraded modules; each has a set of some 40 concept questions available. Since these are intended for students to work on and discuss with their peers, answers are not provided. As time permits we are developing a collection of potential test items that may be used to generate selfassessments on-demand. The hope is that a particular set of items will be selected anew each time a given student requests a self-test. Short answer and multiple-choice conceptual items will be included to assess understanding and require interpretation of outcomes.

# **Faculty Issues and Teaching Resources**

No one who has tried introducing computer use into his or her own engineering instruction will argue that it saves faculty time; in fact, using the computer generally turns out to be such a major time sink that many faculty somehow manage to avoid it [Geoghegan, 1994; Jones, 1998]. Because of the studio sessions we initiated, student contact hours alone over the last seven years have been double what they would have been with the conventional lecture-based paradigm. (But of course, depending on one's predilection more faculty-student interaction may be considered one of the plusses associated with the workshops.) There are a number of things, however, that can be done to make the concept more palatable to faculty.

No one will deny that one overwhelming advantage of the traditional lecture-based/weekly problem set paradigm over ours is the literally hundreds of end-of-chapter homework problems and more importantly, the exhaustive answer books provided along with the major textbooks in the field. Indeed the ready availability of contraband solution manuals for many engineering textbooks through the Internet may have already diminished the relative advantage of the authors and publishers providing such a resource. In any case considering the potential of this software-based approach for (1) developing physical insight and (2) for ready application in design, the end-of-chapter homework problems with a single correct answer seem to be in many instances just not appropriate.

We have also worked to cut down the paper generated. We have run the existing studios much like a real physical laboratory and create too much paper in the form of lab reports for someone to grade. Our own enrollments in mechanical engineering have doubled in the last few years, and we have to deal with that rising workload without additional TA's or graders. That situation is becoming more common at all universities. Part of the solution is in using the computer itself more for the assessment of student learning and grading. We have moved to more and more multiple-choice conceptual questions and on-line quizzing over the last two years [Ribando et al., 2002] and intend to push that concept still further as time is available.

# **SUMMARY**

By now it is evident that a paradigm shift will eventually take place in engineering education [Smerdon, 2001; Wulf and Fisher, 2002], and that using technology as an integral part of instruction is here to stay [Felder, 2000]. Our industrial customers, acting through the new ABET 2000 process, are demanding change. In addition, while some academics continue in the "business as usual" mode, the whole nature of engineering practice itself has changed in the last several decades. Computers routinely do mundane calculations that in the past were done manually by 'green" or less-talented engineers under the tutelage of an experienced mentor. Thus the expectations placed on the new practicing engineer are higher than ever. We cannot continue to "train" our students to do things that a computer can do better than them anyway. Instead we must educate them to observe, hypothesize, test, verify, design and synthesize – skills a well-educated engineer can beat a computer at any day.

# **REFERENCES**

Benvenuto, M.A., "In an Age of Interactive Learning, Some Students Want the Same Old Song and Dance," *The Chronicle of Higher Education*, June 4, 1999.

Brown, E., "33 Days, 8 Campuses, 127 Kids and an Infinity of Gizmos: Roadtripping in Search of the Technological Future," *Fortune*, June 24, 2002.

Card, S.K., Mackinlay, J.D., and Shneiderman, B., *Readings in Information Visualization – Using Vision to Think,* Morgan Kaufman Publishers, Orlando, 1999.

Chapra, S.C., *Power Programming with VBA/Excel*, Prentice Hall, 2003.

Farrell, E. F., "Engineering a Warmer Welcome for Female Students," *The Chronicle of Higher Education,* February 22, 2002.

Farrell, E.F., "Study Stresses Importance of Support Networks for Female Engineers," *The Chronicle of Higher Education*, May 31, 2002.

Felder, R.M., and Brent, R., "Is Technology a Friend or Foe of Learning?" *Chem. Engr. Education*, Vol. 34, No. 4, pp 326-327 (2000). Also:

http://www2.ncsu.edu/unity/lockers/users/f/felder/public/ Columns/Technology.html

Fletcher, Michael A. "Degrees of Separation: gender gap among college graduates has educators wondering where the men are". *The Washington Post*, Tuesday, June 25, 2002 Pages A1, A10.

Geoghegan, William, "Stuck at the Barricades: Can Information Technology Really Enter the Mainstream of Teaching and Learning?" AAHESGIT (American Association for Higher Education) posting, July 12, 1994.

Hopcroft, J.E., "From the Dean: Welcome to the Class of 2004," *CSE (Cornell Society of Engineers) Newsline*, Fall 2000.

Incropera, F.P. and DeWitt, D.P., *Fundamentals of Heat and Mass Transfer*, Wiley, NY, 2001.

Jacobi, A., Martin, J., Mitchell, J. and T. Newell, A Concept Inventory for Heat Transfer, Paper # T3D-12, *Proceedings of the 33rd ASEE/IEEE Frontiers in Education Conference*, Nov. 5-8, 2003, Boulder, CO.

Jones, J.B., "The Non-Use of Computers in Undergraduate Engineering Science Courses," *J. Engineering Education*, Vol. 87, no. 1, 1998, pp. 11-14.

Khounsary, A.M., Mondt, J.R., Simon, T., Agonafer, D., DeWitt, D.P., Figliola, R.S., Grosshandler, W.L. and Kreith, F., "Heat Transfer Education: Keeping it Relevant<br>and Vibrant, ASME International Mechanical ASME International Mechanical Engineering Congress & Exposition (IMECE), Anaheim, CA, Nov. 1998 ( http://www.heat-transfer.net/ )

Kulacki, F.A., Sakamoto, H., and Swope, J.L., "Implementation of an On Line Course on Heat Transfer and Fluid Mechanics," http://www.asmehttp://www.asme.org/education/enged/a wards, 2002.

Lahey, Jr., R.T. and Gabriele, G.A., "Curriculum Reform at Rensselaer," *Proceedings of the Frontiers in Education Conference*, Nov. 6-9, 1996.

Milton, J.S. and Arnold, J.C. *Introduction to Probability and Statistics: Principles and Applications for Engineering and the Computing Sciences,* Third edition*,*  McGraw Hill , 1995.

Ribando, R.J., Heat Transfer Tools: Educational Software for Heat and Mass Transfer, http://www.people.virginia.edu/~rjr/modules (web document includes references to journal articles and presentations on this work), 1999 - 2004.

Ribando, R.J., Scott, T.C., Richards, L.G., O'Leary, G.W., "Using Software with Visualization to Teach Heat Transfer Concepts," *Proceedings of the 2002 American Society for Engineering Education Annual Conference & Exposition*, Montreal, CA, June 2002.

Ribando, R.J., "An Excel/Visual Basic for Applications (VBA) Primer," *Computers in Education Journal,* Vol. VIII, No. 2, April-June 1998, pp. 38-43.

Richards, L.G., Richards, H. C. and Sheridan, Dana C. Predicting Success in a First Year Engineering Course: the Role of Study Habits. *ASEE/IEEE Frontiers in Education Conference Proceedings*, San Juan Puerto Rico, Nov, 1999

Rosser, Sue, "Will Engineering Criteria 2000 Make Engineering More Female Friendly?"

ERM Distinguished Lecture, ASEE Annual Meeting, Montreal, CA June 2002.

Scott, W. B., "Systems Strategy Needed to Build Next Aero Workforce," *Aviation Week & Space Technology*, May 6, 2002, pp 61-62.

Smerdon, E.T., "New Roles for Engineering Faculty," *Proceedings of the International Conference on Engineering Education*, Session 6B4, August 2001, Oslo, Norway.

Sonwalker, N. "Changing the Interface of Education with Revolutionary Learning Technologies," *Syllabus*, November 2001.

Sonwalker, N., "The Sharp Edge of the Cube: Pedagogically Driven Instructional Design for Online Education," *Syllabus*, December 2001.

Stern, F., Xing, T., Yarbrough, D., Rothmayer, A., Rajagopalan, G., Otta, S.P., Caughey, D., Bhaskaran, R., Smith, S, Hutchings, B. and Moeykens, S., "Development of Hands-On CFD Educational Interface for Undergraduate Engineering Courses and Laboratories," Paper # 1526, *Proceedings of the 2004 American Society for Engineering Education Annual Conference and Exposition,* Salt Lake City, UT*.*

Tufte, E. R., *The Visual Display of Quantitative Information*, 2nd Ed., Graphics Press, Cheshire, CT, 2001.

Tufte, E. R., *The Cognitive Style of PowerPoint*, Graphics Press, Cheshire, CT, 2003.

Young, J.R., "'Hybrid' Teaching Seeks to End the Divide Between Traditional and Online Instruction," *The Chronicle of Higher Education*, March 22, 2002, pp A33- 34.

University of Virginia Teaching and Technology Initiative  $(T+TI)$ , A Partnership between the Office of the Vice President for Information Technology and Communication and the Office of the Vice President and Provost. http://cti.itc.virginia.edu/tti/index.html

Wilson, J.M., "Institution-wide Reform of Undergraduate Education in Science, Mathematics, Engineering and Technology," *Proceedings of the Frontiers in Education Conference*, Nov. 6-9, 1996.

Wulf, W. A., and Fisher, G. M. C., "A Makeover for Engineering Education," *Issues in Science and Technology*, Vol. XVIII, No. 3, pp. 35-39, Spring 2002.